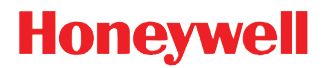

# **PowerNet Twin Client™**

Version 8.7.1

# **User's Guide**

Download from Www.Somanuals.com. All Manuals Search And Download.

#### **Disclaimer**

Honeywell International Inc. ("HII") reserves the right to make changes in specifications and other information contained in this document without prior notice, and the reader should in all cases consult HII to determine whether any such changes have been made. The information in this publication does not represent a commitment on the part of HII.

HII shall not be liable for technical or editorial errors or omissions contained herein; nor for incidental or consequential damages resulting from the furnishing, performance, or use of this material.

This document contains proprietary information that is protected by copyright. All rights are reserved. No part of this document may be photocopied, reproduced, or translated into another language without the prior written consent of HII.

[Web Address: w](http://www.handheld.com)ww.honeywell.com/aidc

#### **Trademarks**

Dolphin, Dolphin RF, HomeBase, Mobile Base, and QuadCharger are trademarks or registered trademarks of Hand Held Products, Inc. or Honeywell International Inc.

Microsoft, Windows, Windows Mobile, Windows CE, Windows NT, Windows 2000, Windows ME, Windows XP, ActiveSync, Outlook, and the Windows logo are trademarks or registered trademarks of Microsoft Corporation.

Other product names mentioned in this manual may be trademarks or registered trademarks of their respective companies and are the property of their respective owners.

#### **Patents**

Please refer to the product packaging for a list of patents.

©2004–2009 Honeywell International Inc. All rights reserved.

#### **Manual Production**

This manual was produced by Honeywell International Inc. in conjunction with:

Connect, Inc. 7125 Janes Ave., Suite 100 Woodridge, IL 60517

PowerNet OpenAir™, OpenAir Linux™, OpenAir Windows™, OpenAir 400™, PowerNet Twin Client™, and PowerNet AirLinc™ are trademarks of Connect, Inc.

# **Table of Contents**

#### **Chapter 1 - Introduction**

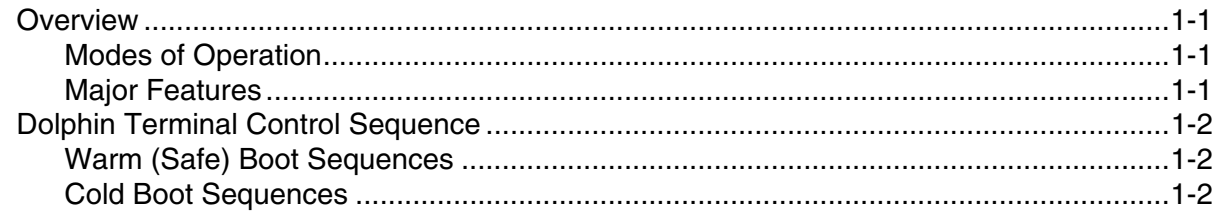

#### **Chapter 2 - Character Sets**

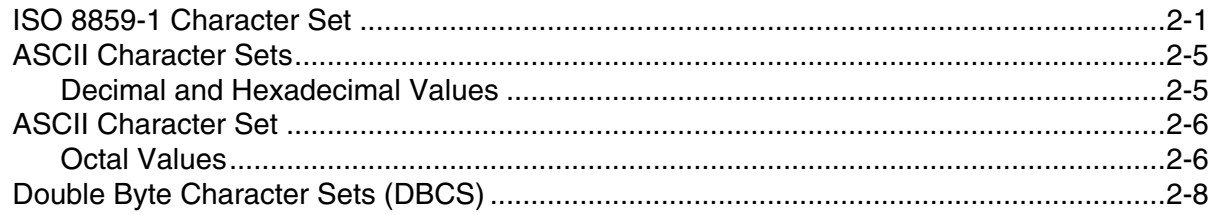

#### Chapter 3 - Dolphin 7600 Terminal

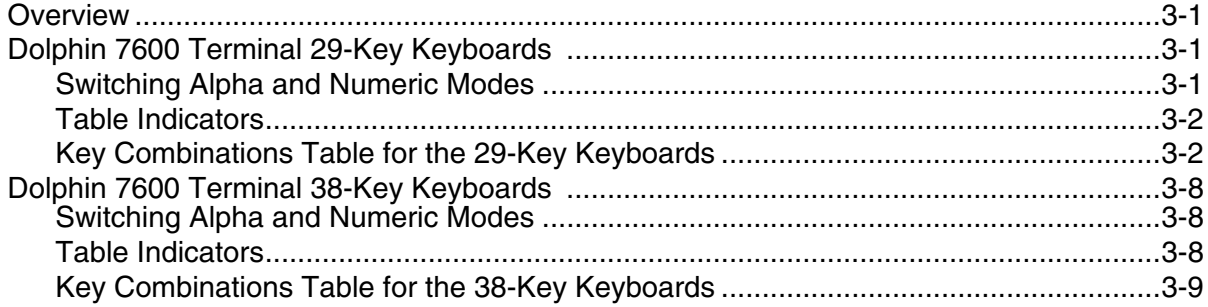

#### Chapter 4 - Dolphin 7850 Terminal

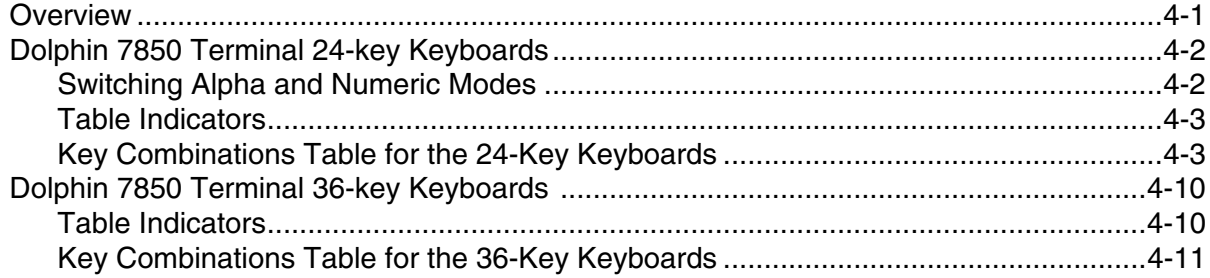

#### Chapter 5 - Dolphin 7900 Terminal

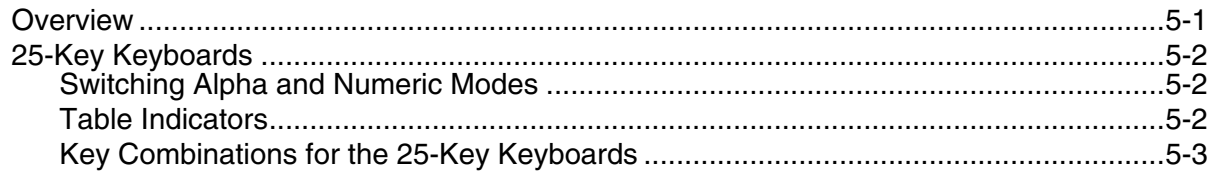

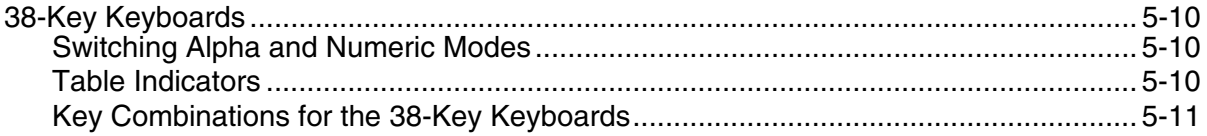

#### Chapter 6 - Dolphin 9500 Terminal

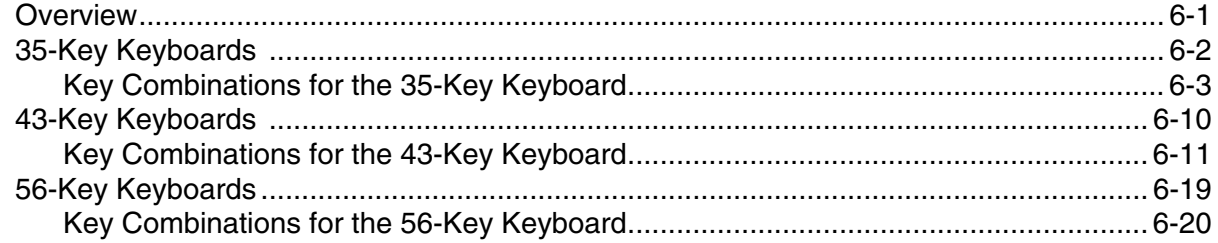

#### Chapter 7 - Dolphin 9900 Terminal

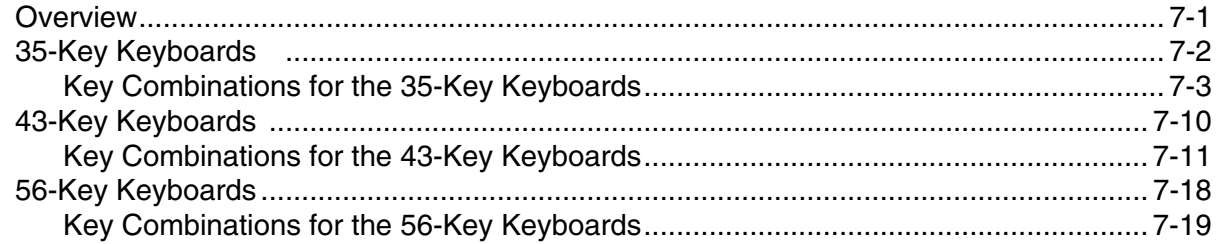

#### Chapter 8 - Image Kiosk 8560/8570

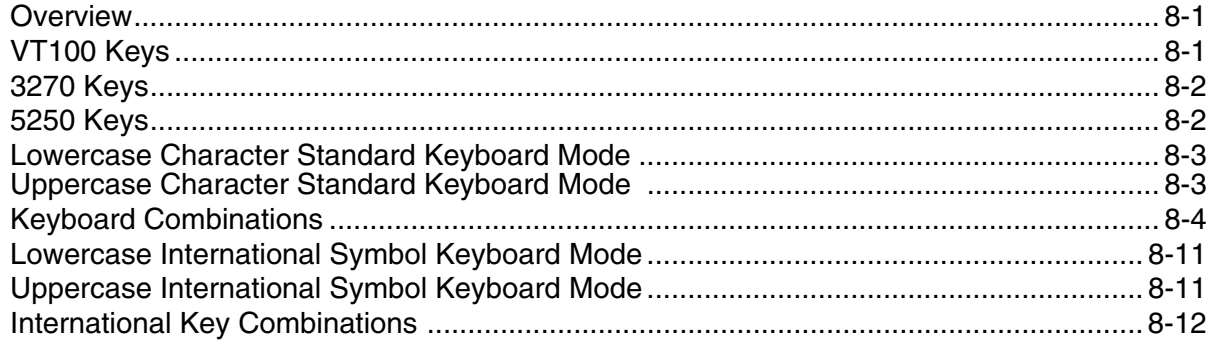

#### **Chapter 9 - Customer Support**

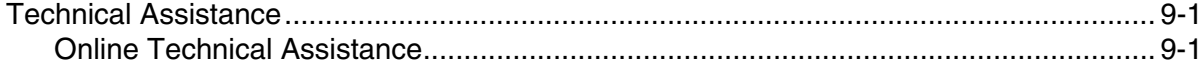

#### <span id="page-4-1"></span><span id="page-4-0"></span>**Overview**

PowerNet Twin Client is a software package that provides VT100, VT220, TNTV, TN3270 (Telnet 3270), and TN5250 (Telnet 5250) emulation on portable terminals. It includes an easy-to-use Windows program for configuring and downloading the software to the portable terminals.

#### <span id="page-4-2"></span>**Modes of Operation**

PowerNet Twin Client operates in either of two modes: thick client or thin client.

- Thick client mode (also referred to as telnet client mode) provides a telnet connection directly to host computers and their applications.
- Thin client mode communicates directly with a PowerNet OpenAir or PowerNet AirLinc server, which in turn provides the connection to host computers and their applications.

The primary difference between the two modes is in processing load distribution. In thick mode, application protocol processing is performed on the terminal, while in thin mode processing takes place on an intermediate OpenAir or AirLinc server.

Another important difference is optimization. In thin mode, the OpenAir or AirLinc server introduces display optimization, data compression, and several other techniques that can dramatically reduce wireless network traffic. These optimizations are not possible in thick mode.

All user interface features, functions, and capabilities remain the same in both modes of operation.

#### <span id="page-4-3"></span>**Major Features**

PowerNet Twin Client for Hand Held Products terminals offers the following benefits:

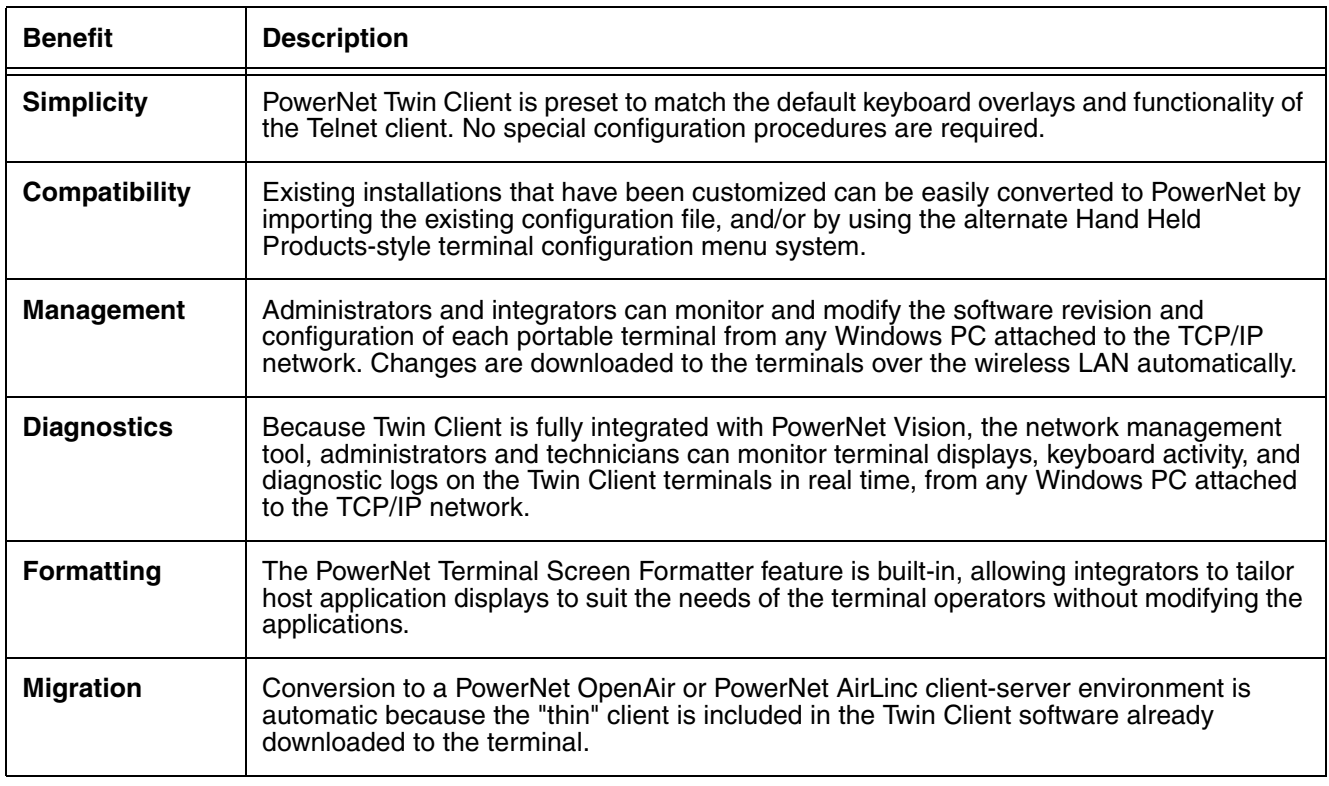

# <span id="page-5-0"></span>**Dolphin Terminal Control Sequence**

# <span id="page-5-1"></span>**Warm (Safe) Boot Sequences**

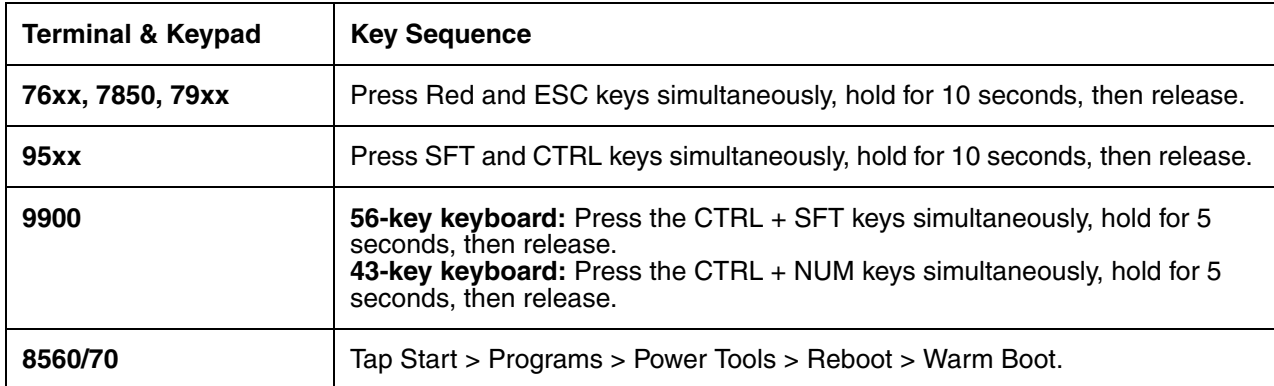

#### <span id="page-5-2"></span>**Cold Boot Sequences**

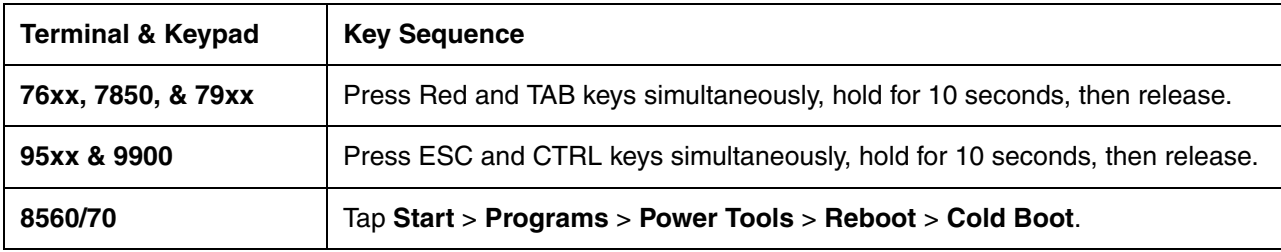

<span id="page-6-0"></span>**2**

<span id="page-6-1"></span>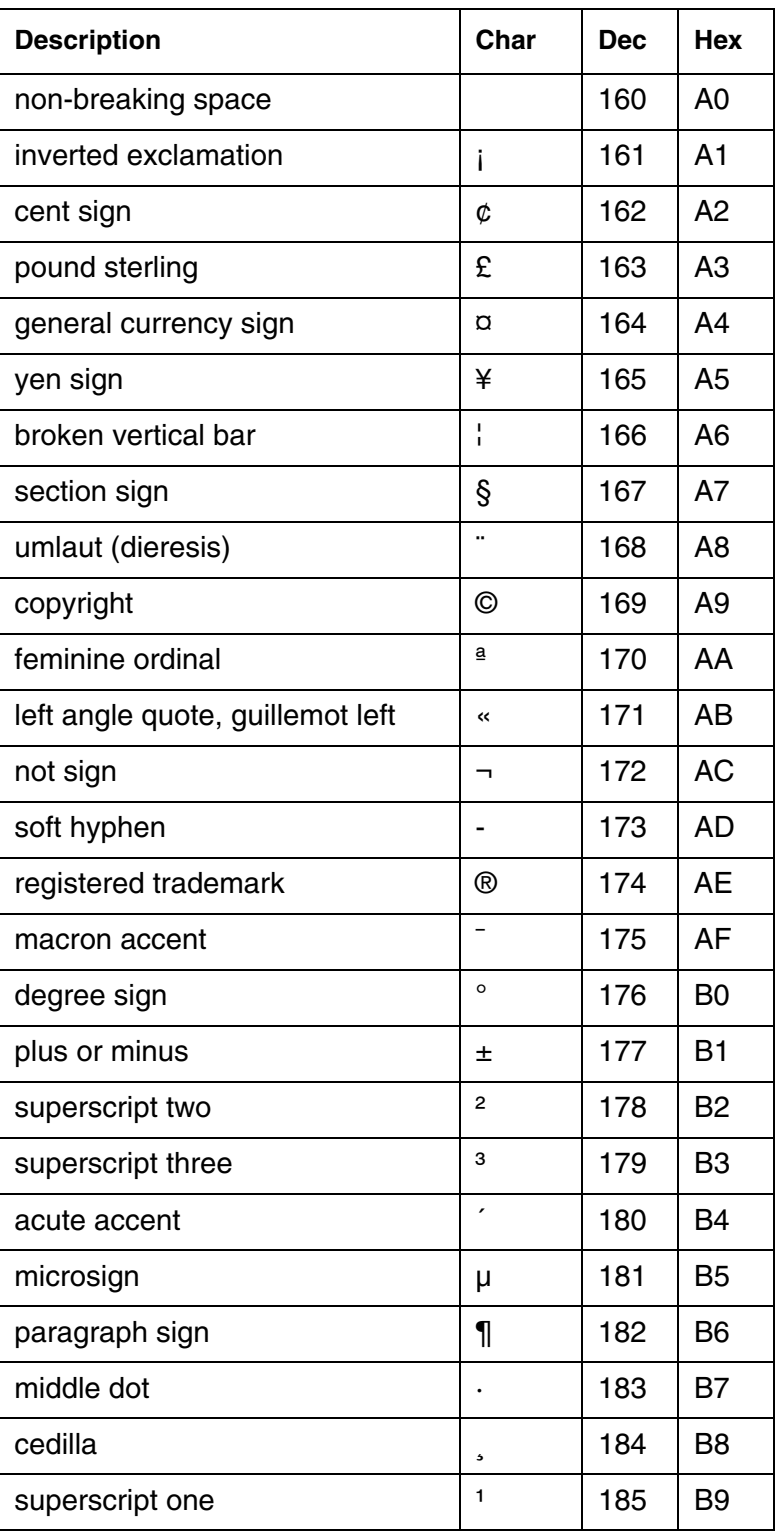

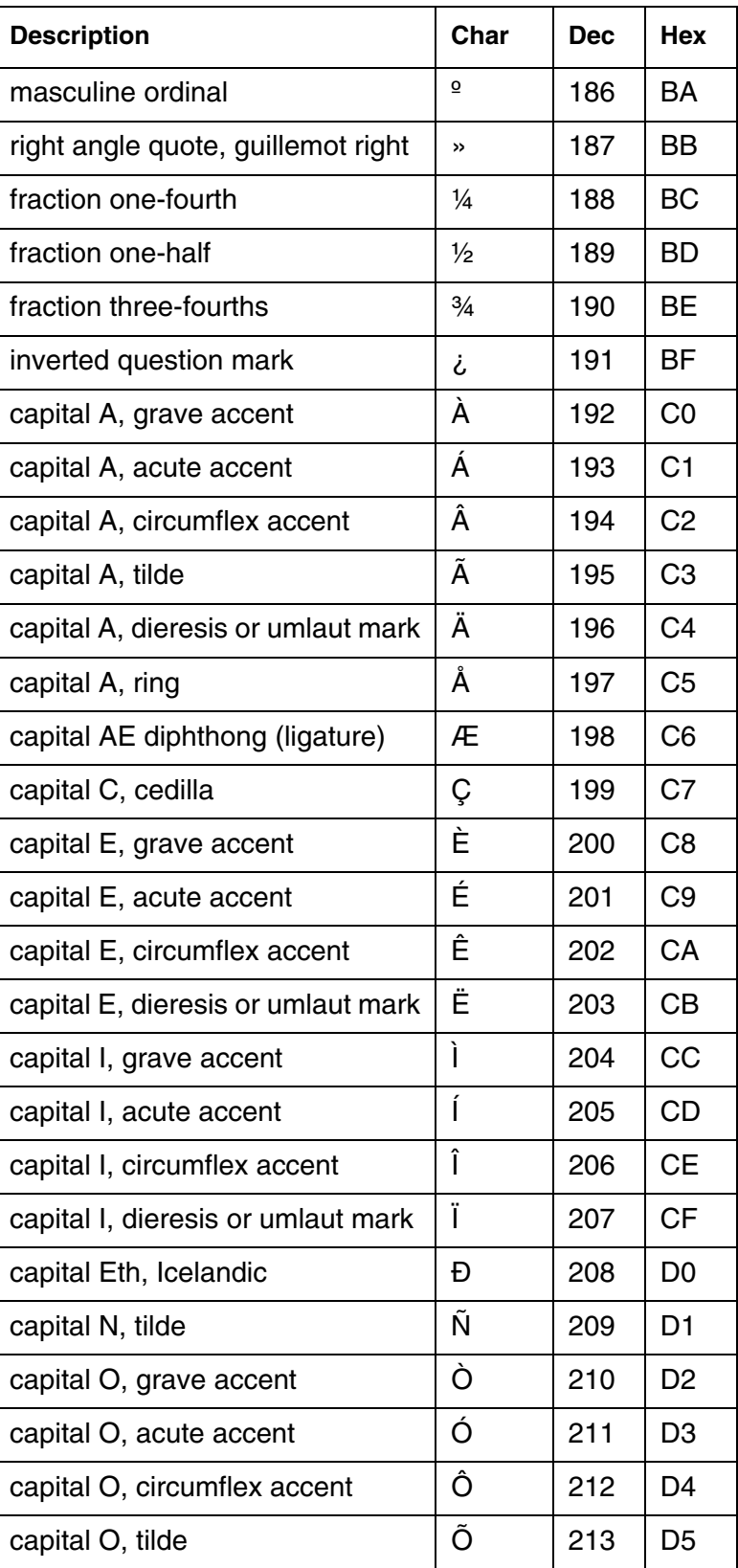

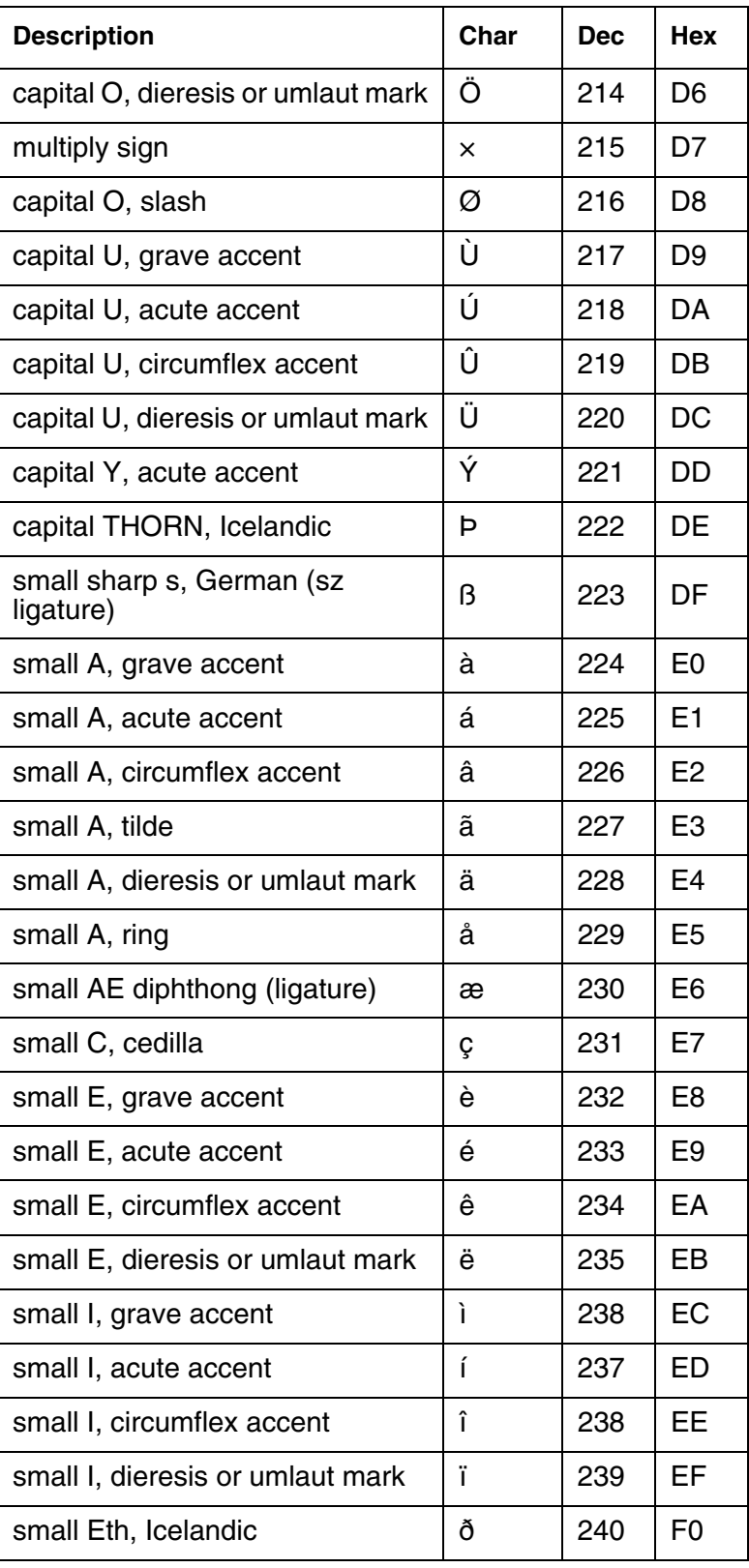

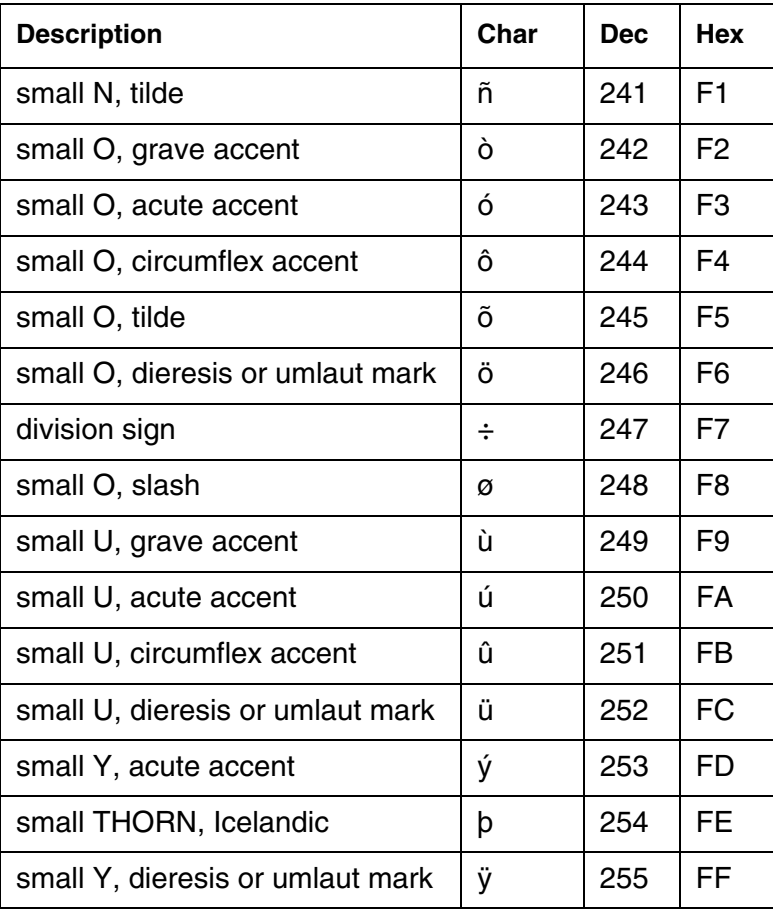

# <span id="page-10-0"></span>**ASCII Character Sets**

#### <span id="page-10-1"></span>**Decimal and Hexadecimal Values**

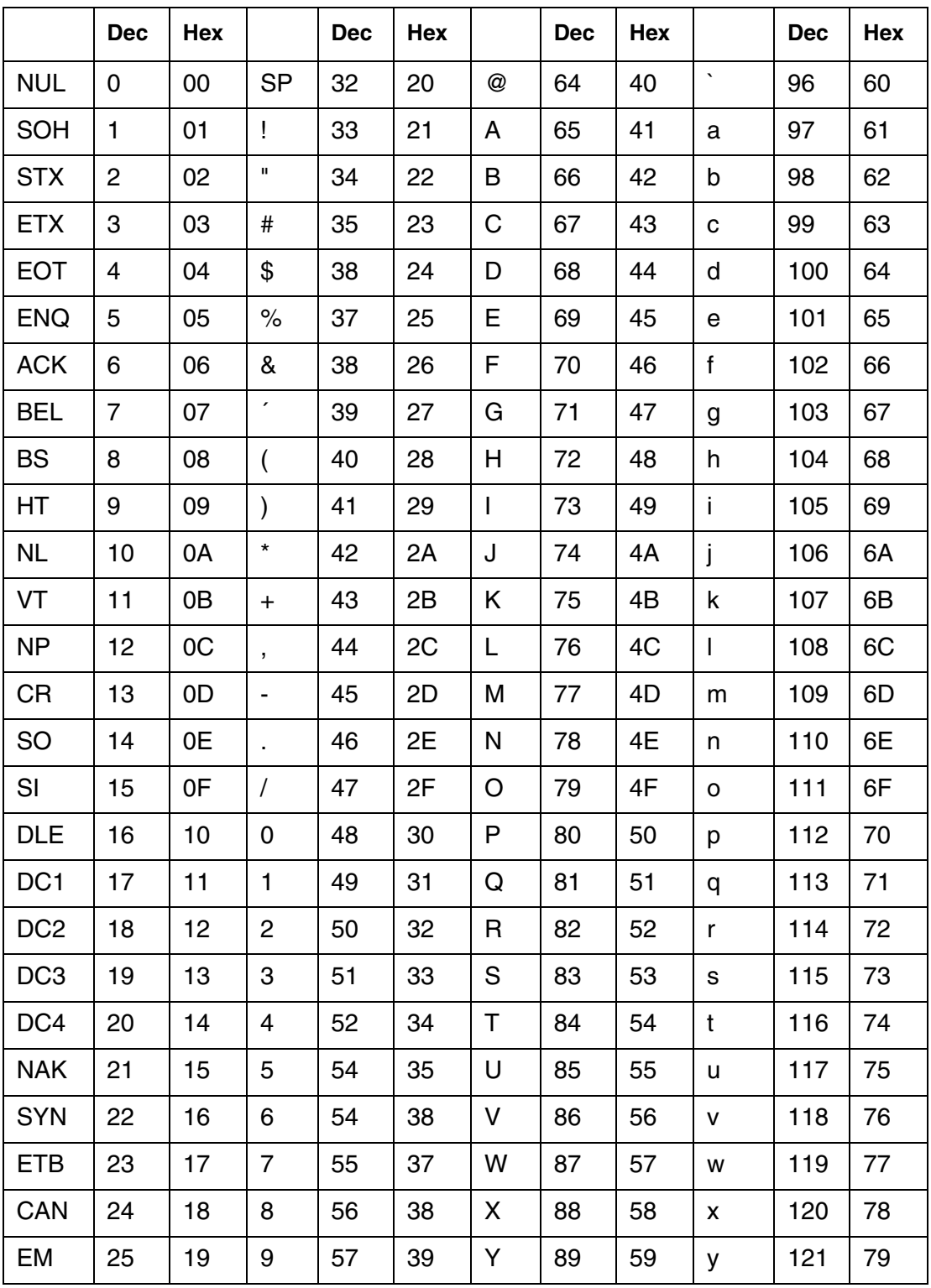

#### **Decimal and Hexadecimal Values**

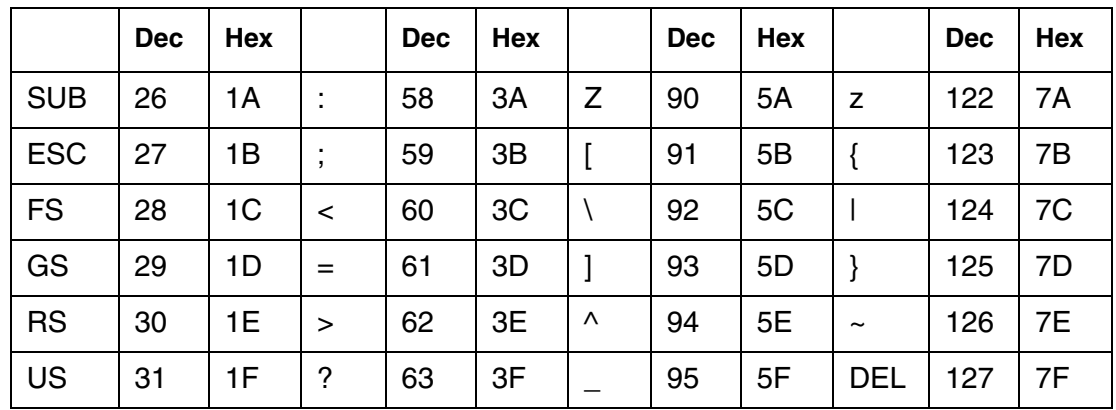

### <span id="page-11-0"></span>**ASCII Character Set**

#### <span id="page-11-1"></span>**Octal Values**

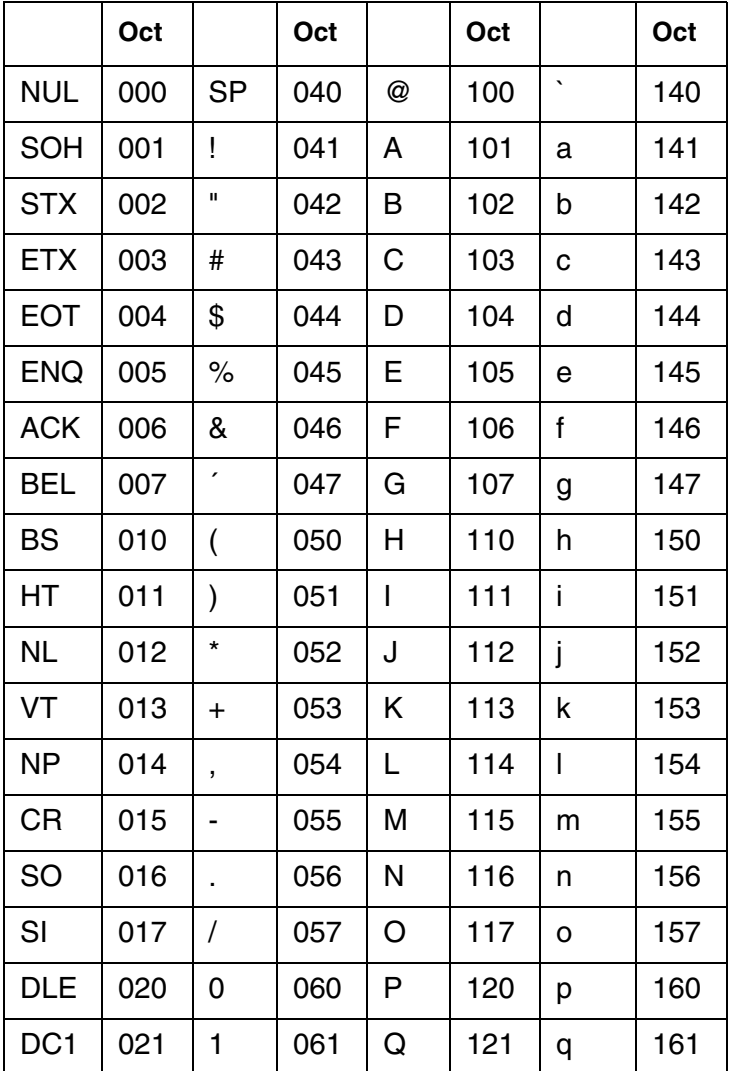

#### **Octal Values**

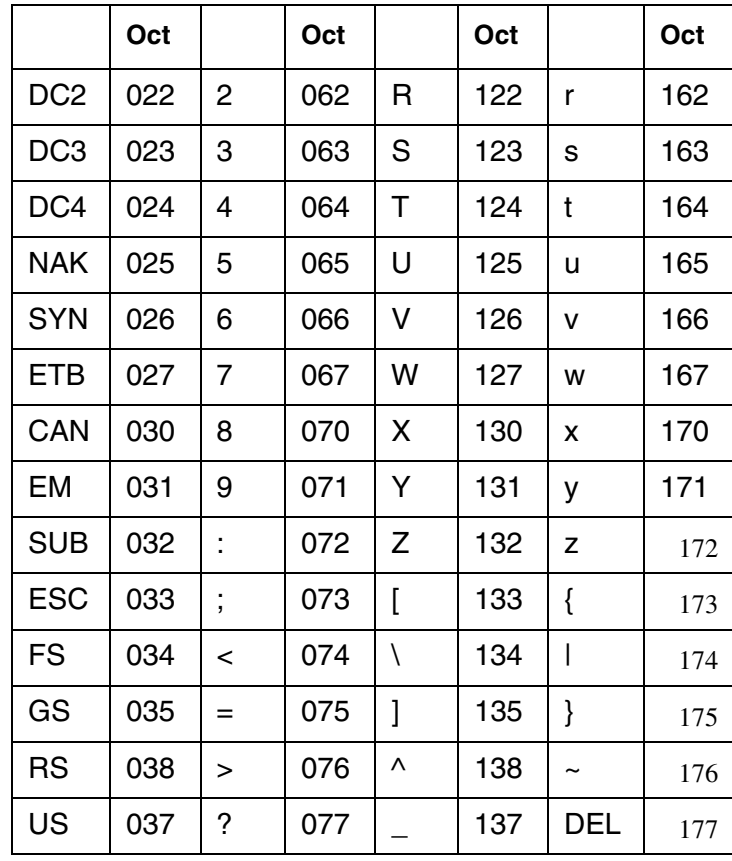

#### <span id="page-13-0"></span>**Double Byte Character Sets (DBCS)**

A Double Byte Character Set is one where each character occupies two bytes instead of one. The support for DBCS has been implemented in PowerNet Twin Client for VTERM and 5250 terminal emulations in Dolphin 9500 and Dolphin 7850 Series terminals.

Note: DBCS is not currently available for 3270 terminal emulations.

To use DBCS, a code page for the specific character set (Traditional Chinese, for example) must be loaded on the Dolphin terminal. This code page must be provided by a third party.

More information on code pages can be found here: http://www.microsoft.com/globaldev/reference/ wincp.mspx

#### **To Enable DBCS Support**

- 1. Start a new configuration or open an existing configuration.
- 2. Click **Settings** >**Terminal Operation**.
- 3. In the **Windows/Windows CE options** sections, **Code Page** field, enter the code page for the character set you are loading; Traditional Chinese is 950, for example.

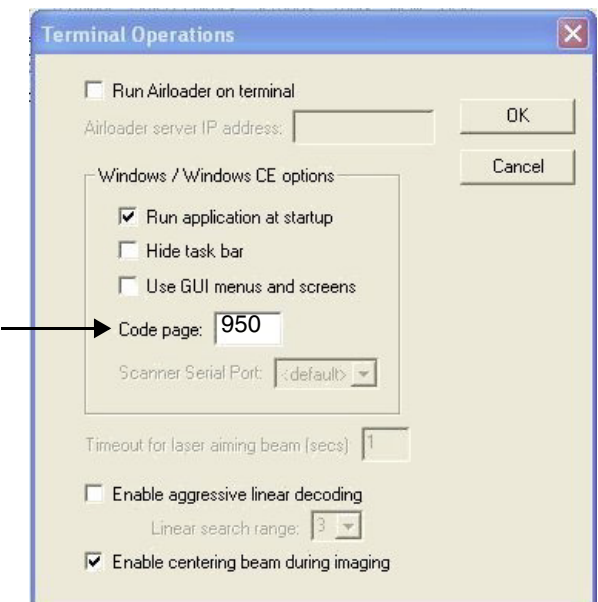

#### 4. Click **OK**.

# <span id="page-14-0"></span>**Dolphin 7600 Terminal**

#### <span id="page-14-1"></span>**Overview**

This chapter describes the default PowerNet key assignments applied to Dolphin 7600 terminals used in Twin Client advanced mode. The figures and tables identify the key assignments by terminal model and emulation.

#### **Keyboard Combinations**

[See Key Combinations Table for the 29-Key Keyboards on page 3-2.](#page-15-1) [See Key Combinations Table for the 38-Key Keyboards on page 3-9.](#page-22-0)

#### <span id="page-14-2"></span>**Dolphin 7600 Terminal 29-Key Keyboards**

**SCAN ENT ESC PG**  $SFT$  **TAB PG 3 DEF 1 2 ABC 4 GHI 6 MNO 5 JKL 7 PQRS 9 WXYZ 8 TUV BKSP 0** *SP* ტ **.**  $\left( \mathbf{\mathfrak{P}}\right)$ 

**29-Key WLAN Keyboard 29-Key GSM Keyboard**

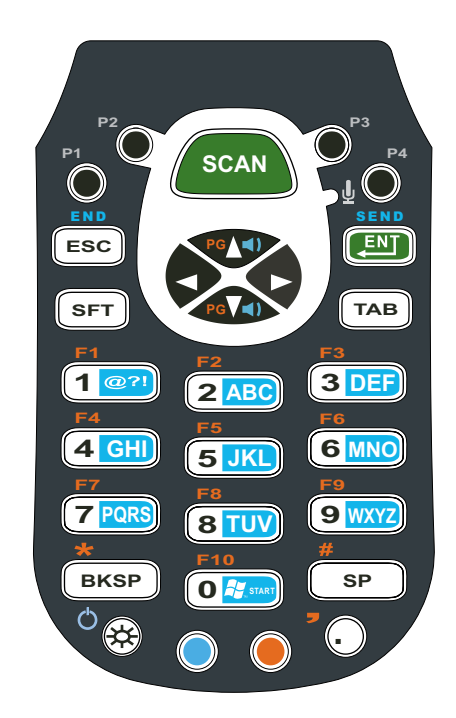

Keyboard combinations and operation for TE for both keyboards is the same.

#### <span id="page-14-3"></span>**Switching Alpha and Numeric Modes**

- The keyboard defaults to the NUMERIC, SHIFTED input state
- Pressing BLUE twice toggles between NUMERIC and ALPHA input states
- Pressing SFT twice toggles between SHIFTED and UNSHIFTED input state
- Pressing SFT once followed by any other key toggles the current shifted/unshifted input state for the next key only.

#### <span id="page-15-0"></span>**Table Indicators**

In the table, keys are indicated in the following ways:

- Pressing BLUE once followed by any other key is indicated by **[B]<key>**.
- Pressing RED once followed by any other key is indicated by **[R]<key>**.
- Pressing RED and then BLUE followed by any other key is indicated by **[RB]<key>**.
- The NUMERIC state is indicated by **[N]**.
- The ALPHA state is indicated by **[A]**.
- The SHIFTED state is indicated by **[S]**.
- The UNSHIFTED state is indicated by **[U]**.

<span id="page-15-1"></span>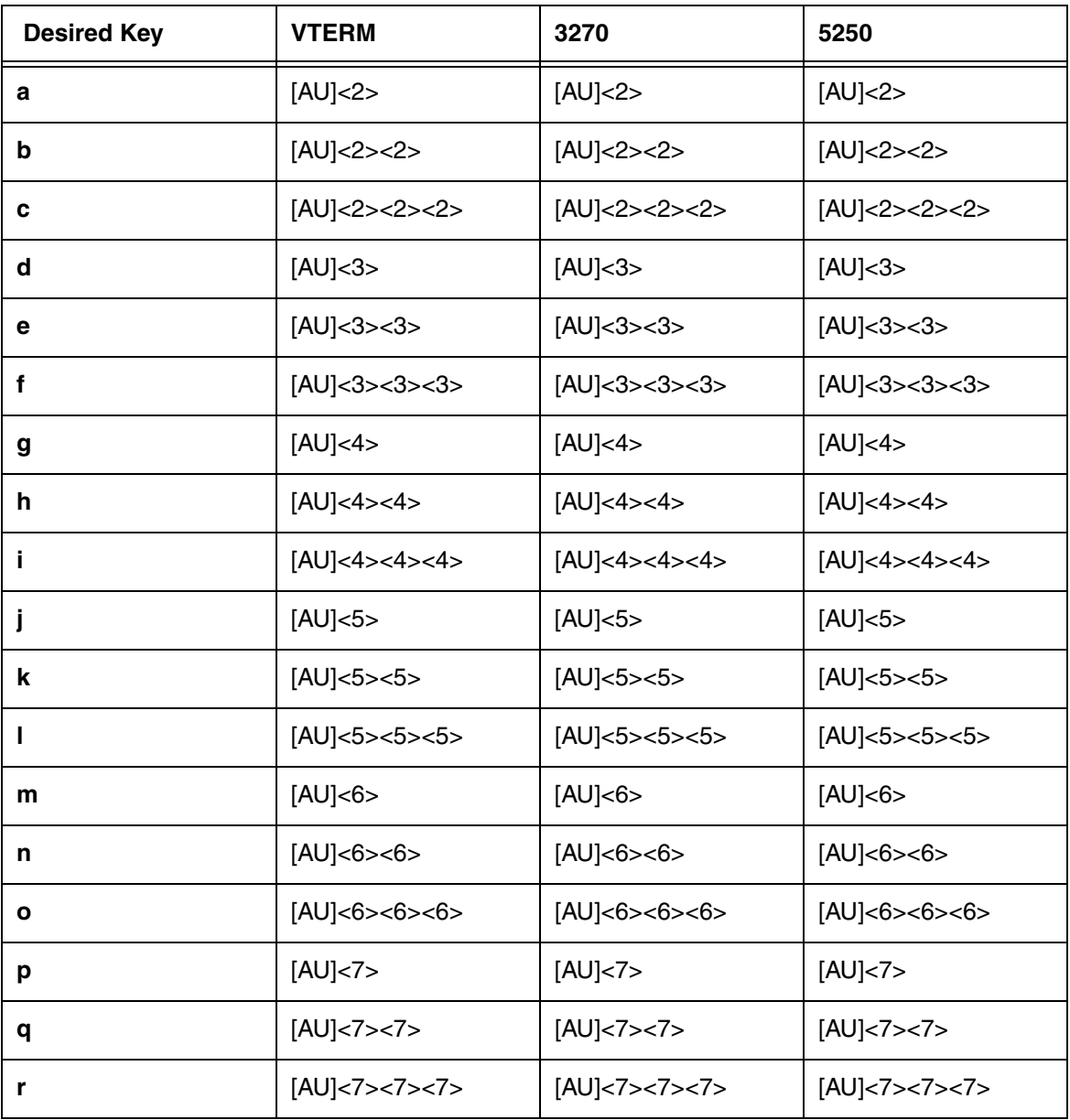

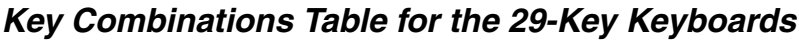

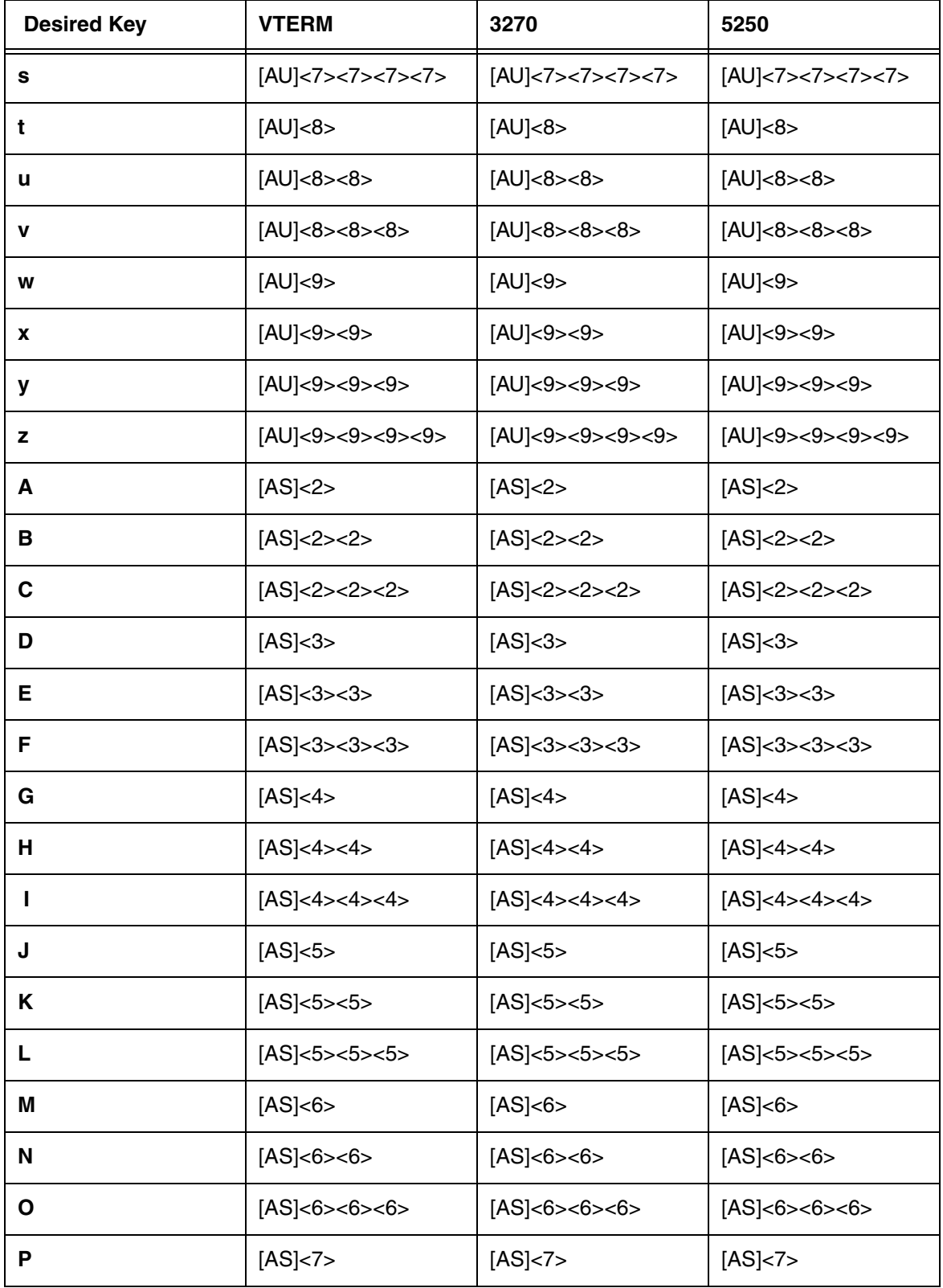

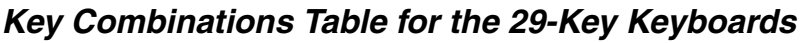

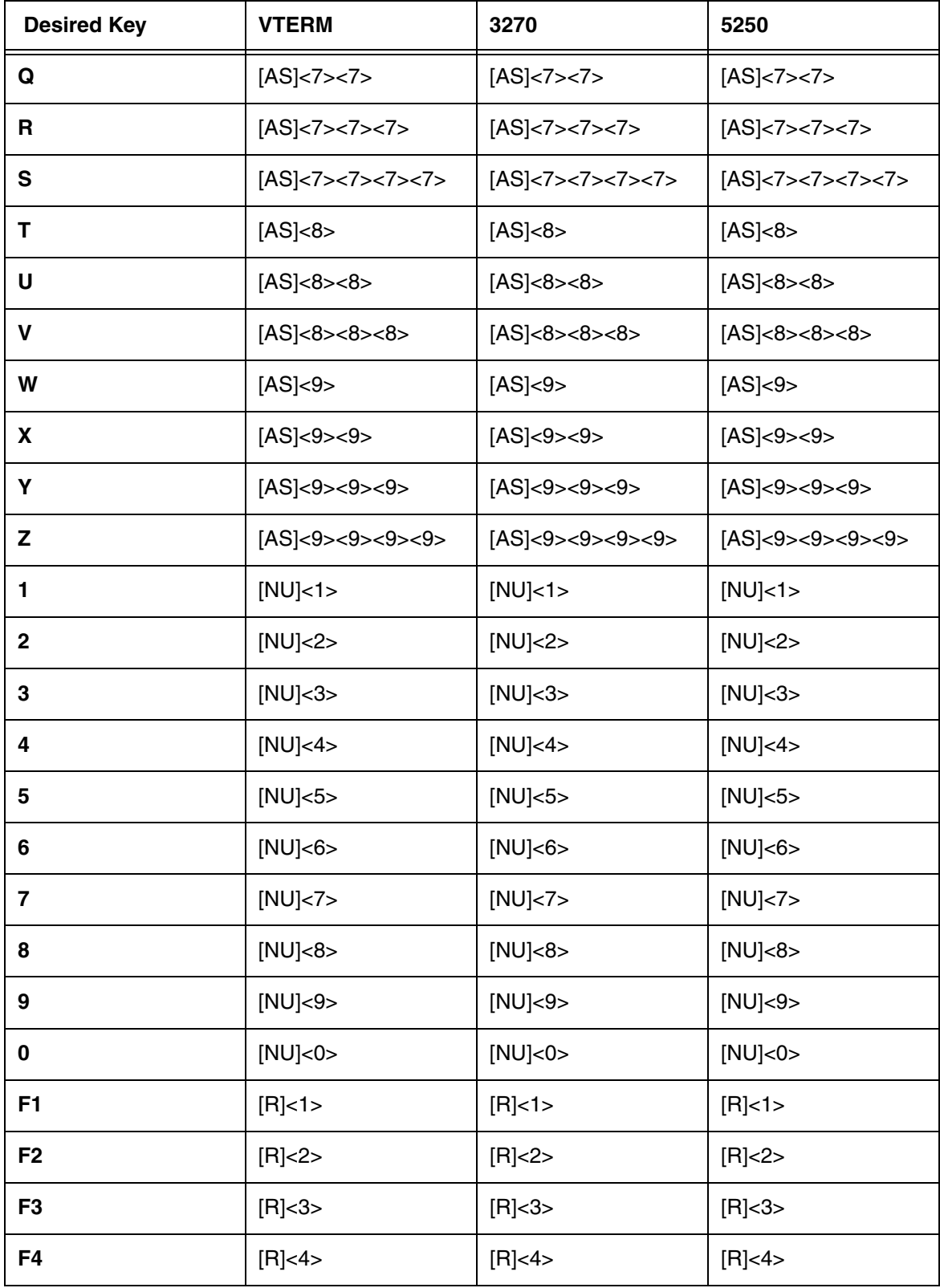

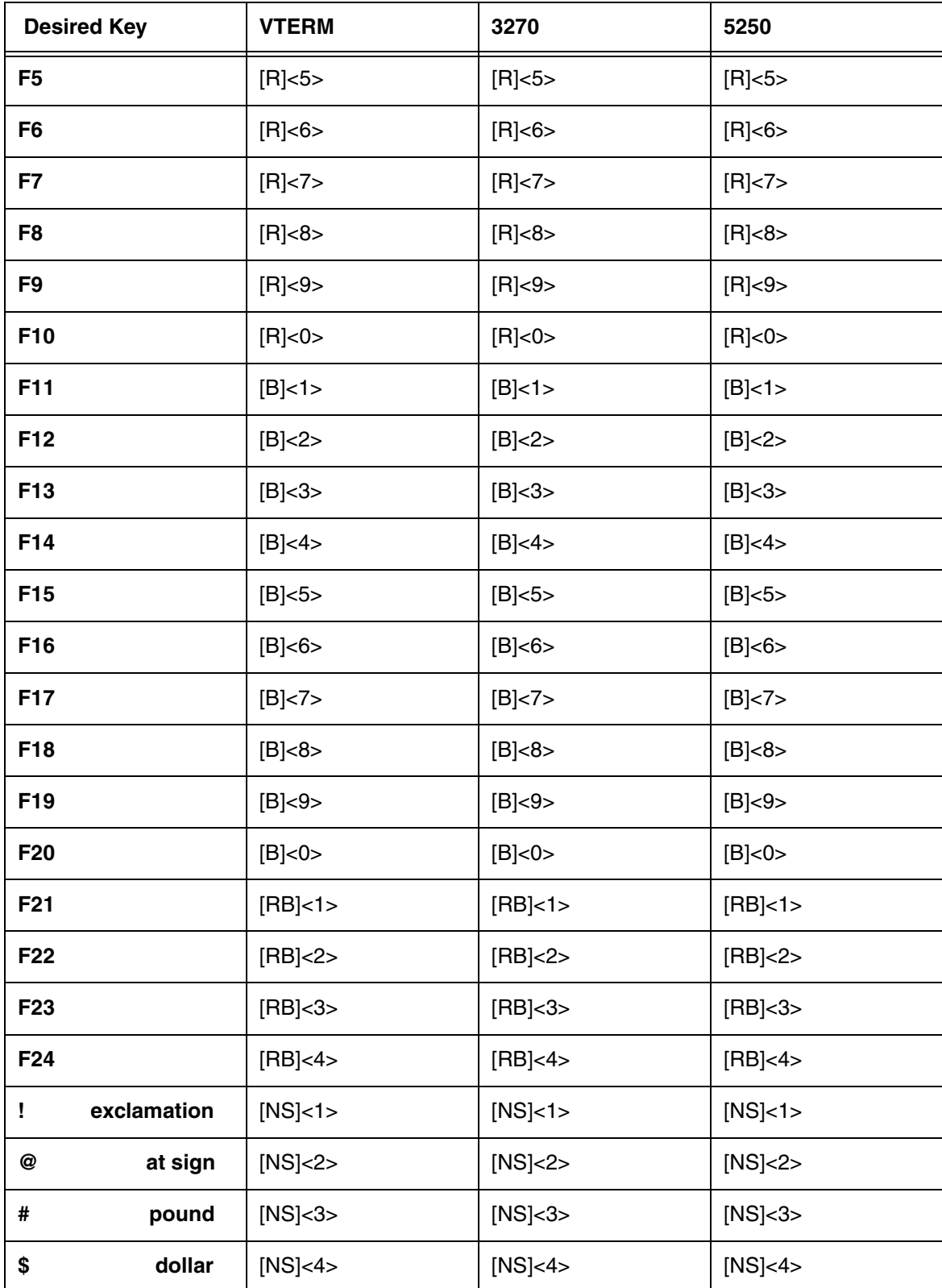

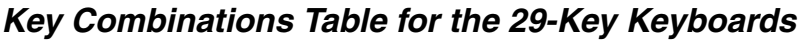

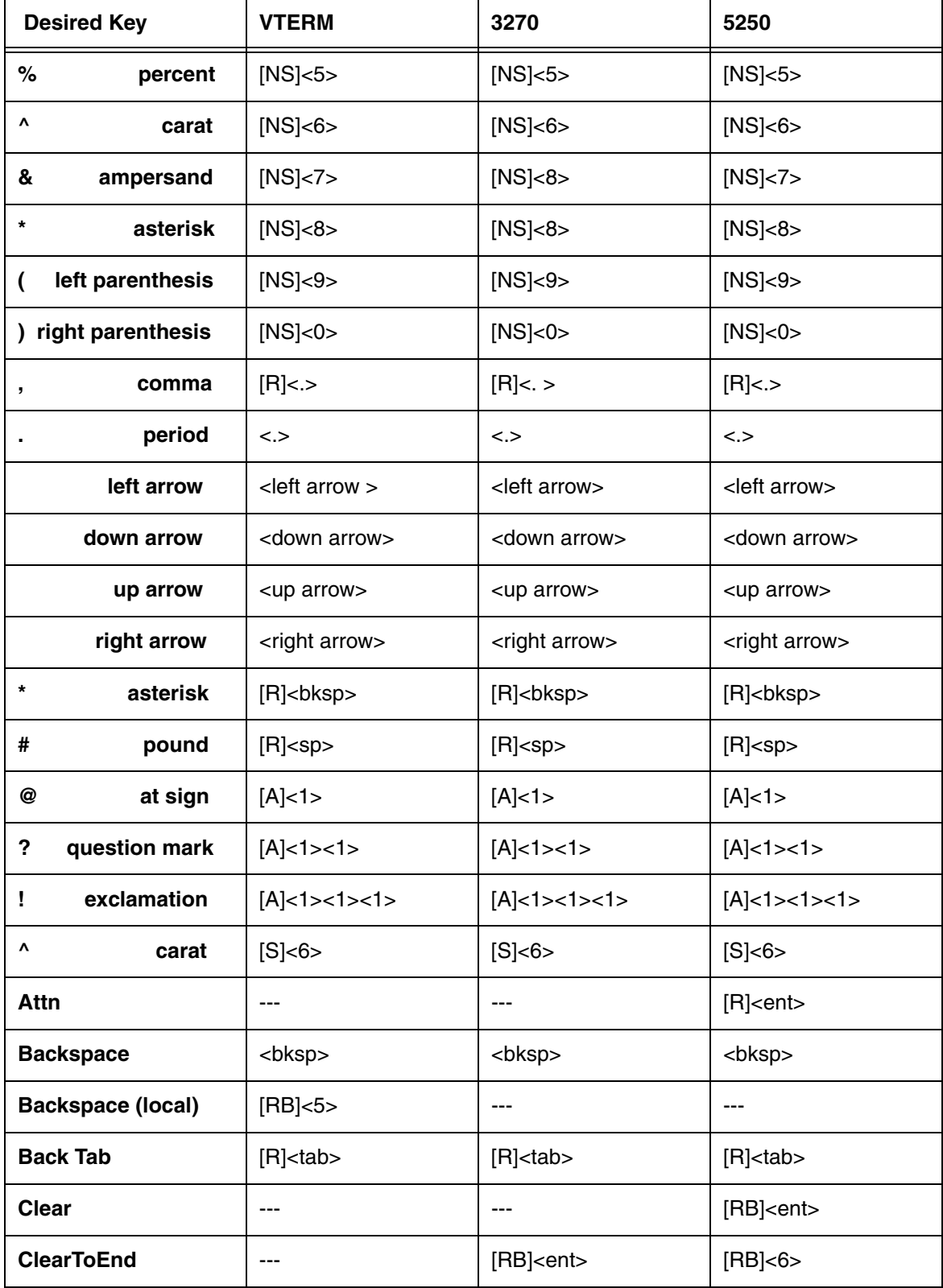

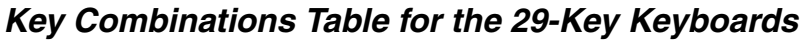

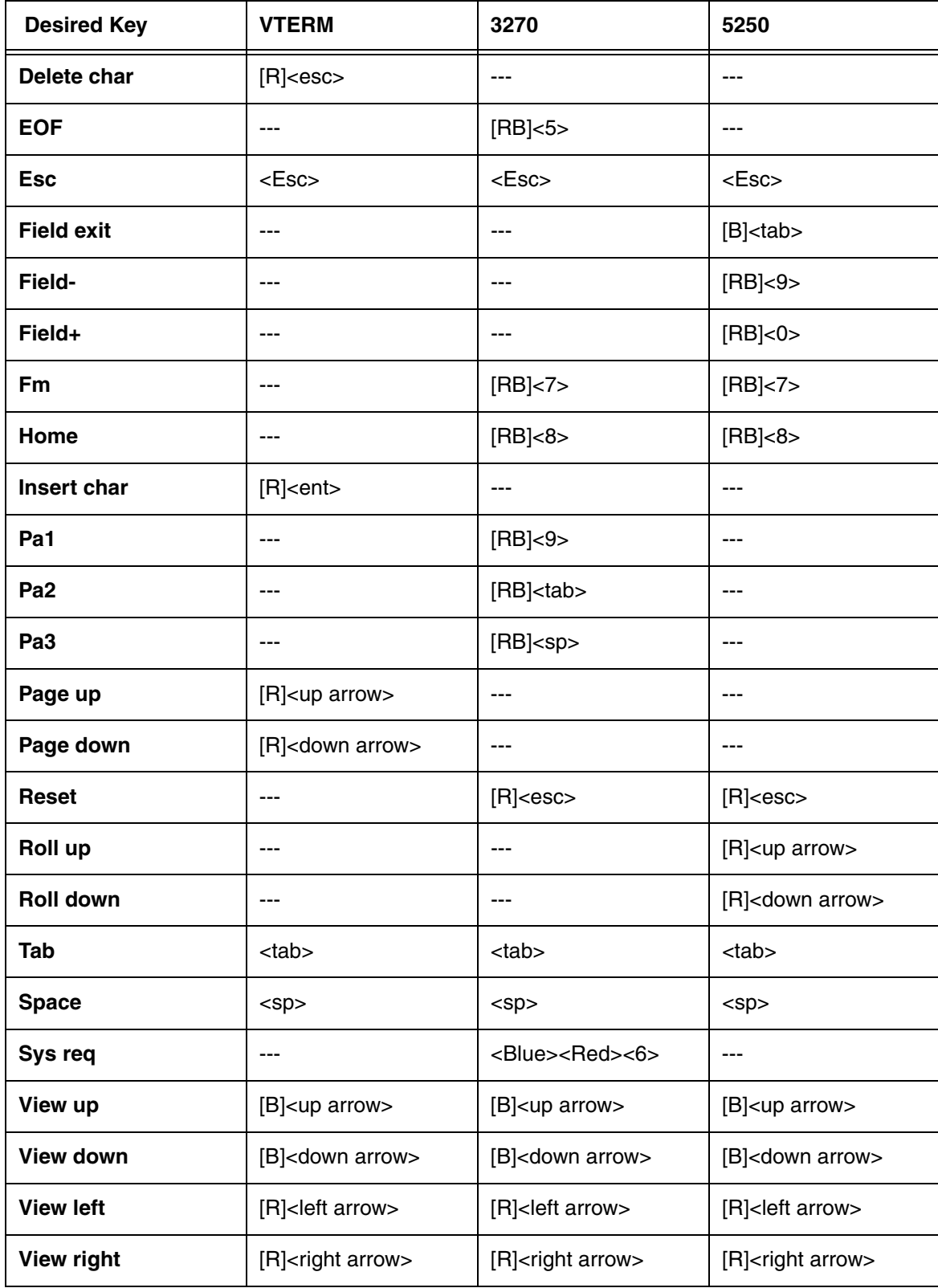

#### <span id="page-21-0"></span>**Dolphin 7600 Terminal 38-Key Keyboards**

**38-Key WLAN Keyboard 38-Key GSM Keyboard**

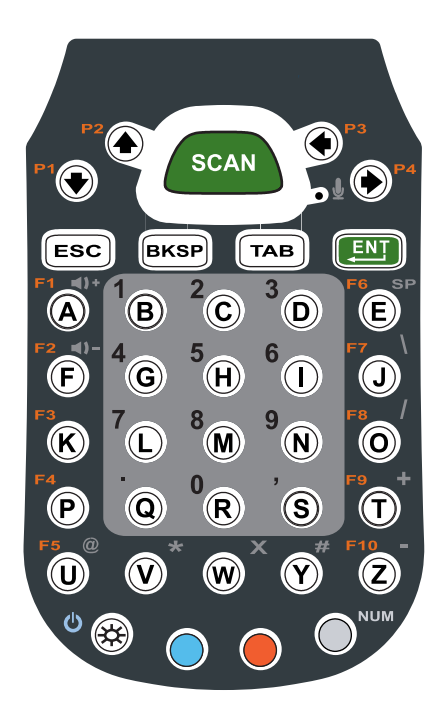

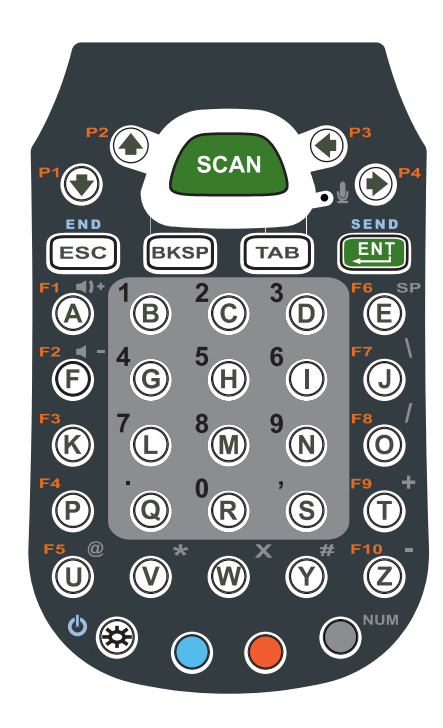

Keyboard combinations and operation for TE for both keyboards is the same.

#### <span id="page-21-1"></span>**Switching Alpha and Numeric Modes**

- The keyboard defaults to the Alpha, lower shifted input state
- Pressing BLUE twice toggles between Upper shift or Blue and Lower shift or Blue Alpha states

#### <span id="page-21-2"></span>**Table Indicators**

In the table, keys are indicated in the following ways:

- Pressing BLUE once followed by any other key is indicated with **[B]**<key>
- Pressing RED once followed by any other key is indicated with **[R]**<key>
- Pressing RED and then BLUE followed by any other key is indicated with **[RB]**<key>
- Pressing the NUM and BLUE will get you the Shifted Numeric state character punctuation indicated with **[NB]**<key>
- The NUMERIC state is indicated with **[N]**
- The ALPHA state is indicated with **[A]**
- The SHIFTED state is indicated with **[S]**
- The UNSHIFTED state is indicated with **[U]**

<span id="page-22-0"></span>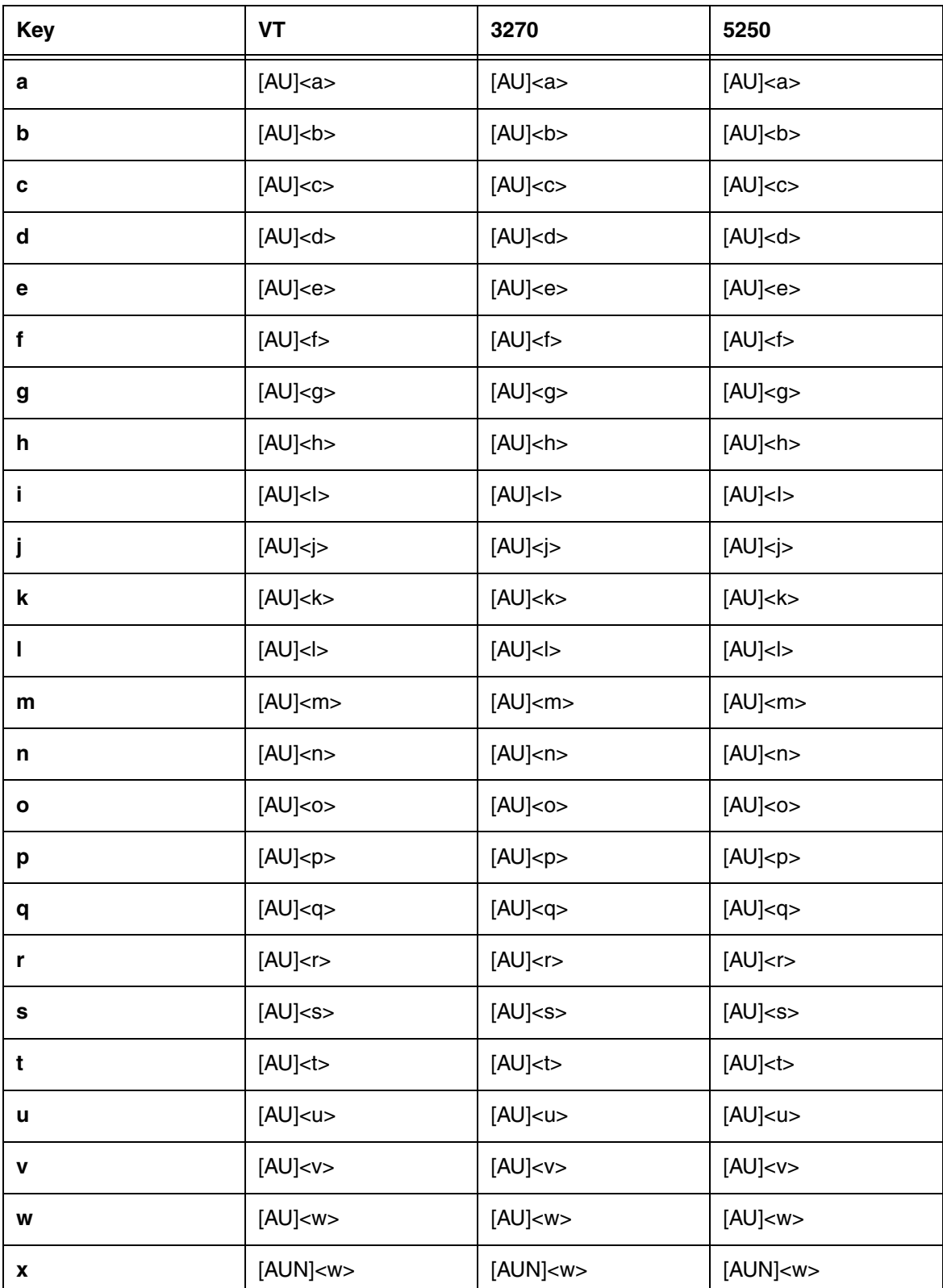

| <b>Key</b>    | VT                    | 3270                   | 5250                  |
|---------------|-----------------------|------------------------|-----------------------|
| У             | [AU] <y></y>          | [AU] <y></y>           | [AU] <y></y>          |
| z             | $[{\sf AU}]$ <z></z>  | $[{\sf AU}]$<br>$\!\!$ | [AU] <sub>2</sub>     |
| Α             | [AS] <sub>A</sub>     | [AS] <sub>A</sub>      | [AS] <sub>A</sub>     |
| В             | [AS] <b></b>          | [AS] <b></b>           | [AS] <b></b>          |
| $\mathbf C$   | [AS] <sub>C&gt;</sub> | [AS] <sub>C&gt;</sub>  | [AS] <sub>C&gt;</sub> |
| D             | [AS] <b>D</b>         | [AS] <b>D</b>          | [AS] <b>D</b>         |
| Е             | [AS] <sub>5</sub>     | [AS] <sub>E&gt;</sub>  | [AS] <sub>E&gt;</sub> |
| F             | [AS] <sub>F&gt;</sub> | [AS] <sub>F&gt;</sub>  | [AS] <sub>F&gt;</sub> |
| G             | [AS] <sub>G&gt;</sub> | [AS] <sub>G&gt;</sub>  | [AS] <sub>G&gt;</sub> |
| н             | [AS] <sub>H&gt;</sub> | [AS] <h></h>           | [AS] <sub>H&gt;</sub> |
| L             | [AS]<>                | [AS]<>                 | [AS]<>                |
| J             | [AS] <j></j>          | [AS] <j></j>           | [AS] <j></j>          |
| Κ             | [AS] <k></k>          | [AS] <k></k>           | [AS] <k></k>          |
| L.            | [AS] <sub>2</sub>     | [AS] <sub>2</sub>      | [AS] <sub>2</sub>     |
| M             | [AS] <sub>M&gt;</sub> | [AS] <sub>M&gt;</sub>  | [AS] <sub>M&gt;</sub> |
| N             | [AS] <sub>N&gt;</sub> | [AS] <sub>N&gt;</sub>  | [AS] <sub>N&gt;</sub> |
| O             | [AS]<0>               | [AS]<0>                | [AS]<0>               |
| P             | [AS] <sub>P&gt;</sub> | [AS] <p></p>           | [AS] <sub>P&gt;</sub> |
| Q             | [AS] <sub>Q&gt;</sub> | [AS] <sub>Q</sub>      | [AS] <sub>Q&gt;</sub> |
| $\mathsf R$   | [AS] <sub>R&gt;</sub> | [AS] <sub>R&gt;</sub>  | [AS] <sub>R&gt;</sub> |
| ${\mathsf s}$ | [AS] <s></s>          | [AS] <s></s>           | [AS] <s></s>          |
| T             | [AS] <sub>T&gt;</sub> | [AS] <sub>T&gt;</sub>  | [AS] <sub>T&gt;</sub> |
| U             | [AS] <sub>U&gt;</sub> | [AS] <sub>U&gt;</sub>  | [AS] <sub>U&gt;</sub> |
| $\mathbf V$   | [AS] <v></v>          | $[{\sf AS}] < \vee >$  | [AS] <v></v>          |

**Key Combinations Table for the 38-Key Keyboards**

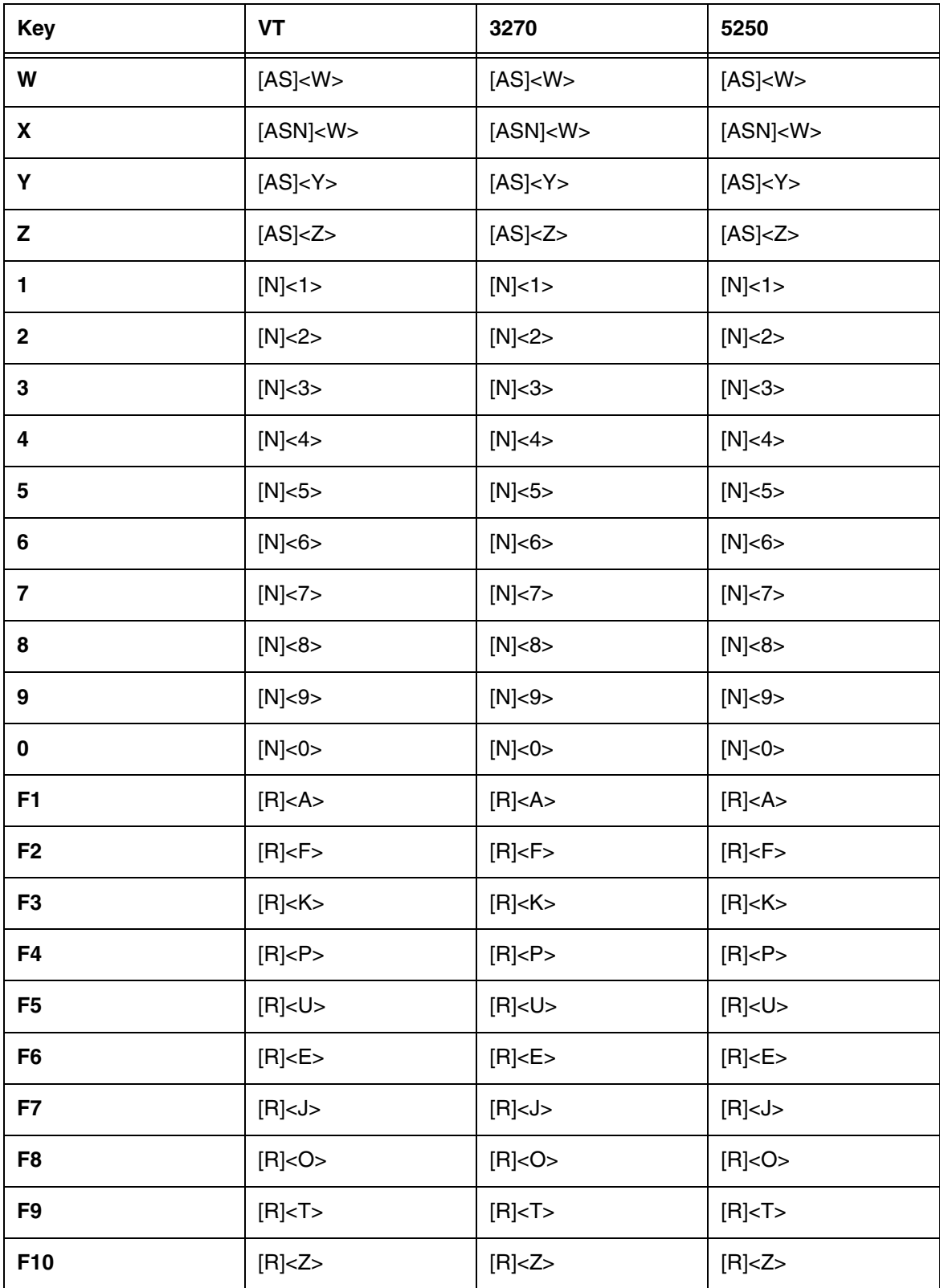

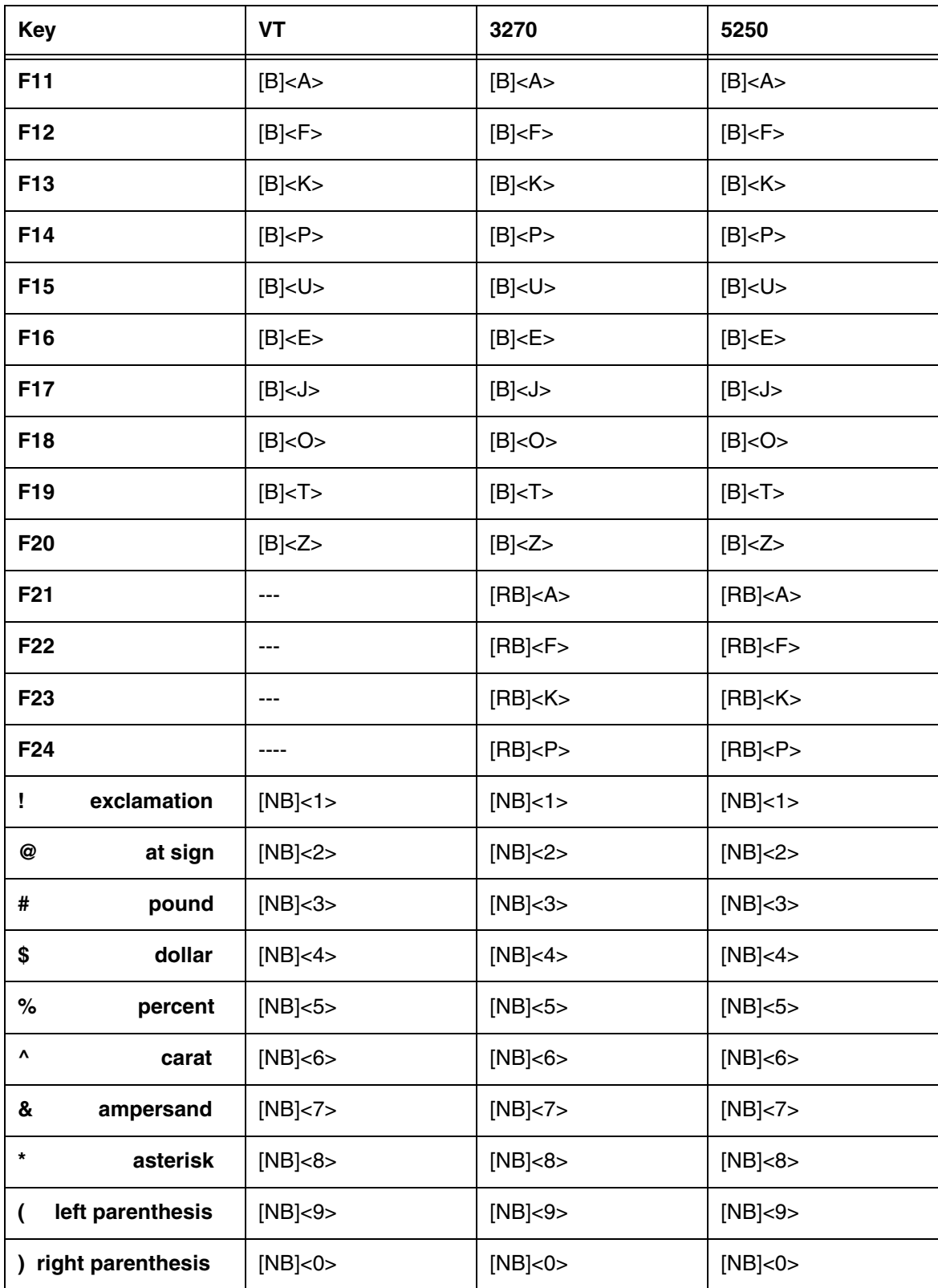

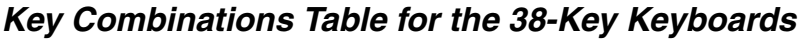

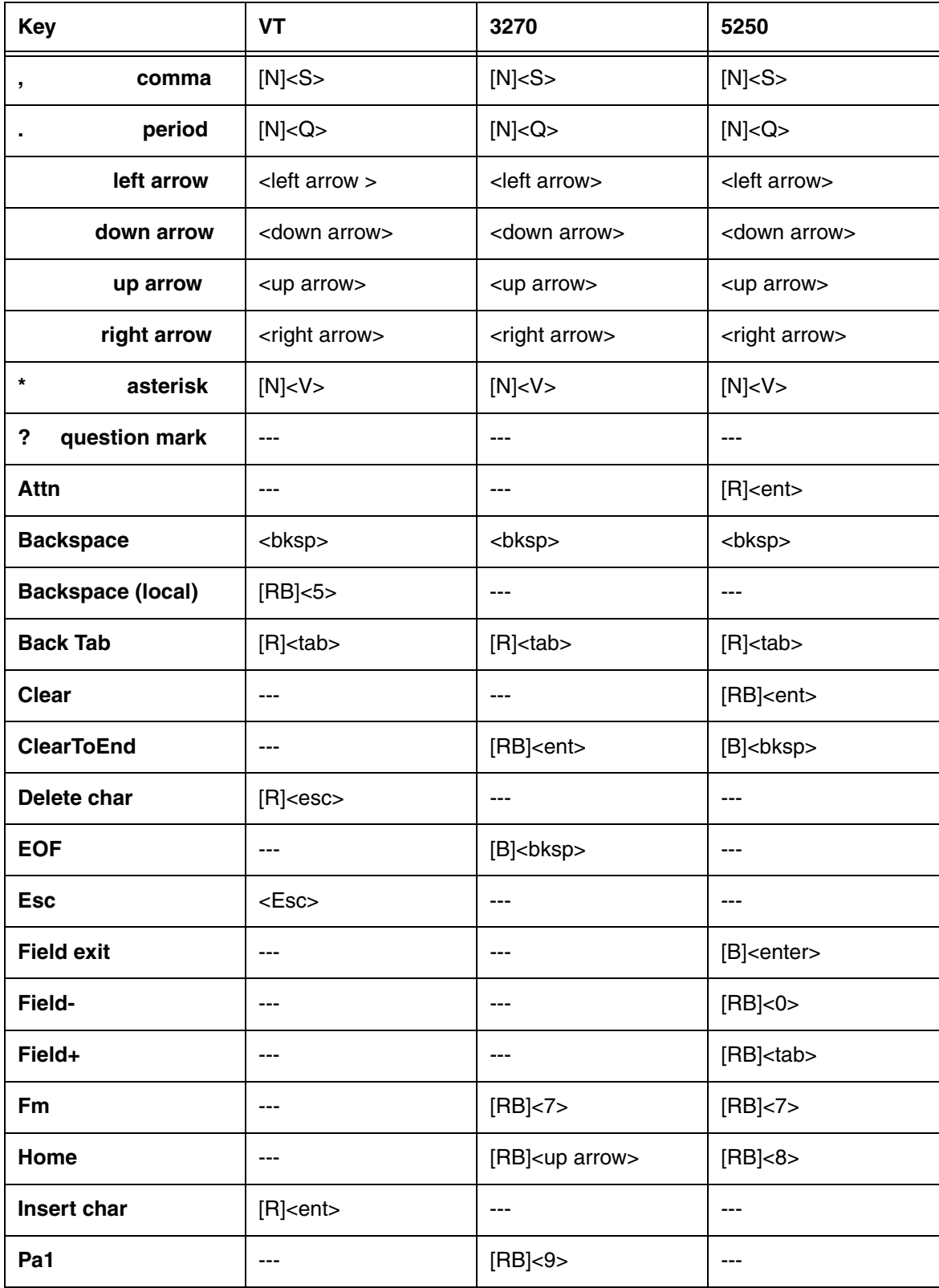

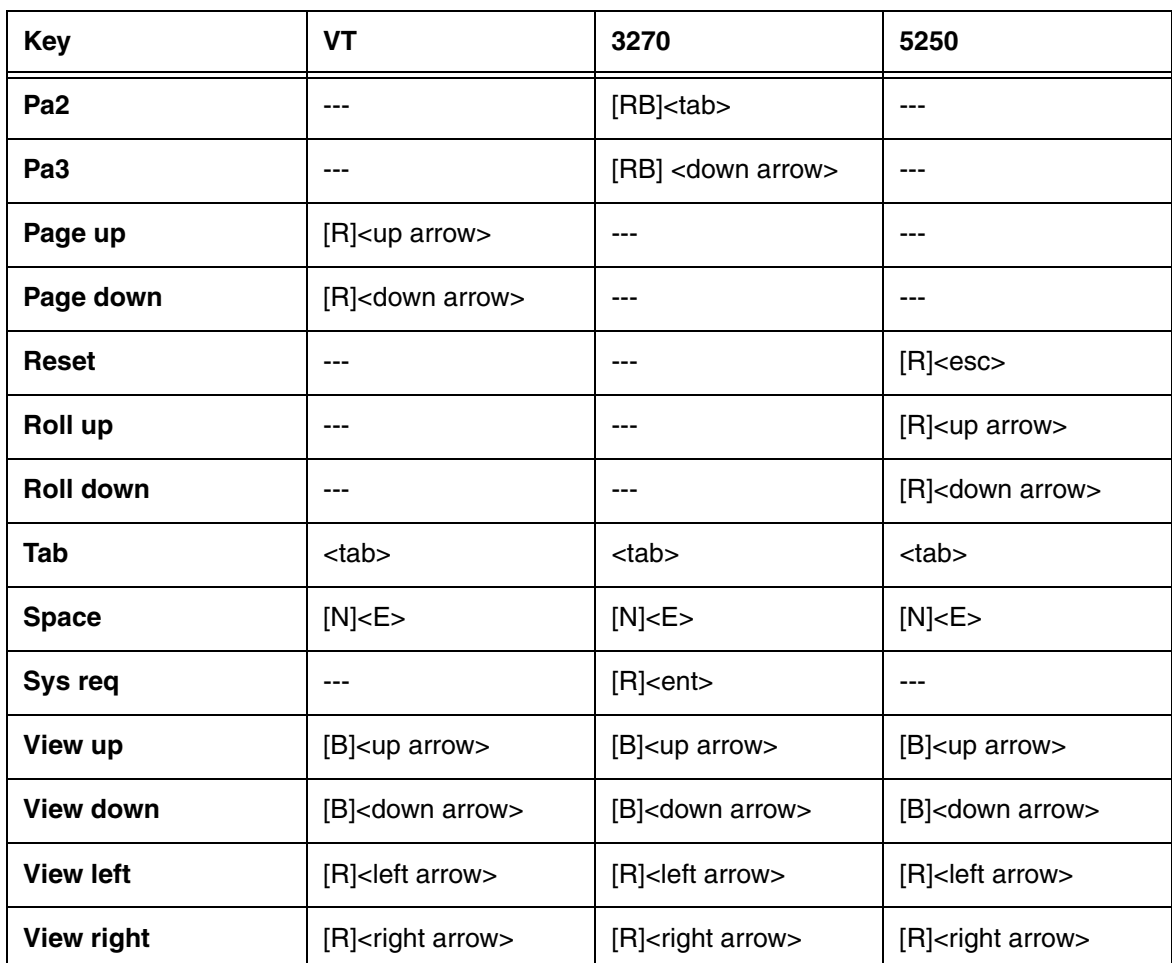

# <span id="page-28-0"></span>**Dolphin 7850 Terminal**

#### <span id="page-28-1"></span>**Overview**

This chapter describes the default PowerNet key assignments applied to Dolphin 7850 terminals used in Twin Client advanced mode. The figures and tables identify the key assignments by terminal model and emulation.

Adhesive decals that reflect the configurations described in this chapter are available for Dolphin terminals in each of the emulations - 3270, 5250, and VTERM.

#### **Keyboard Combinations**

[See Key Combinations Table for the 24-Key Keyboards on page 4-3.](#page-30-1) [See Key Combinations Table for the 36-Key Keyboards on page 4-11.](#page-38-0)

<span id="page-29-0"></span>**Dolphin 7850 Terminal 24-key Keyboards** 

**VTERM 3270**

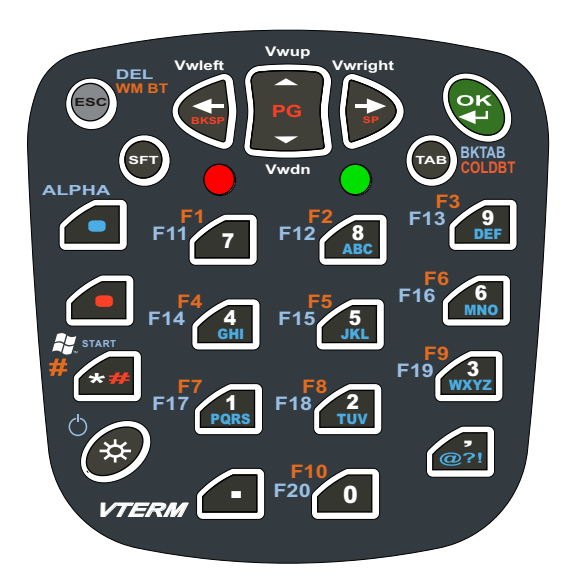

**F1 F2 F3 F4 F5 F6**  $F7 \overline{F3}$   $-F8$ **F9 F10 DEL BKTAB START ALPHA CLR EOF ERINP ATTN PA1 Vwup F20 F19 HOME PA2 Vwright PA3 Vwleft Vwdn COLDBT INSERT F11 F12 F13 F14 F15 F16 F17 F18 FM SREQ F24 F23 F21 F22** *3270* **RESET BKSP PG B ESC SFT TAB** 7 4 GHI 1 PQRS <u>.</u> 8 ABC 5 JKL 2 TUV 0 <u>و</u> DEF 6 **MNO** 3 **WXYZ** 

**5250**

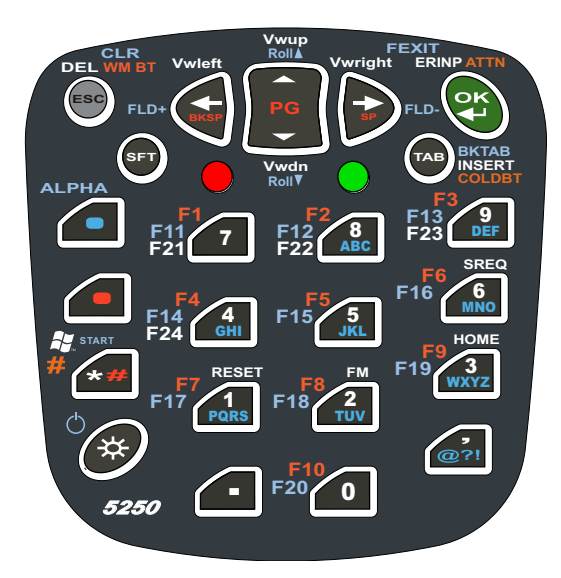

#### <span id="page-29-1"></span>**Switching Alpha and Numeric Modes**

- The keyboard defaults to numeric input.
- Double-tapping BLUE acts as Num Lock and toggles between numeric and alpha modes.
- Single-tapping BLUE followed by any other character generates the key code designated by blue on the overlay or key.
- Single-tapping SFT switches to Caps Lock for the next alpha key. Double-tapping SFT acts like a Caps Lock toggle.

#### <span id="page-30-0"></span>**Table Indicators**

- AMUC = alpha mode upper case
- <span id="page-30-1"></span>• AMLC = alpha mode lower case

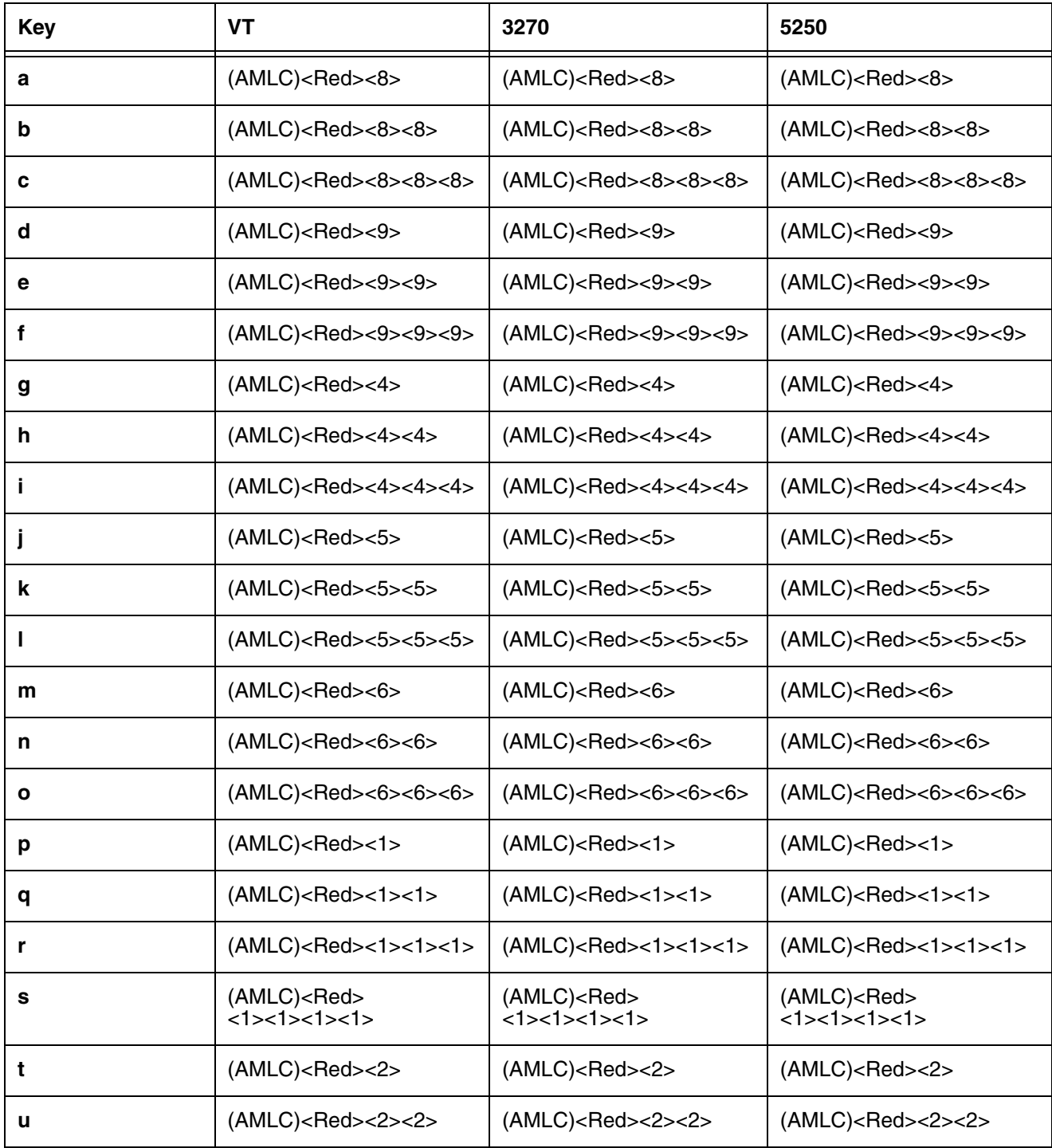

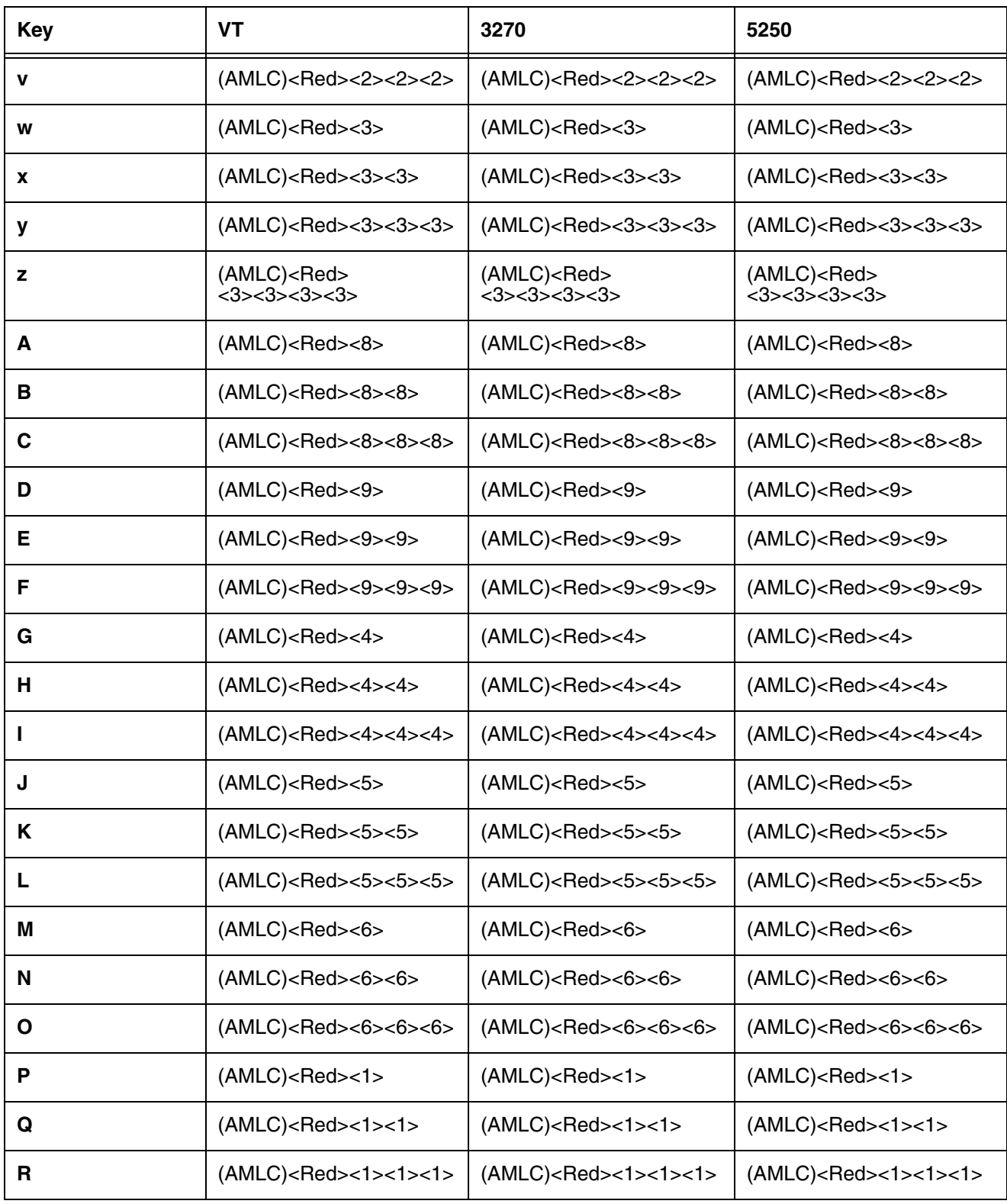

**Key Combinations Table for the 24-Key Keyboards**

| <b>Key</b>     | <b>VT</b>                                                            | 3270                                                                 | 5250                                                                    |
|----------------|----------------------------------------------------------------------|----------------------------------------------------------------------|-------------------------------------------------------------------------|
| $\mathbf{s}$   | (AMLC) <red><br/>&lt;1&gt;&lt;1&gt;&lt;1&gt;&lt;1&gt;&lt;1&gt;</red> | (AMLC) <red><br/>&lt;1&gt;&lt;1&gt;&lt;1&gt;&lt;1&gt;&lt;1&gt;</red> | (AMLC) <red><br/><math>1\times1\times1\times1\times1\times</math></red> |
| T              | (AMLC) <red>&lt;2&gt;</red>                                          | (AMLC) <red>&lt;2&gt;</red>                                          | (AMLC) <red>&lt;2&gt;</red>                                             |
| U              | (AMLC) <red>&lt;2&gt;&lt;2&gt;</red>                                 | (AMLC) <red>&lt;2&gt;&lt;2&gt;</red>                                 | (AMLC) <red>&lt;2&gt;&lt;2&gt;</red>                                    |
| $\mathbf{V}$   | (AMLC) <red>&lt;2&gt;&lt;2&gt;&lt;2&gt;</red>                        | (AMLC) <red>&lt;2&gt;&lt;2&gt;&lt;2&gt;</red>                        | (AMLC) <red>&lt;2&gt;&lt;2&gt;&lt;2&gt;</red>                           |
| W              | (AMLC) <red>&lt;3&gt;</red>                                          | (AMLC) <red>&lt;3&gt;</red>                                          | (AMLC) <red>&lt;3&gt;</red>                                             |
| X              | $(AMLC)$ <red>&lt;3&gt;&lt;3&gt;</red>                               | (AMLC) <red>&lt;3&gt;&lt;3&gt;</red>                                 | $(AMLC)$ <red>&lt;3&gt;&lt;3&gt;</red>                                  |
| Y              | (AMLC) <red>&lt;3&gt;&lt;3&gt;&lt;3&gt;</red>                        | (AMLC) <red>&lt;3&gt;&lt;3&gt;&lt;3&gt;</red>                        | (AMLC) <red>&lt;3&gt;&lt;3&gt;&lt;3&gt;</red>                           |
| Z              | (AMLC) <red><br/>&lt;3&gt;&lt;3&gt;&lt;3&gt;&lt;3&gt;&lt;3&gt;</red> | (AMLC) <red><br/>&lt;3&gt;&lt;3&gt;&lt;3&gt;&lt;3&gt;&lt;3&gt;</red> | (AMLC) <red><br/>&lt;3&gt;&lt;3&gt;&lt;3&gt;&lt;3&gt;&lt;3&gt;</red>    |
| 1              | <1>                                                                  | <1>                                                                  | <1>                                                                     |
| $\mathbf{2}$   | <2>                                                                  | <2>                                                                  | <2>                                                                     |
| 3              | <3>                                                                  | $3$                                                                  | $3$                                                                     |
| 4              | <4>                                                                  | <4>                                                                  | <4>                                                                     |
| 5              | 5>                                                                   | 5                                                                    | 5                                                                       |
| 6              | <6>                                                                  | <6>                                                                  | <6>                                                                     |
| $\overline{7}$ | <7>                                                                  | <7>                                                                  | <7>                                                                     |
| 8              | <8>                                                                  | <8>                                                                  | <8>                                                                     |
| 9              | < 9 >                                                                | < 9                                                                  | < 9                                                                     |
| 0              | <0>                                                                  | <0>                                                                  | $<$ 0 $>$                                                               |
| F <sub>1</sub> | $<$ Red $>$ <1 $>$                                                   | $<$ Red $>$ <1 $>$                                                   | $<$ Red $>$ <1 $>$                                                      |
| F <sub>2</sub> | $<$ Red> $<$ 2>                                                      | $<$ Red> $<$ 2>                                                      | $<$ Red> $<$ 2>                                                         |
| F <sub>3</sub> | $<$ Red> $<$ 3>                                                      | $<$ Red> $<$ 3>                                                      | $<$ Red> $<$ 3>                                                         |
| F4             | $<$ Red $>$ $<$ 4 $>$                                                | $<$ Red> $<$ 4>                                                      | $<$ Red $><$ 4 $>$                                                      |
| F <sub>5</sub> | $<$ Red> $<$ 5>                                                      | $<$ Red $>$ $<$ 5 $>$                                                | $<$ Red $>$ $<$ 5 $>$                                                   |

| <b>Key</b>      | <b>VT</b>              | 3270                              | 5250                              |
|-----------------|------------------------|-----------------------------------|-----------------------------------|
| F6              | $<$ Red> $<$ 6>        | $<$ Red> $<$ 6>                   | $<$ Red $>$ $<$ 6 $>$             |
| F7              | $<$ Red> $<$ 7>        | $<$ Red> $<$ 7>                   | $<$ Red> $<$ 7>                   |
| F <sub>8</sub>  | $<$ Red> $<$ 8>        | $<$ Red $><$ 8 $>$                | $<$ Red> $<$ 8>                   |
| F9              | $<$ Red> $<$ 9>        | $<$ Red $>$ $<$ 9 $>$             | $<$ Red $>$ $<$ 9 $>$             |
| F10             | $<$ Red> $<$ 0>        | $<$ Red $>$ $<$ 0 $>$             | $<$ Red $>$ $<$ 0 $>$             |
| F11             | <blue>&lt;1&gt;</blue> | $<$ Blue $><$ 1 $>$               | $<$ Blue $><$ 1 $>$               |
| F12             | <blue>&lt;2&gt;</blue> | <blue>&lt;2&gt;</blue>            | <blue>&lt;2&gt;</blue>            |
| F <sub>13</sub> | <blue>&lt;3&gt;</blue> | <blue>&lt;3&gt;</blue>            | <blue>&lt;3&gt;</blue>            |
| F14             | <blue>&lt;4&gt;</blue> | <blue>&lt;4&gt;</blue>            | <blue>&lt;4&gt;</blue>            |
| F <sub>15</sub> | <blue>&lt;5&gt;</blue> | <blue>&lt;5&gt;</blue>            | <blue>&lt;5&gt;</blue>            |
| F <sub>16</sub> | <blue>&lt;6&gt;</blue> | <blue>&lt;6&gt;</blue>            | $<$ Blue> $<$ 6>                  |
| F17             | <blue>&lt;7&gt;</blue> | <blue>&lt;7&gt;</blue>            | <blue>&lt;7&gt;</blue>            |
| F18             | <blue>&lt;8&gt;</blue> | <blue>&lt;8&gt;</blue>            | <blue>&lt;8&gt;</blue>            |
| F19             | <blue>&lt;9&gt;</blue> | <blue>&lt;9&gt;</blue>            | <blue>&lt;9&gt;</blue>            |
| F20             | $<$ Blue> $<$ 0>       | <blue>&lt;0&gt;</blue>            | $<$ Blue $><$ 0 $>$               |
| F21             | $---$                  | <blue><red>&lt;1&gt;</red></blue> | <blue><red>&lt;1&gt;</red></blue> |
| F22             | $---$                  | <blue><red>&lt;2&gt;</red></blue> | <blue><red>&lt;2&gt;</red></blue> |
| F <sub>23</sub> | ---                    | <blue><red>&lt;3&gt;</red></blue> | <blue><red>&lt;3&gt;</red></blue> |
| F <sub>24</sub> | ---                    | <blue><red>&lt;4&gt;</red></blue> | <blue><red>&lt;4&gt;</red></blue> |
| <b>Blue</b>     | <blue></blue>          | <blue></blue>                     | <blue></blue>                     |
| <b>Esc</b>      | $<$ Esc $>$            | <esc></esc>                       | $<$ Esc $>$                       |
| Light           | <light></light>        | <light></light>                   | <light></light>                   |
| OK              | $<$ OK $>$             | $<$ OK $>$                        | $<$ OK $>$                        |
| <b>Enter</b>    | $<$ OK $>$             | $<$ OK $>$                        | $<$ OK $>$                        |

**Key Combinations Table for the 24-Key Keyboards**

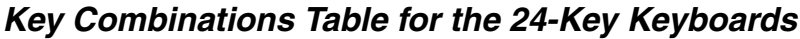

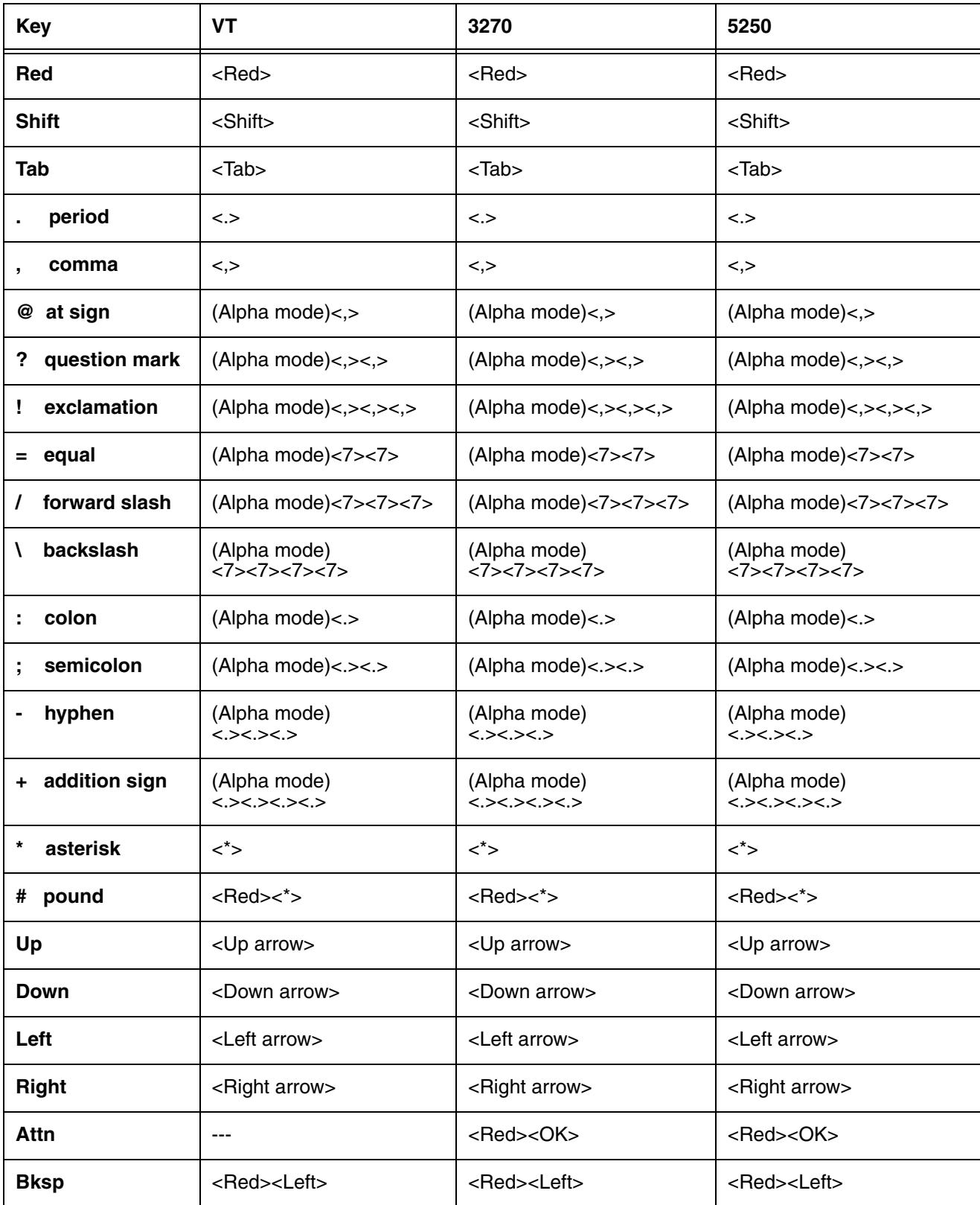

**Key Combinations Table for the 24-Key Keyboards**

| <b>Key</b>         | <b>VT</b>                           | 3270                                  | 5250                                |
|--------------------|-------------------------------------|---------------------------------------|-------------------------------------|
| <b>Bktab</b>       | <blue><tab></tab></blue>            | <blue><tab></tab></blue>              | <blue><tab></tab></blue>            |
| <b>Caps lock</b>   | <sft><sft> Note 2</sft></sft>       | <sft><sft> Note 2</sft></sft>         | <sft><sft> Note 2</sft></sft>       |
| <b>Clear</b>       | $---$                               | <blue><esc></esc></blue>              | <blue><esc></esc></blue>            |
| <b>Cold boot</b>   | <red><tab></tab></red>              | <red><tab></tab></red>                | <red><tab></tab></red>              |
| Del                | <blue><esc></esc></blue>            | <blue><red><esc></esc></red></blue>   | <blue><red><esc></esc></red></blue> |
| <b>Erinp</b>       | $---$                               | <blue><red><ok></ok></red></blue>     | <blue><red><ok></ok></red></blue>   |
| Eof                | $---$                               | <blue><ok></ok></blue>                | $\qquad \qquad -$                   |
| <b>Field exit</b>  | $---$                               | $---$                                 | <blue><ok></ok></blue>              |
| <b>Field plus</b>  | $\cdots$                            | ---                                   | <blue><left></left></blue>          |
| <b>Field minus</b> | $---$                               | ---                                   | <blue><right></right></blue>        |
| Fm                 | $- - -$                             | <blue><red>&lt;8&gt;</red></blue>     | <blue><red>&lt;8&gt;</red></blue>   |
| Home               | $- - -$                             | <blue><red>&lt;9&gt;</red></blue>     | <blue><red>&lt;9&gt;</red></blue>   |
| <b>Insert</b>      | $---$                               | <blue><red><tab></tab></red></blue>   | <blue><red><tab></tab></red></blue> |
| Pa1                | $\qquad \qquad -$                   | <blue><left arrow=""></left></blue>   | $---$                               |
| Pa <sub>2</sub>    | $\cdots$                            | <blue><up arrow=""></up></blue>       | $---$                               |
| Pa <sub>3</sub>    | $\cdots$                            | <blue><right arrow=""></right></blue> | $\qquad \qquad -$                   |
| Page up            | <red><up arrow=""></up></red>       | <red><up arrow=""></up></red>         | <red><up arrow=""></up></red>       |
| Page down          | <red><down arrow=""></down></red>   | <red><down arrow=""></down></red>     | <red><down arrow=""></down></red>   |
| <b>Power</b>       | <blue><light></light></blue>        | <blue><light></light></blue>          | <blue><light></light></blue>        |
| Reset              | ---                                 | $<$ Red> $<$ ,>                       | $<$ Red> $<$ ,>                     |
| Roll up            |                                     | ---                                   | <blue><up arrow=""></up></blue>     |
| <b>Roll down</b>   | $---$                               | ---                                   | <blue>Down arrow&gt;</blue>         |
| <b>Sp</b>          | <red><right arrow=""></right></red> | <red><right arrow=""></right></red>   | <red><right arrow=""></right></red> |
| <b>Start</b>       | <blue>&lt;*&gt;</blue>              | <blue>&lt;*&gt;</blue>                | <blue>&lt;*&gt;</blue>              |
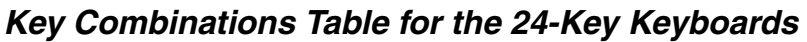

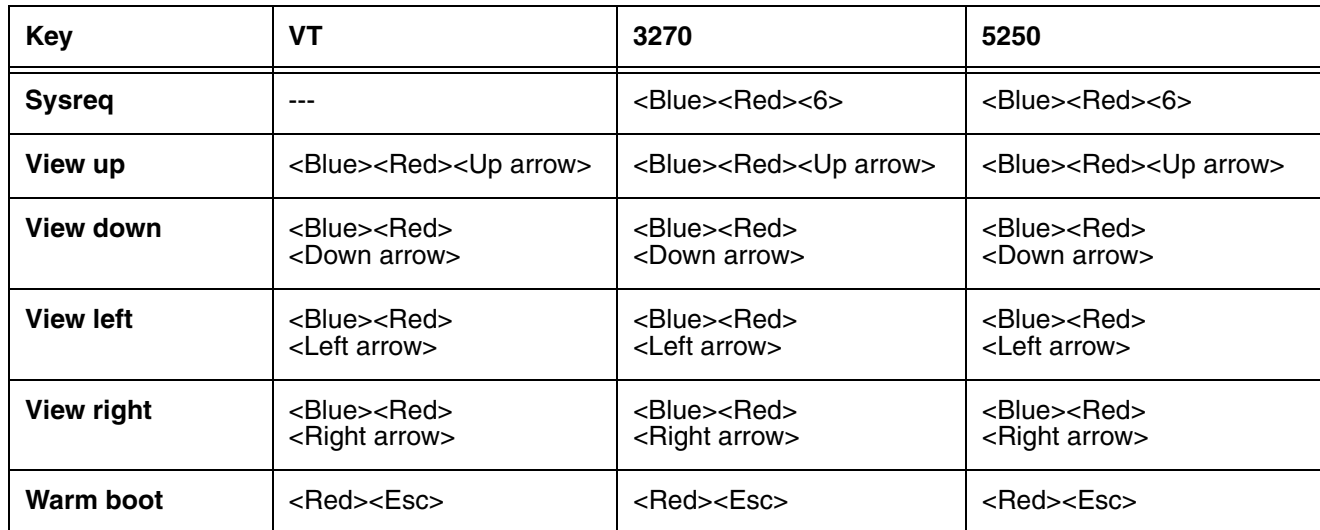

**Dolphin 7850 Terminal 36-key Keyboards** 

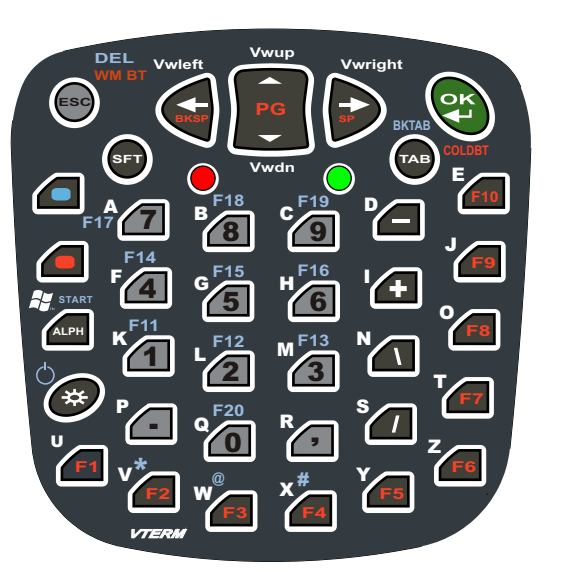

**VTERM 3270** O B E J U  $A \n\begin{array}{ccc}\nA \n\end{array}$  B  $B^{\text{F18}}$  C  $B^{\text{F19}}$  D  $F \sqrt{ }$  G  $\overline{ }$  H  $\overline{ }$  H  $\overline{ }$  H K  $L \rightarrow M$ N  $\overline{\mathbf{o}}$ S T V  $w^{\omega}$  x Y Z **START** P \* @ # R **Vwleft Vwright Vwup PA1 PA2 PA3 Vwdn BKTAB EOF ERINP ATTN SREQ F12F22 F13F23 F11F21 F20 F15 F17 F14 F24 FM F16HOME INSERT** *3270* **F18 F19 CLRDel WM BT F4 F5 F6 F7 F8 F9** <u>|</u> +  $\overline{1}$  $\overline{\phantom{a}}$   $\overline{\phantom{a}}$ 3 6 9 0 2 5  $\overline{2}$   $\overline{5}$ 4 1 . **BKSP PG SP TAB ESC ALPH F1 F2 F3 SFT**

**5250**

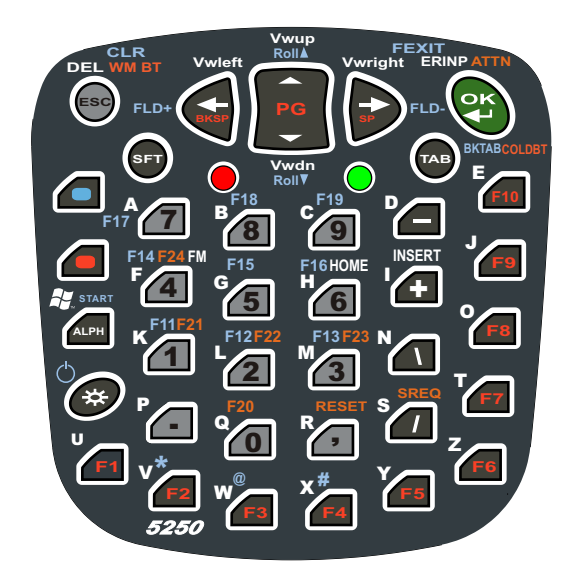

Switching Alpha and Numeric Modes

- The default mode is numeric.
- The ALPH key toggles between alpha and numeric modes.
- The Blue key acts as Caps lock when in alpha mode.

#### **Table Indicators**

 $\bullet$  Blue + Red = White

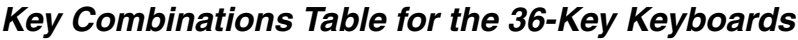

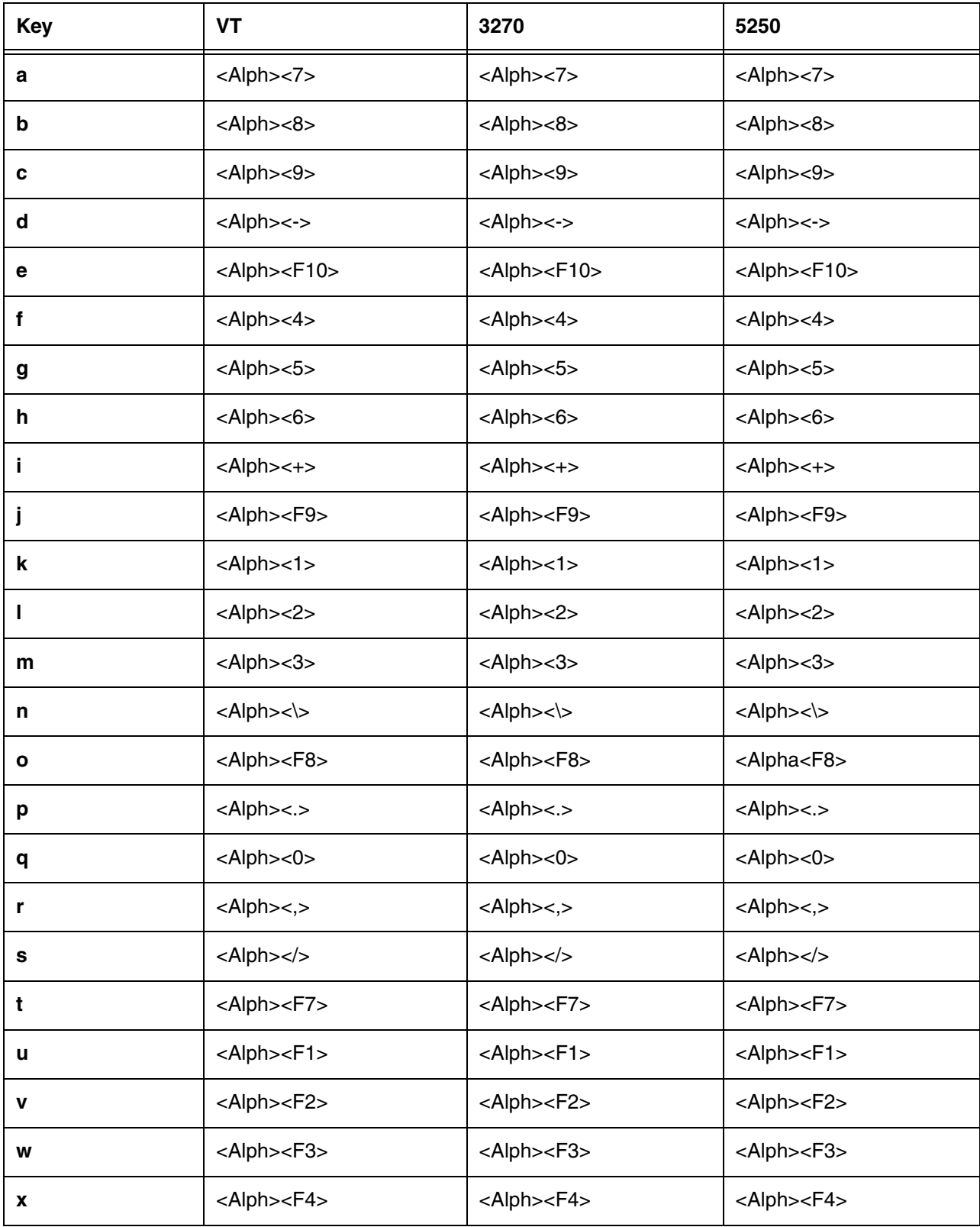

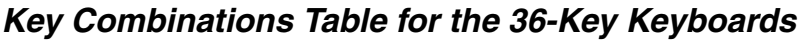

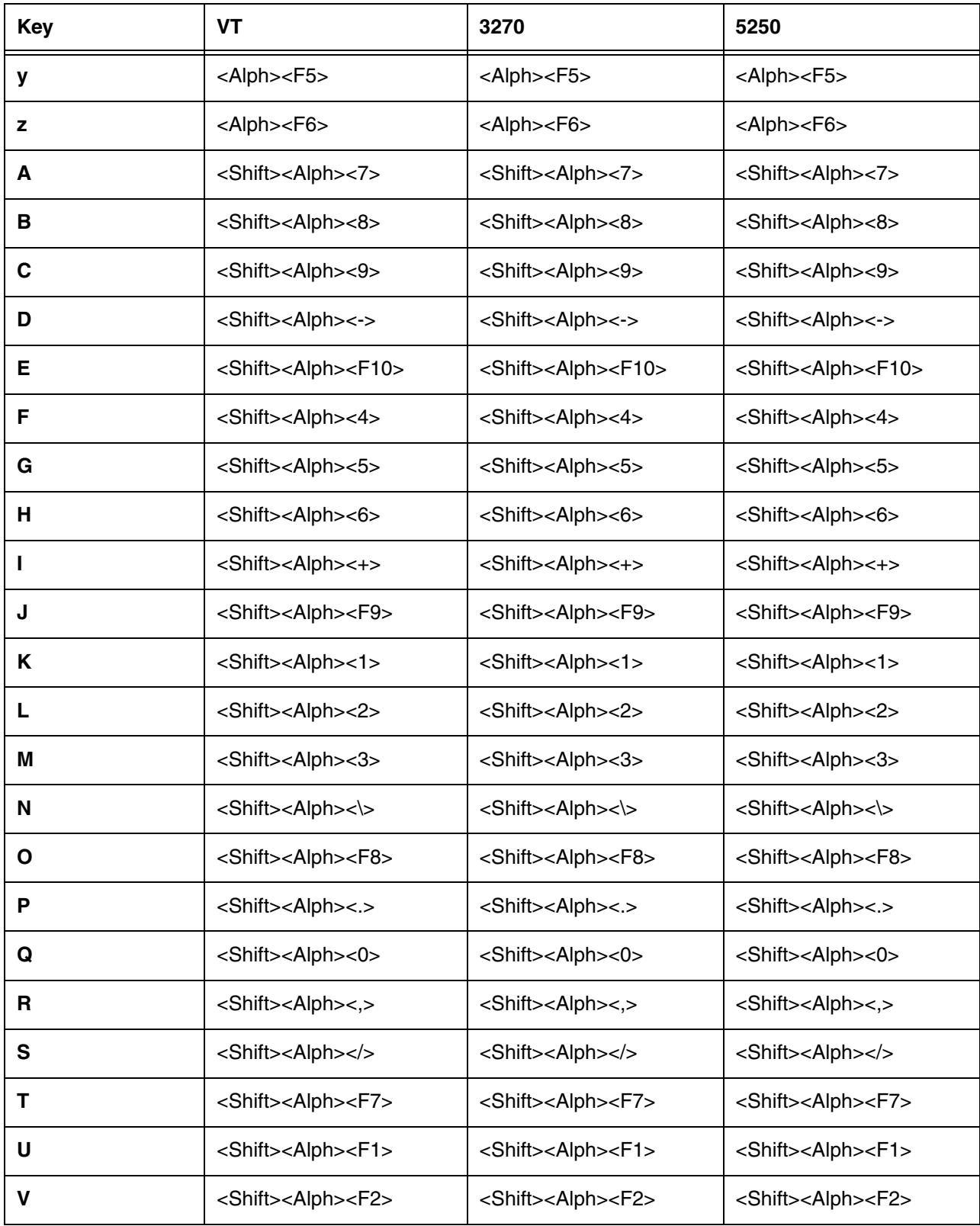

| <b>Key</b>              | <b>VT</b>                             | 3270                                  | 5250                                  |
|-------------------------|---------------------------------------|---------------------------------------|---------------------------------------|
| W                       | <shift><alph><f3></f3></alph></shift> | <shift><alph><f3></f3></alph></shift> | <shift><alph><f3></f3></alph></shift> |
| X                       | <shift><alph><f4></f4></alph></shift> | <shift><alph><f4></f4></alph></shift> | <shift><alph><f4></f4></alph></shift> |
| Υ                       | <shift><alph><f5></f5></alph></shift> | <shift><alph><f5></f5></alph></shift> | <shift><alph><f5></f5></alph></shift> |
| Z                       | <shift><alph><f6></f6></alph></shift> | <shift><alph><f6></f6></alph></shift> | <shift><alph><f6></f6></alph></shift> |
| 1                       | <1>                                   | <1>                                   | <1>                                   |
| $\mathbf 2$             | <2>                                   | <2>                                   | <2>                                   |
| $\mathbf{3}$            | <3>                                   | <3>                                   | <3>                                   |
| 4                       | <4>                                   | <4>                                   | <4>                                   |
| 5                       | $5$                                   | 5>                                    | 5                                     |
| 6                       | < 6                                   | <6>                                   | <6>                                   |
| $\overline{\mathbf{z}}$ | <7>                                   | <7>                                   | <7>                                   |
| 8                       | <8>                                   | <8>                                   | <8>                                   |
| $\boldsymbol{9}$        | < 9>                                  | < 9                                   | < 9                                   |
| $\mathbf 0$             | $<$ 0 $>$                             | $<$ 0 $>$                             | $<$ 0 $>$                             |
| F1                      | $<$ F1>                               | $<$ F1>                               | $<$ F1>                               |
| F <sub>2</sub>          | $<$ F2>                               | $<$ F2>                               | $<$ F2>                               |
| F <sub>3</sub>          | $<$ F3>                               | $<$ F3>                               | $<$ F3>                               |
| F4                      | $<$ F4>                               | $<$ F4>                               | $<$ F4>                               |
| F <sub>5</sub>          | $<$ F5>                               | $<$ F5>                               | $<$ F5>                               |
| F <sub>6</sub>          | $<$ F6>                               | $<$ F6 $>$                            | $<$ F6>                               |
| F7                      | $<$ F7>                               | $<$ F7>                               | $<$ F7>                               |
| F <sub>8</sub>          | $<$ F8>                               | $<$ F8>                               | $<$ F8>                               |
| F <sub>9</sub>          | $<$ F9 $>$                            | $<$ F9 $>$                            | $<$ F9 $>$                            |
| F10                     | $<$ F10>                              | $<$ F10 $>$                           | $<$ F10 $>$                           |

**Key Combinations Table for the 36-Key Keyboards**

| <b>Key</b>                    | <b>VT</b>                                  | 3270                          | 5250                   |
|-------------------------------|--------------------------------------------|-------------------------------|------------------------|
| F11                           | <blue>&lt;1&gt;</blue>                     | <blue>&lt;1&gt;</blue>        | <blue>&lt;1&gt;</blue> |
| F12                           | <blue>&lt;2&gt;</blue>                     | <blue>&lt;2&gt;</blue>        | <blue>&lt;2&gt;</blue> |
| F13                           | <blue>&lt;3&gt;</blue>                     | <blue>&lt;3&gt;</blue>        | <blue>&lt;3&gt;</blue> |
| F14                           | <blue>&lt;4&gt;</blue>                     | <blue>&lt;4&gt;</blue>        | <blue>&lt;4&gt;</blue> |
| F15                           | <blue>&lt;5&gt;</blue>                     | <blue>&lt;5&gt;</blue>        | <blue>&lt;5&gt;</blue> |
| F16                           | <blue>&lt;6&gt;</blue>                     | <blue>&lt;6&gt;</blue>        | <blue>&lt;6&gt;</blue> |
| F17                           | <blue>&lt;7&gt;</blue>                     | <blue>&lt;7&gt;</blue>        | <blue>&lt;7&gt;</blue> |
| F18                           | <blue>&lt;8&gt;</blue>                     | <blue>&lt;8&gt;</blue>        | <blue>&lt;8&gt;</blue> |
| F19                           | <blue>&lt;9&gt;</blue>                     | <blue>&lt;9&gt;</blue>        | $<$ Blue> $<$ 9>       |
| F <sub>20</sub>               | $<$ Blue> $<$ 0>                           | $<$ Blue> $<$ 0>              | <blue>&lt;0&gt;</blue> |
| F <sub>21</sub>               | $---$                                      | $<$ Red> $<$ F1>              | <red><f1></f1></red>   |
| F <sub>22</sub>               | $---$                                      | <red><f2></f2></red>          | <red><f2></f2></red>   |
| F <sub>23</sub>               | ---                                        | <red><f3></f3></red>          | <red><f3></f3></red>   |
| F <sub>24</sub>               | $---$                                      | <red><f4></f4></red>          | <red><f4></f4></red>   |
| Alpha                         | <alph></alph>                              | <alph></alph>                 | <alph></alph>          |
| <b>Blue</b>                   | <blue></blue>                              | <blue></blue>                 | <blue></blue>          |
| <b>Esc</b>                    | $<$ Esc $>$                                | <esc></esc>                   | $<$ Esc $>$            |
| Light                         | <light></light>                            | <light></light>               | <light></light>        |
| OK                            | $<$ OK $>$                                 | $<$ OK $>$                    | $<$ OK $>$             |
| Red                           | <red></red>                                | <red></red>                   | <red></red>            |
| <b>Shift</b>                  | <shift></shift>                            | <shift></shift>               | <shift></shift>        |
| <b>Tab</b>                    | $7ab>$                                     | <tab></tab>                   | <tab></tab>            |
| period                        | $\mathopen{<} \mathopen{>.} \mathclose{>}$ | $\mathopen{<}$ $\mathopen{>}$ | $\mathopen{<}$ .<br>>  |
| comma<br>$\pmb{\mathfrak{z}}$ | $\lt,$                                     | $\lt,$                        | $\lt,$                 |

**Key Combinations Table for the 36-Key Keyboards**

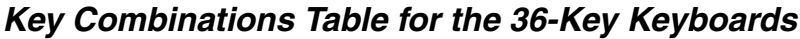

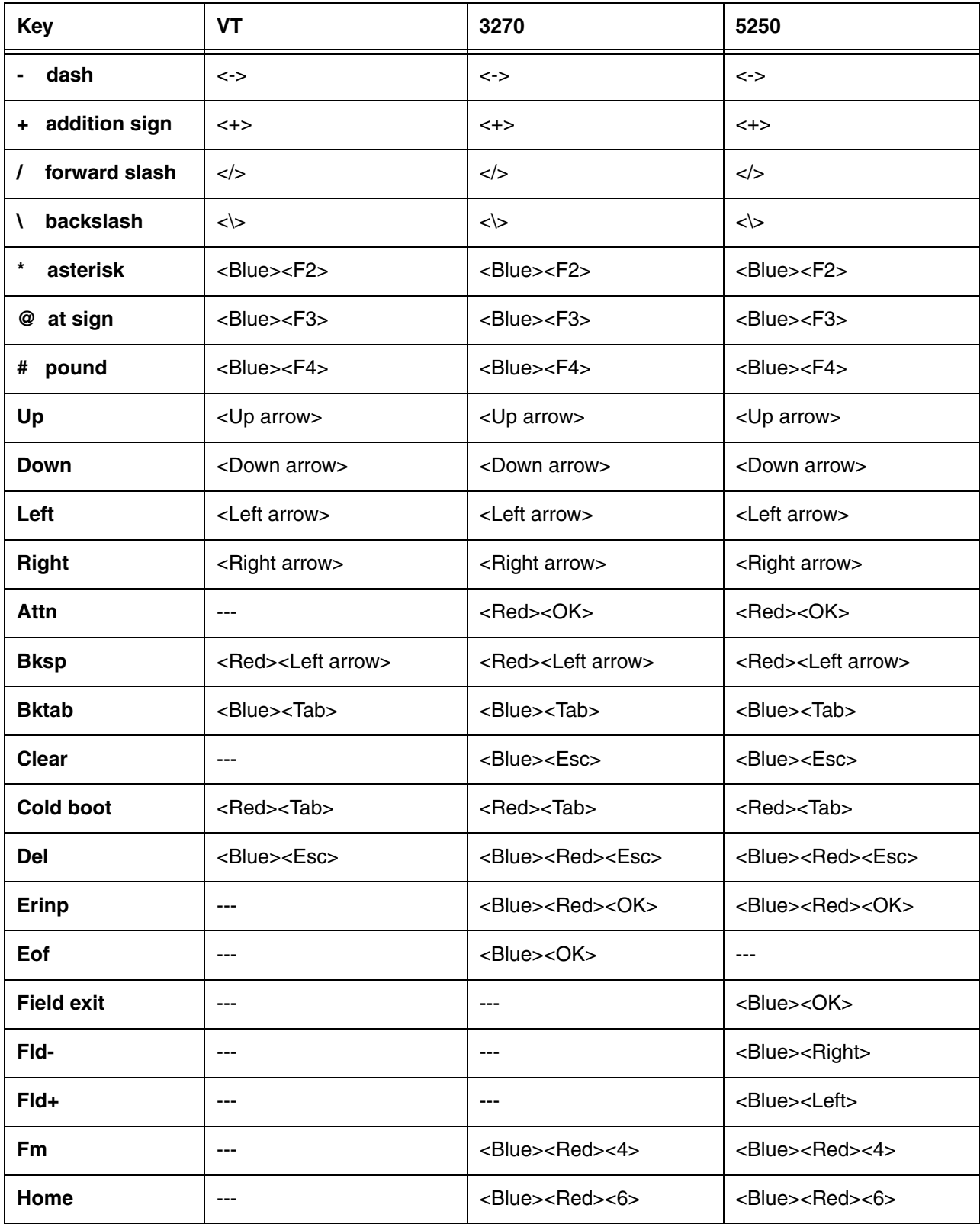

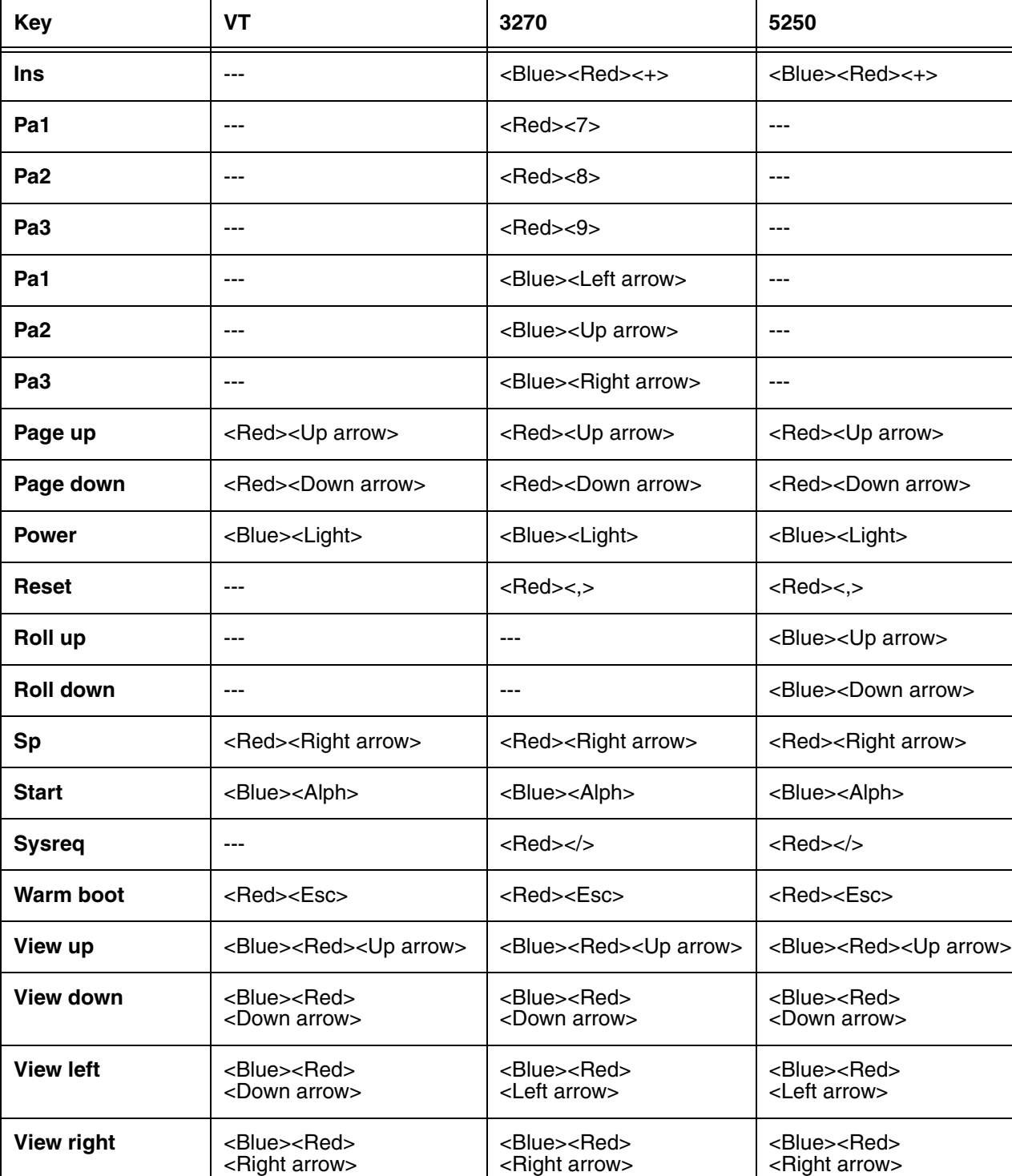

### **Key Combinations Table for the 36-Key Keyboards**

# **Dolphin 7900 Terminal**

#### **Overview**

This chapter describes the default PowerNet key assignments in Twin Client advanced mode. The figures and tables identify the key assignments by terminal model and emulation.

Adhesive decals that reflect the configurations described in this chapter are available for Dolphin terminals in each of the emulations - 3270, 5250, and VTERM.

#### **Keyboard Combinations**

[See Key Combinations for the 25-Key Keyboards on page 5-3.](#page-46-0) [See Key Combinations for the 38-Key Keyboards on page 5-11.](#page-54-0)

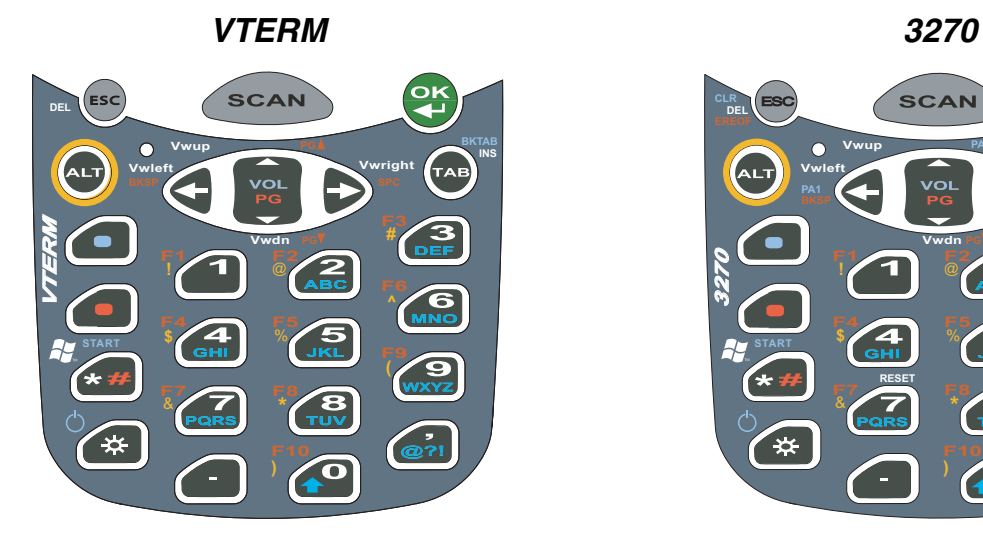

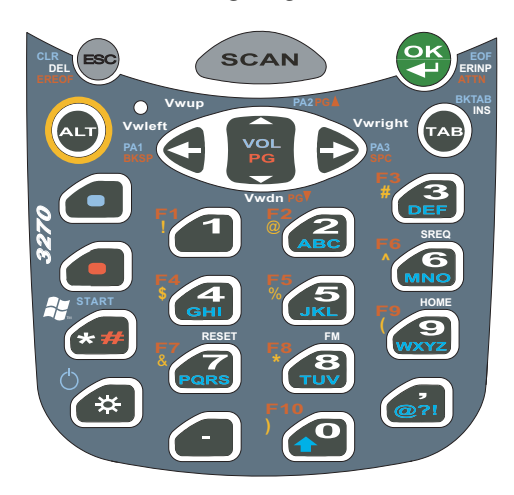

**5250**

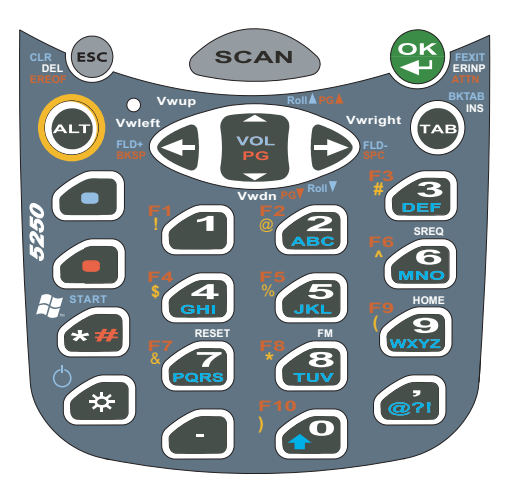

#### **Switching Alpha and Numeric Modes**

- In alpha mode, upper case is default.
- To toggle between numeric and alpha modes, double-tap the Blue modifier key.
- To toggle between upper and lower cases in alpha mode, tap the Caps Lock key once  $\Box$ .

#### **Table Indicators**

- $\bullet$  Blue + Red = White.
- AMUC = alpha mode upper case.
- AMLC = alpha mode lower case.

<span id="page-46-0"></span>Key Combinations for the 25-Key Keyboards

| <b>Key</b>   | <b>VT</b>                                         | 3270                                              | 5250                                              |
|--------------|---------------------------------------------------|---------------------------------------------------|---------------------------------------------------|
| a            | $<$ AMLC> $<$ 2>                                  | $<$ AMLC> $<$ 2>                                  | $<$ AMLC> $<$ 2>                                  |
| b            | $<$ AMLC> $<$ 2> $<$ 2>                           | $<$ AMLC> $<$ 2> $<$ 2>                           | $<$ AMLC> $<$ 2> $<$ 2>                           |
| c            | <amlc>&lt;2&gt;&lt;2&gt;&lt;2&gt;</amlc>          | <amlc>&lt;2&gt;&lt;2&gt;&lt;2&gt;</amlc>          | <amlc>&lt;2&gt;&lt;2&gt;&lt;2&gt;</amlc>          |
| d            | $<$ AMLC> $<$ 3>                                  | $<$ AMLC> $<$ 3>                                  | $<$ AMLC> $<$ 3>                                  |
| е            | $<$ AMLC> $<$ 3> $<$ 3>                           | $<$ AMLC> $<$ 3> $<$ 3>                           | $<$ AMLC> $<$ 3> $<$ 3>                           |
| f            | <amlc>&lt;3&gt;&lt;3&gt;&lt;3&gt;</amlc>          | $<$ AMLC> $<$ 3> $<$ 3> $<$ 3>                    | <amlc>&lt;3&gt;&lt;3&gt;&lt;3&gt;</amlc>          |
| g            | $<$ AMLC> $<$ 4>                                  | $<$ AMLC> $<$ 4>                                  | $<$ AMLC> $<$ 4>                                  |
| h            | $<$ AMLC> $<$ 4> $<$ 4>                           | $<$ AMLC> $<$ 4> $<$ 4>                           | $<$ AMLC> $<$ 4> $<$ 4>                           |
| j.           | $<$ AMLC> $<$ 4> $<$ 4> $<$ 4>                    | <amlc>&lt;4&gt;&lt;4&gt;&lt;4&gt;</amlc>          | <amlc>&lt;4&gt;&lt;4&gt;&lt;4&gt;</amlc>          |
| j            | $<$ AMLC> $<$ 5>                                  | $<$ AMLC> $<$ 5>                                  | $<$ AMLC> $<$ 5>                                  |
| k            | $<$ AMLC> $<$ 5> $<$ 5>                           | $<$ AMLC> $<$ 5> $<$ 5>                           | $<$ AMLC> $<$ 5> $<$ 5>                           |
| $\mathbf{I}$ | $<$ AMLC> $<$ 5> $<$ 5> $<$ 5>                    | $<$ AMLC> $<$ 5> $<$ 5> $<$ 5>                    | <amlc>&lt;5&gt;&lt;5&gt;&lt;5&gt;</amlc>          |
| m            | $<$ AMLC> $<$ 6>                                  | $<$ AMLC> $<$ 6>                                  | $<$ AMLC> $<$ 6>                                  |
| n            | $<$ AMLC> $<$ 6> $<$ 6>                           | $<$ AMLC> $<$ 6> $<$ 6>                           | $<$ AMLC> $<$ 6> $<$ 6>                           |
| $\mathbf{o}$ | $<$ AMLC> $<$ 6> $<$ 6> $<$ 6>                    | $<$ AMLC> $<$ 6> $<$ 6> $<$ 6>                    | $<$ AMLC> $<$ 6> $<$ 6> $<$ 6>                    |
| р            | $<$ AMLC> $<$ 7>                                  | $<$ AMLC> $<$ 7>                                  | <amlc>&lt;7&gt;</amlc>                            |
| q            | $<$ AMLC> $<$ 7> $<$ 7>                           | $<$ AMLC> $<$ 7> $<$ 7>                           | <amlc>&lt;7&gt;&lt;7&gt;</amlc>                   |
| r            | <amlc>&lt;7&gt;&lt;7&gt;&lt;7&gt;</amlc>          | <amlc>&lt;7&gt;&lt;7&gt;&lt;7&gt;</amlc>          | <amlc>&lt;7&gt;&lt;7&gt;&lt;7&gt;</amlc>          |
| s            | <amlc>&lt;7&gt;&lt;7&gt;&lt;7&gt;&lt;7&gt;</amlc> | <amlc>&lt;7&gt;&lt;7&gt;&lt;7&gt;&lt;7&gt;</amlc> | <amlc>&lt;7&gt;&lt;7&gt;&lt;7&gt;&lt;7&gt;</amlc> |
| t            | $<$ AMLC> $<$ 8>                                  | $<$ AMLC> $<$ 8>                                  | $<$ AMLC> $<$ 8>                                  |
| u            | $<$ AMLC> $<$ 8> $<$ 8>                           | $<$ AMLC> $<$ 8> $<$ 8>                           | $<$ AMLC> $<$ 8> $<$ 8>                           |
| v            | <amlc>&lt;8&gt;&lt;8&gt;&lt;8&gt;</amlc>          | <amlc>&lt;8&gt;&lt;8&gt;&lt;8&gt;</amlc>          | <amlc>&lt;8&gt;&lt;8&gt;&lt;8&gt;</amlc>          |
| w            | $<$ AMLC> $<$ 9>                                  | $<$ AMLC> $<$ 9>                                  | $<$ AMLC> $<$ 9>                                  |
| X            | $<$ AMLC> $<$ 9> $<$ 9>                           | $<$ AMLC> $<$ 9> $<$ 9>                           | <amlc>&lt;9&gt;&lt;9&gt;</amlc>                   |

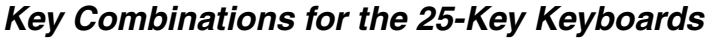

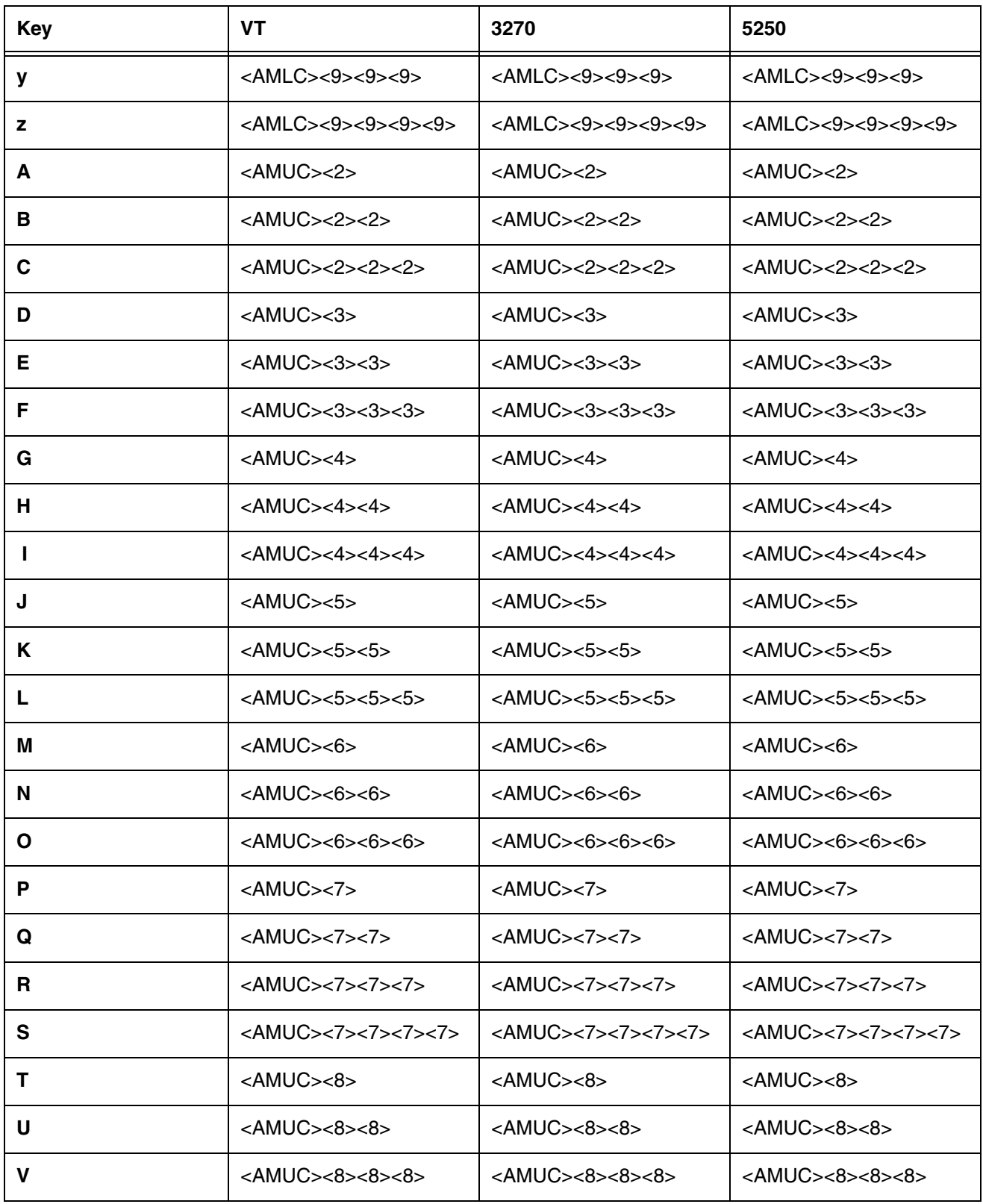

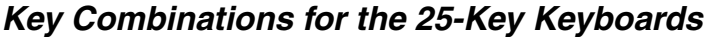

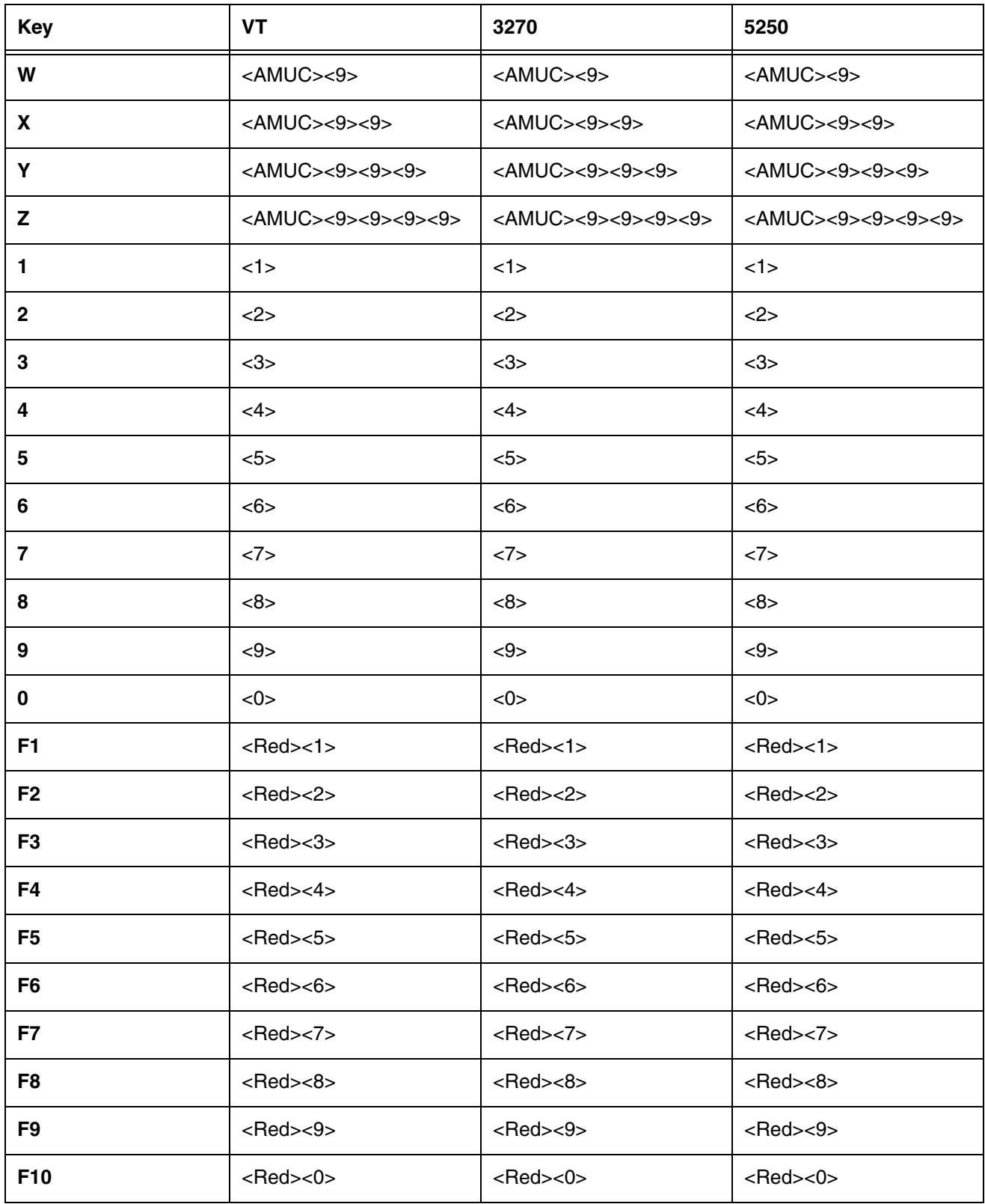

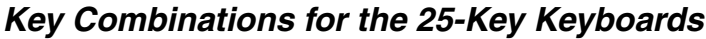

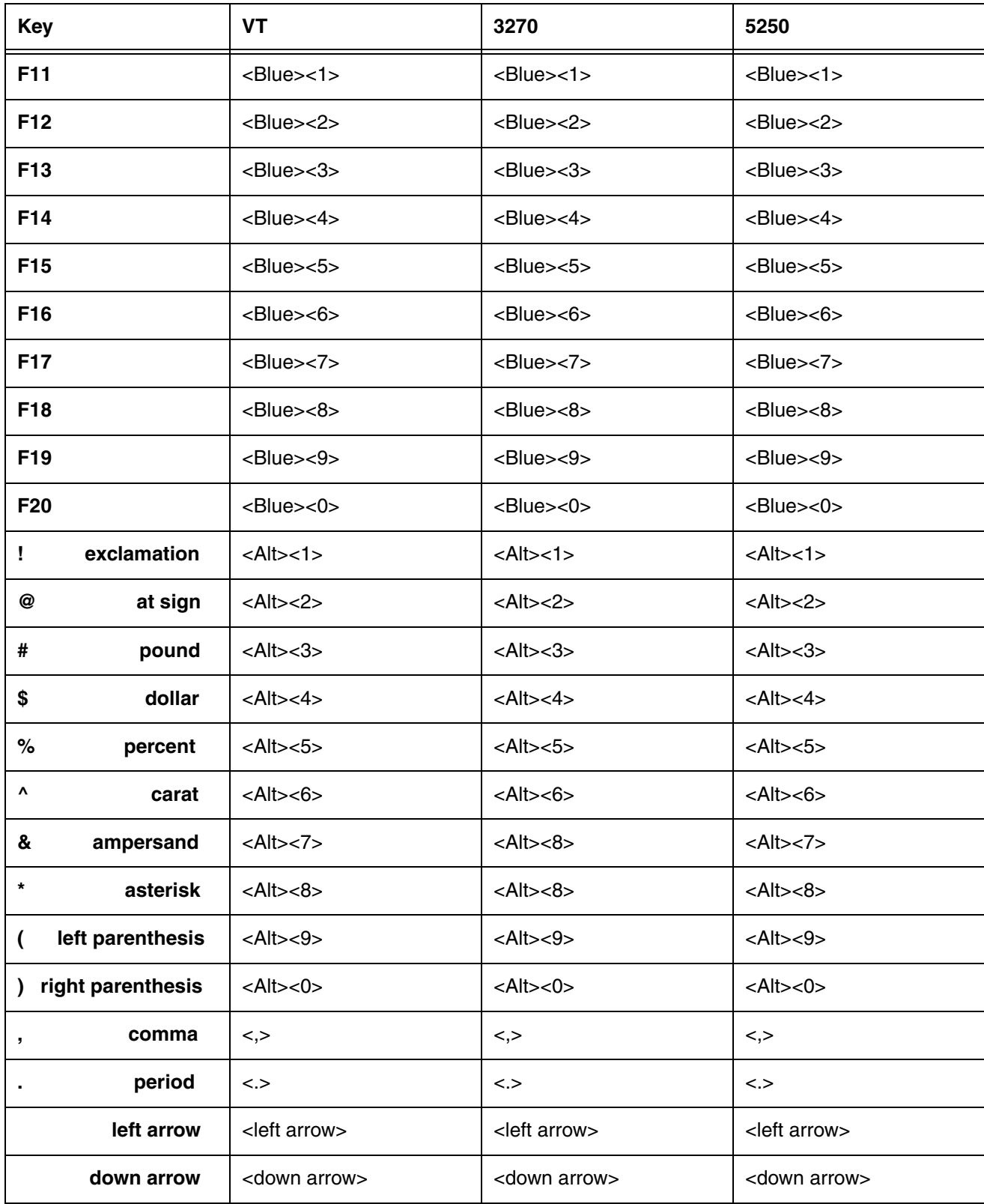

Key Combinations for the 25-Key Keyboards

| <b>Key</b>         | <b>VT</b>                                                                       | 3270                                                                             | 5250                                                                 |
|--------------------|---------------------------------------------------------------------------------|----------------------------------------------------------------------------------|----------------------------------------------------------------------|
| up arrow           | <up arrow=""></up>                                                              | <up arrow=""></up>                                                               | <up arrow=""></up>                                                   |
| right arrow        | $<$ right arrow $>$                                                             | <right arrow=""></right>                                                         | <right arrow=""></right>                                             |
| *<br>asterisk      | $\lt^*$                                                                         | $\lt^*$                                                                          | $\lt^*$                                                              |
| #<br>pound         | $<$ Red> $<$ *>                                                                 | $<$ Red> $<$ *>                                                                  | $<$ Red> $<$ *>                                                      |
| @<br>at sign       | <amlc amlc="" or="">&lt;,&gt;</amlc>                                            | <amlc amlc="" or="">&lt;,&gt;</amlc>                                             | <amlc amlc="" or="">&lt;.&gt;</amlc>                                 |
| ?<br>question mark | <amlc amlc="" or="">&lt;,&gt;&lt;,&gt;</amlc>                                   | <amlc amlc="" or="">&lt;,&gt;&lt;,&gt;</amlc>                                    | <amlc amlc="" or="">&lt;,&gt;&lt;,&gt;</amlc>                        |
| exclamation<br>Ţ   | <amlc amlc="" or=""><br/>&lt;, &gt; &lt;, &gt; &lt;, &gt;</amlc>                | <amlc amlc="" or=""><br/>&lt;, &gt; &lt;, &gt; &lt;, &gt;</amlc>                 | <amlc amlc="" or=""><br/>&lt;, &gt; &lt;, &gt; &lt;, &gt;</amlc>     |
| colon<br>÷         | <amlc amlc="" or="">&lt;.&gt;</amlc>                                            | <amlc amlc="" or="">&lt;.&gt;</amlc>                                             | <amlc amlc="" or="">&lt;.&gt;</amlc>                                 |
| semicolon<br>÷     | <amlc amlc="" or="">&lt;.&gt;&lt;.&gt;</amlc>                                   | <amlc amlc="" or="">&lt;.&gt;&lt;.&gt;</amlc>                                    | <amlc amlc="" or="">&lt;.&gt;&lt;.&gt;</amlc>                        |
| minus              | <amlc amlc="" or=""><br/>&lt; . &gt; &lt; . &gt; &lt; . &gt;</amlc>             | <amlc amlc="" or=""><br/>&lt;&lt;.&gt;&gt;.&lt;&gt;</amlc>                       | <amlc amlc="" or=""><br/>&gt;&lt; .&gt;&lt; .&gt;</amlc>             |
| plus<br>٠          | <amlc amlc="" or=""><br/>&lt; . &gt; &lt; . &gt; &lt; . &gt; &lt; . &gt;</amlc> | <amlc amlc="" or=""><br/><math>&lt;</math>&gt;&lt;.&gt;&lt;.&gt;&lt;.&gt;</amlc> | <amlc amlc="" or=""><br/>&lt;.&gt;&lt;.&gt;&lt;.&gt;&lt;.&gt;</amlc> |
| underscore         | <amlc amlc="" or="">&lt;1&gt;</amlc>                                            | <amlc amlc="" or="">&lt;1&gt;</amlc>                                             | <amlc amlc="" or="">&lt;1&gt;</amlc>                                 |
| equal<br>=         | <amlc amlc="" or=""><br/>&lt;1&gt;1&gt;</amlc>                                  | <amlc amlc="" or=""><br/>&lt;1&gt;&lt;1&gt;</amlc>                               | <amlc amlc="" or=""><br/>&lt;1&gt;&lt;1&gt;</amlc>                   |
| V<br>carat         | <amlc amlc="" or=""><br/>&lt;1&gt;&lt;1&gt;&lt;1&gt;</amlc>                     | <amlc amlc="" or=""><br/>&lt;1&gt;&lt;1&gt;&lt;1&gt;</amlc>                      | <amlc amlc="" or=""><br/>&lt;1&gt;&lt;1&gt;&lt;1&gt;</amlc>          |
| Alt                | <alt></alt>                                                                     | <alt></alt>                                                                      | <alt></alt>                                                          |
| Attn               | $---$                                                                           | <red><ok></ok></red>                                                             | <red><ok></ok></red>                                                 |
| <b>Bksp</b>        | <red><left arrow=""></left></red>                                               | <red><left arrow=""></left></red>                                                | <red><left arrow=""></left></red>                                    |
| <b>Bktab</b>       | <blue><tab></tab></blue>                                                        | <blue><tab></tab></blue>                                                         | <blue><tab></tab></blue>                                             |
| <b>Blue</b>        | <blue></blue>                                                                   | <blue></blue>                                                                    | <blue></blue>                                                        |
| <b>Caps lock</b>   | <amuc amlc="" or="">&lt;0&gt;</amuc>                                            | <amuc amlc="" or="">&lt;0&gt;</amuc>                                             | <amuc amlc="" or="">&lt;0&gt;</amuc>                                 |
| <b>Clear</b>       | $---$                                                                           | <blue><esc></esc></blue>                                                         | <blue><esc></esc></blue>                                             |
| <b>Delete</b>      | <blue><red><esc></esc></red></blue>                                             | <blue><red><esc></esc></red></blue>                                              | <blue><red><esc></esc></red></blue>                                  |

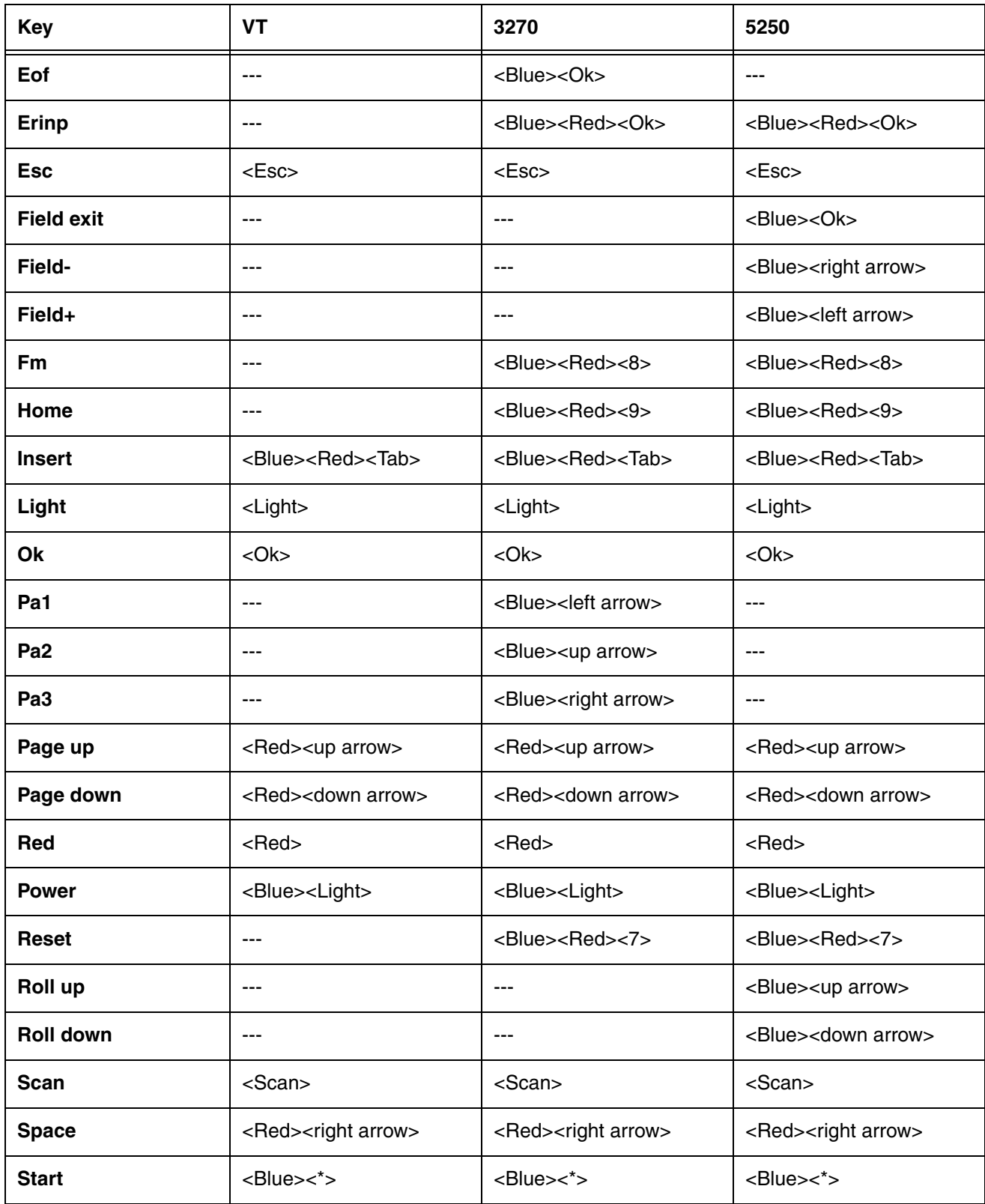

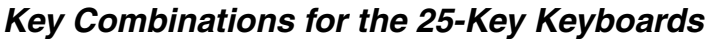

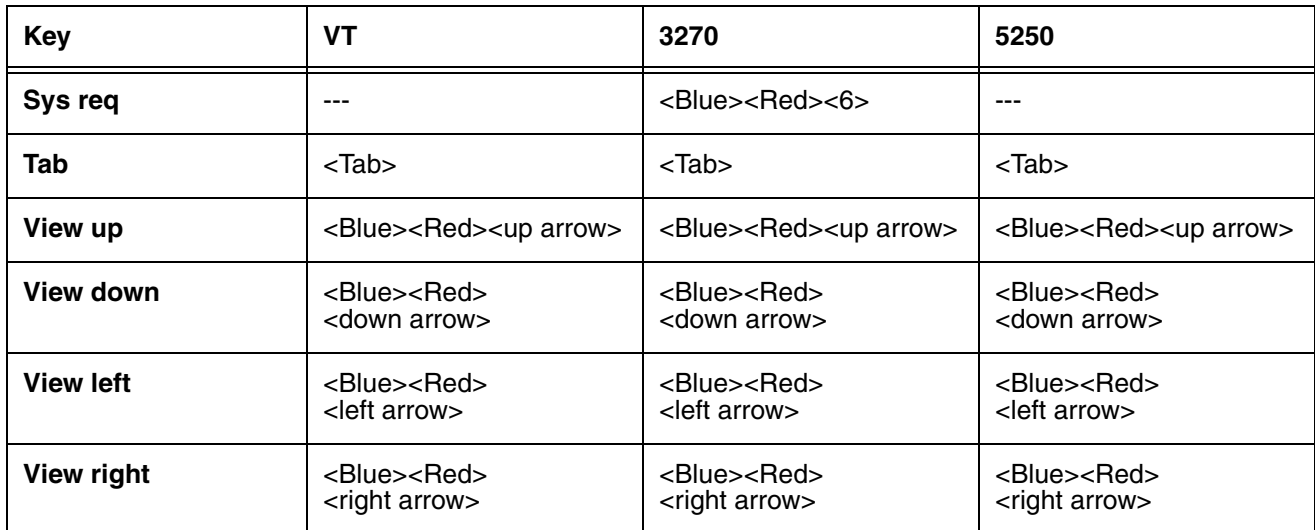

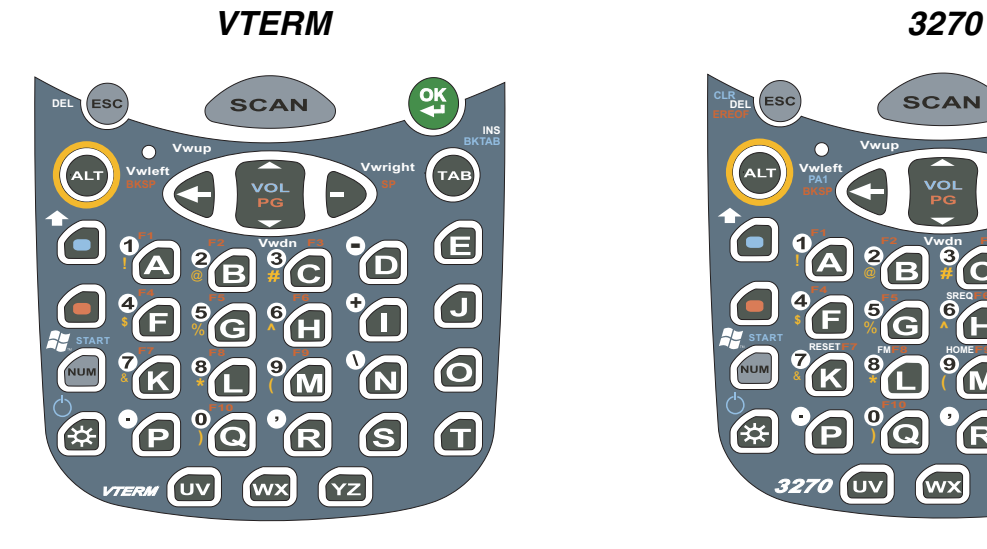

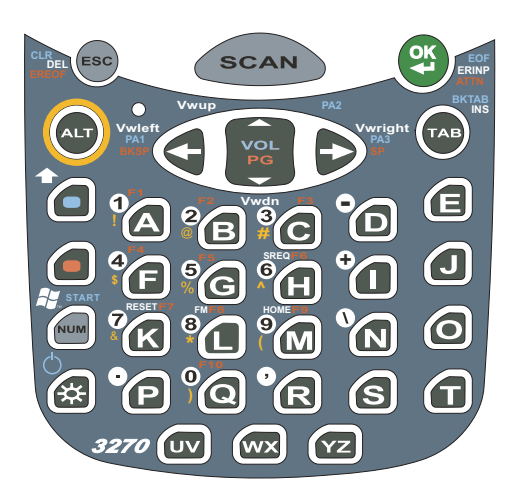

**5250**

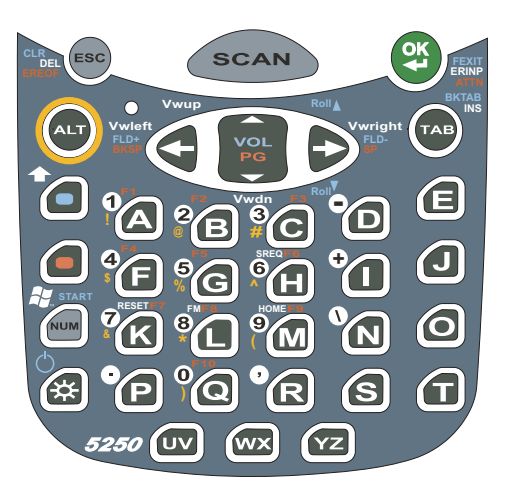

#### **Switching Alpha and Numeric Modes**

- To toggle between alpha and numeric modes, tap the NUM key once.
- To toggle between upper and lower case, tap the Blue modifier key twice.

#### **Table Indicators**

- AMUC = Alpha mode upper case (default)
- AMLC = Alpha mode lower case.
- Blue key toggles between AMLC and AMUC when in Alpha mode.
- $\bullet$  Blue + Red = White

<span id="page-54-0"></span>Key Combinations for the 38-Key Keyboards

| <b>Key</b>   | <b>VT</b>                       | 3270                            | 5250                            |
|--------------|---------------------------------|---------------------------------|---------------------------------|
| a            | <amlc><a></a></amlc>            | <amlc><a></a></amlc>            | <amlc><a></a></amlc>            |
| b            | <amlc><b></b></amlc>            | <amlc><b></b></amlc>            | <amlc><b></b></amlc>            |
| C            | <amlc><c></c></amlc>            | <amlc><c></c></amlc>            | <amlc><c></c></amlc>            |
| d            | <amlc><d></d></amlc>            | <amlc><d></d></amlc>            | <amlc><d></d></amlc>            |
| е            | <amlc><e></e></amlc>            | <amlc><e></e></amlc>            | <amlc><e></e></amlc>            |
| $\mathbf f$  | <amlc><f></f></amlc>            | <amlc><f></f></amlc>            | <amlc><f></f></amlc>            |
| g            | <amlc><g></g></amlc>            | <amlc><g></g></amlc>            | <amlc><g></g></amlc>            |
| h.           | <amlc><h></h></amlc>            | <amlc><h></h></amlc>            | <amlc><h></h></amlc>            |
| i.           | <amlc><l></l></amlc>            | <amlc><l></l></amlc>            | <amlc><l></l></amlc>            |
| j            | <amlc><j></j></amlc>            | <amlc><j></j></amlc>            | <amlc><j></j></amlc>            |
| k            | <amlc><k></k></amlc>            | <amlc><k></k></amlc>            | <amlc><k></k></amlc>            |
| L            | <amlc><l></l></amlc>            | <amlc><l></l></amlc>            | <amlc><l></l></amlc>            |
| m            | <amlc><m></m></amlc>            | <amlc><m></m></amlc>            | <amlc><m></m></amlc>            |
| n            | <amlc><n></n></amlc>            | <amlc><n></n></amlc>            | <amlc><n></n></amlc>            |
| $\mathbf{o}$ | <amlc><o></o></amlc>            | <amlc><o></o></amlc>            | <amlc><o></o></amlc>            |
| р            | $<$ AMLC> $<$ P>                | $<$ AMLC> $<$ P>                | <amlc><p></p></amlc>            |
| q            | <amlc><q></q></amlc>            | $<$ AMLC> $<$ Q>                | $<$ AMLC> $<$ Q>                |
| r            | <amlc><r></r></amlc>            | <amlc><r></r></amlc>            | <amlc><r></r></amlc>            |
| s            | <amlc><s></s></amlc>            | <amlc><s></s></amlc>            | <amlc><s></s></amlc>            |
| t            | <amlc><t></t></amlc>            | <amlc><t></t></amlc>            | <amlc><t></t></amlc>            |
| u            | <amlc><uv></uv></amlc>          | <amlc><uv></uv></amlc>          | <amlc><uv></uv></amlc>          |
| V            | <amlc><uv><uv></uv></uv></amlc> | <amlc><uv><uv></uv></uv></amlc> | <amlc><uv><uv></uv></uv></amlc> |
| W            | <amlc><wx></wx></amlc>          | <amlc><wx></wx></amlc>          | <amlc><wx></wx></amlc>          |
| X            | <amlc><wx><wx></wx></wx></amlc> | <amlc><wx><wx></wx></wx></amlc> | <amlc><wx><wx></wx></wx></amlc> |

Key Combinations for the 38-Key Keyboards

| <b>Key</b>   | <b>VT</b>                       | 3270                            | 5250                            |
|--------------|---------------------------------|---------------------------------|---------------------------------|
| У            | <amlc><yz></yz></amlc>          | <amlc><yz></yz></amlc>          | <amlc><yz></yz></amlc>          |
| z            | <amlc><yz><yz></yz></yz></amlc> | <amlc><yz><yz></yz></yz></amlc> | <amlc><yz><yz></yz></yz></amlc> |
| A            | <amuc><a></a></amuc>            | <amuc><a></a></amuc>            | <amuc><a></a></amuc>            |
| в            | <amuc><b></b></amuc>            | <amuc><b></b></amuc>            | <amuc><b></b></amuc>            |
| C            | <amuc><c></c></amuc>            | <amuc><c></c></amuc>            | <amuc><c></c></amuc>            |
| D            | <amuc><d></d></amuc>            | <amuc><d></d></amuc>            | <amuc><d></d></amuc>            |
| E.           | <amuc><e></e></amuc>            | <amuc><e></e></amuc>            | <amuc><e></e></amuc>            |
| F            | <amuc><f></f></amuc>            | <amuc><f></f></amuc>            | <amuc><f></f></amuc>            |
| G            | <amuc><g></g></amuc>            | <amuc><g></g></amuc>            | <amuc><g></g></amuc>            |
| н            | <amuc><h></h></amuc>            | <amuc><h></h></amuc>            | <amuc><h></h></amuc>            |
|              | <amuc><l></l></amuc>            | <amuc><l></l></amuc>            | <amuc><l></l></amuc>            |
| J            | <amuc><j></j></amuc>            | <amuc><j></j></amuc>            | <amuc><j></j></amuc>            |
| Κ            | <amuc><k></k></amuc>            | <amuc><k></k></amuc>            | <amuc><k></k></amuc>            |
| L.           | <amuc><l></l></amuc>            | <amuc><l></l></amuc>            | <amuc><l></l></amuc>            |
| М            | <amuc><m></m></amuc>            | <amuc><m></m></amuc>            | <amuc><m></m></amuc>            |
| N            | <amuc><n></n></amuc>            | <amuc><n></n></amuc>            | <amuc><n></n></amuc>            |
| O            | <amuc><o></o></amuc>            | <amuc><o></o></amuc>            | <amuc><o></o></amuc>            |
| P            | <amuc><p></p></amuc>            | <amuc><p></p></amuc>            | <amuc><p></p></amuc>            |
| Q            | <amuc><q></q></amuc>            | <amuc><q></q></amuc>            | $<$ AMUC> $<$ Q>                |
| R            | <amuc><r></r></amuc>            | <amuc><r></r></amuc>            | <amuc><r></r></amuc>            |
| $\mathbf{s}$ | <amuc><s></s></amuc>            | <amuc><s></s></amuc>            | <amuc><s></s></amuc>            |
| T            | <amuc><t></t></amuc>            | <amuc><t></t></amuc>            | <amuc><t></t></amuc>            |
| U            | <amuc><uv></uv></amuc>          | <amuc><uv></uv></amuc>          | <amuc><uv></uv></amuc>          |
| V            | <amuc><uv><uv></uv></uv></amuc> | <amuc><uv><uv></uv></uv></amuc> | <amuc><uv><uv></uv></uv></amuc> |

Key Combinations for the 38-Key Keyboards

| <b>Key</b>     | <b>VT</b>                       | 3270                            | 5250                            |
|----------------|---------------------------------|---------------------------------|---------------------------------|
| W              | <amuc><wx></wx></amuc>          | <amuc><wx></wx></amuc>          | <amuc><wx></wx></amuc>          |
| X              | <amuc><wx><wx></wx></wx></amuc> | <amuc><wx><wx></wx></wx></amuc> | <amuc><wx><wx></wx></wx></amuc> |
| Y              | <amuc><yz></yz></amuc>          | <amuc><yz></yz></amuc>          | <amuc><yz></yz></amuc>          |
| Z              | <amuc><yz><yz></yz></yz></amuc> | <amuc><yz><yz></yz></yz></amuc> | <amuc><yz><yz></yz></yz></amuc> |
| 1              | <num><a></a></num>              | <num><a></a></num>              | <num><a></a></num>              |
| $\mathbf{2}$   | <num><b></b></num>              | <num><b></b></num>              | <num><b></b></num>              |
| 3              | <num><c></c></num>              | <num><c></c></num>              | <num><c></c></num>              |
| 4              | <num><f></f></num>              | <num><f></f></num>              | <num><f></f></num>              |
| 5              | <num><g></g></num>              | <num><g></g></num>              | <num><g></g></num>              |
| 6              | <num><h></h></num>              | <num><h></h></num>              | <num><h></h></num>              |
| $\overline{7}$ | <num><k></k></num>              | <num><k></k></num>              | <num><k></k></num>              |
| 8              | <num><l></l></num>              | <num><l></l></num>              | <num><l></l></num>              |
| 9              | <num><m></m></num>              | <num><m></m></num>              | <num><m></m></num>              |
| $\mathbf{0}$   | <num><q></q></num>              | <num><q></q></num>              | <num><q></q></num>              |
| F <sub>1</sub> | $<$ Red> $<$ A>                 | $<$ Red> $<$ A>                 | $<$ Red> $<$ A>                 |
| F <sub>2</sub> | $<$ Red> $<$ B>                 | $<$ Red> $<$ B>                 | $<$ Red> $<$ B>                 |
| F <sub>3</sub> | $<$ Red> $<$ C>                 | $<$ Red> $<$ C>                 | $<$ Red> $<$ C>                 |
| F4             | $<$ Red> $<$ F>                 | $<$ Red> $<$ F>                 | $<$ Red> $<$ F>                 |
| F <sub>5</sub> | <red><g></g></red>              | <red><g></g></red>              | <red><g></g></red>              |
| F <sub>6</sub> | <red><h></h></red>              | <red><h></h></red>              | <red><h></h></red>              |
| F7             | $<$ Red> $<$ K>                 | <red><k></k></red>              | <red><k></k></red>              |
| F <sub>8</sub> | <red><l></l></red>              | $<$ Red> $<$ L>                 | <red><l></l></red>              |
| F <sub>9</sub> | <red><m></m></red>              | <red><m></m></red>              | <red><m></m></red>              |
| F10            | $<$ Red> $<$ Q>                 | $<$ Red> $<$ Q>                 | $<$ Red> $<$ Q>                 |

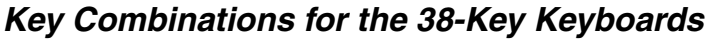

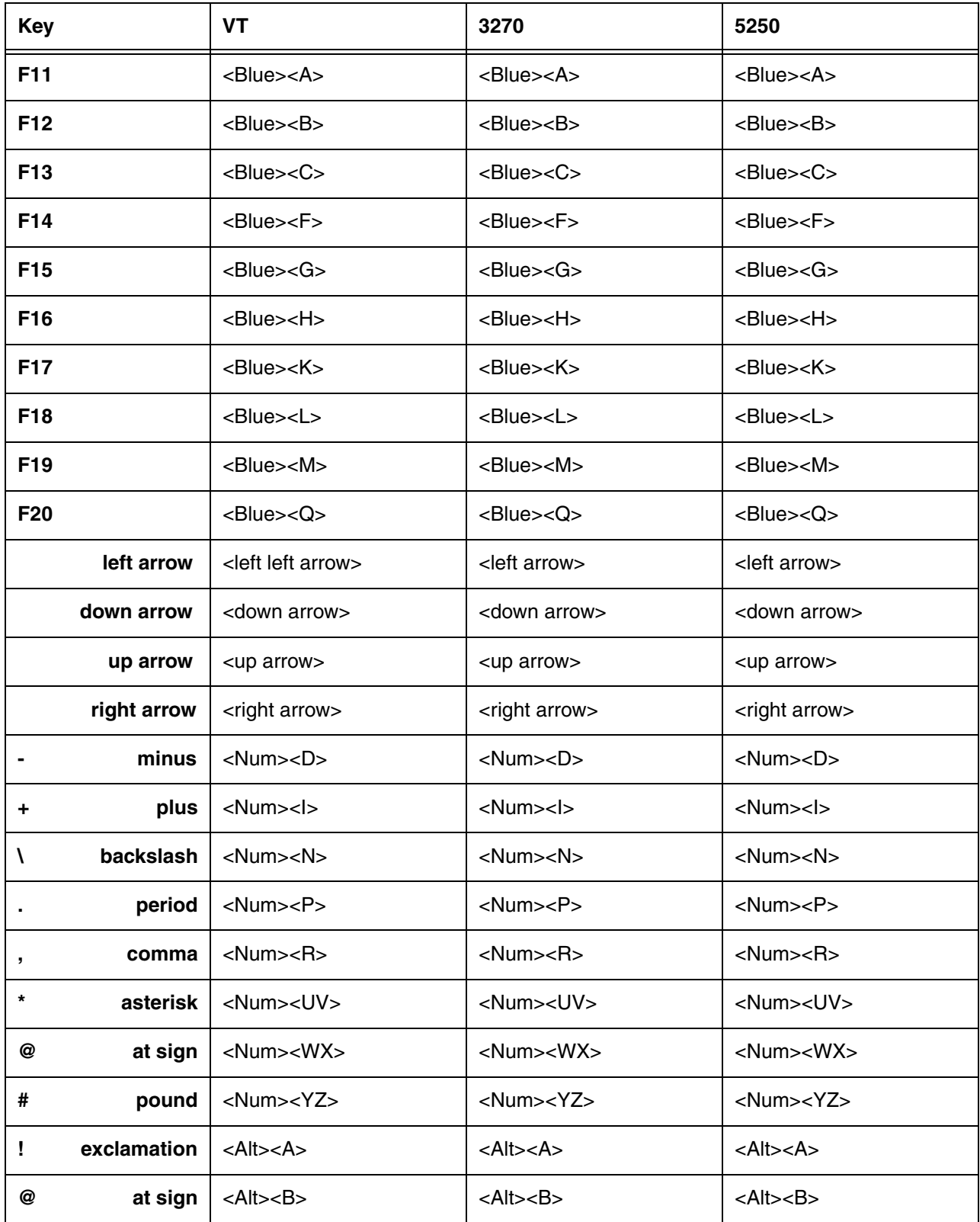

Key Combinations for the 38-Key Keyboards

| <b>Key</b>                           | <b>VT</b>                           | 3270                                | 5250                                  |
|--------------------------------------|-------------------------------------|-------------------------------------|---------------------------------------|
| #<br>pound                           | $<$ Alt $><$ C $>$                  | $<$ Alt $><$ C $>$                  | $<$ Alt> $<$ C>                       |
| \$<br>dollar                         | $<$ Alt> $<$ F>                     | $<$ Alt> $<$ F>                     | $<$ Alt> $<$ F>                       |
| %<br>percent                         | $<$ Alt $><$ G $>$                  | <alt><g></g></alt>                  | <alt><g></g></alt>                    |
| V<br>carat                           | $<$ Alt $>$ $<$ H $>$               | $<$ Alt $>$ $<$ H $>$               | $<$ Alt> $<$ H $>$                    |
| ampersand<br>&                       | $<$ Alt> $<$ K>                     | $<$ Alt> $<$ K>                     | $<$ Alt> $<$ K>                       |
| $\star$<br>asterisk                  | $<$ Alt $><$ L $>$                  | $<$ Alt $>$ $<$ L $>$               | <alt><l></l></alt>                    |
| left parenthesis<br>$\mathbf \Gamma$ | $<$ Alt> $<$ M>                     | $<$ Alt> $<$ M>                     | <alt><m></m></alt>                    |
| ) right parenthesis                  | $<$ Alt> $<$ Q>                     | $<$ Alt> $<$ Q>                     | $<$ Alt> $<$ Q>                       |
| Alt                                  | <alt></alt>                         | $<$ Alt $>$                         | <alt></alt>                           |
| Attn                                 | ---                                 | <red><ok></ok></red>                | <red><ok></ok></red>                  |
| <b>Bksp</b>                          | <red><left arrow=""></left></red>   | <red><left arrow=""></left></red>   | <red><left arrow=""></left></red>     |
| <b>Bktab</b>                         | <blue><tab></tab></blue>            | <blue><tab></tab></blue>            | <blue><tab></tab></blue>              |
| <b>Blue</b>                          | <blue></blue>                       | <blue></blue>                       | <blue></blue>                         |
| <b>Clear</b>                         | $---$                               | <blue><esc></esc></blue>            | <blue><esc></esc></blue>              |
| <b>Cold boot</b>                     | <red><tab></tab></red>              | <red><tab></tab></red>              | <red><tab></tab></red>                |
| <b>Delete</b>                        | <blue><red><esc></esc></red></blue> | <blue><red><esc></esc></red></blue> | <blue><red><esc></esc></red></blue>   |
| Eof                                  | $---$                               | <blue><ok></ok></blue>              | ---                                   |
| Ereof                                | ---                                 | <red><esc></esc></red>              | <red><esc></esc></red>                |
| Erinp                                | ---                                 | <blue><red><ok></ok></red></blue>   | <blue><red><ok></ok></red></blue>     |
| <b>Esc</b>                           | $<$ Esc $>$                         | $<$ Esc $>$                         | $<$ Esc $>$                           |
| <b>Field exit</b>                    | $- - -$                             | $---$                               | <blue><ok></ok></blue>                |
| Field-                               | $--$                                | ---                                 | <blue><right arrow=""></right></blue> |
| Field+                               | $--$                                | $---$                               | <blue><left arrow=""></left></blue>   |
| Fm                                   | $--$                                | <blue><red><l></l></red></blue>     | <blue><red><l></l></red></blue>       |

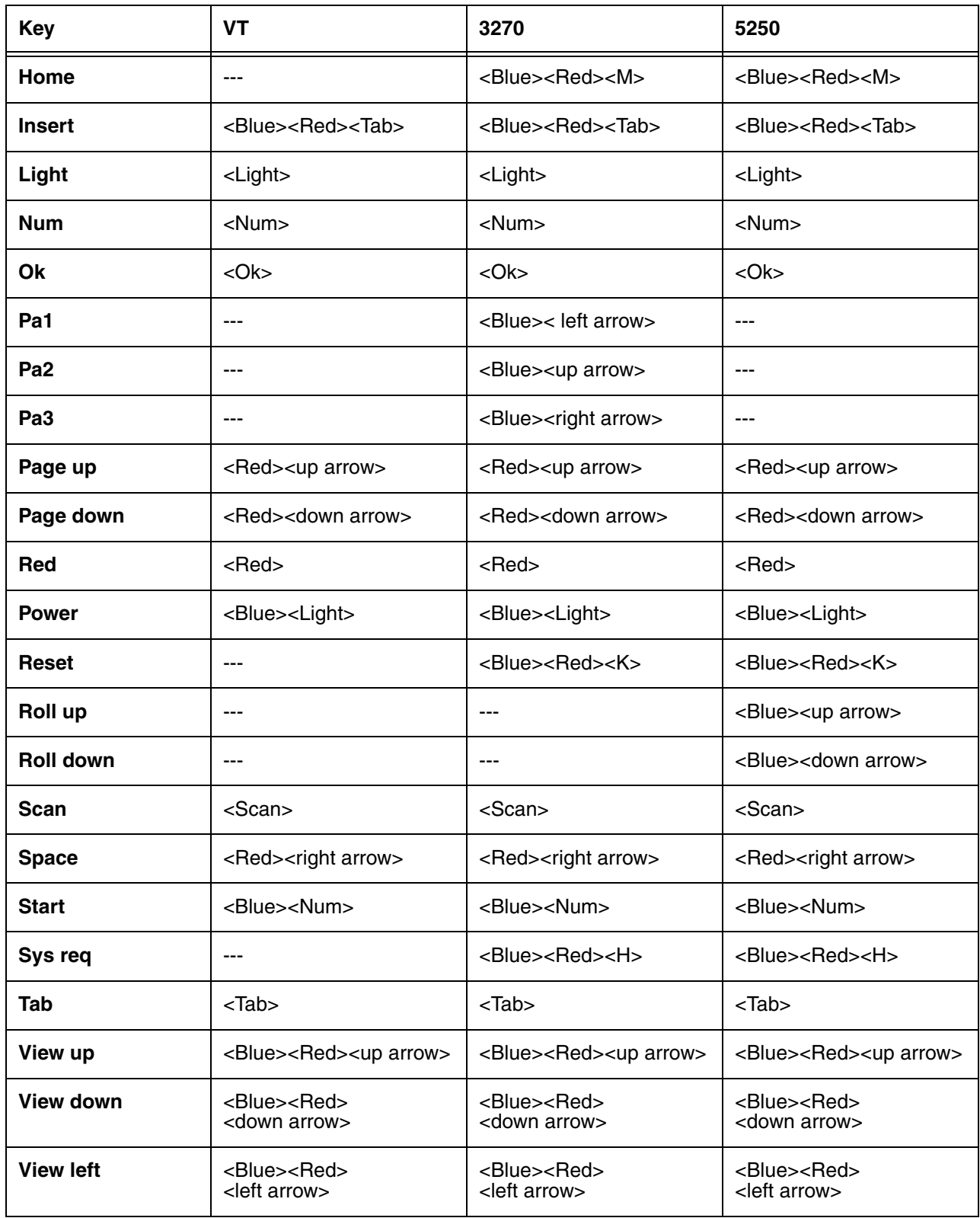

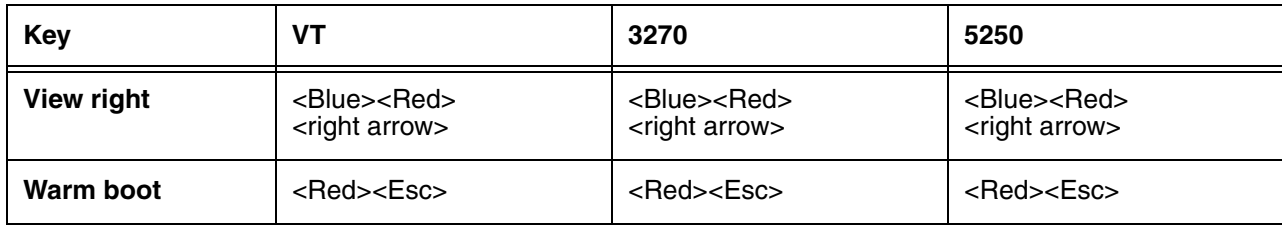

# **Dolphin 9500 Terminal**

#### **Overview**

This chapter describes the default key combinations in Twin Client advanced mode. The figures and tables identify the key assignments by terminal model and emulation.

Adhesive decals that reflect the configurations described in this chapter are available for Dolphin terminals in each of the emulations: 3270, 5250, and VTERM.

#### **Keyboard Combinations**

[See Key Combinations for the 35-Key Keyboard on page 6-3.](#page-64-0) [See Key Combinations for the 43-Key Keyboard on page 6-11.](#page-72-0) [See Key Combinations for the 56-Key Keyboard on page 6-20.](#page-81-0)

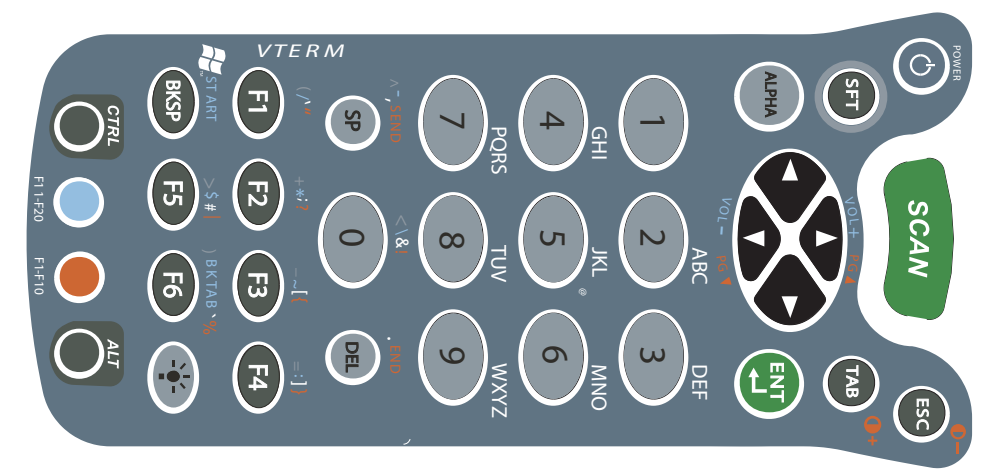

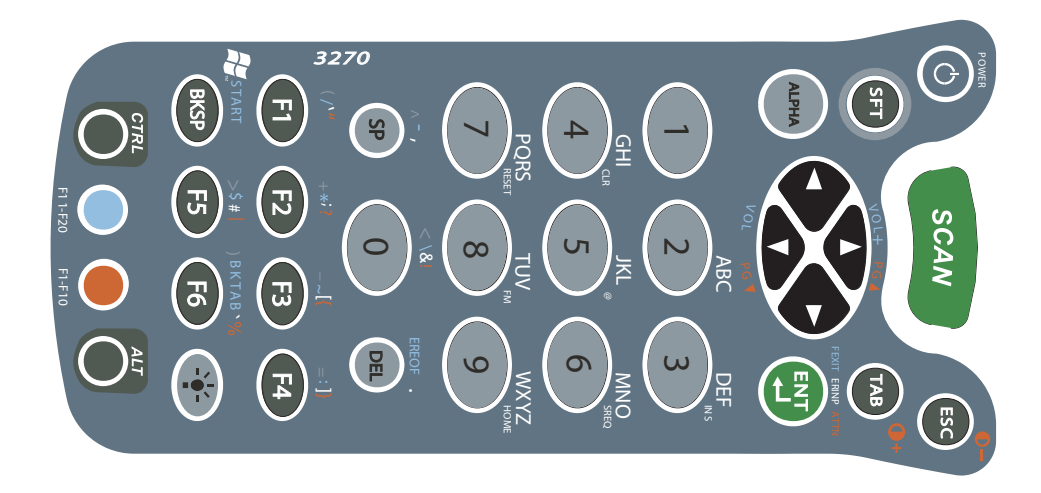

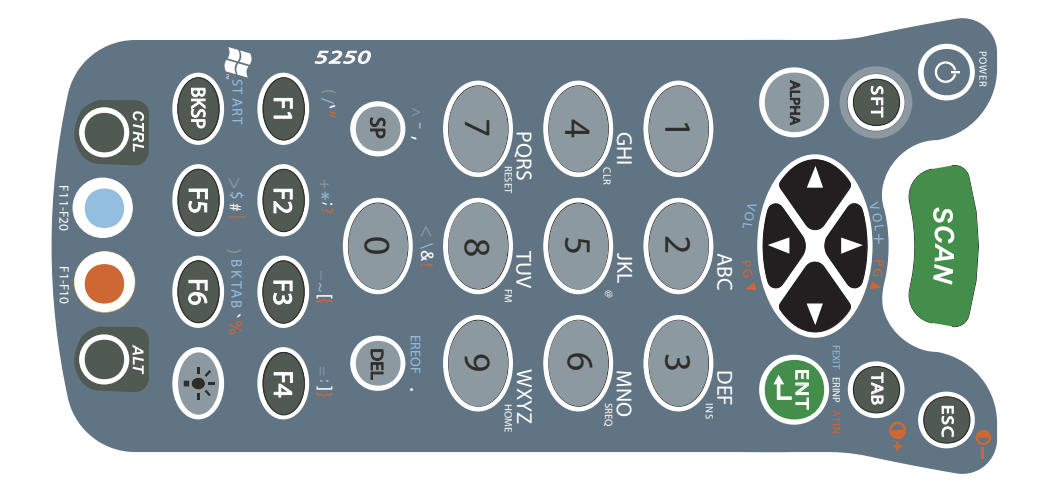

<span id="page-64-0"></span>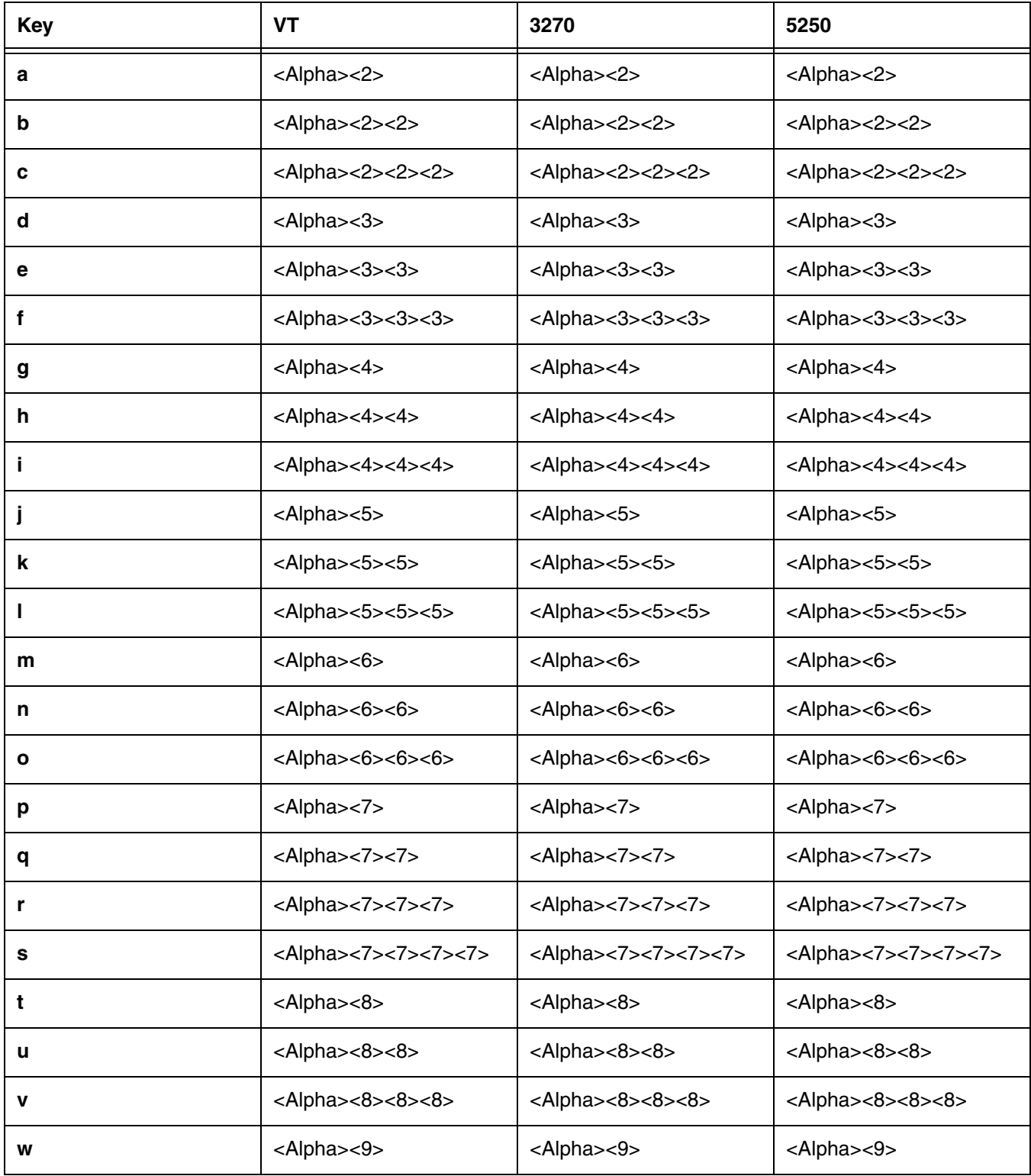

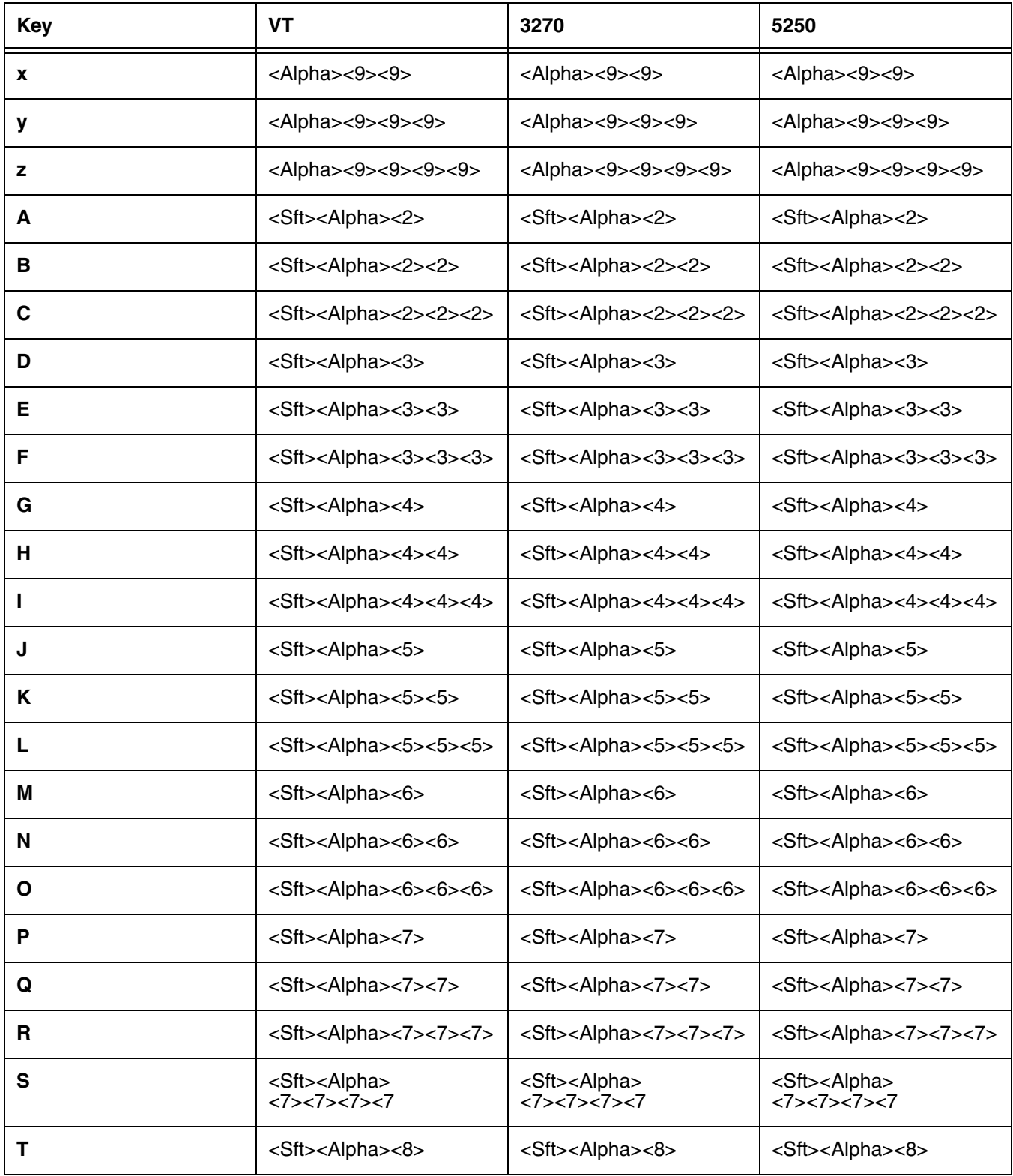

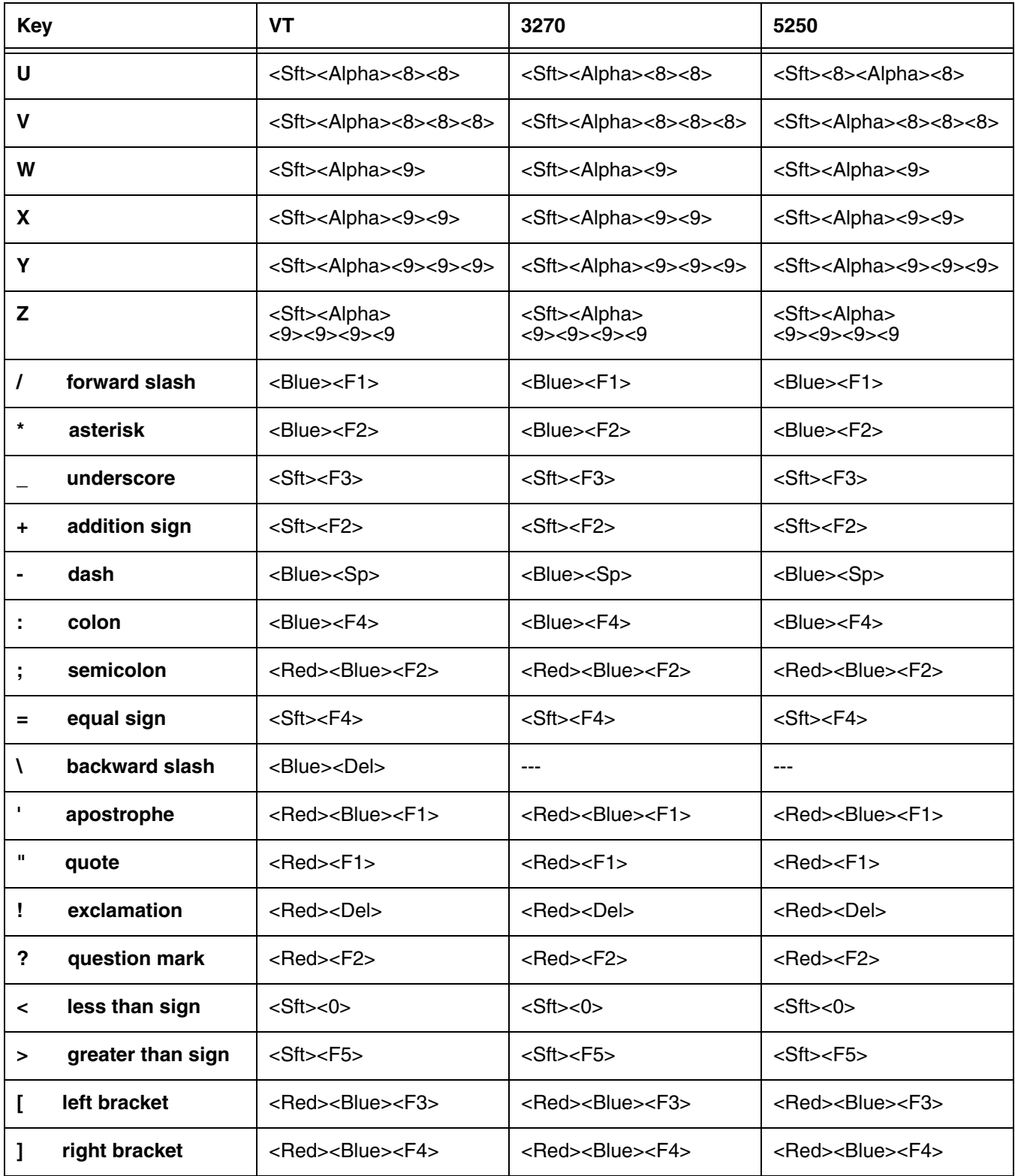

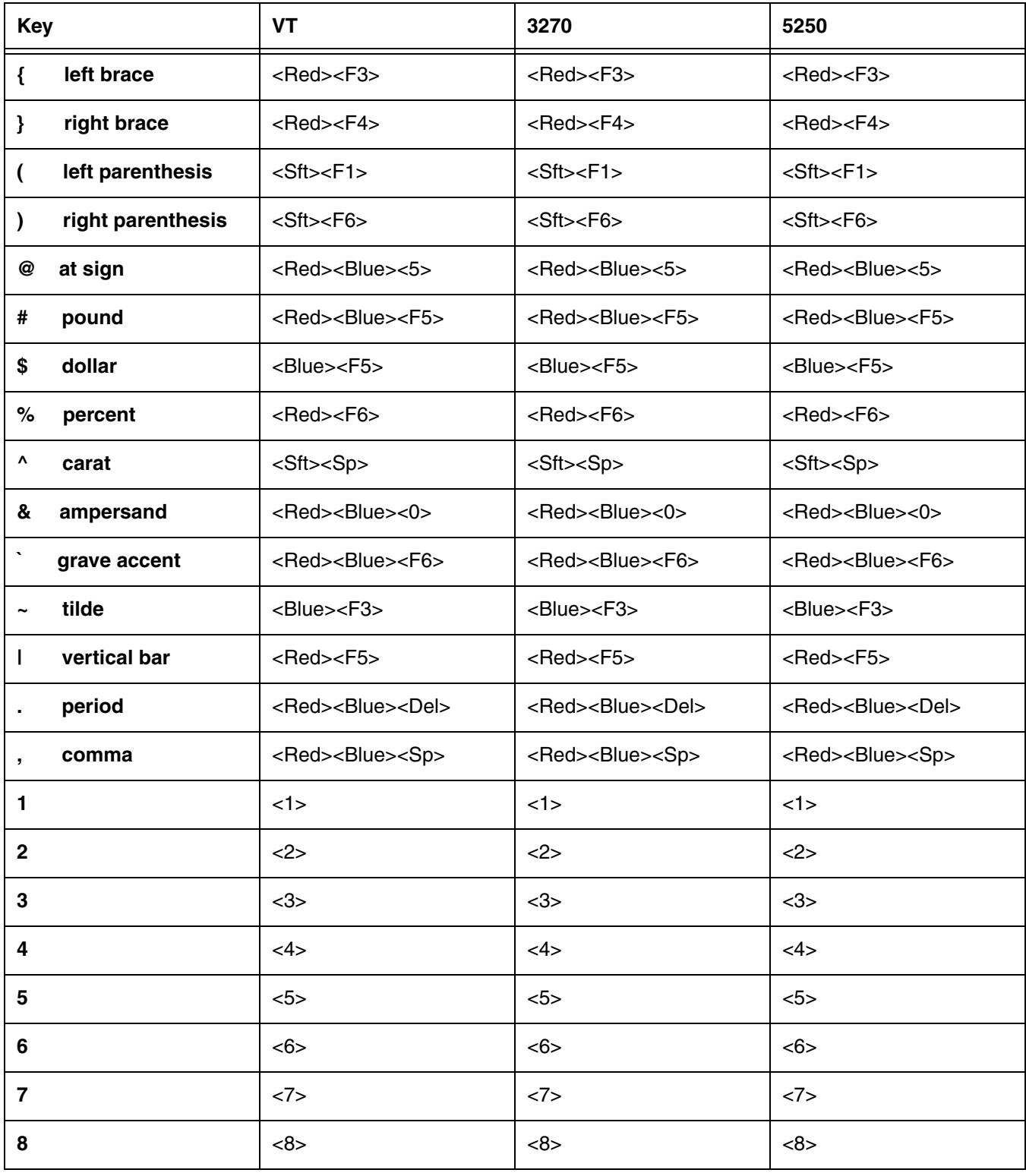

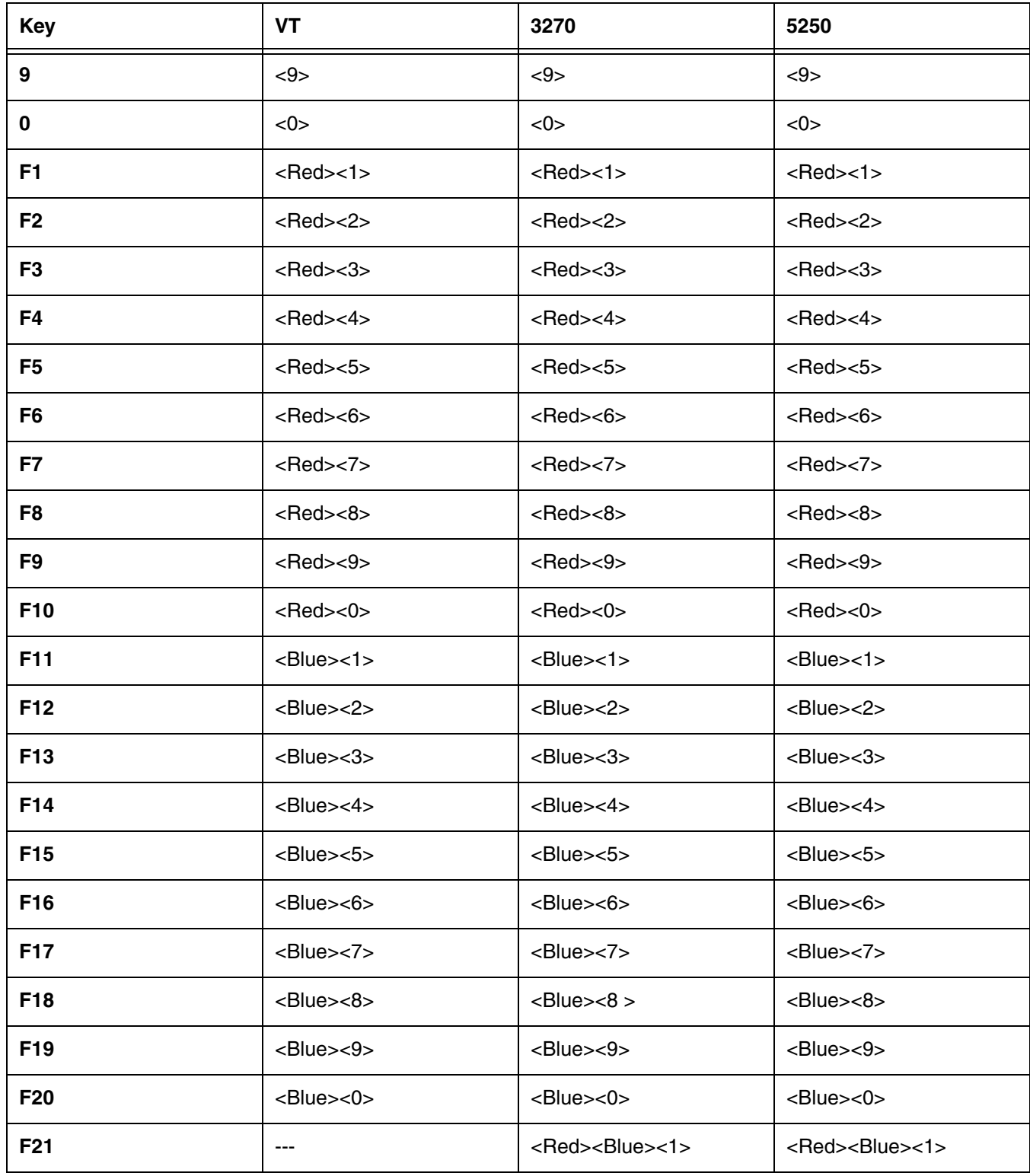

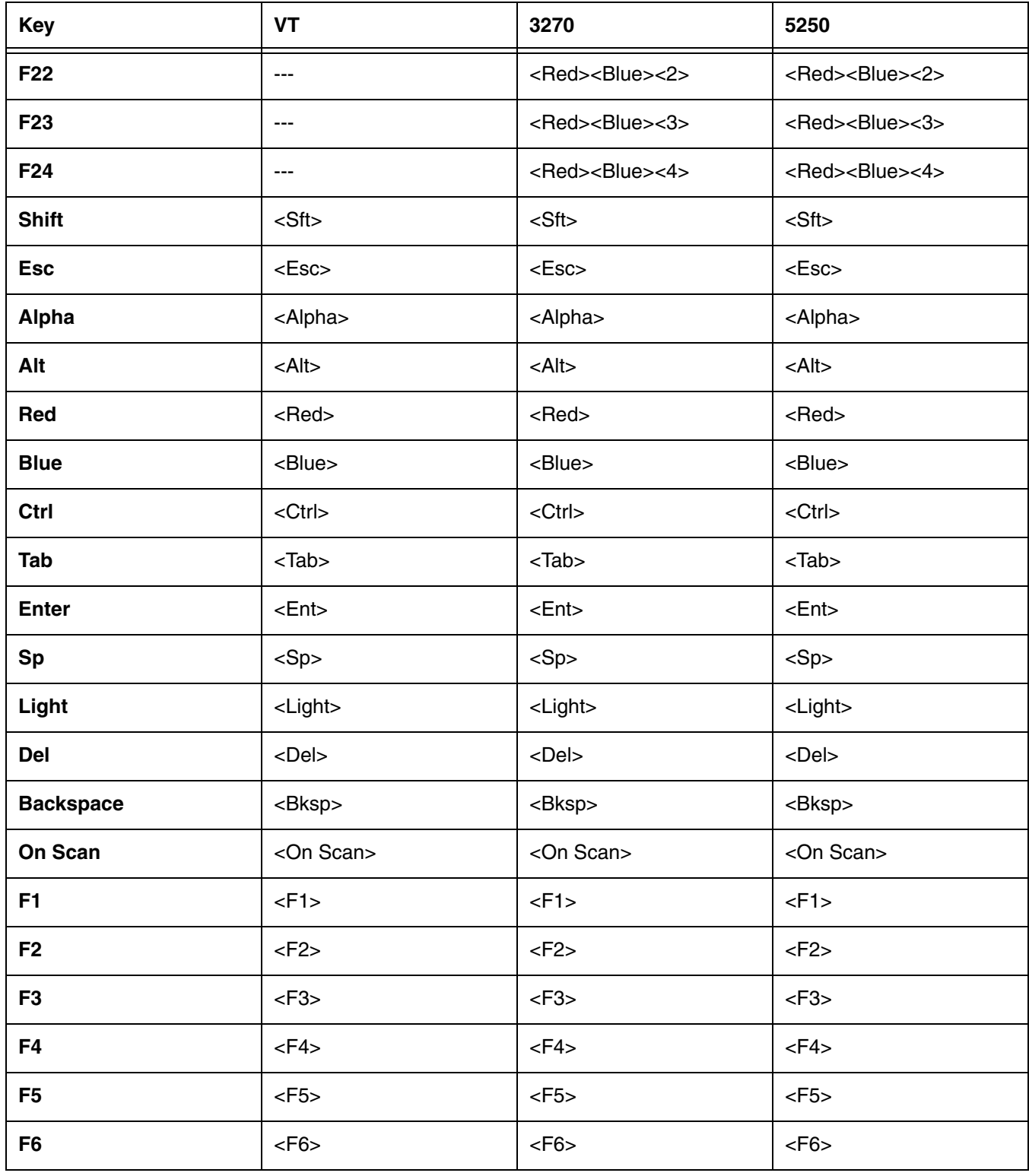

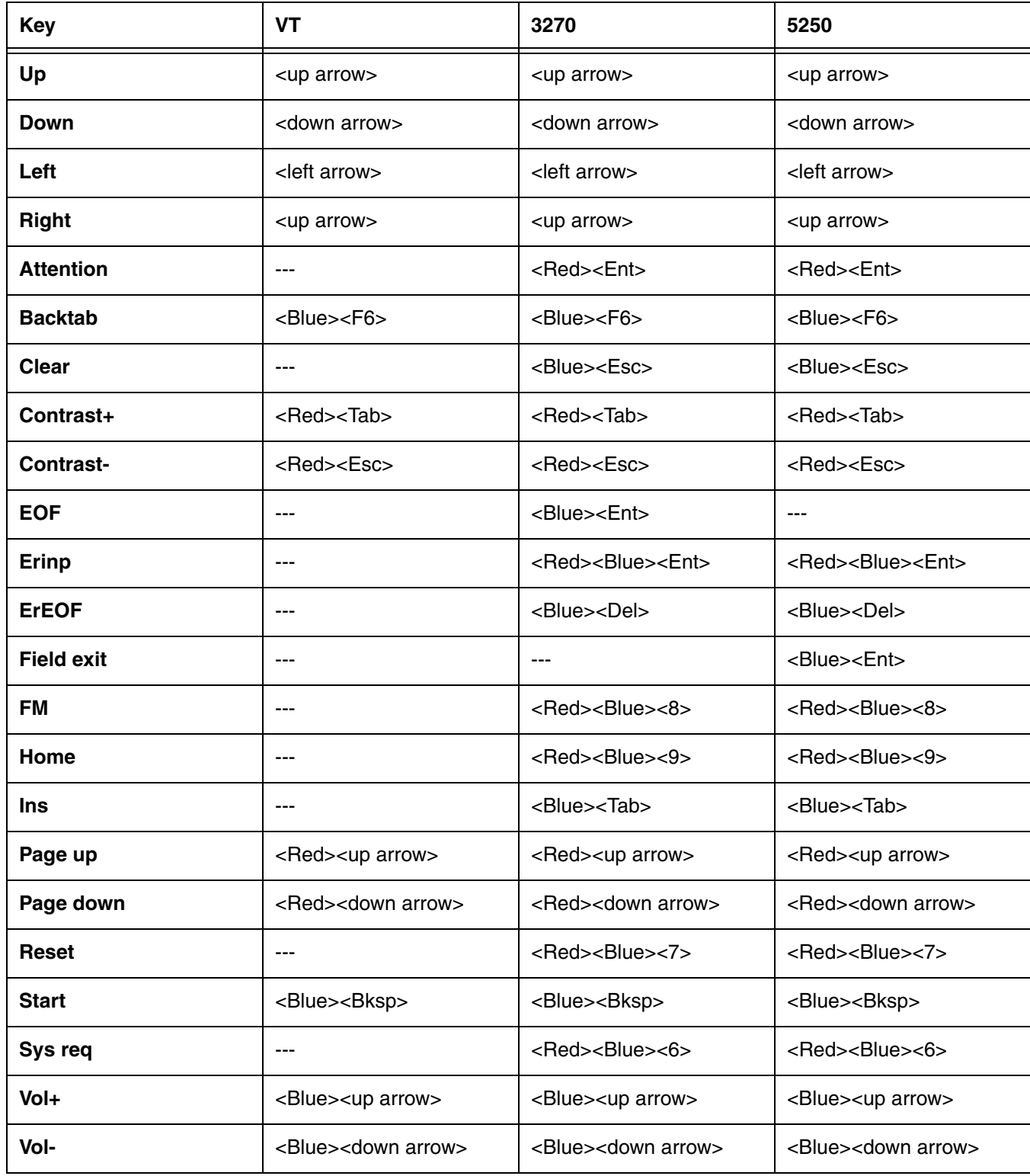

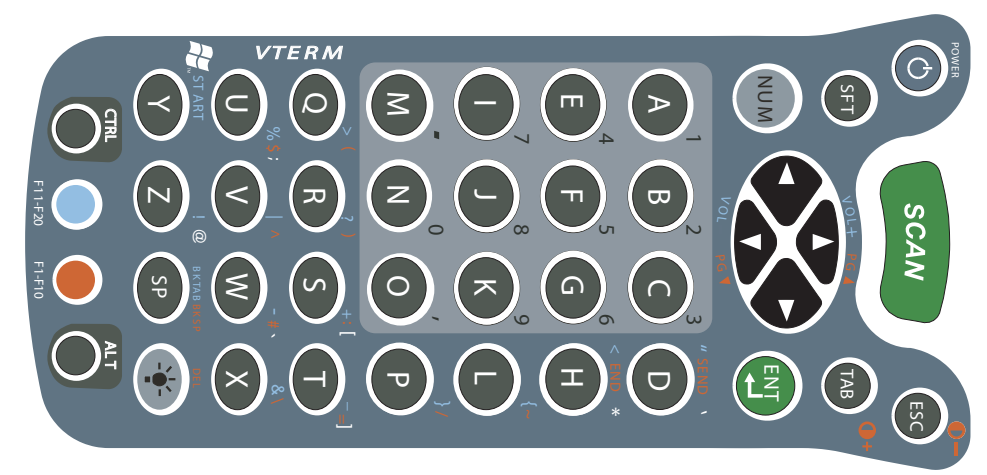

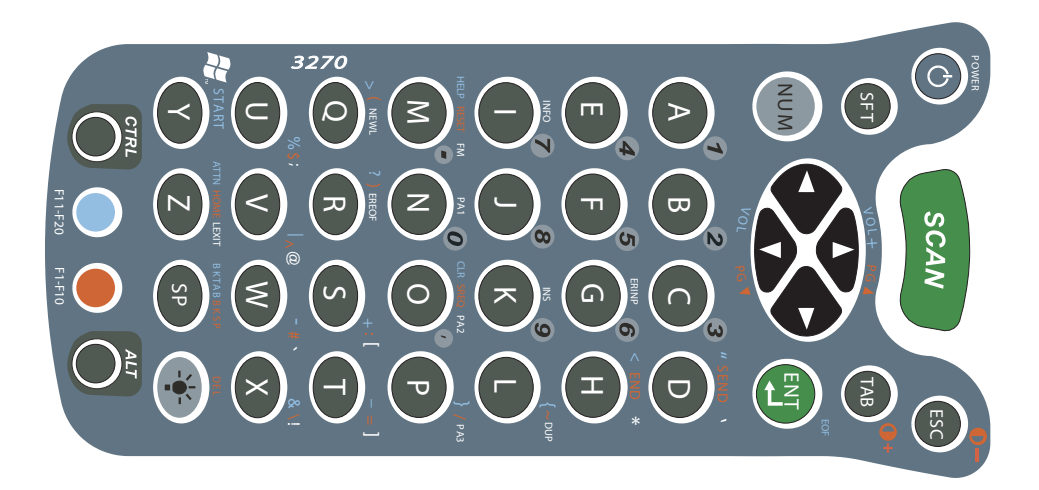

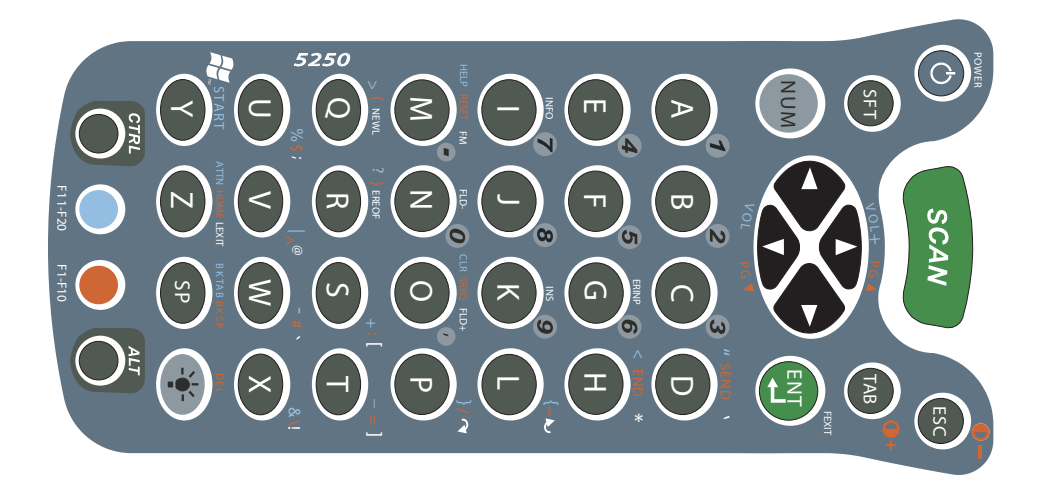
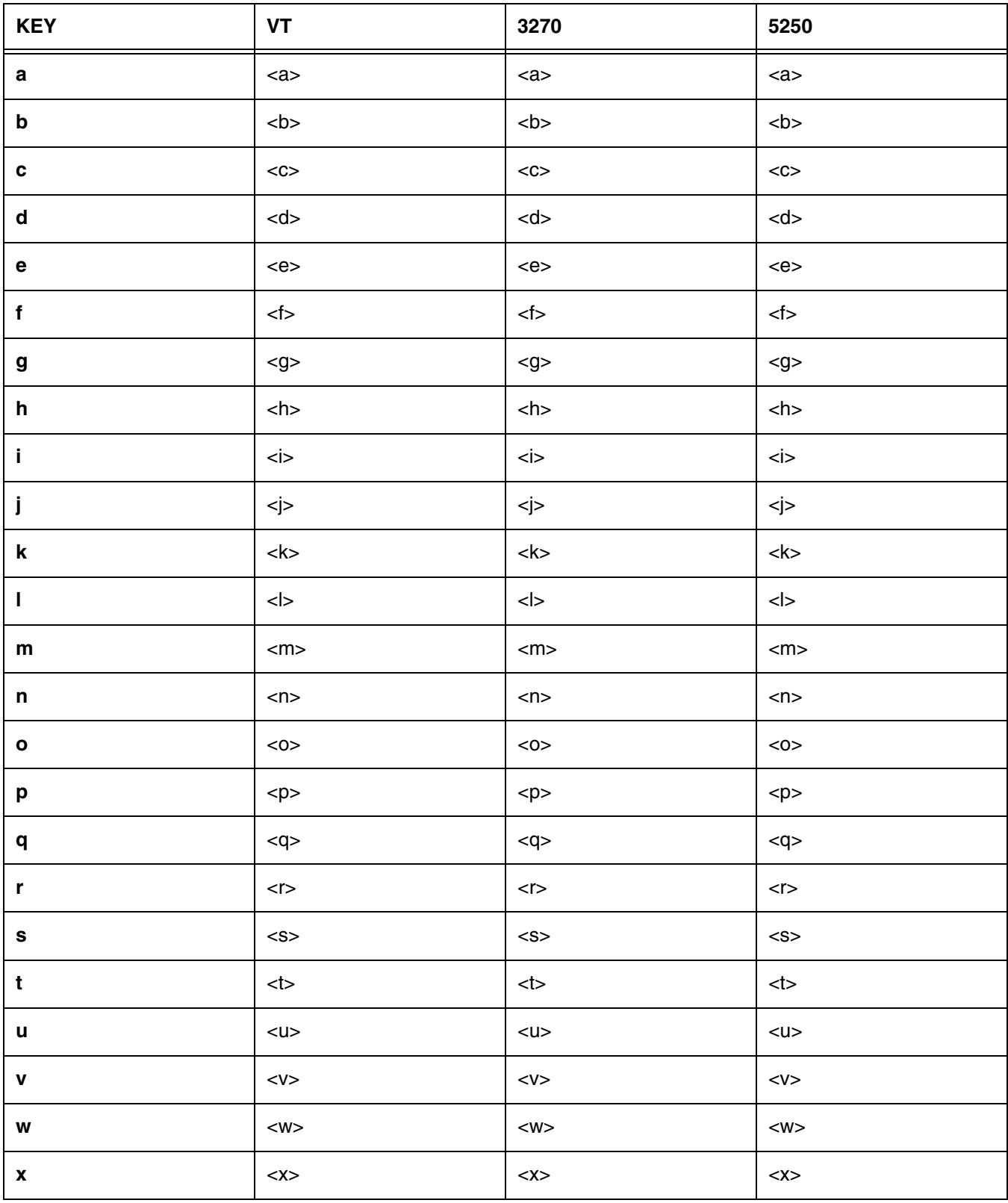

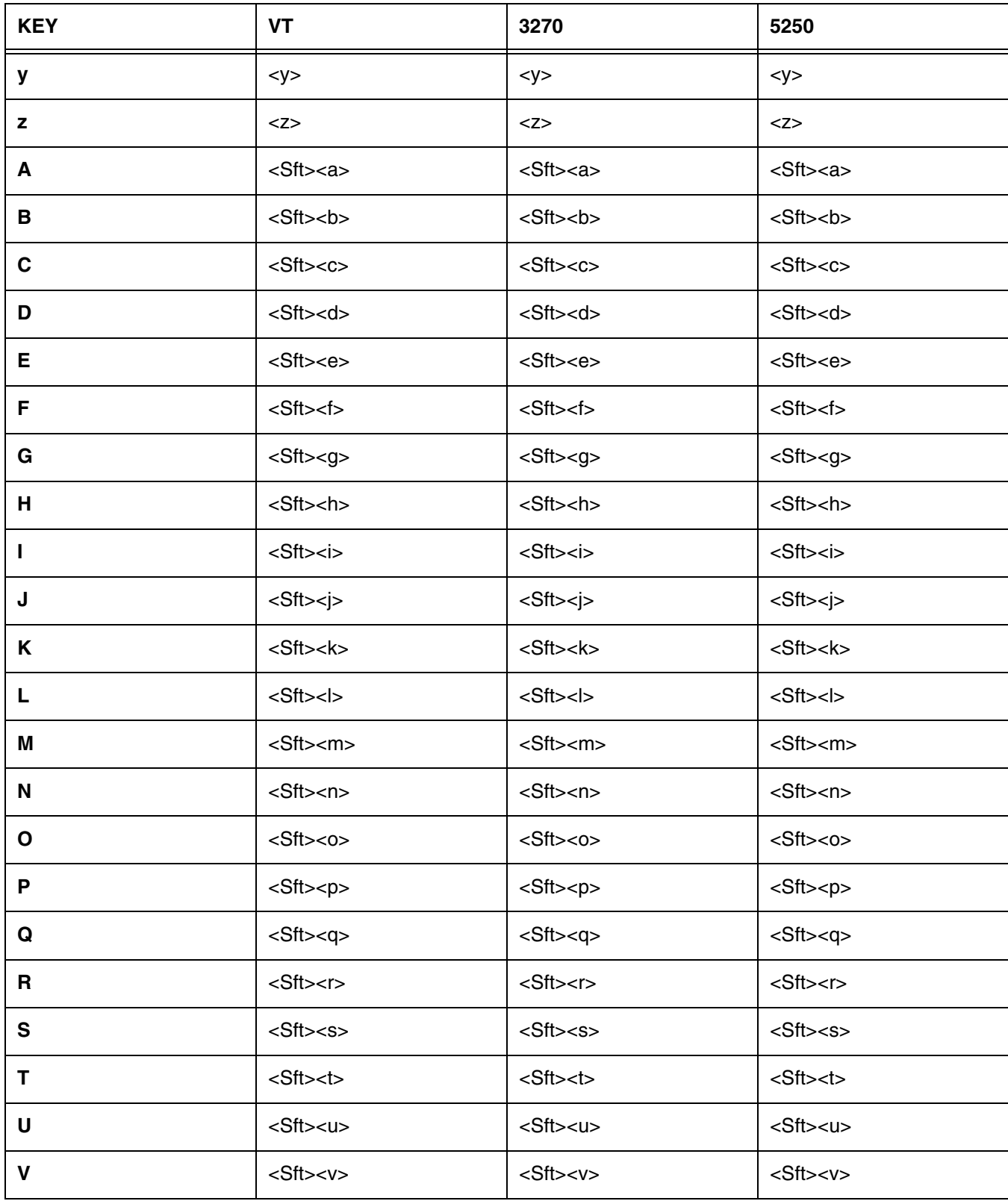

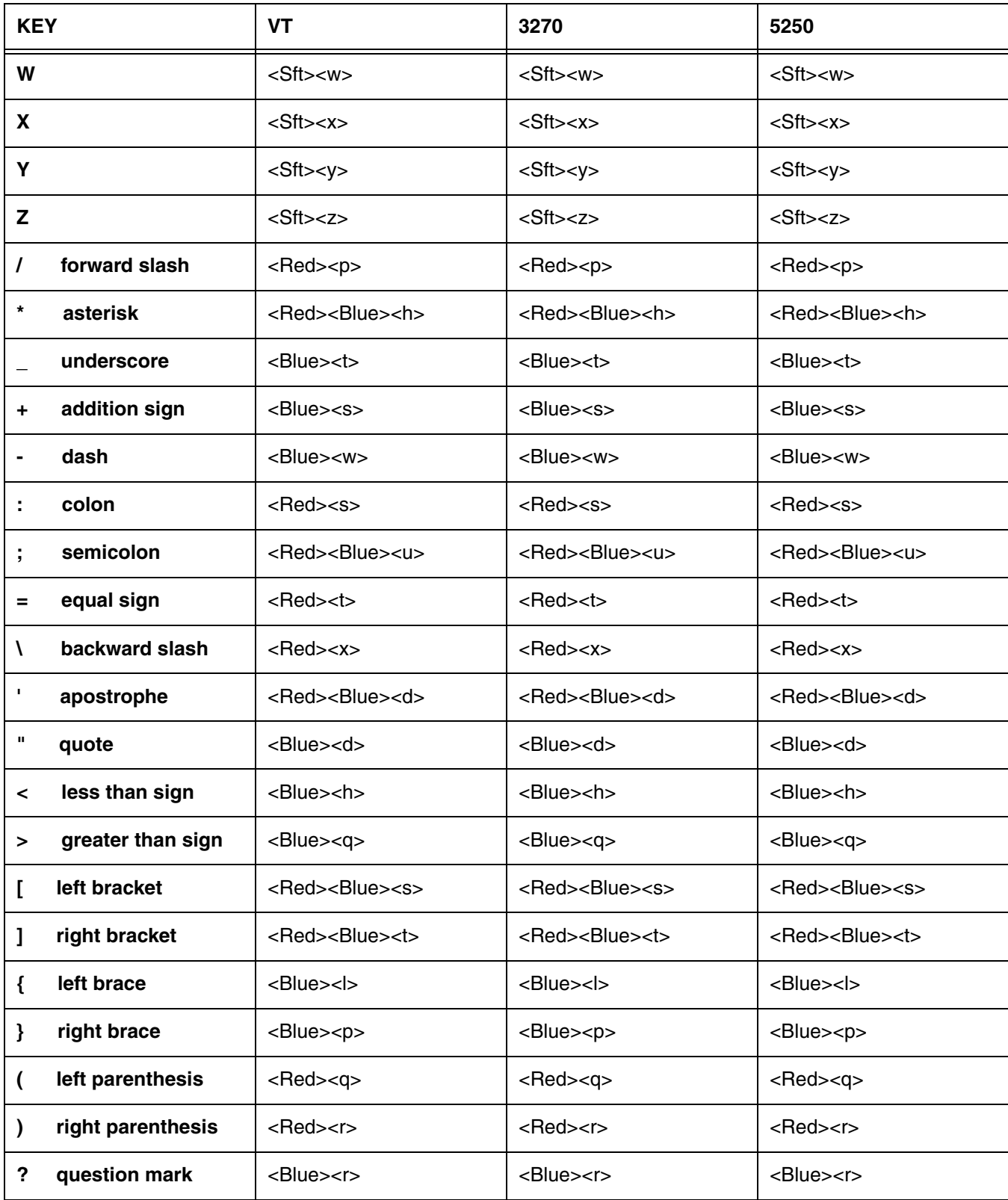

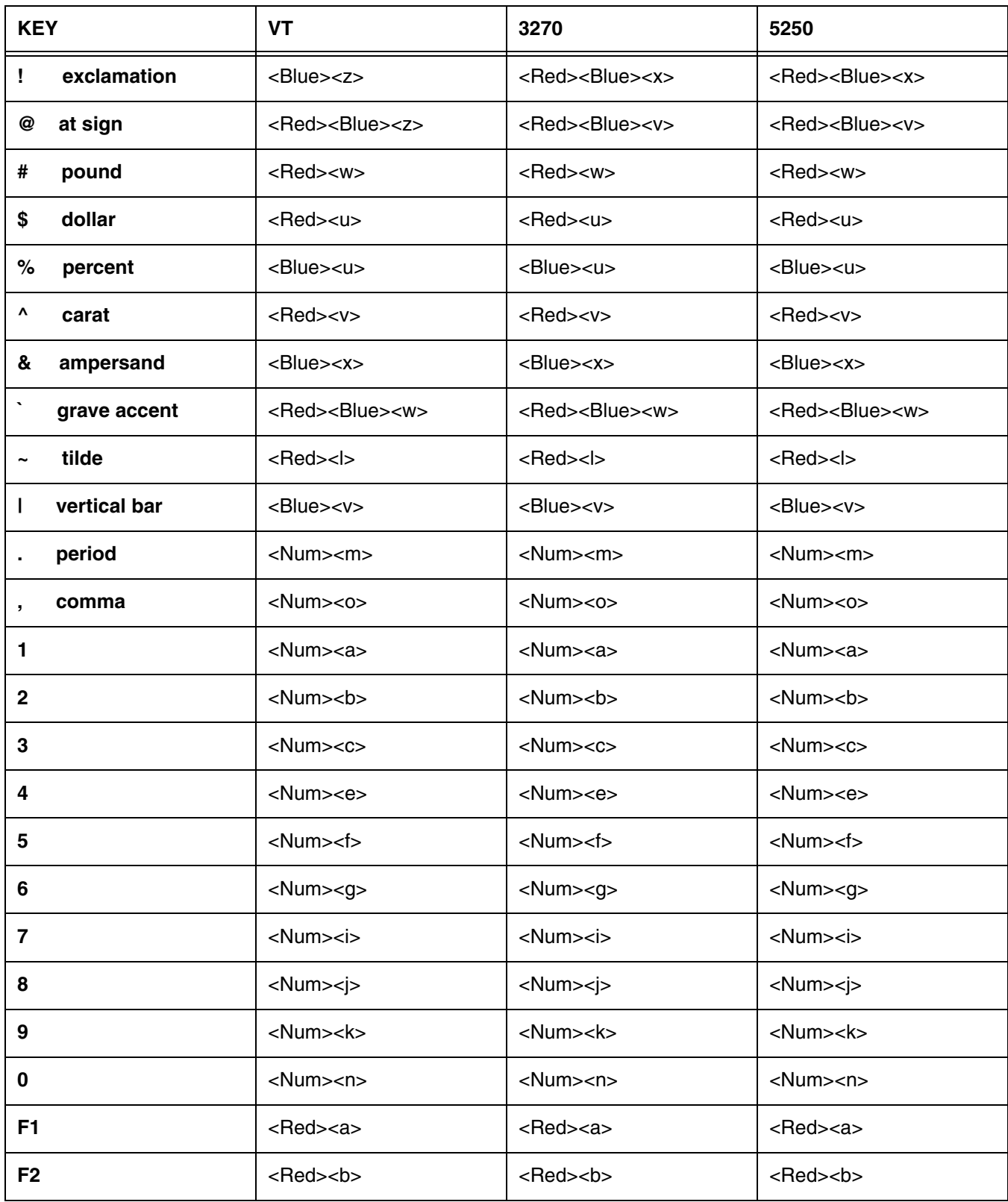

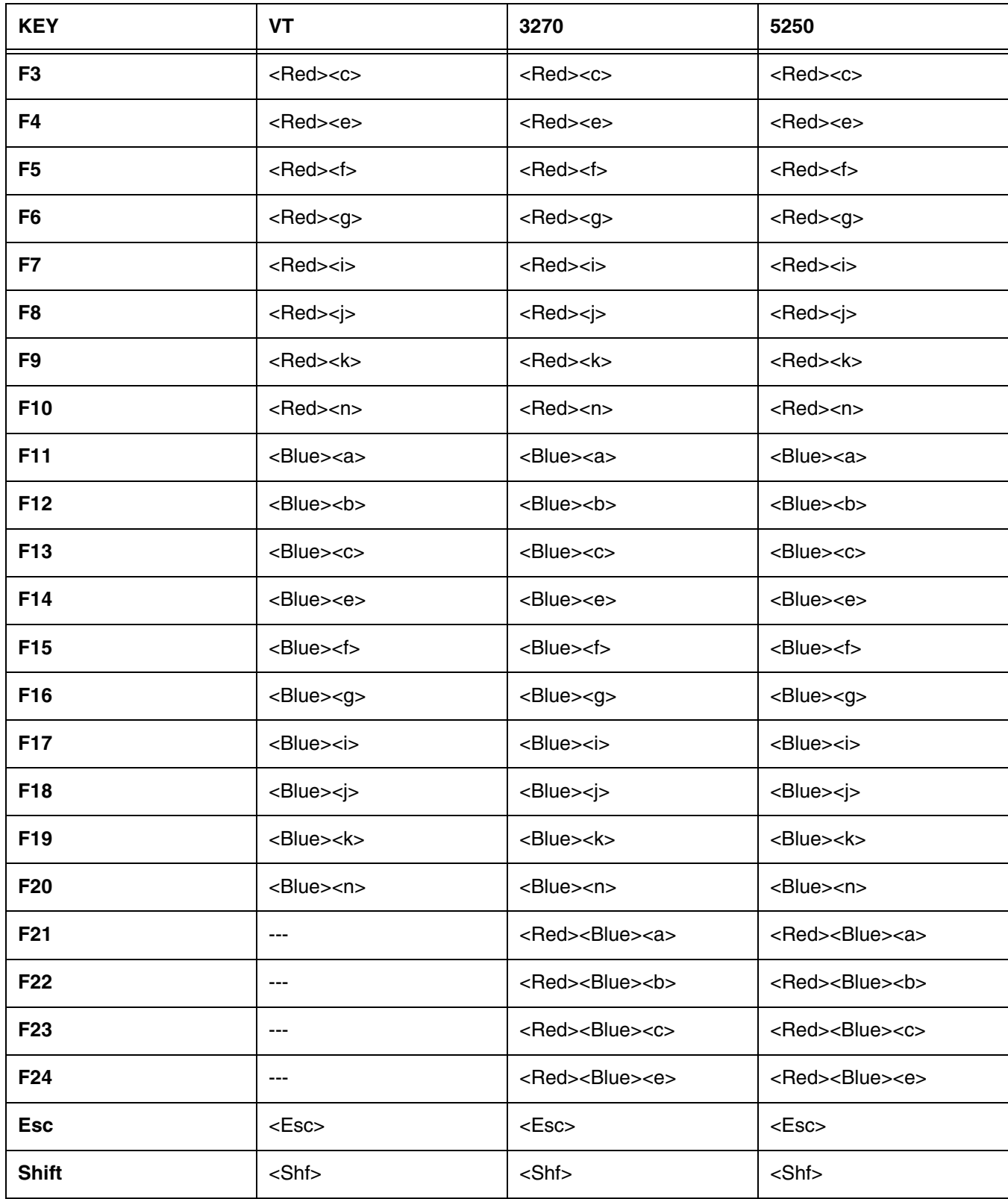

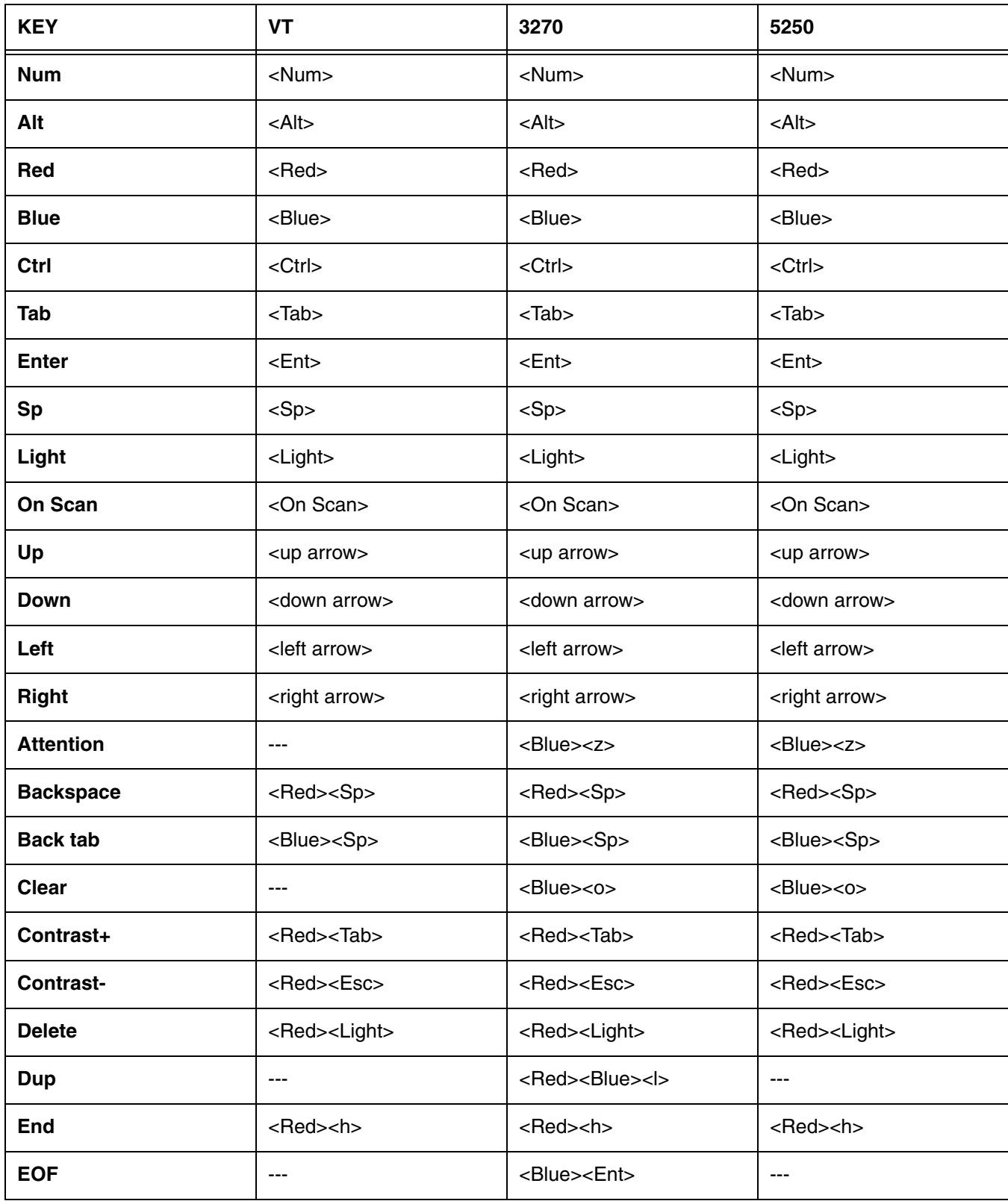

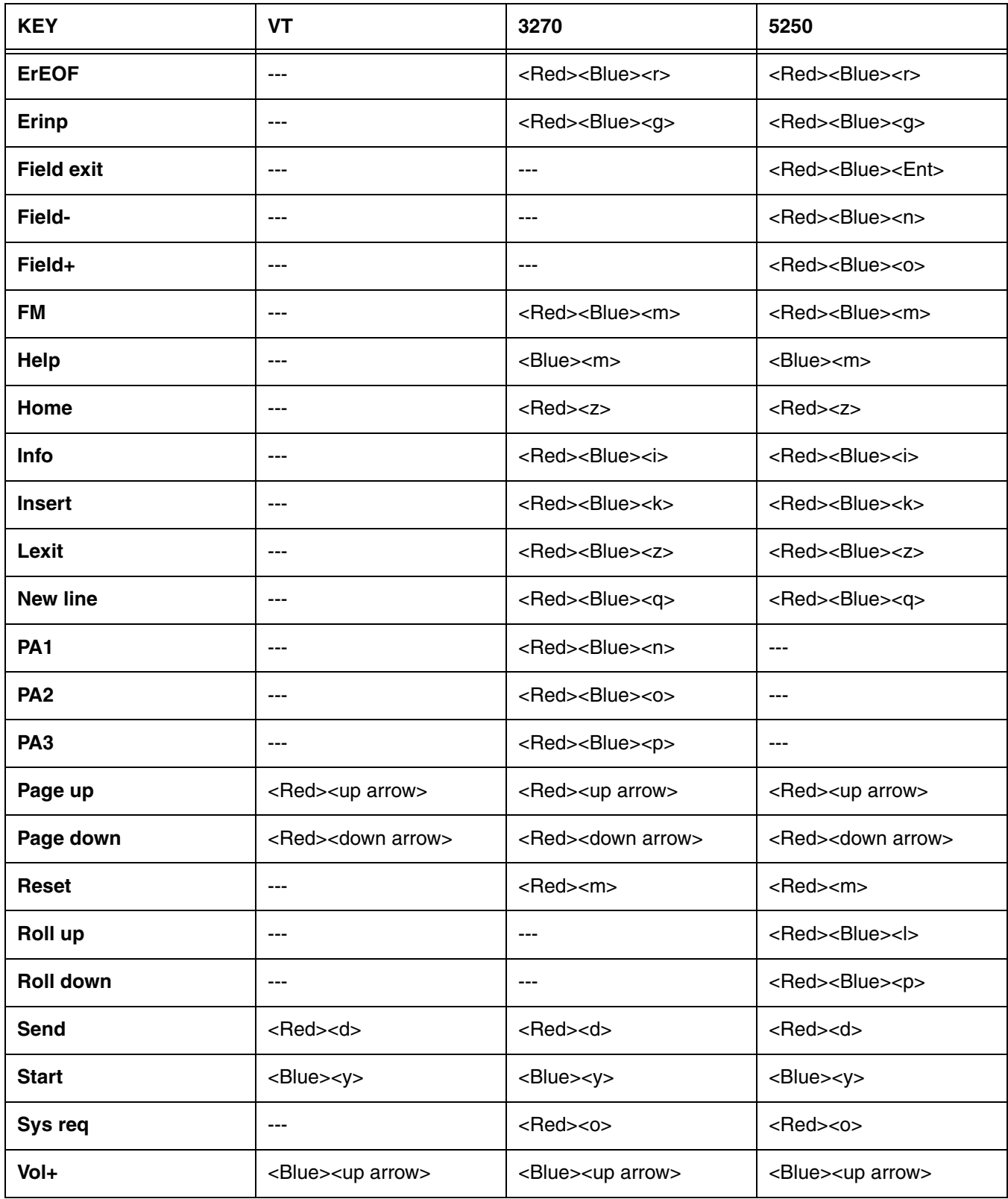

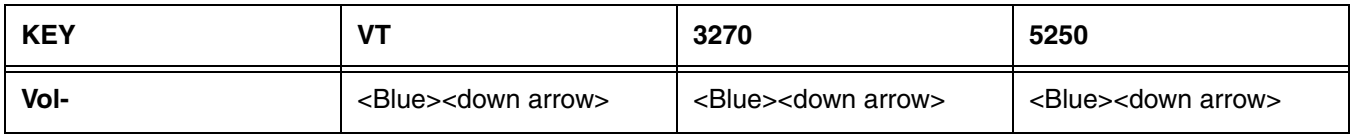

### **56-Key Keyboards**

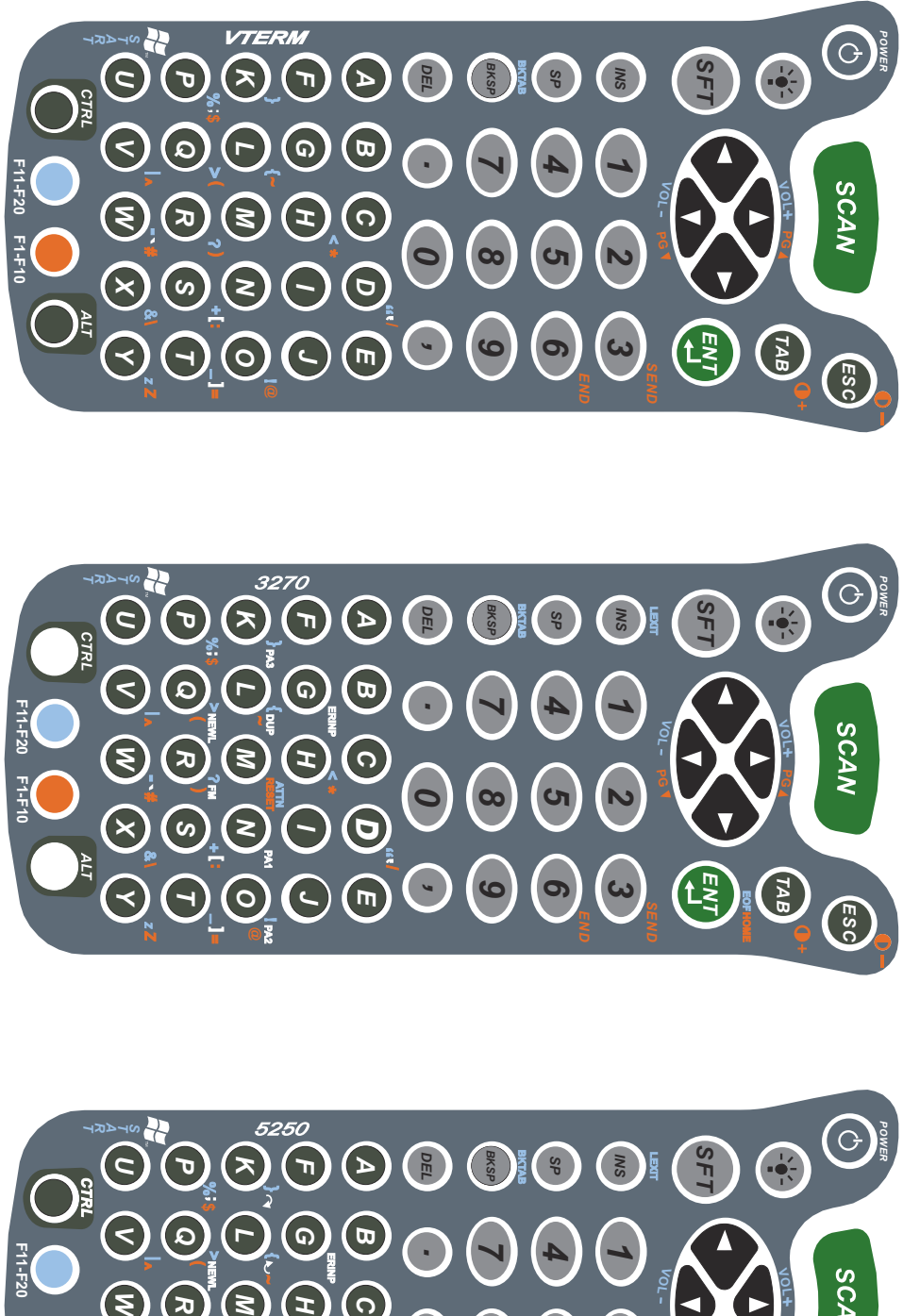

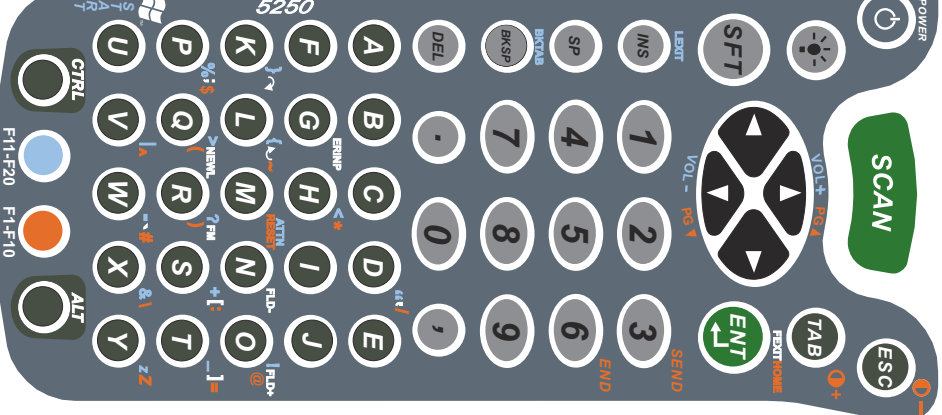

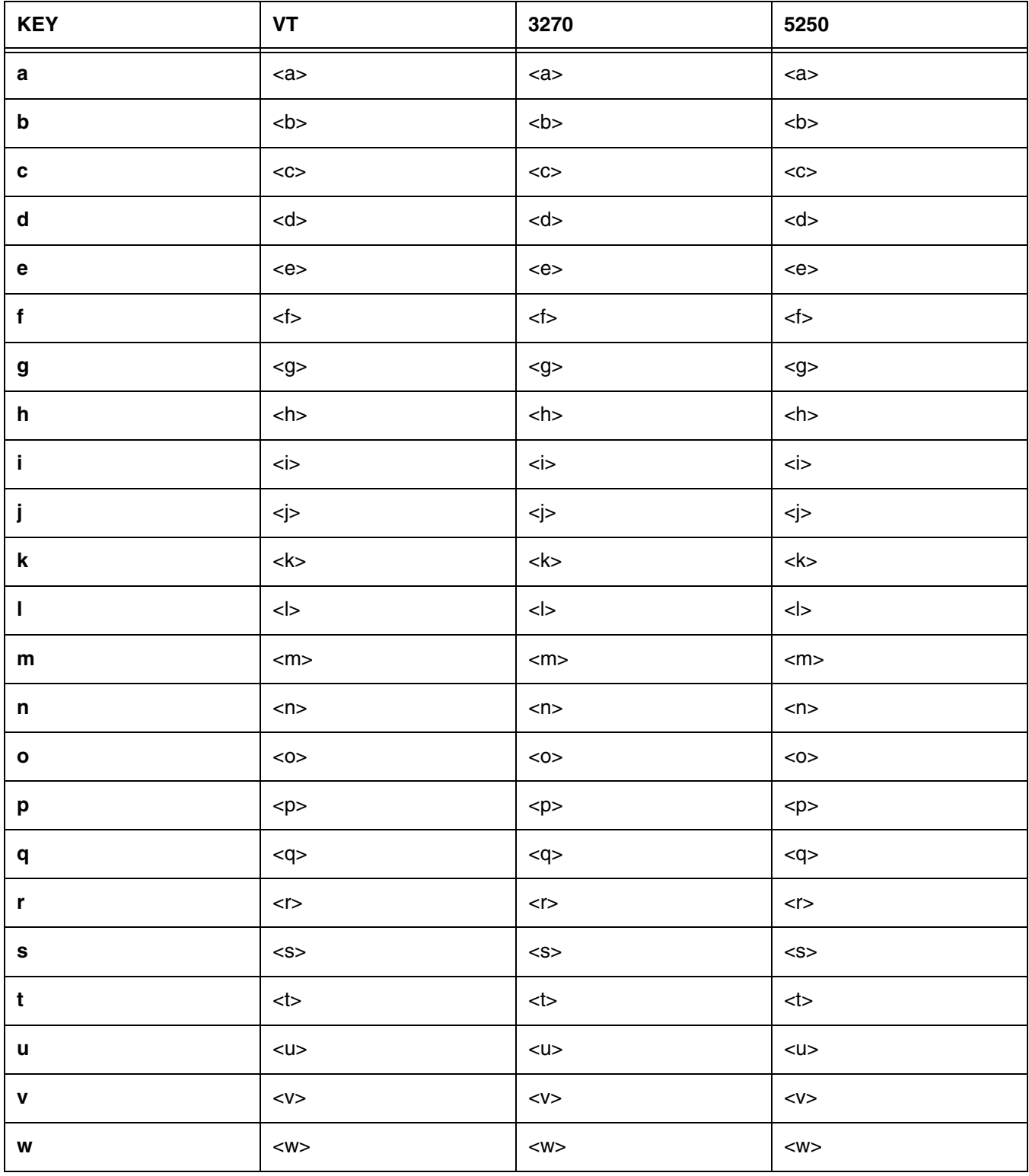

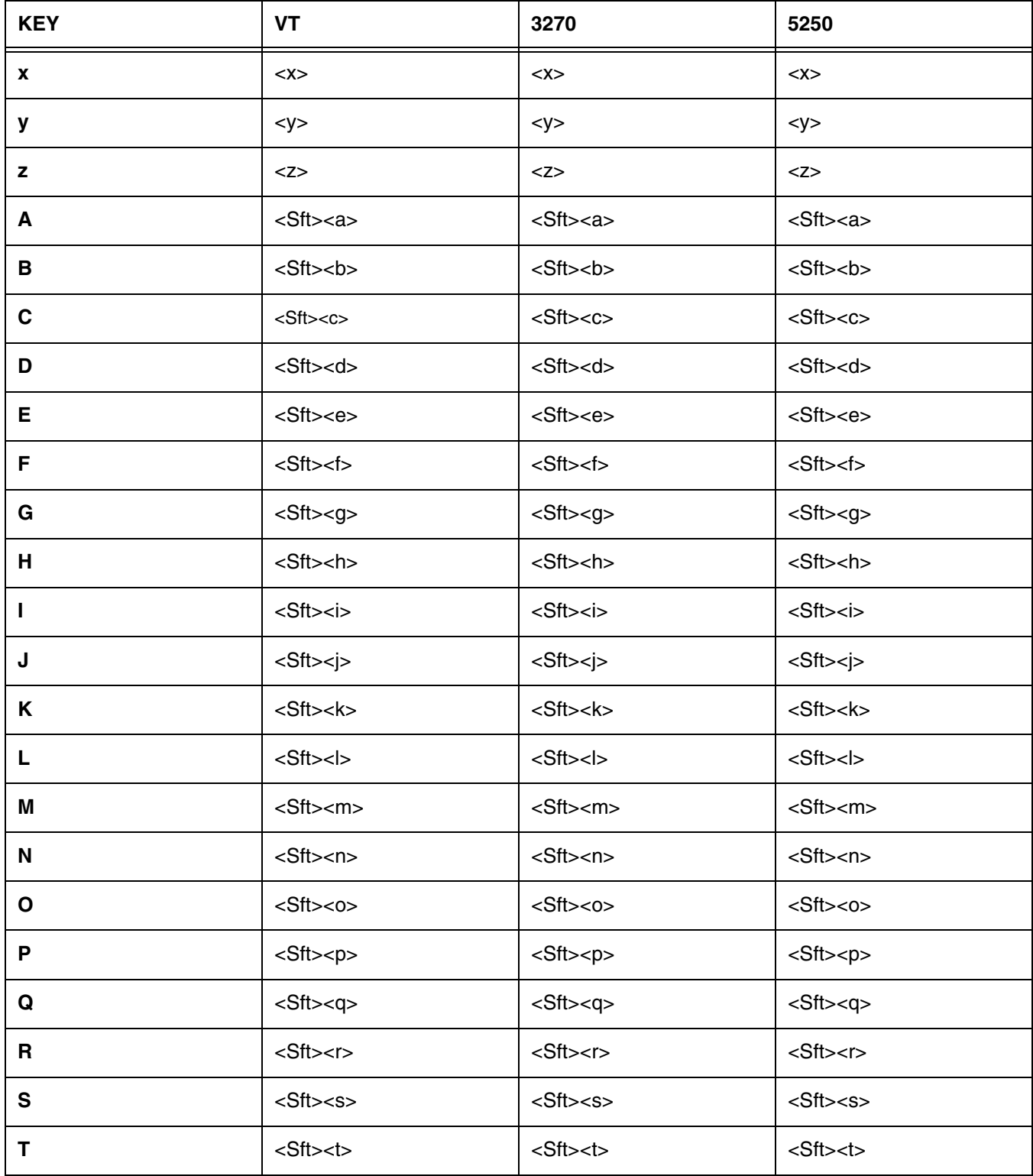

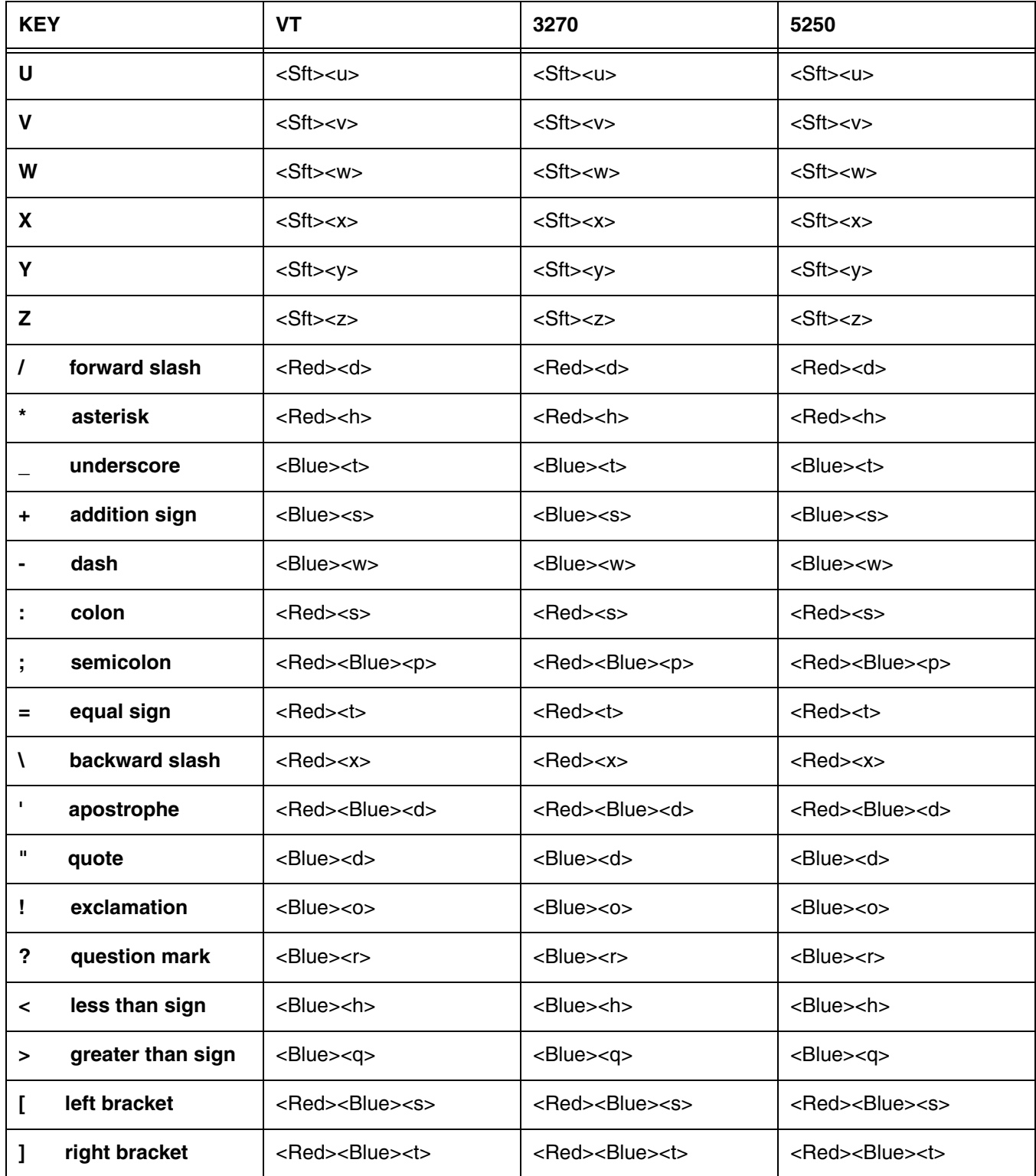

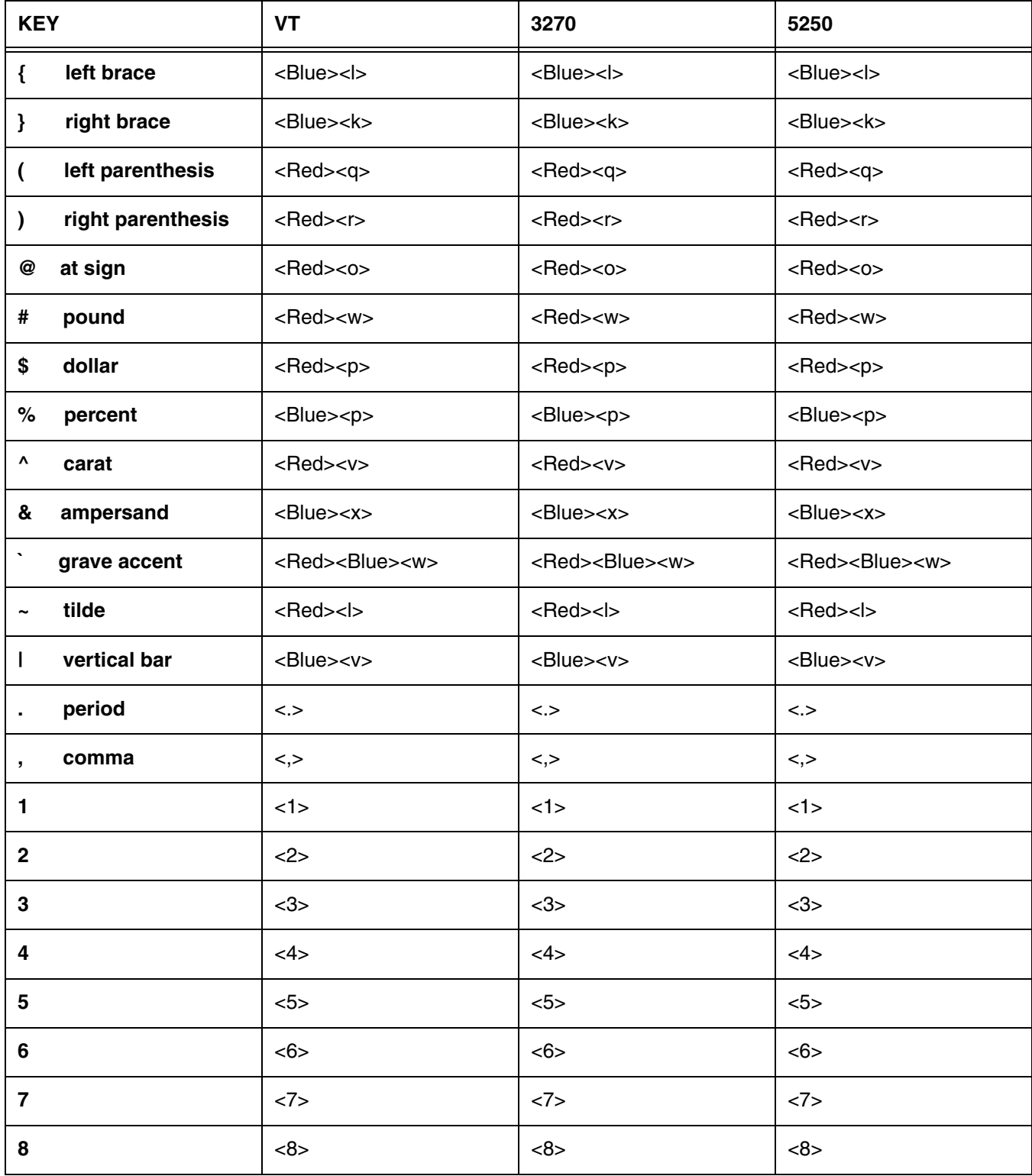

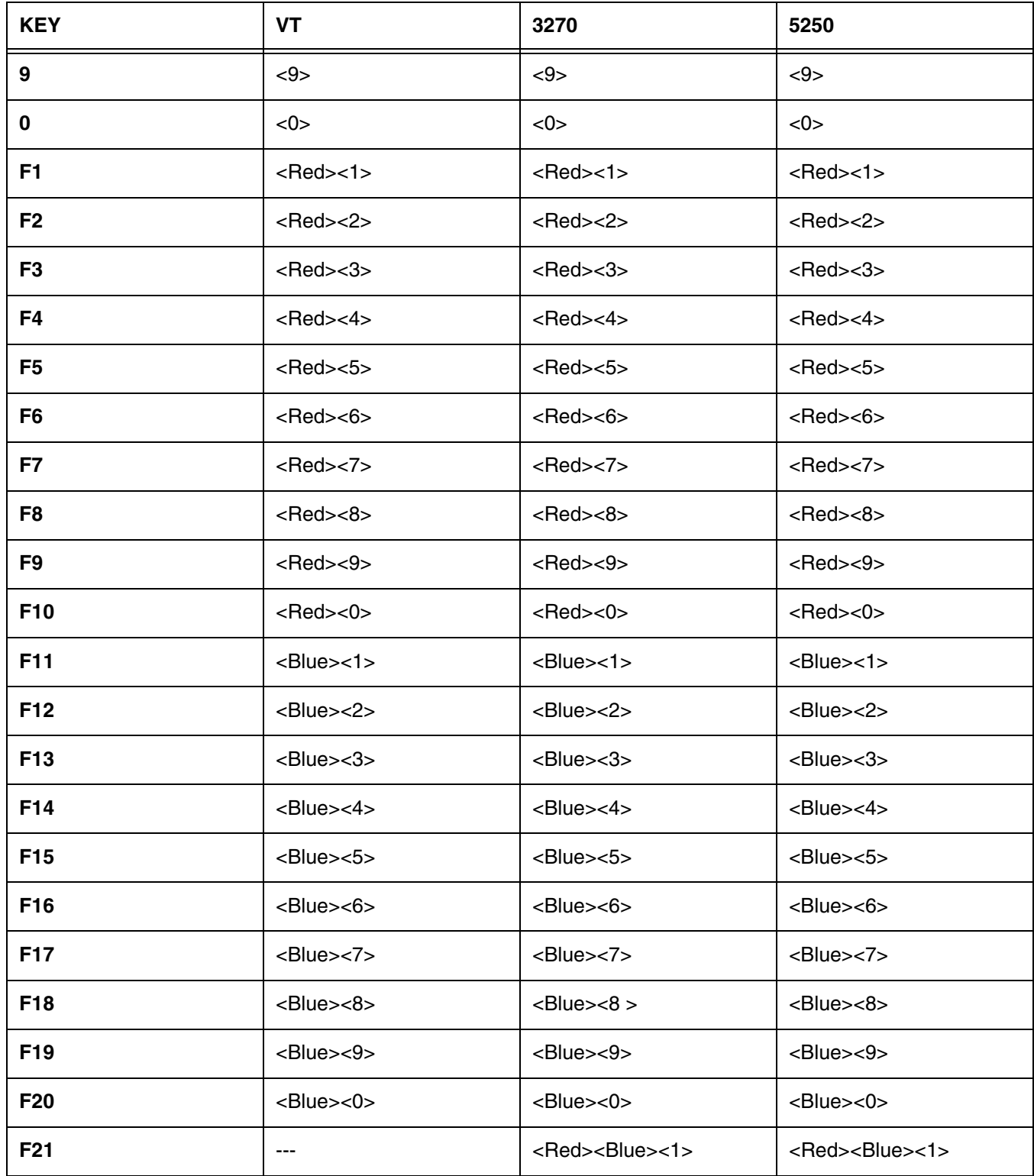

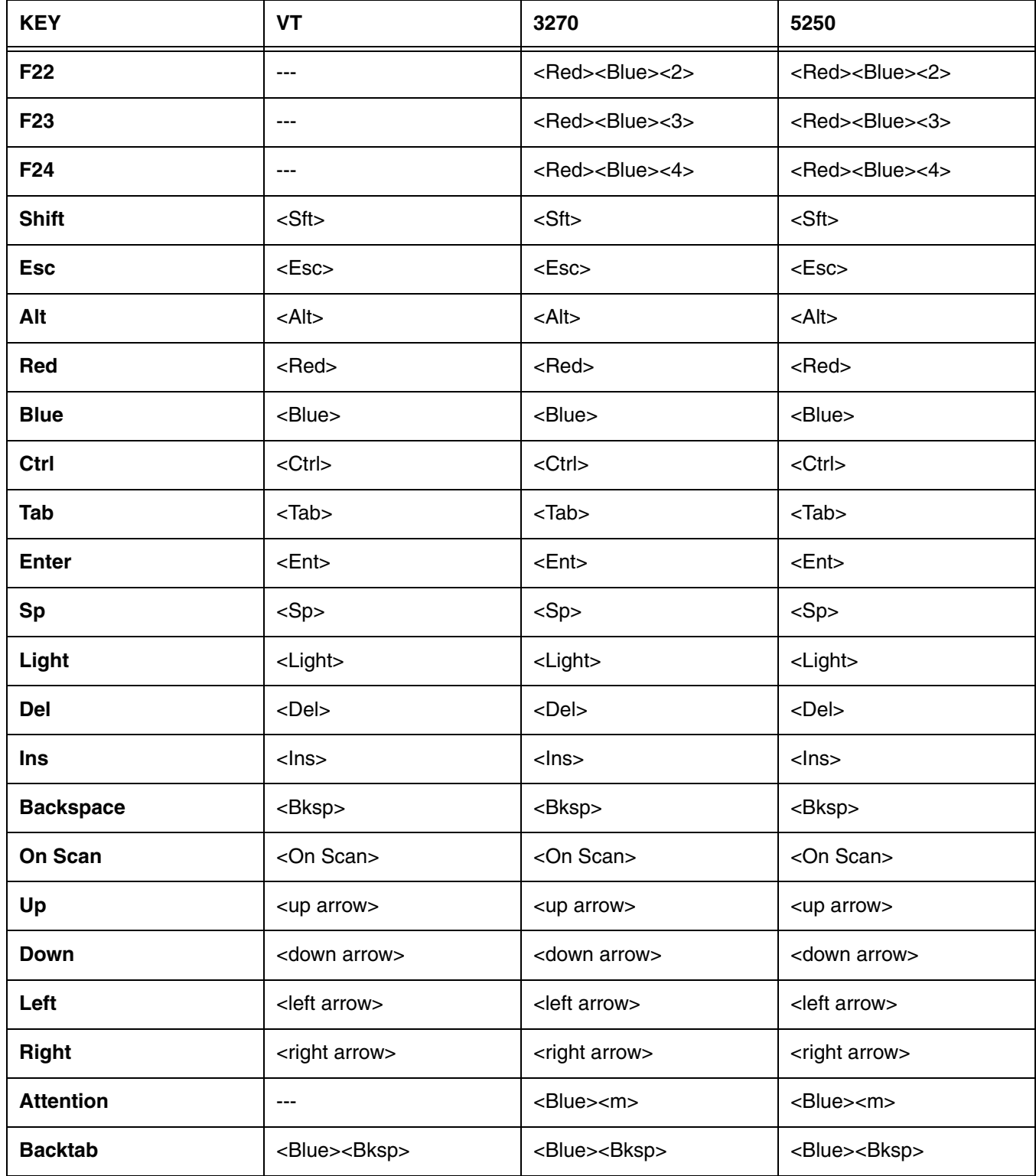

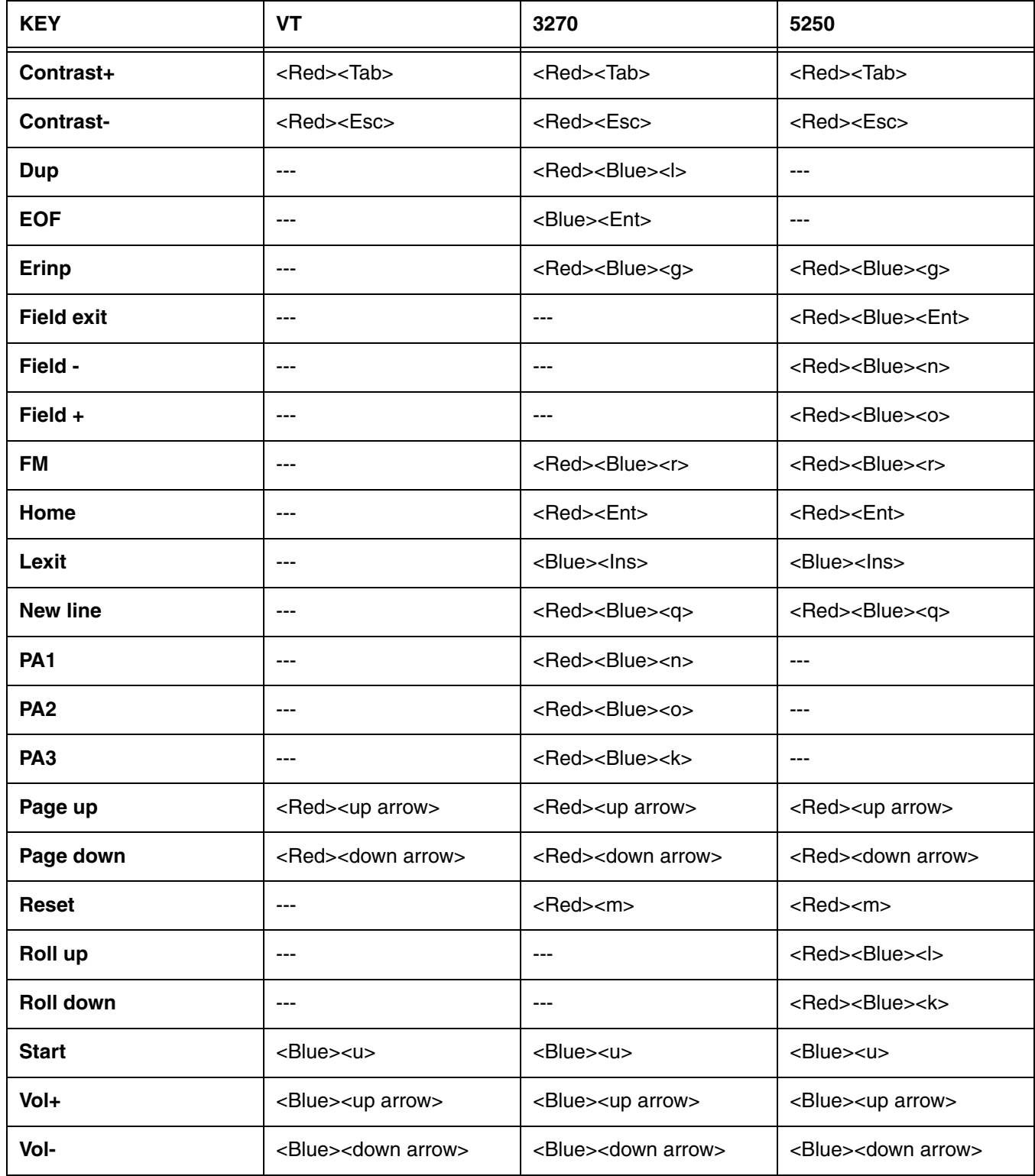

## **Dolphin 9900 Terminal**

#### **Overview**

This chapter describes the default key combinations in Twin Client advanced mode. The figures and tables identify the key assignments by terminal model and emulation.

Adhesive decals that reflect the configurations described in this chapter are available for Dolphin terminals in each of the emulations: 3270, 5250, and VTERM.

#### **Keyboard Combinations**

[See Key Combinations for the 35-Key Keyboards on page 7-3.](#page-92-0) [See Key Combinations for the 43-Key Keyboards on page 7-11.](#page-100-0) [See Key Combinations for the 56-Key Keyboards on page 7-19.](#page-108-0)

### **35-Key Keyboards**

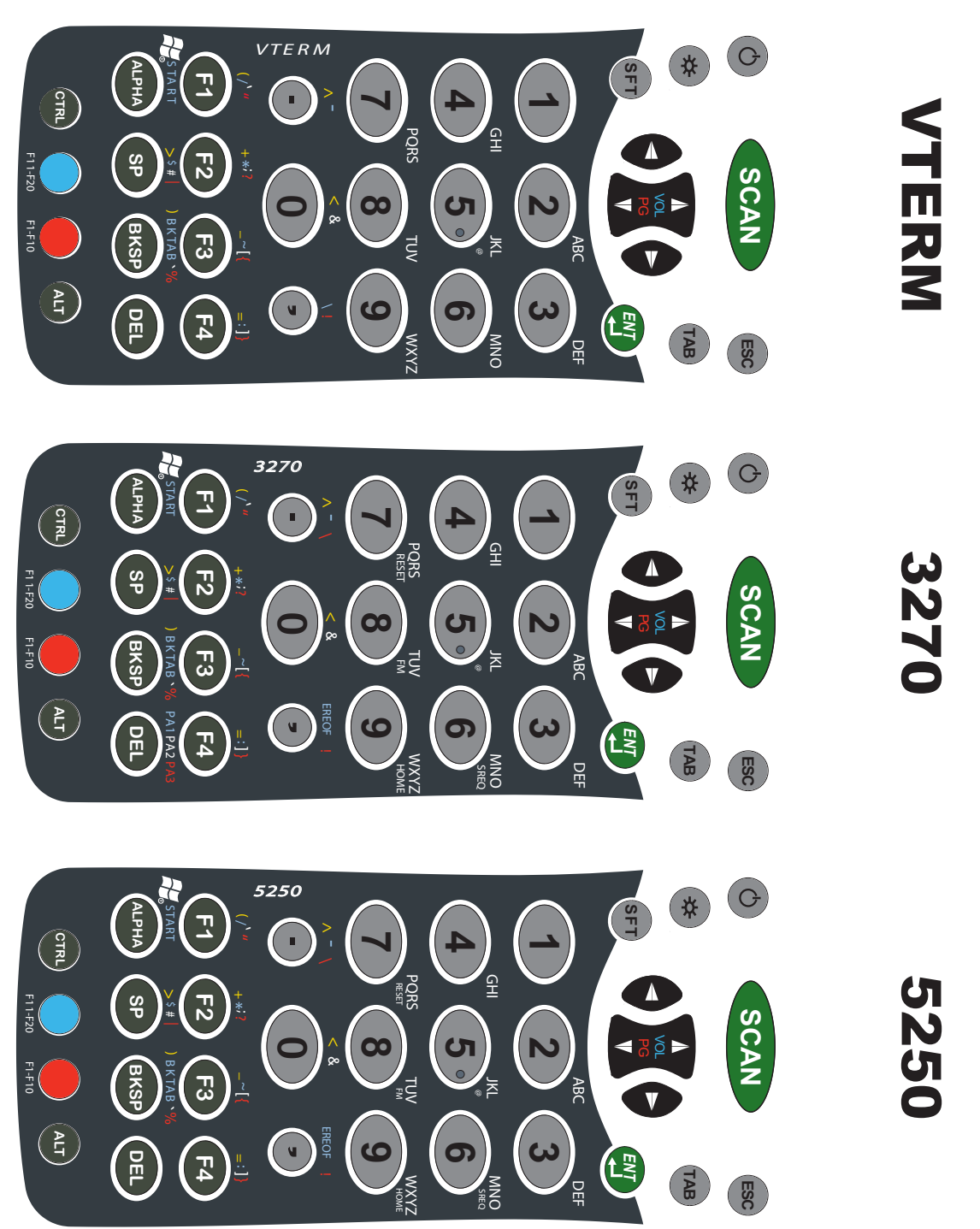

<span id="page-92-0"></span>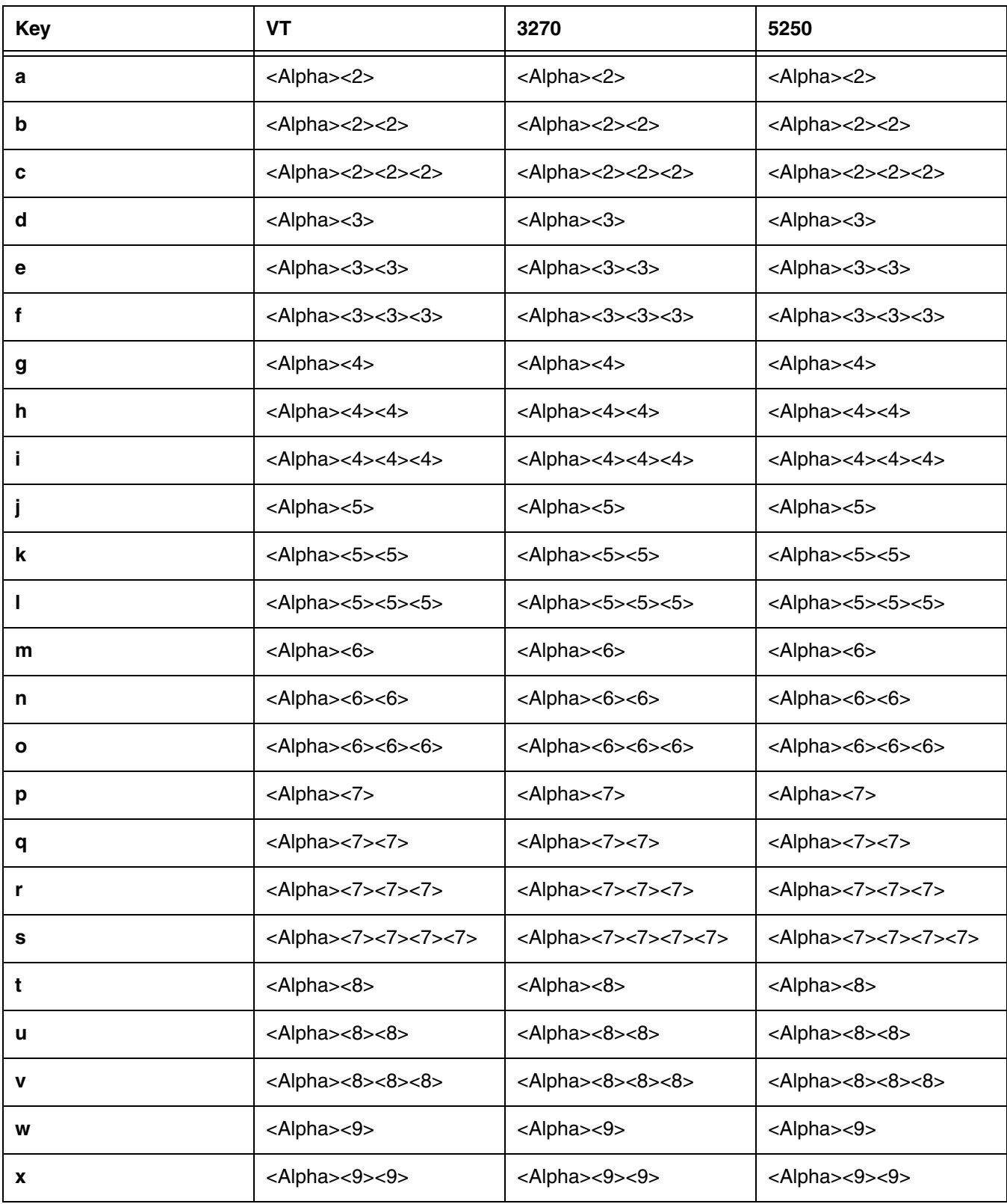

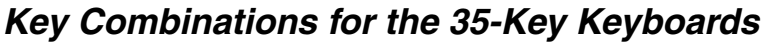

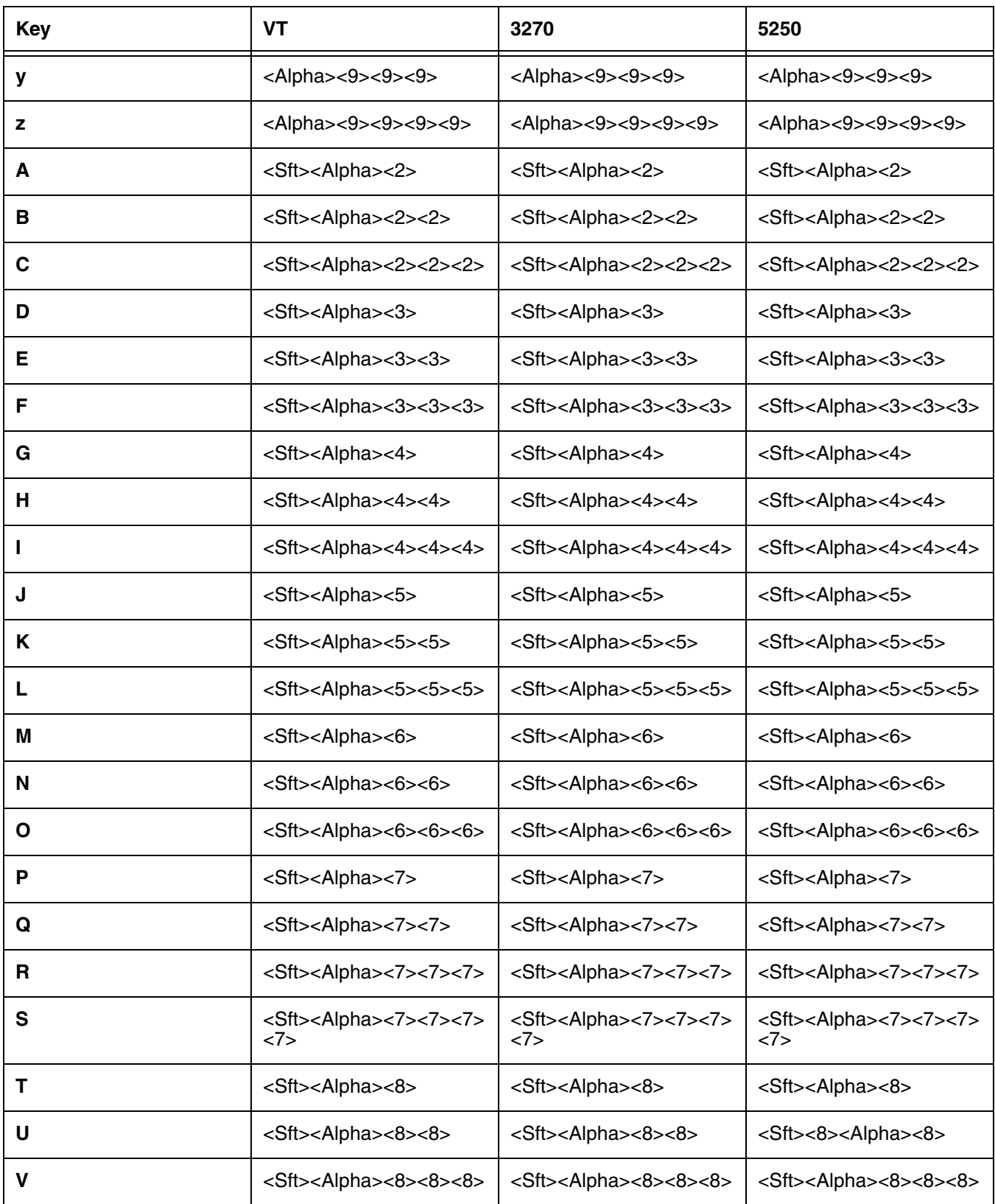

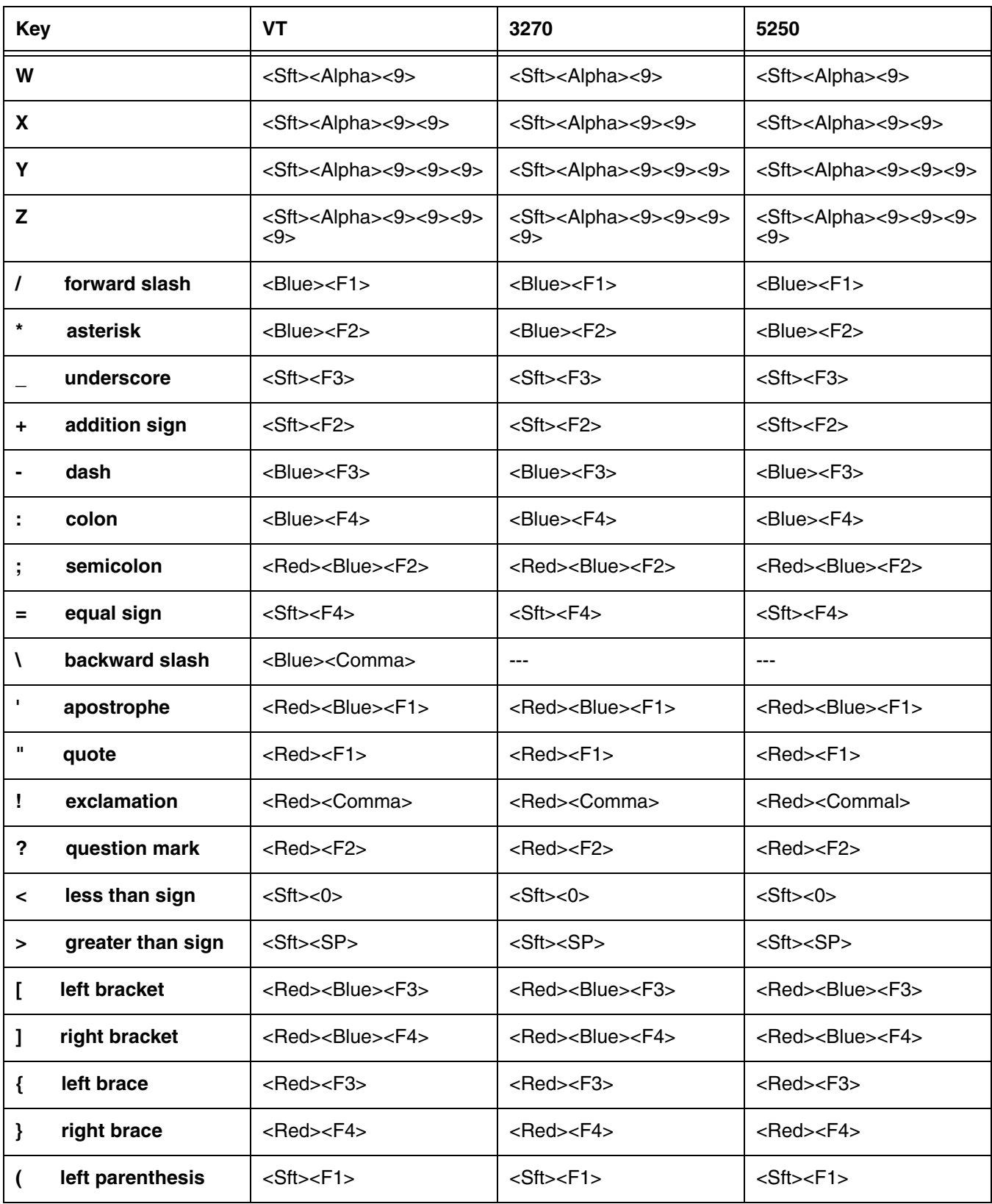

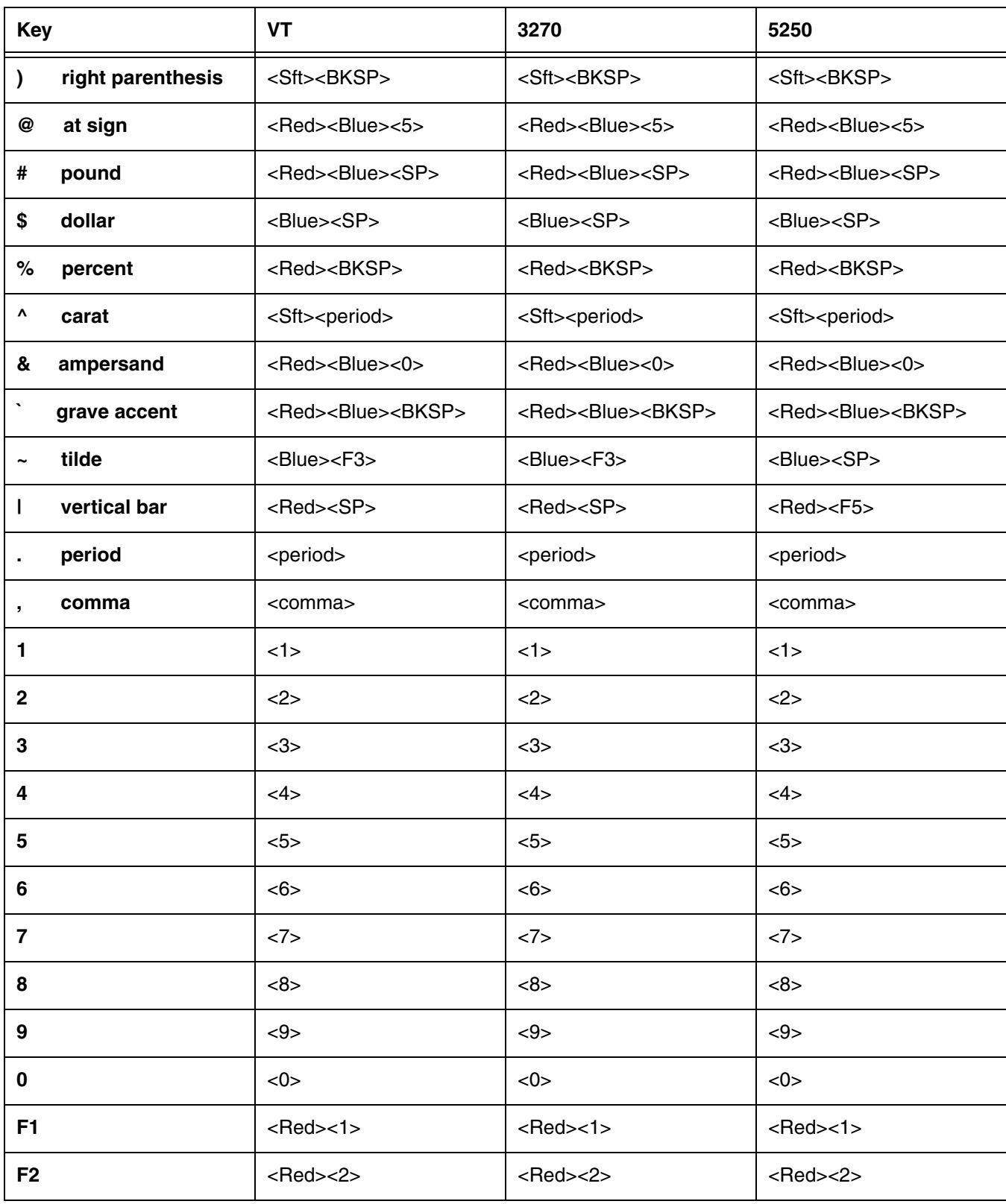

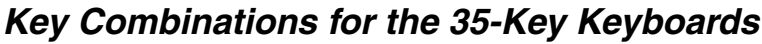

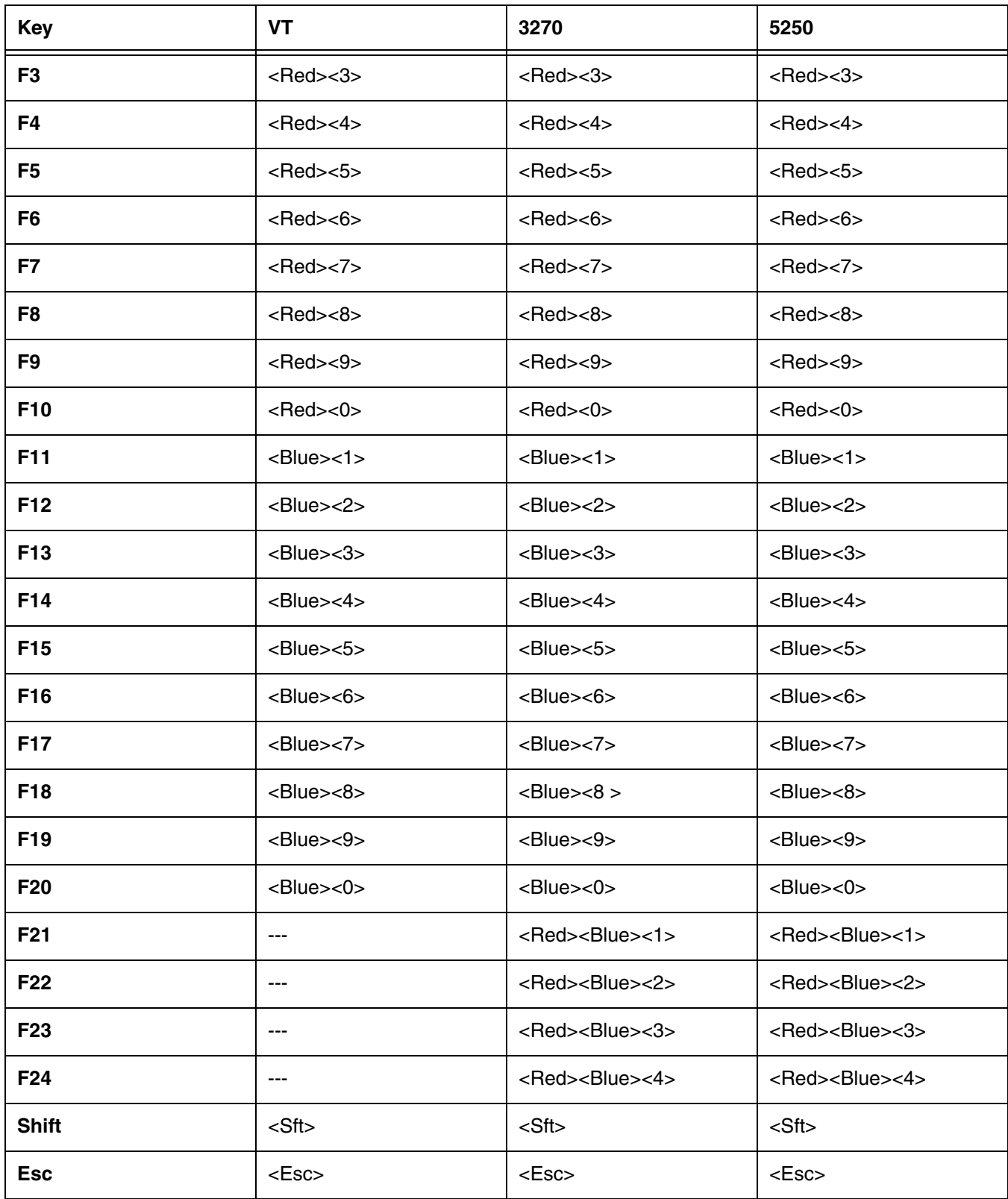

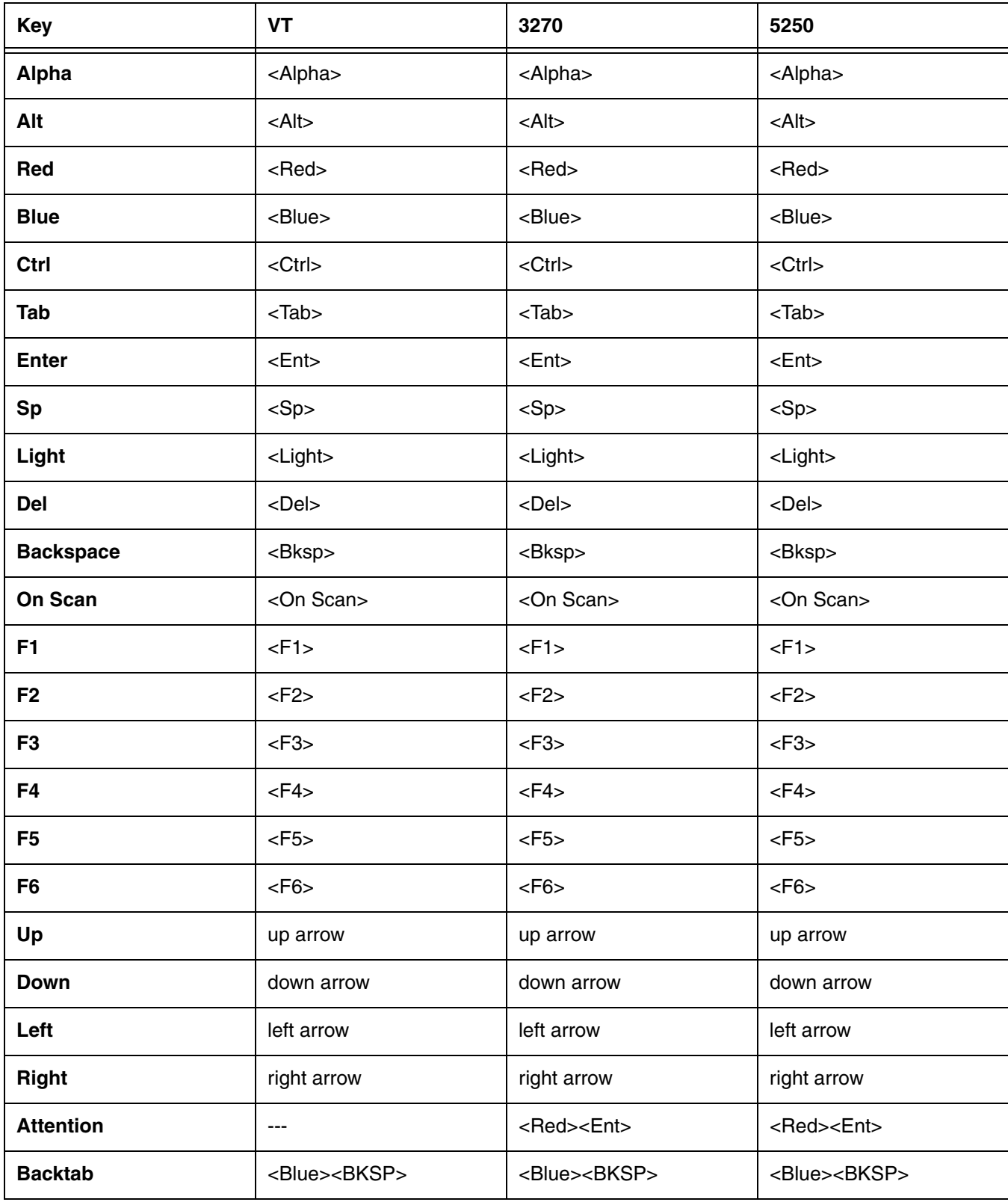

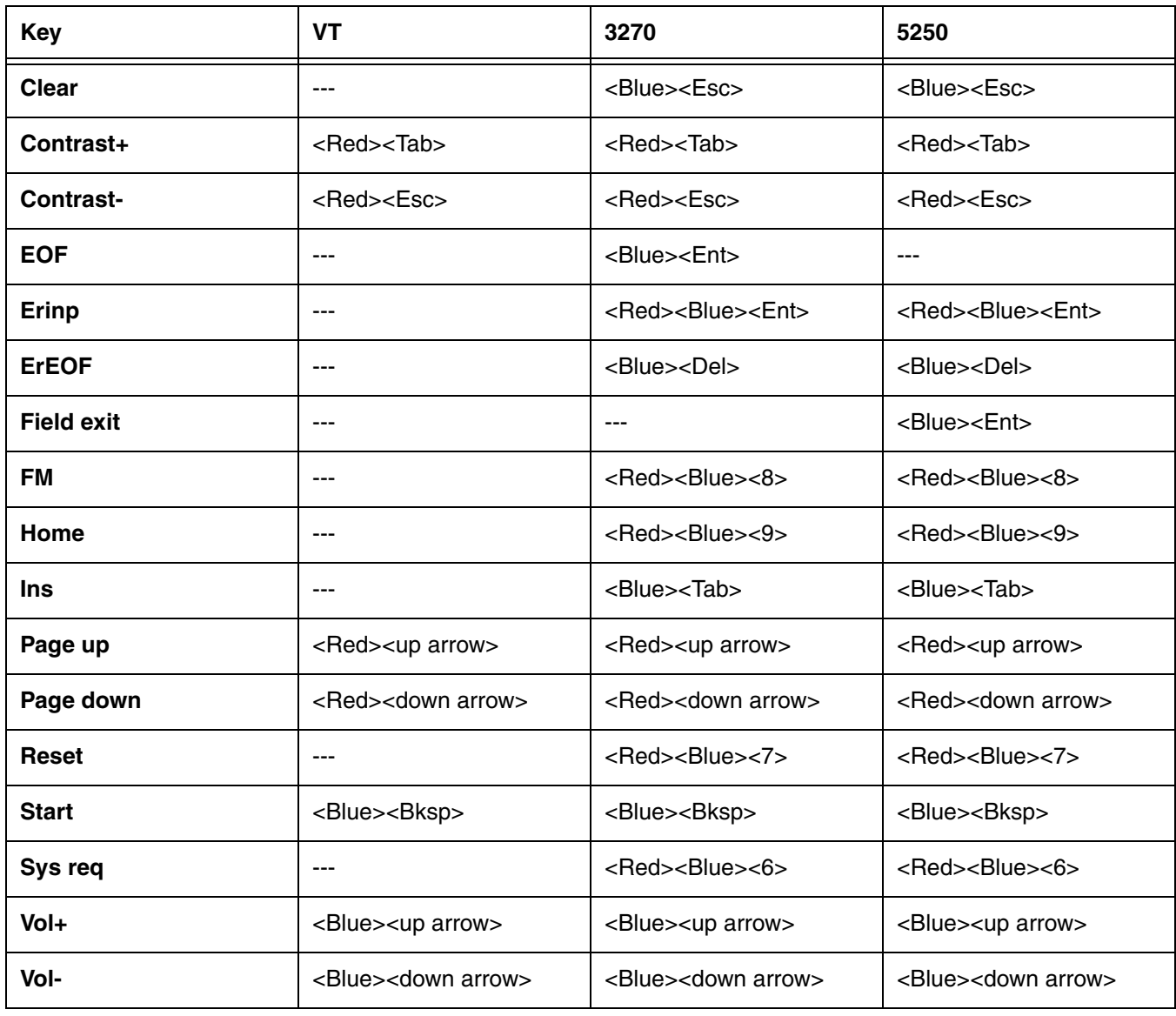

**43-Key Keyboards** 

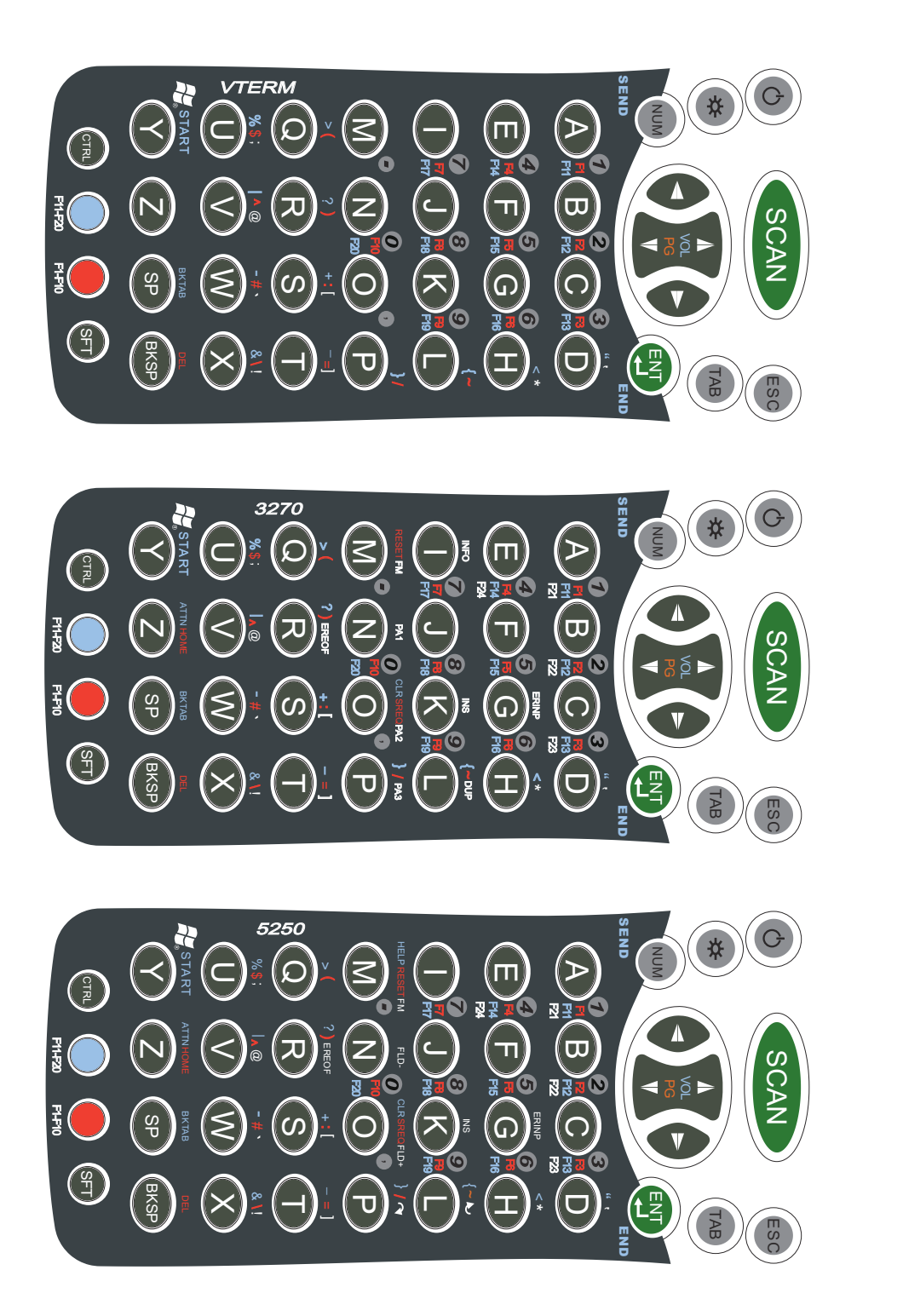

SHER<br>NH VTERM

3270

5250

<span id="page-100-0"></span>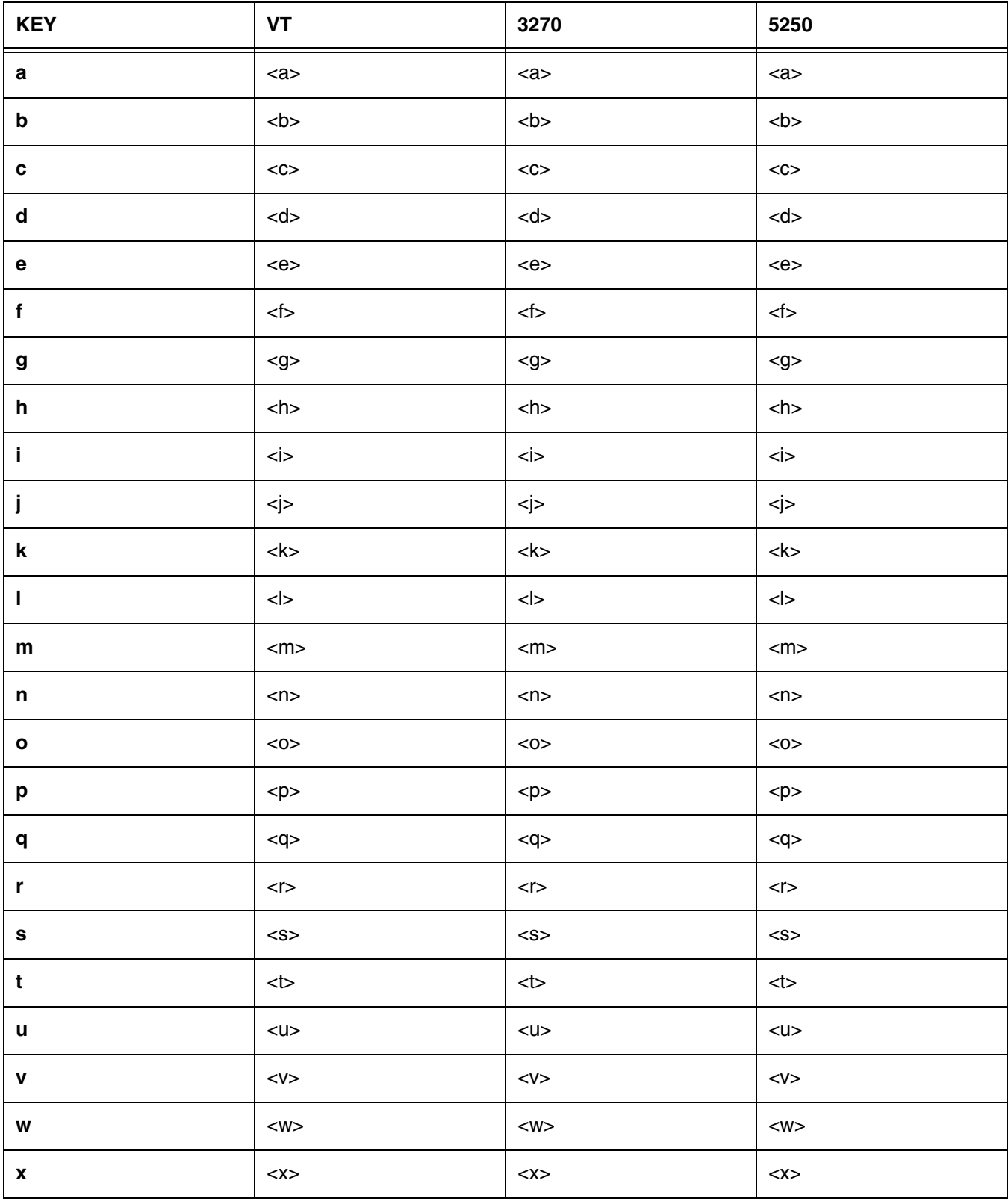

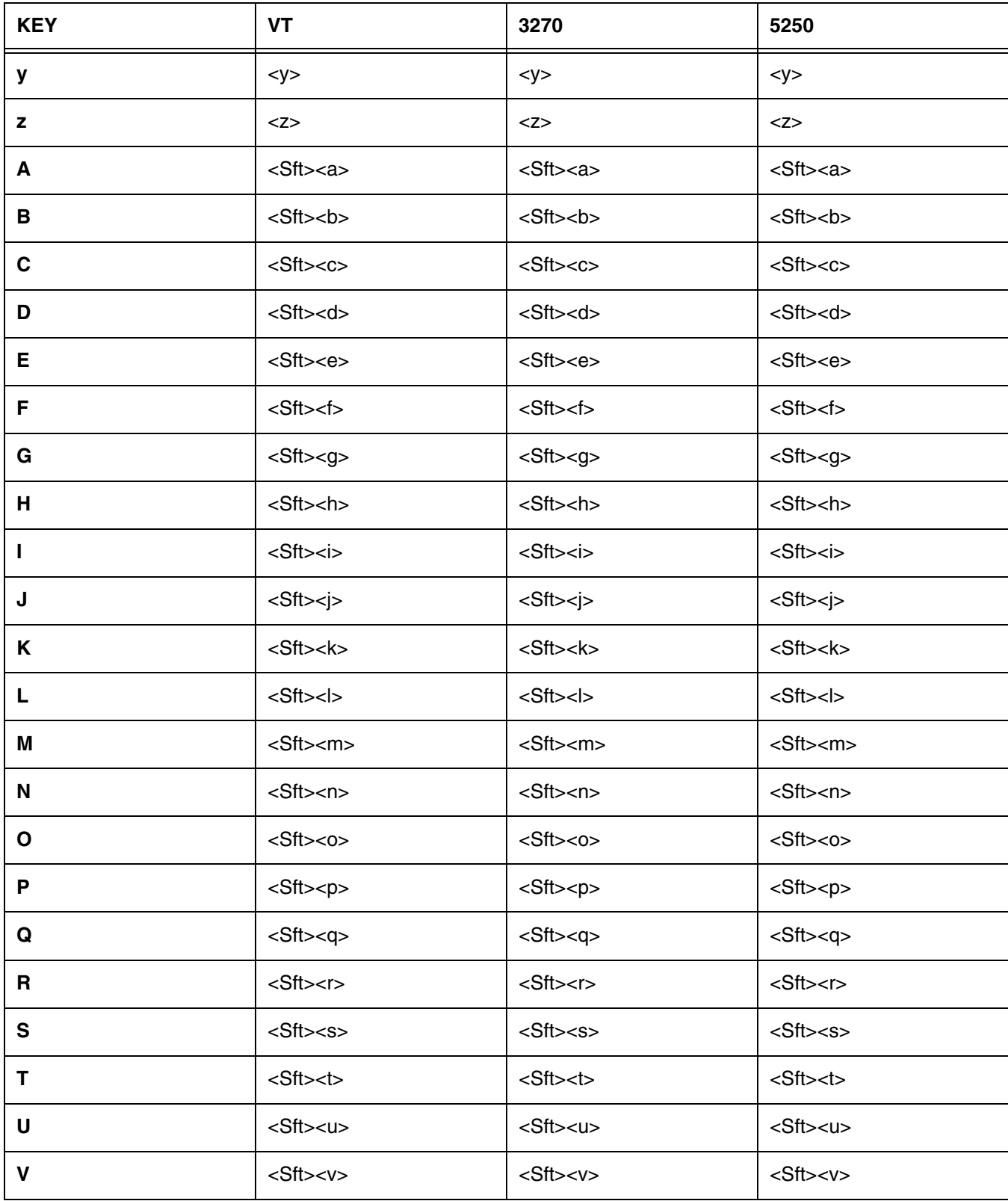

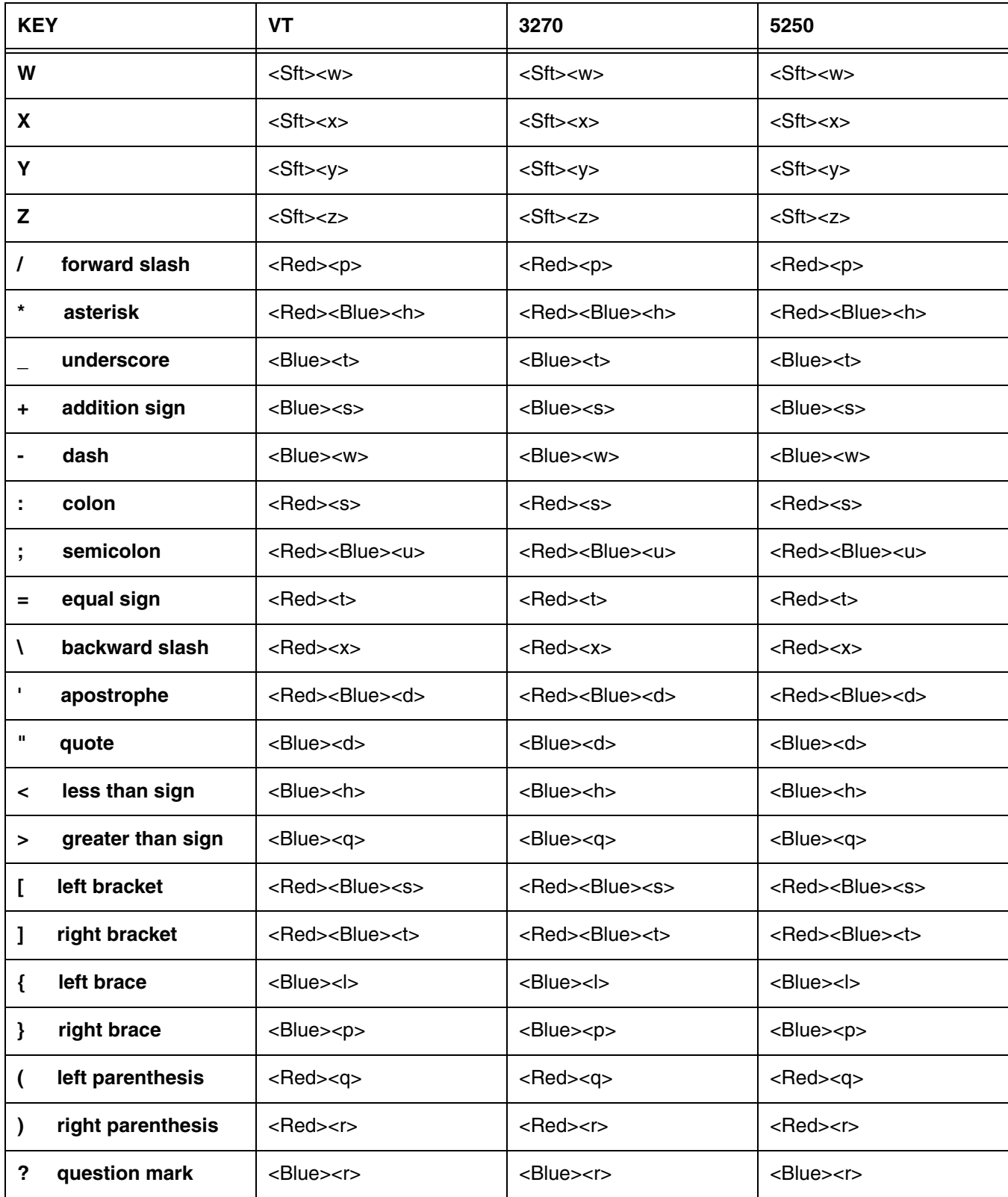

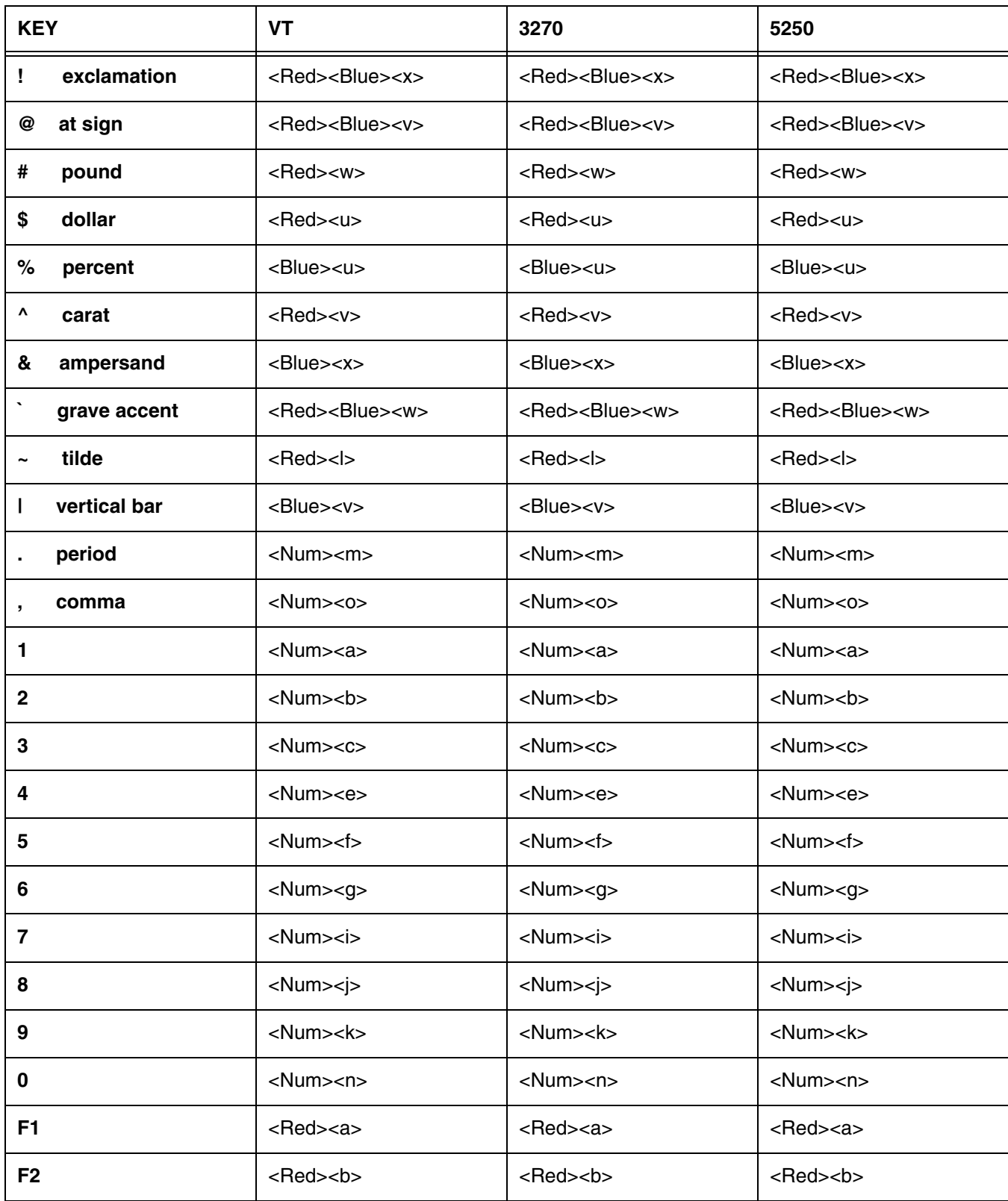

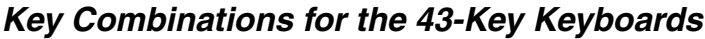

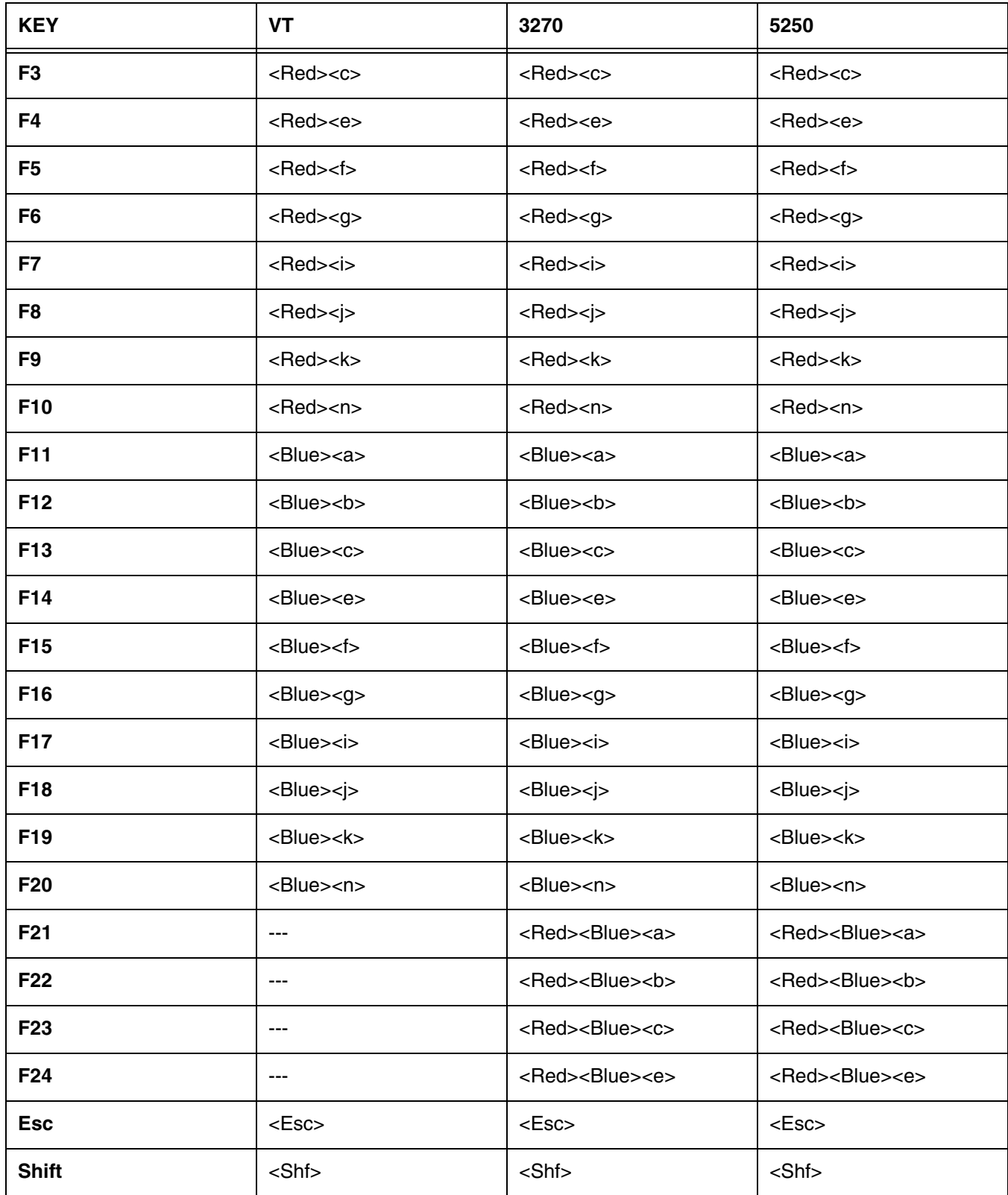

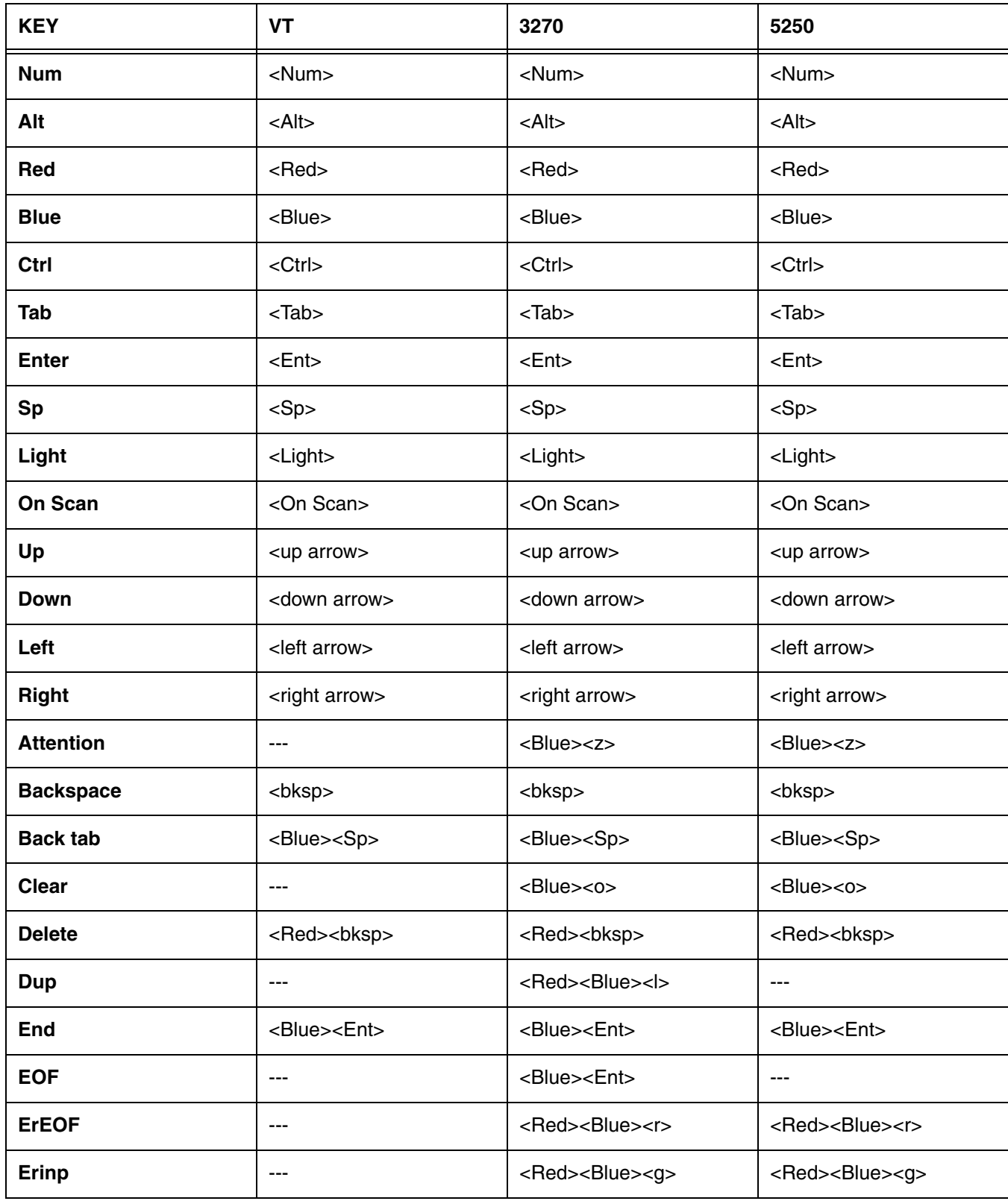

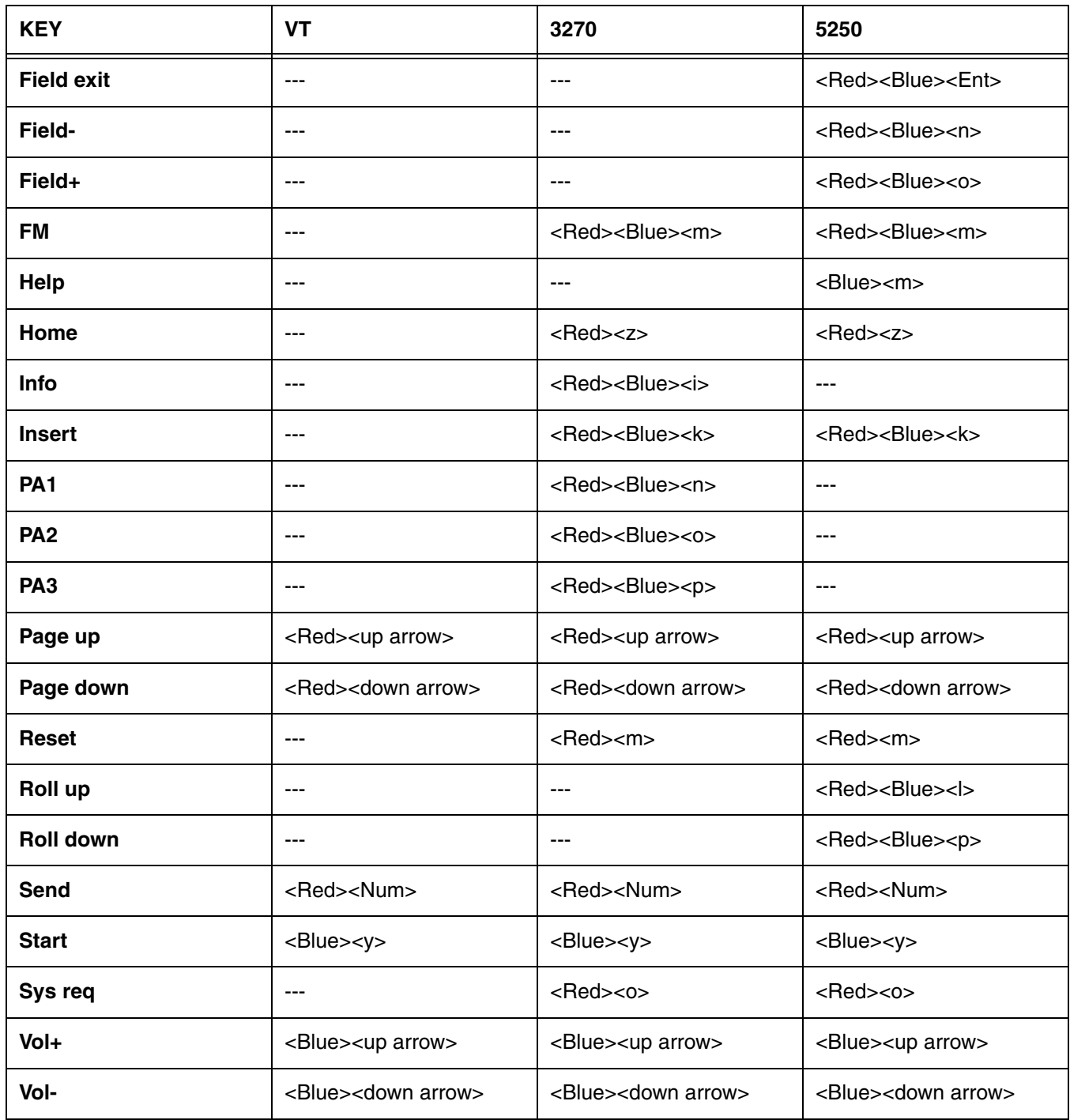

### **56-Key Keyboards**

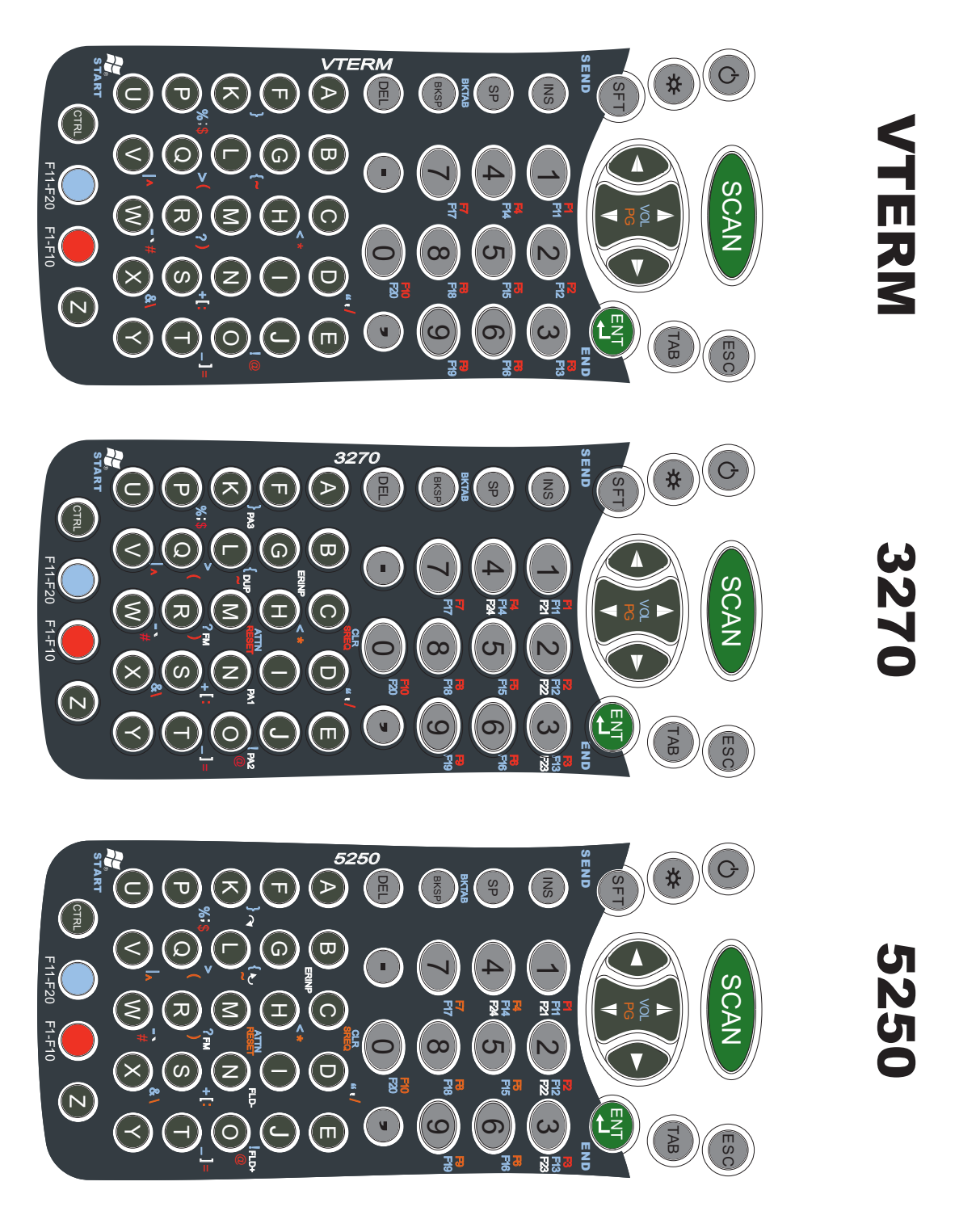
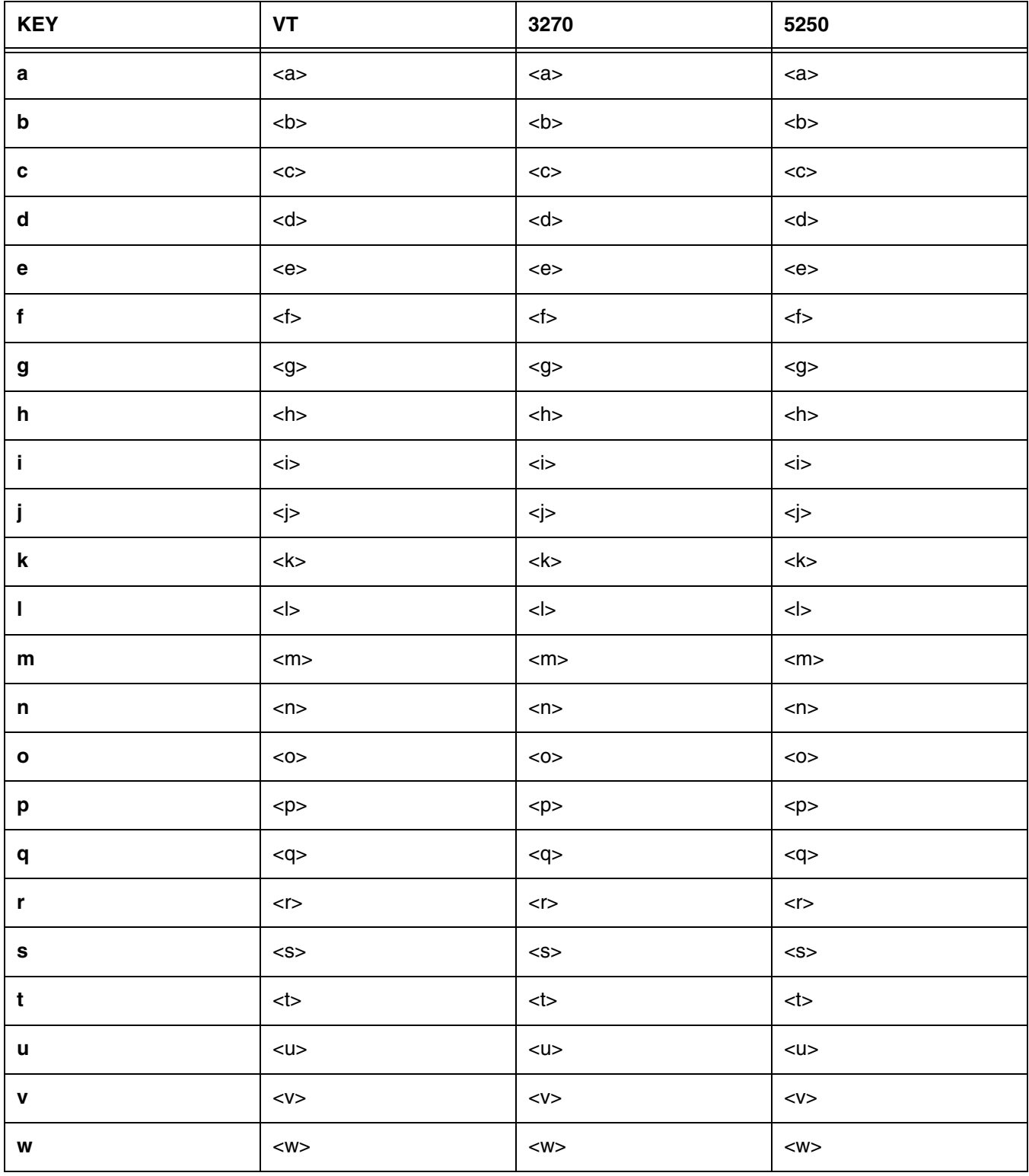

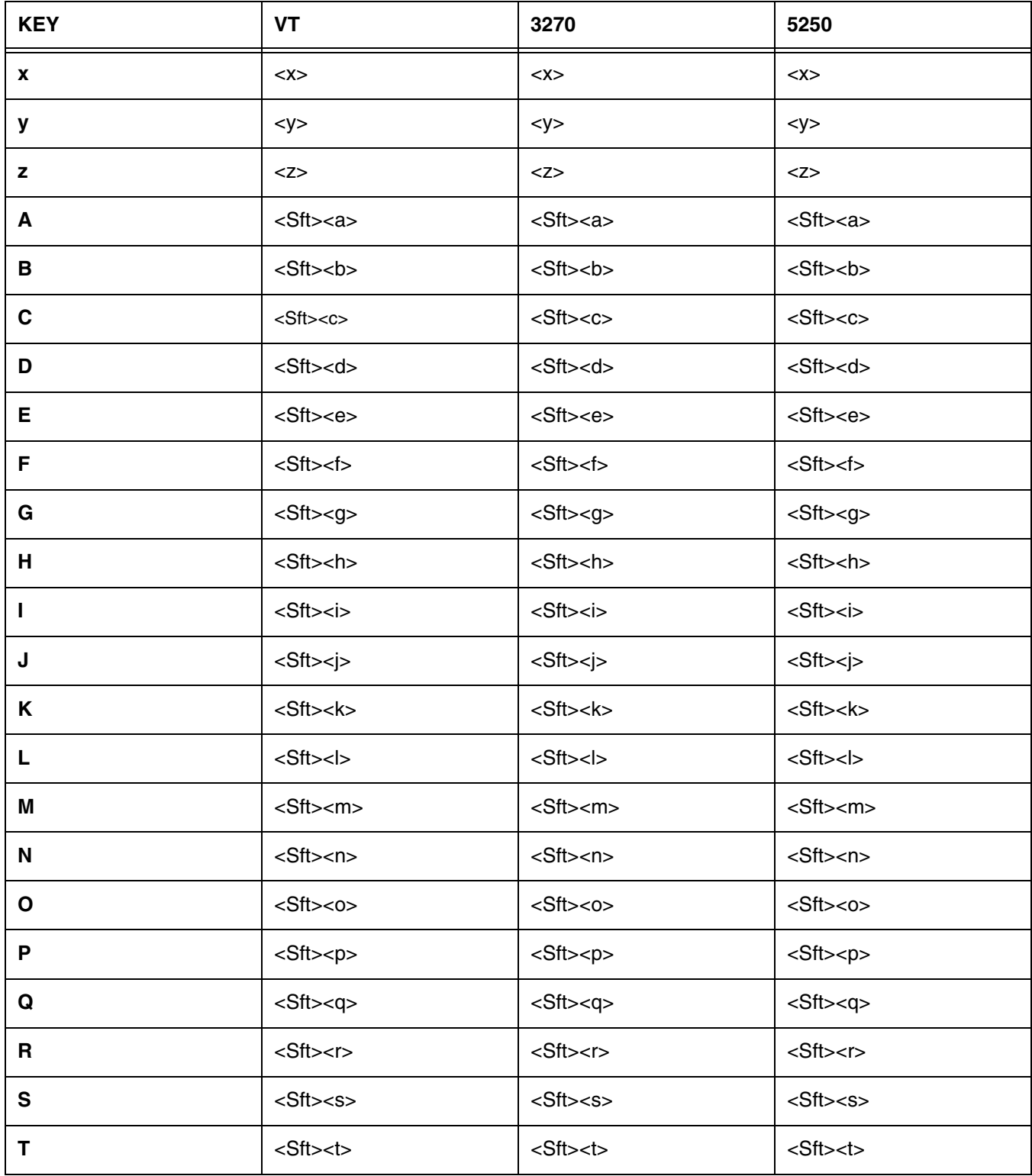

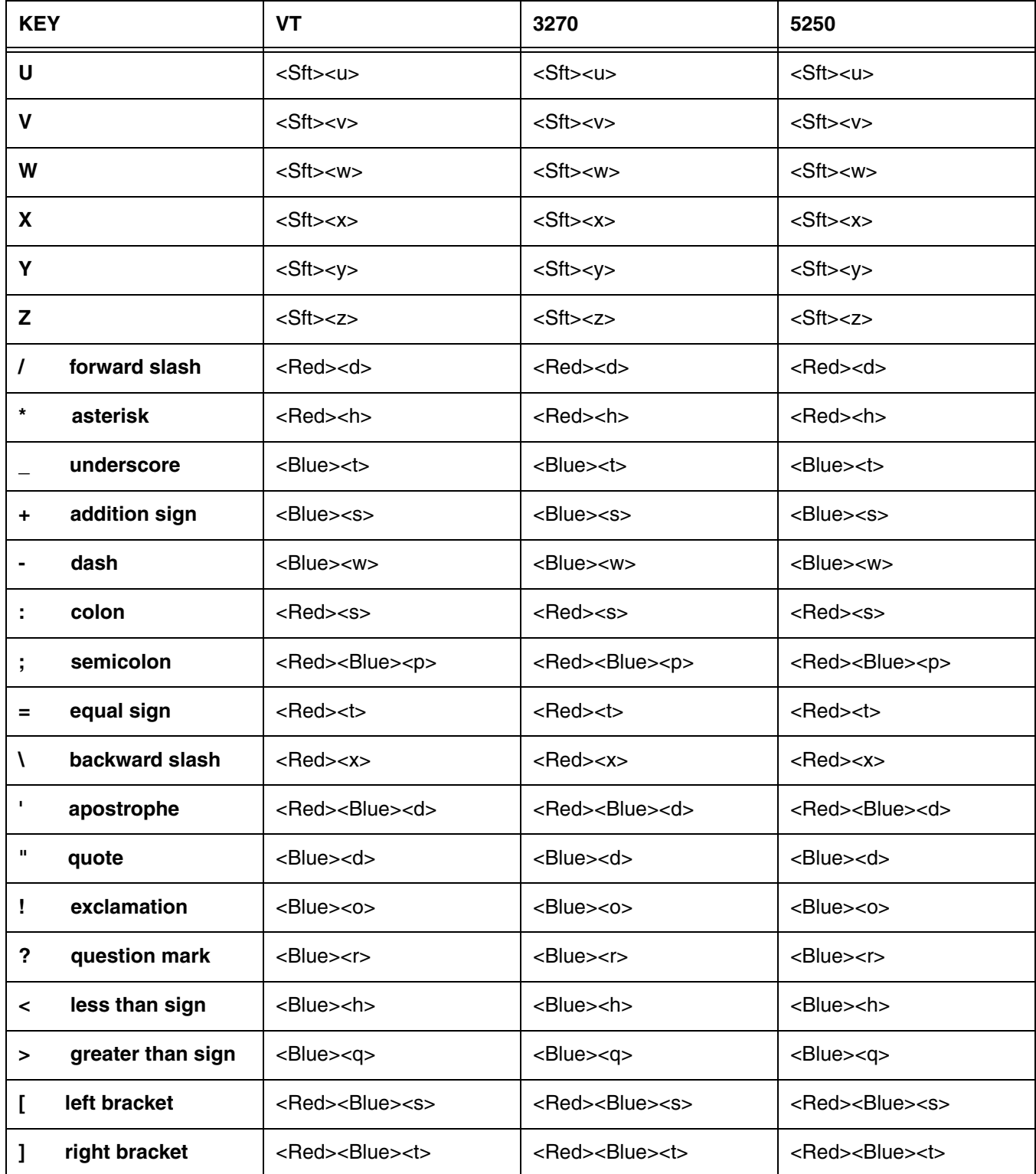

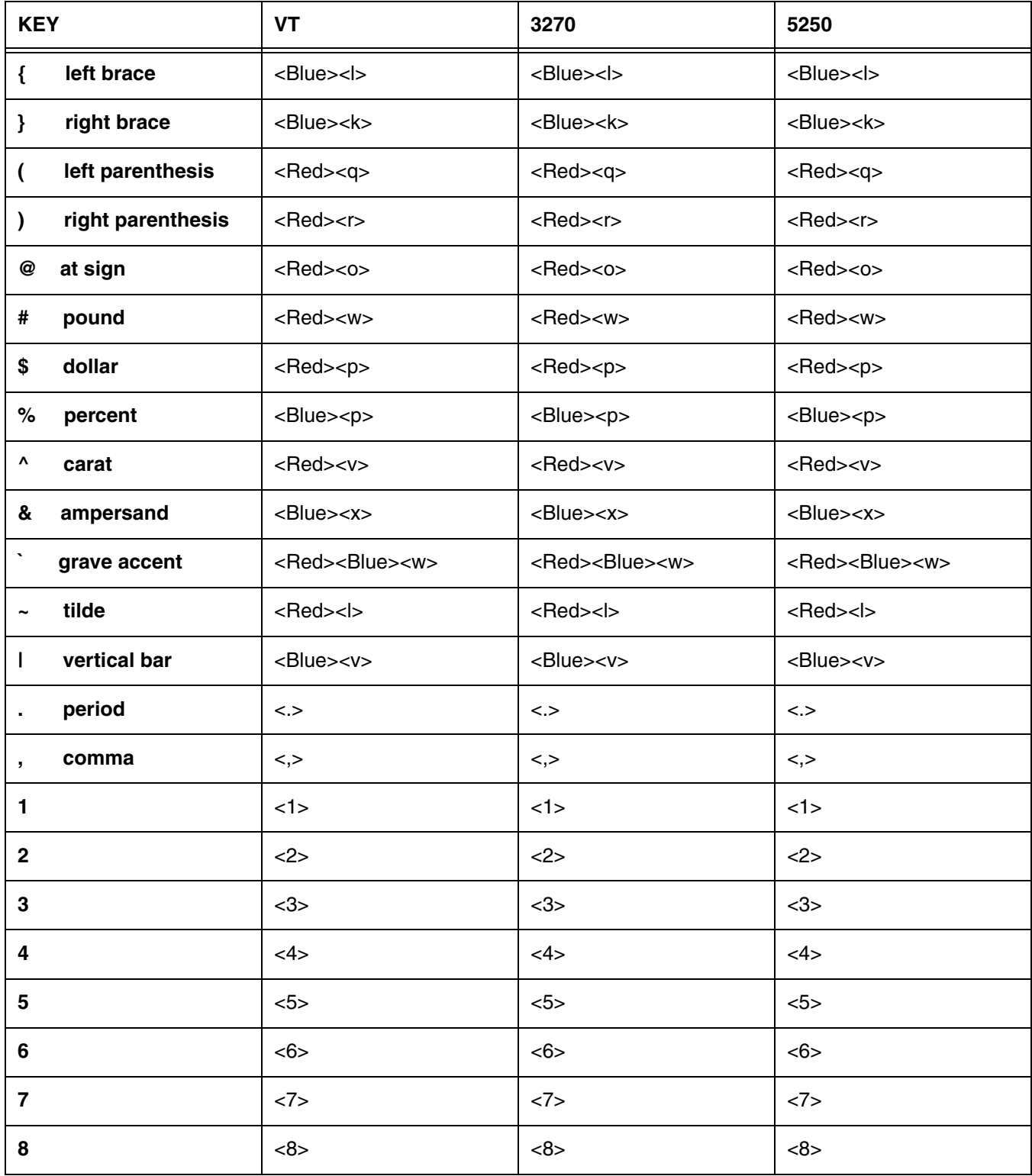

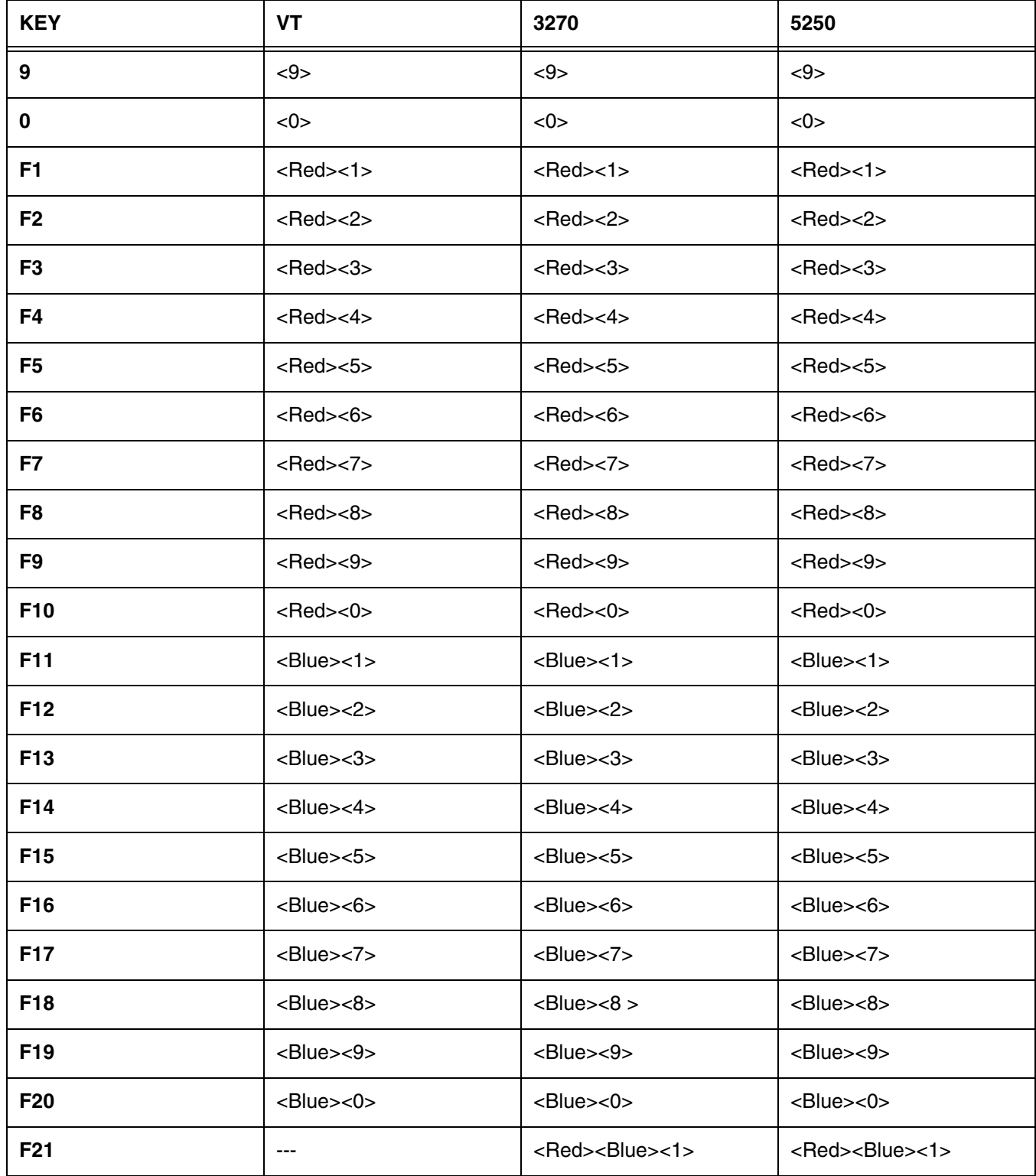

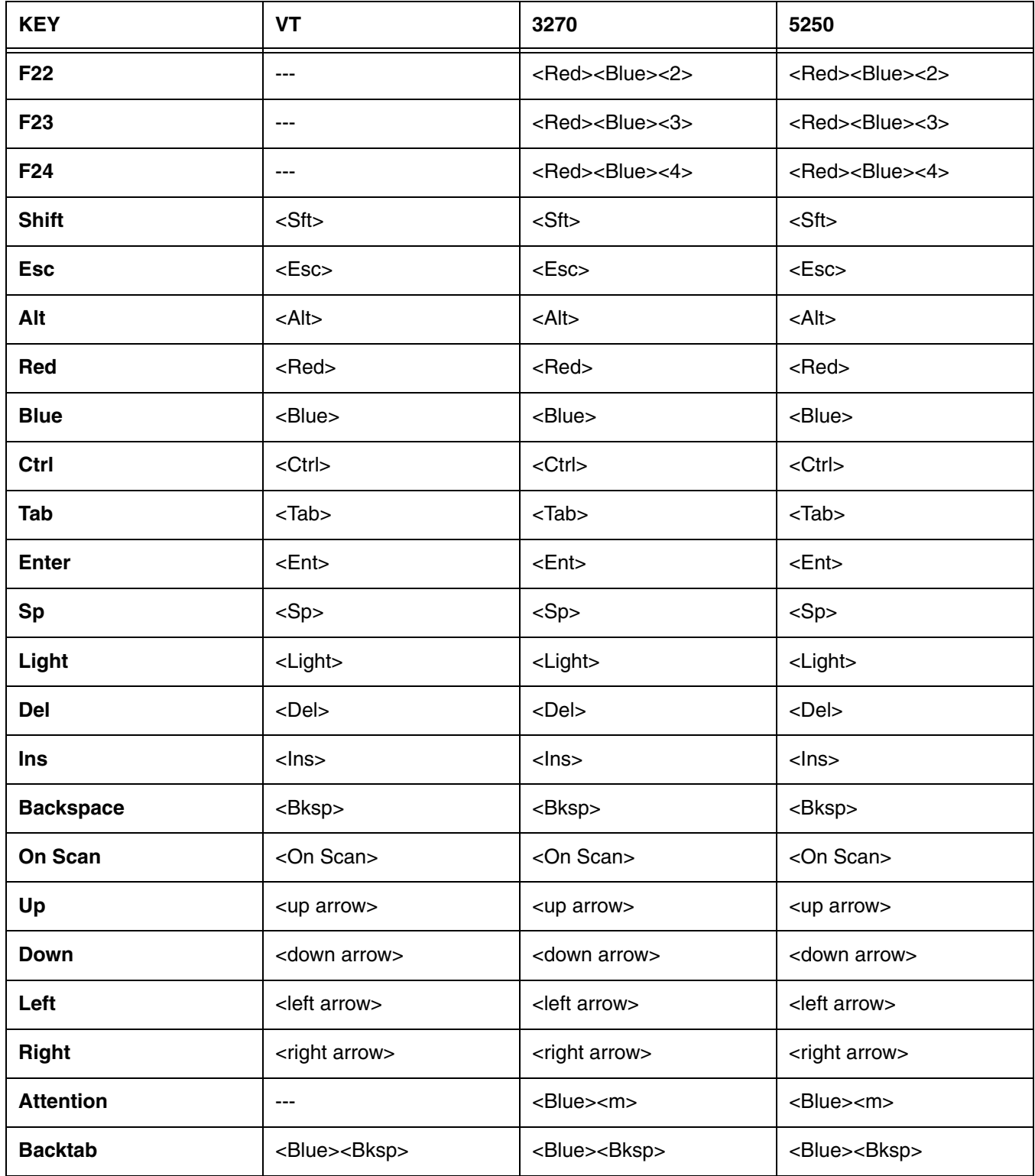

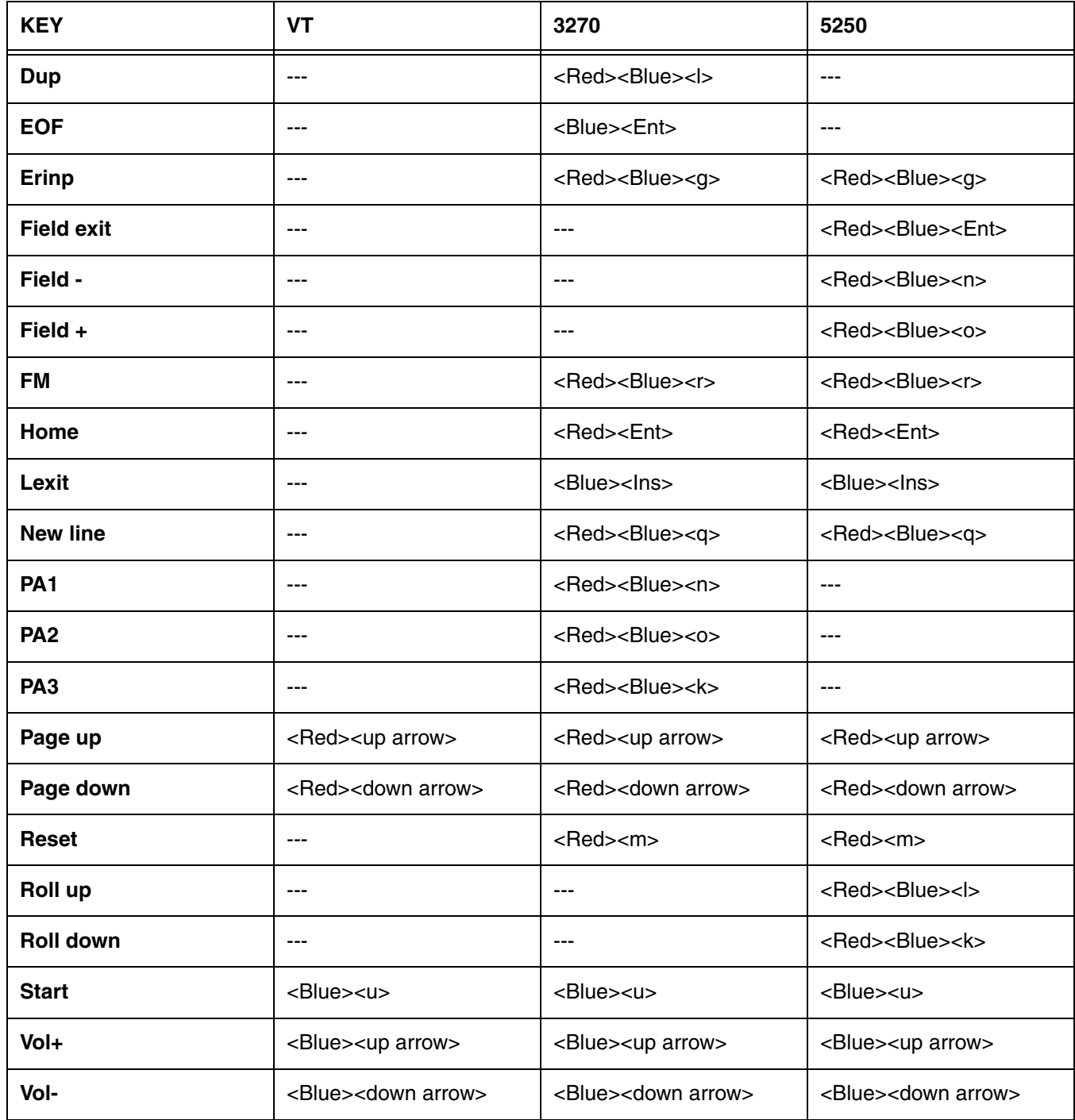

### **Overview**

This chapter describes the default PowerNet key assignments applied to Image Kiosks used in Twin Client advanced mode. The figures and tables identify the key assignments by terminal model and emulation.

### **VT100 Keys**

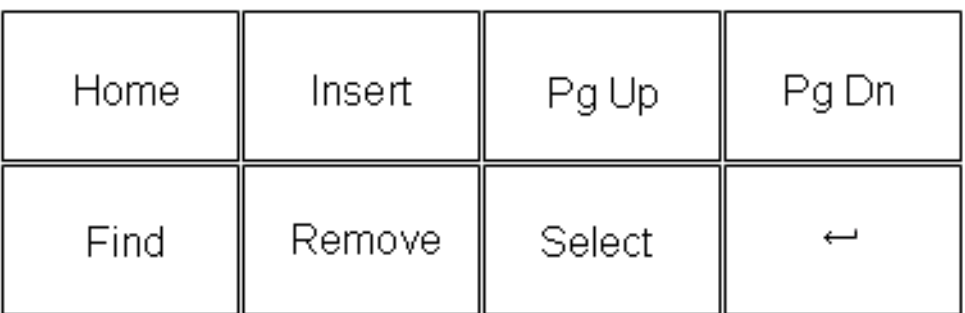

## VT100 Keys

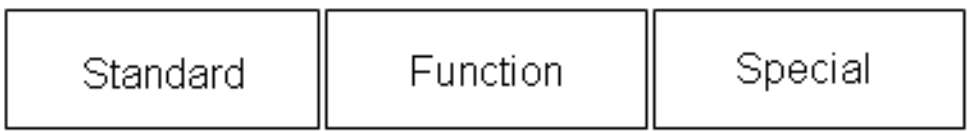

## **3270 Keys**

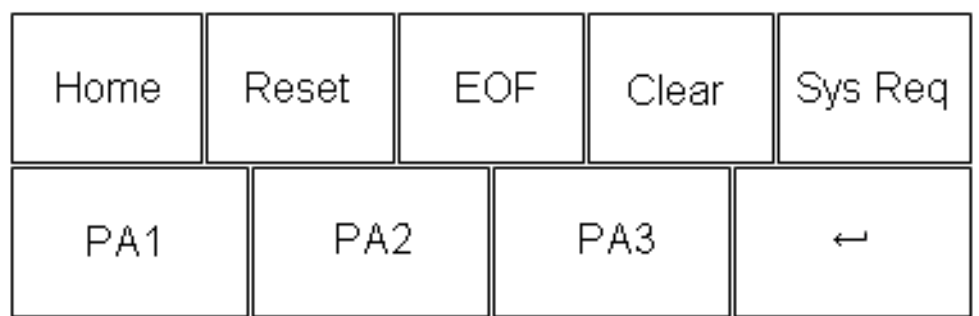

## 3270 Keys

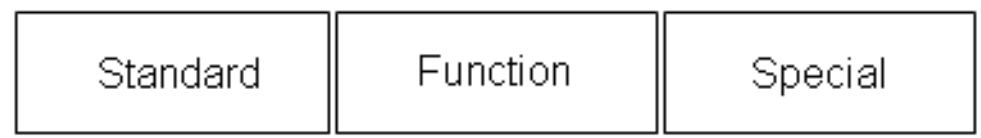

## **5250 Keys**

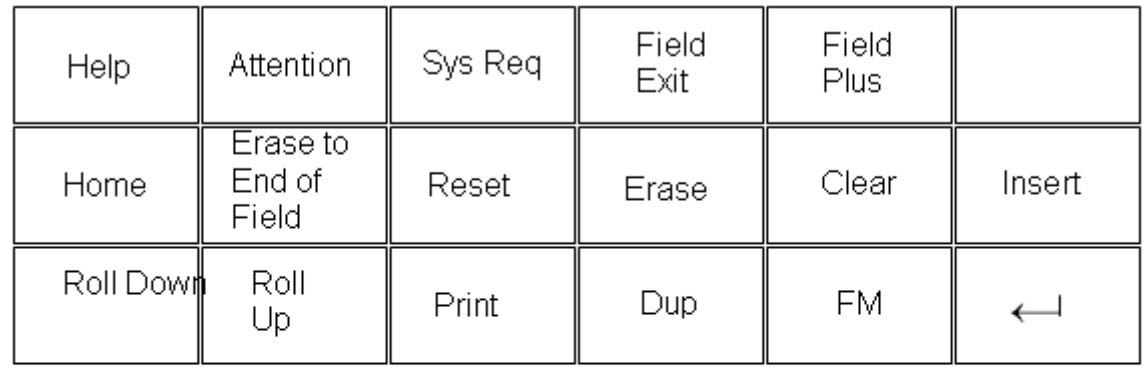

### 5250 Keys

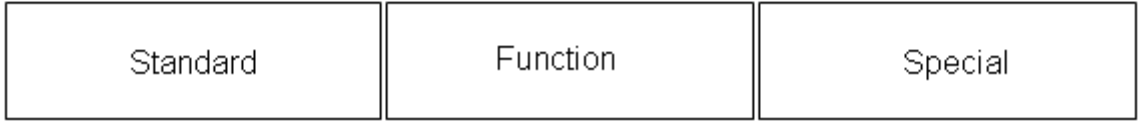

| F1                      | F <sub>2</sub> |                | F <sub>3</sub> |  | F4     | F <sub>5</sub> |             | F <sub>6</sub> |         | F7      |              | F8             |   | F9                       | F10          |
|-------------------------|----------------|----------------|----------------|--|--------|----------------|-------------|----------------|---------|---------|--------------|----------------|---|--------------------------|--------------|
| $_{\mathsf{esc}}$       | 1              | $\overline{2}$ | 3              |  |        | 5              | $\mathbf 6$ | 7              |         | $\,8\,$ | $\mathsf{9}$ | $\overline{0}$ |   | $\qquad \qquad =$        |              |
| $\rightarrow$ $\,$ $\,$ | q              | W              | е              |  | t      |                |             | У              | u       |         |              | $\circ$        | р |                          |              |
| Caps                    | a              | s              | d              |  | f      |                | g           | $\mathsf{h}$   |         |         |              | k              |   | ÷                        |              |
| $\overline{\uparrow}$   | Z              | Χ              | $\mathsf C$    |  | b<br>٧ |                |             | $\mathsf{n}$   | m       | ,       |              |                |   |                          | $\leftarrow$ |
| ${\sf CTL}$             | áű             |                |                |  |        |                |             |                |         |         |              | ↑              |   | $\overline{\phantom{m}}$ |              |
|                         | Std            | Func           |                |  |        |                |             |                | Special |         |              |                |   |                          |              |

**Lowercase Character Standard Keyboard Mode**

### **Uppercase Character Standard Keyboard Mode**

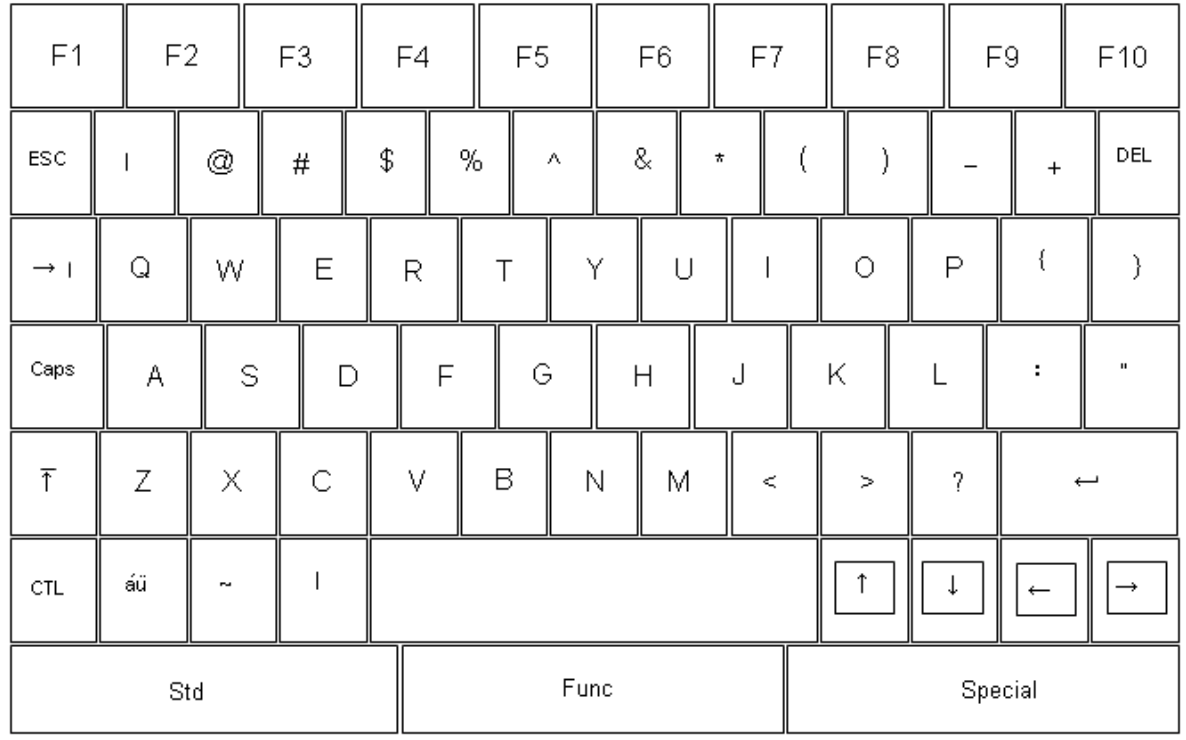

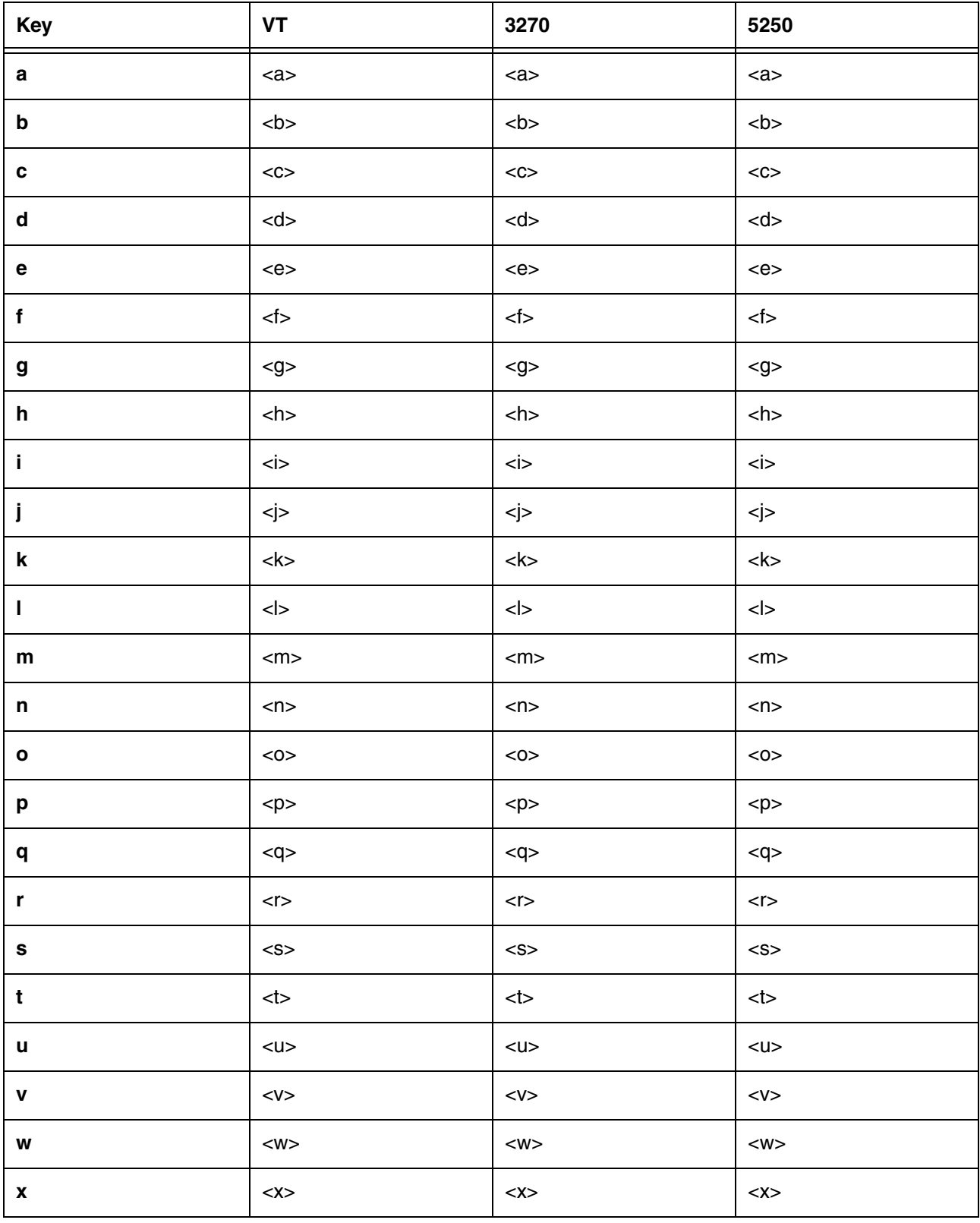

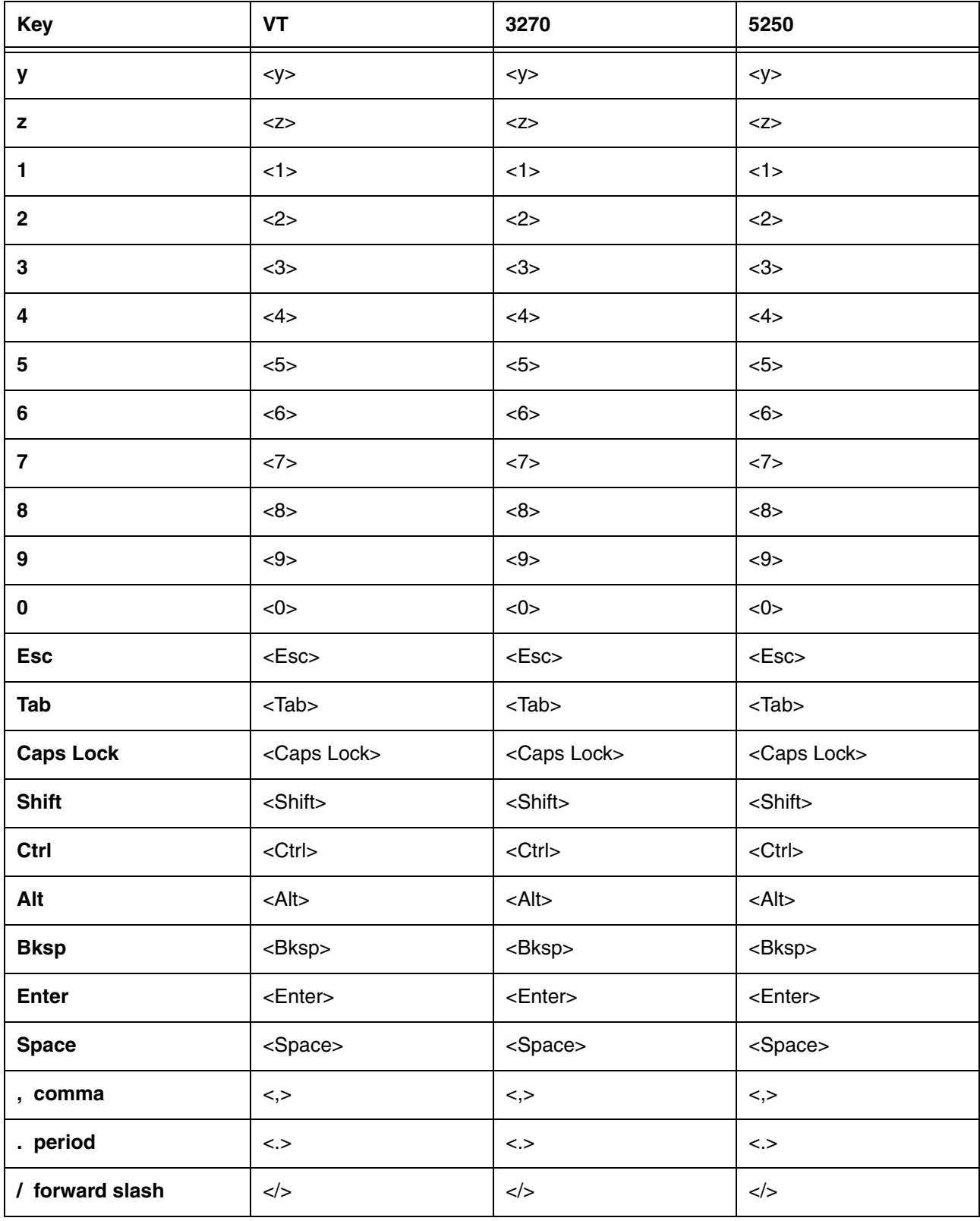

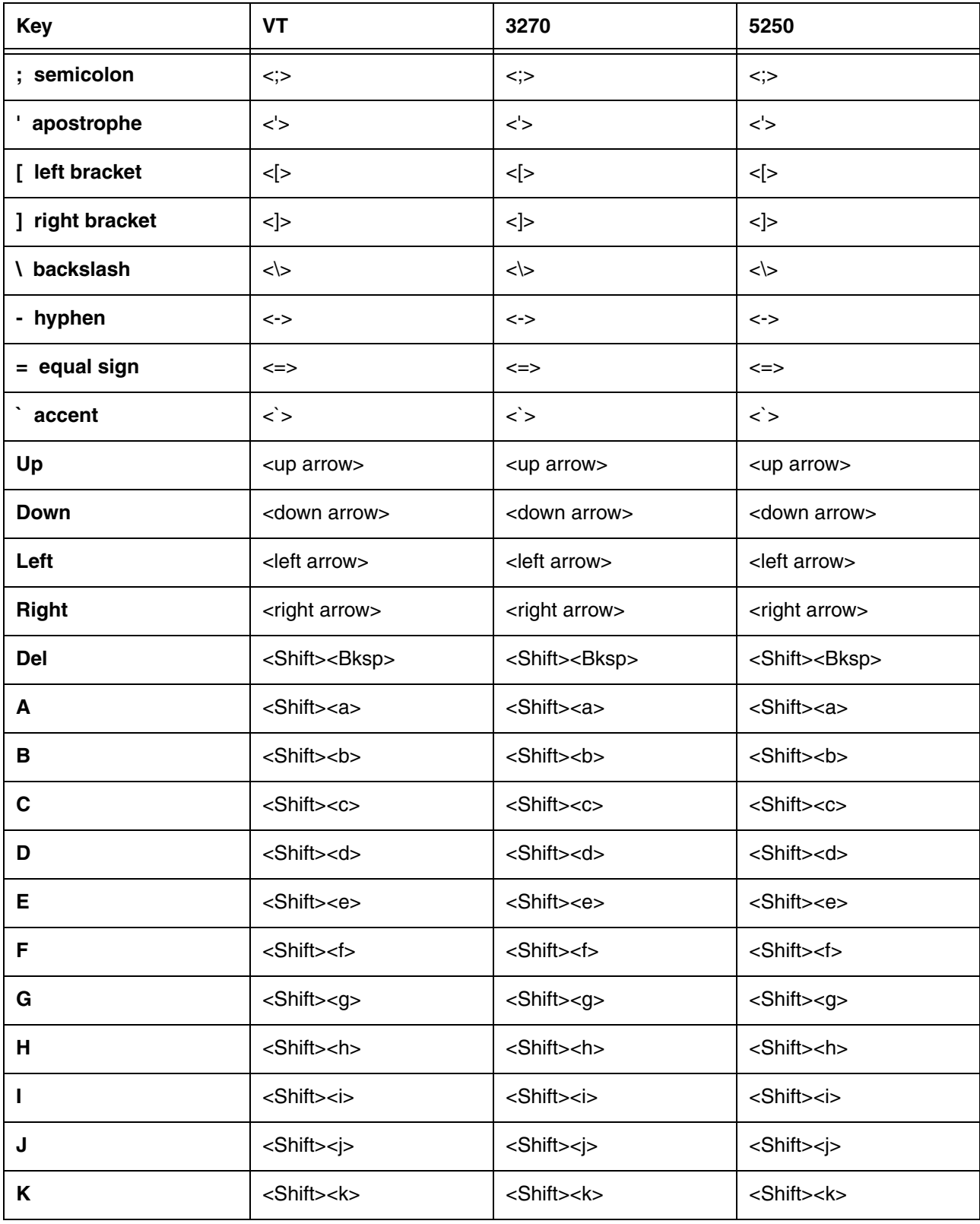

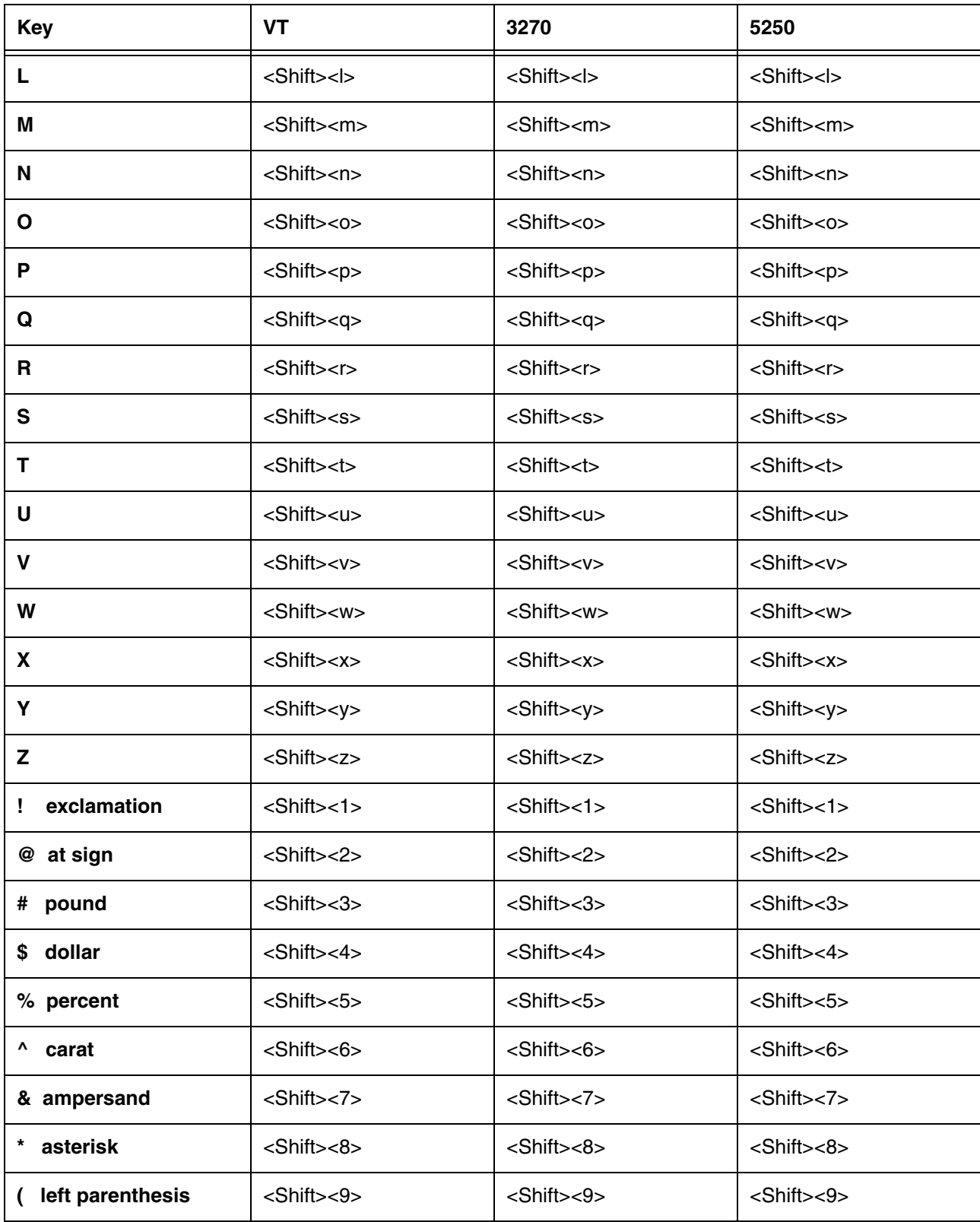

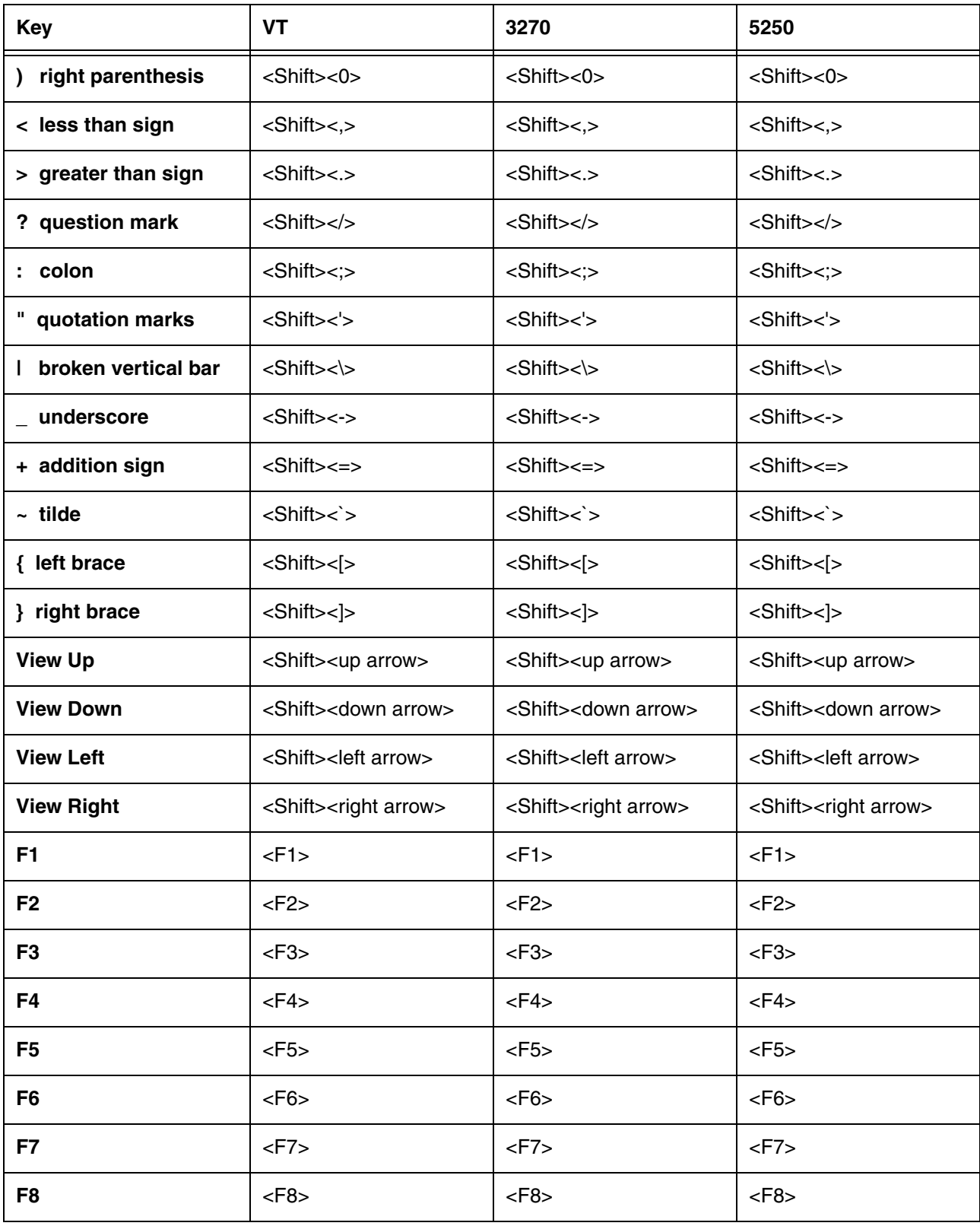

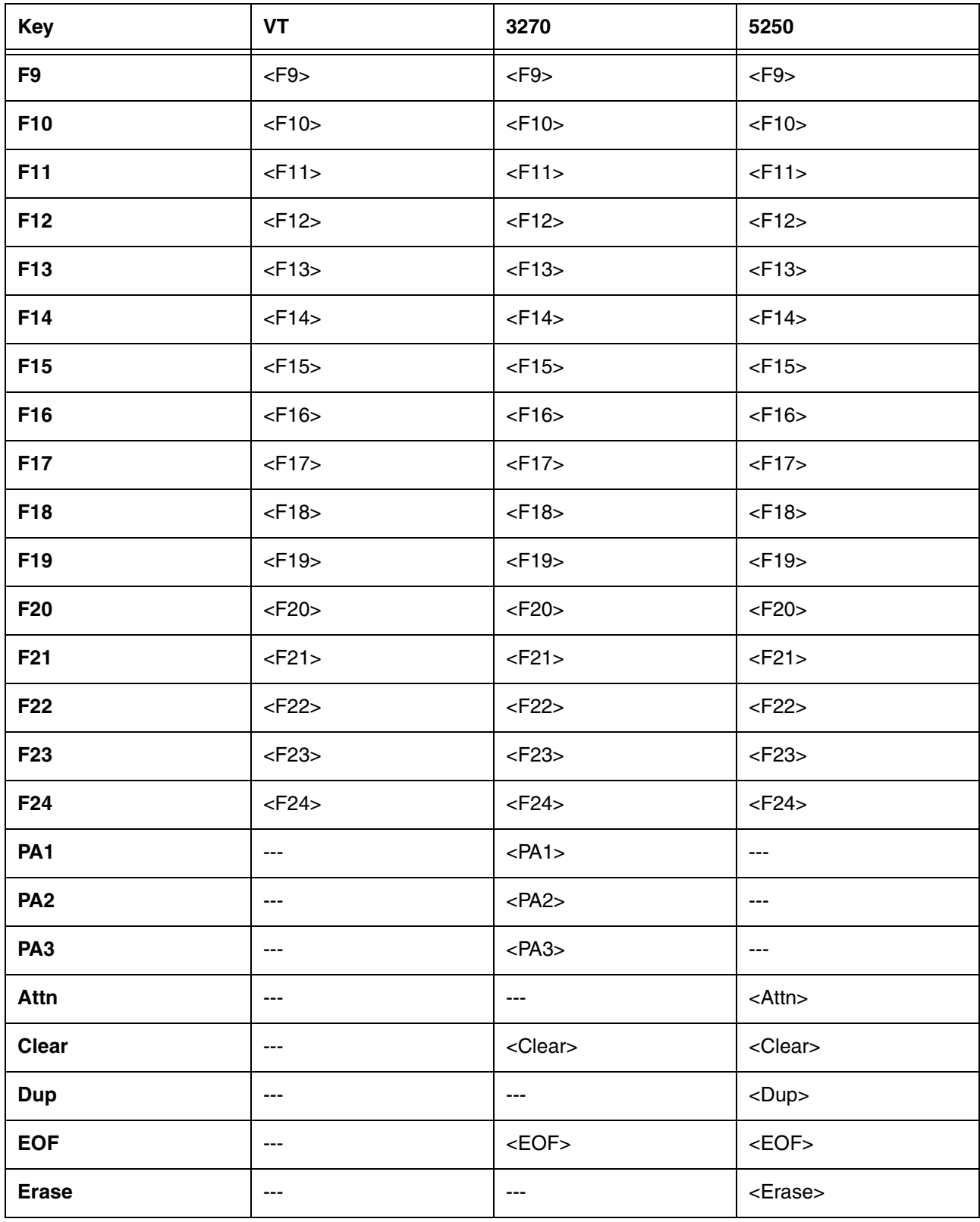

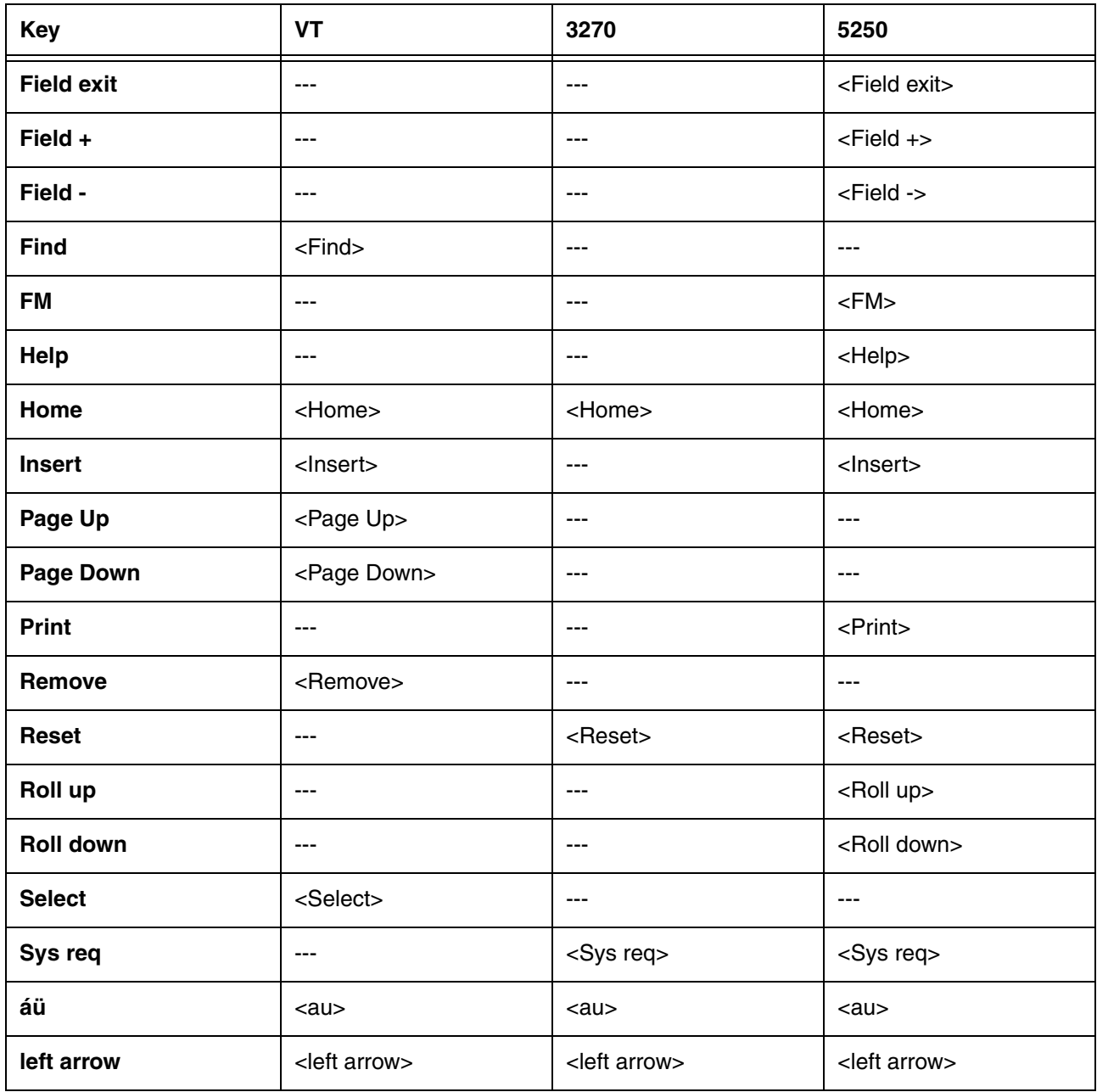

| F1                      |    | F <sub>2</sub> |  | F <sub>3</sub> | F4 |      |   | F <sub>5</sub> |   | F6     |   | F7                |       | F8         |   | F9 |              | F10          |  |
|-------------------------|----|----------------|--|----------------|----|------|---|----------------|---|--------|---|-------------------|-------|------------|---|----|--------------|--------------|--|
| <b>ESC</b>              | نح |                |  | œ              | F  |      | £ | ¥              |   | 8      |   | ß                 | $\pm$ | μ          |   |    | $\equiv$     |              |  |
| $\rightarrow$ 1         | à  | á              |  | â              |    | ã    | ä |                | å |        | æ | ç                 |       | ð          |   | ñ  |              |              |  |
| $_{\circ}^{\sf Cap}$    | è  | é              |  | ê              |    | ë    |   | ì              |   | í      |   | $\hat{\text{\i}}$ |       | ï          | Þ |    | Š            |              |  |
| $\overline{\uparrow}$   | Ò  | Ó              |  | ô              |    | Ő    | Ö |                | ù | û<br>ú |   |                   |       | ü          |   |    |              | $\leftarrow$ |  |
| $\mathsf{C}\mathsf{TL}$ | áü | ý              |  | ÿ              |    |      |   |                |   |        |   |                   |       | $\uparrow$ | ↓ |    | $\leftarrow$ |              |  |
| Std                     |    |                |  |                |    | Func |   |                |   |        |   |                   |       | Special    |   |    |              |              |  |

**Lowercase International Symbol Keyboard Mode**

### **Uppercase International Symbol Keyboard Mode**

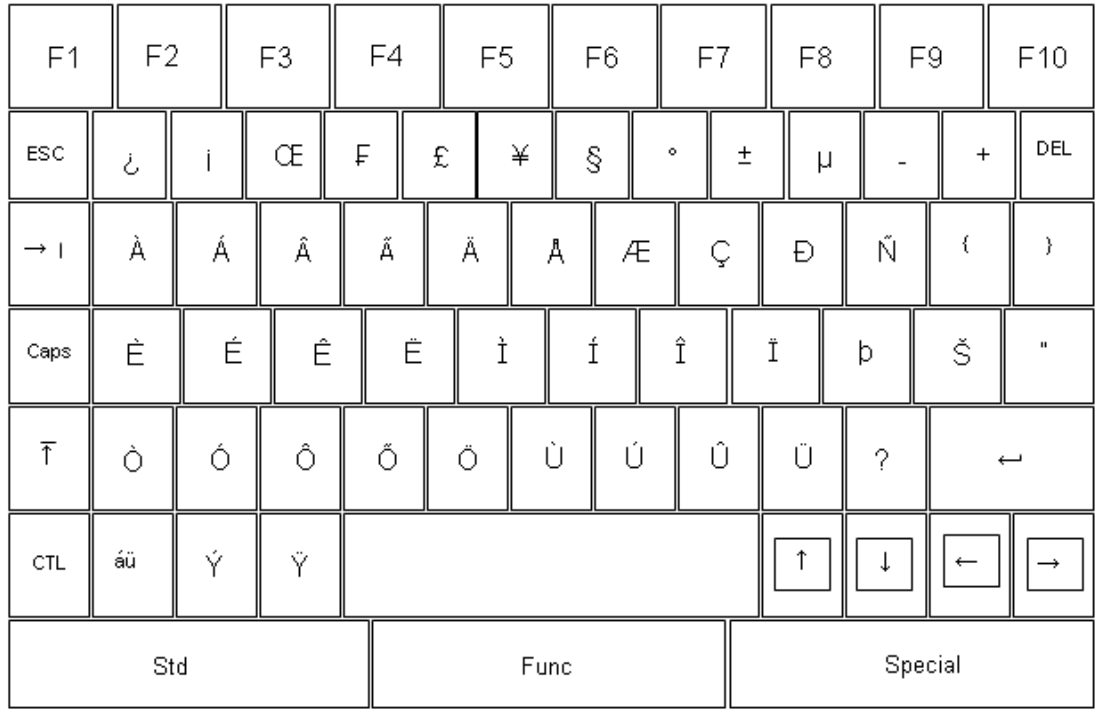

## **International Key Combinations**

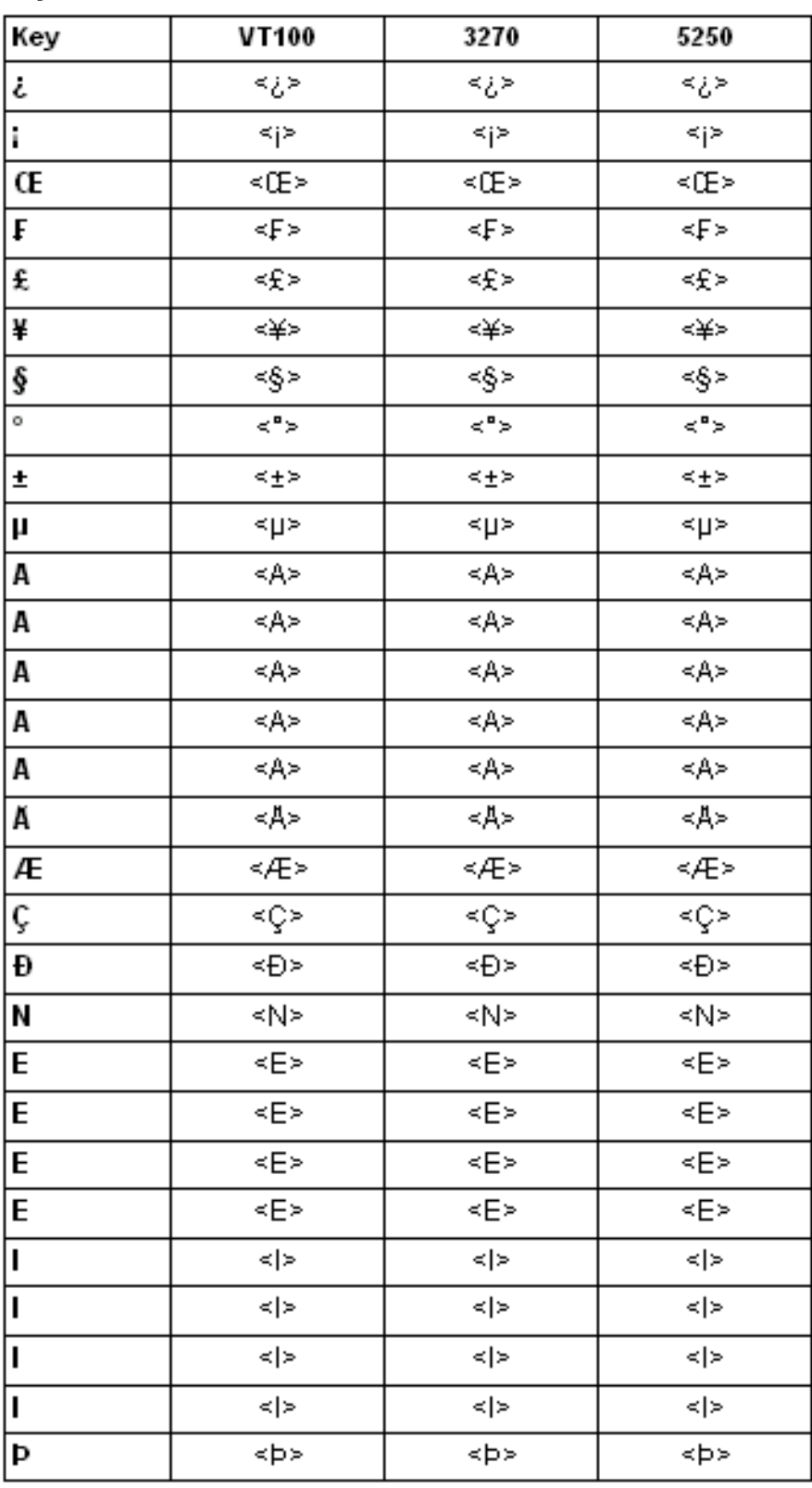

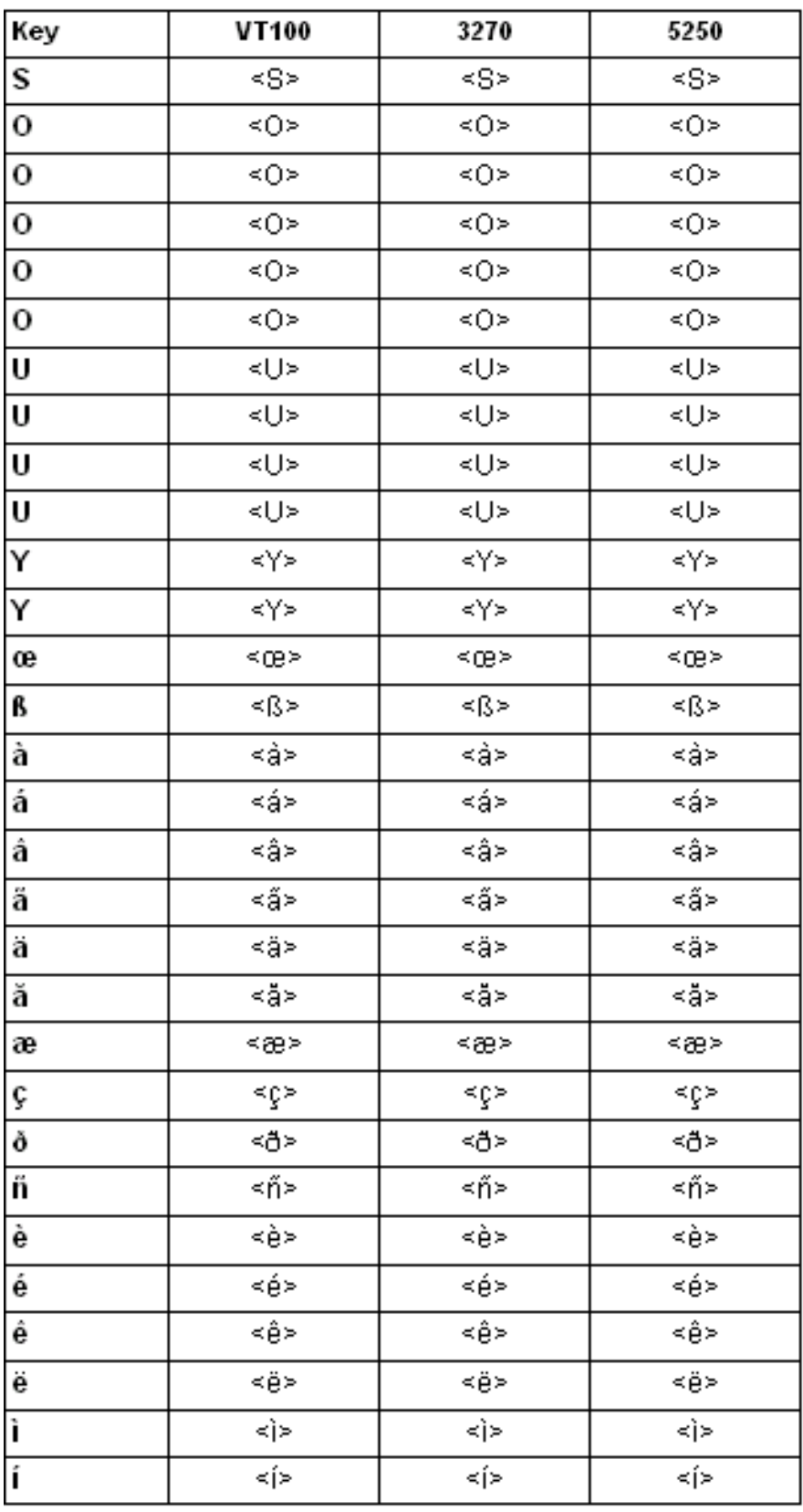

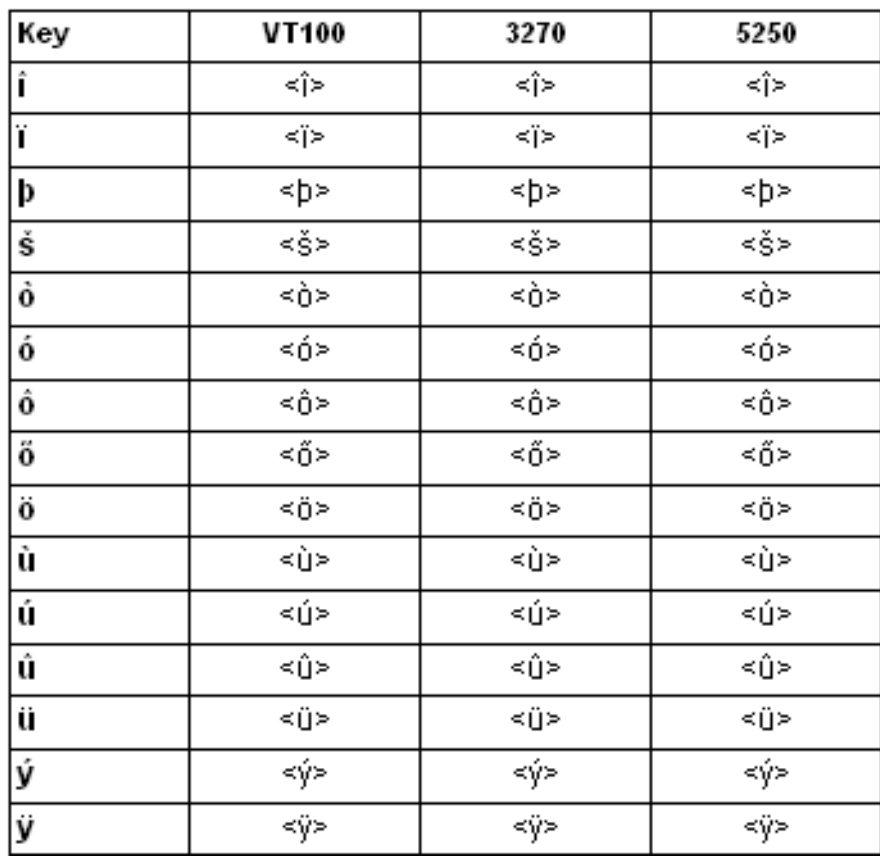

**Customer Support**

### **Technical Assistance**

If you need assistance installing or troubleshooting your device, please call your distributor or the nearest technical support office:

#### **North America/Canada**

Telephone: (800) 782-4263 E-mail: hsmnasupport@honeywell.com

#### **Latin America**

Telephone: (803) 835-8000 Telephone: (800) 782-4263 E-mail: hsmlasupport@honeywell.com

#### **Brazil**

Telephone: +55 (11) 5185-8222 Fax: +55 (11) 5185-8225 E-mail: brsuporte@honeywell.com

#### **Mexico**

Telephone: 01-800-HONEYWELL (01-800-466-3993) E-mail: soporte.hsm@honeywell.com

#### **Europe, Middle East, and Africa**

Telephone: +31 (0) 40 7999 393 Fax: +31 (0) 40 2425 672 E-mail: hsmeurosupport@honeywell.com

### **Hong Kong**

Telephone: +852-29536436 Fax: +852-2511-3557 E-mail: aptechsupport@honeywell.com

### **Singapore**

Telephone: +65-6842-7155 Fax: +65-6842-7166 E-mail: aptechsupport@honeywell.com

### **China**

Telephone: +86 800 828 2803 Fax: +86-512-6762-2560 E-mail: aptechsupport@honeywell.com

#### **Japan**

Telephone: +81-3-6730-7344 Fax: +81-3-6730-7222 E-mail: aptechsupport@honeywell.com

### **Online Technical Assistance**

You can also access technical assistance online at [www.honeywellaidc.com](http://www.honeywellaidc.com).

Download from Www.Somanuals.com. All Manuals Search And Download.

### **Honeywell Scanning & Mobility**

9680 Old Bailes Road Fort Mill, SC 29707

[www.honeywellaidc.com](http://www.honeywellaidc.com)

Free Manuals Download Website [http://myh66.com](http://myh66.com/) [http://usermanuals.us](http://usermanuals.us/) [http://www.somanuals.com](http://www.somanuals.com/) [http://www.4manuals.cc](http://www.4manuals.cc/) [http://www.manual-lib.com](http://www.manual-lib.com/) [http://www.404manual.com](http://www.404manual.com/) [http://www.luxmanual.com](http://www.luxmanual.com/) [http://aubethermostatmanual.com](http://aubethermostatmanual.com/) Golf course search by state [http://golfingnear.com](http://www.golfingnear.com/)

Email search by domain

[http://emailbydomain.com](http://emailbydomain.com/) Auto manuals search

[http://auto.somanuals.com](http://auto.somanuals.com/) TV manuals search

[http://tv.somanuals.com](http://tv.somanuals.com/)